## TABLE OF CONTENTS SUB-SECTION PAGE

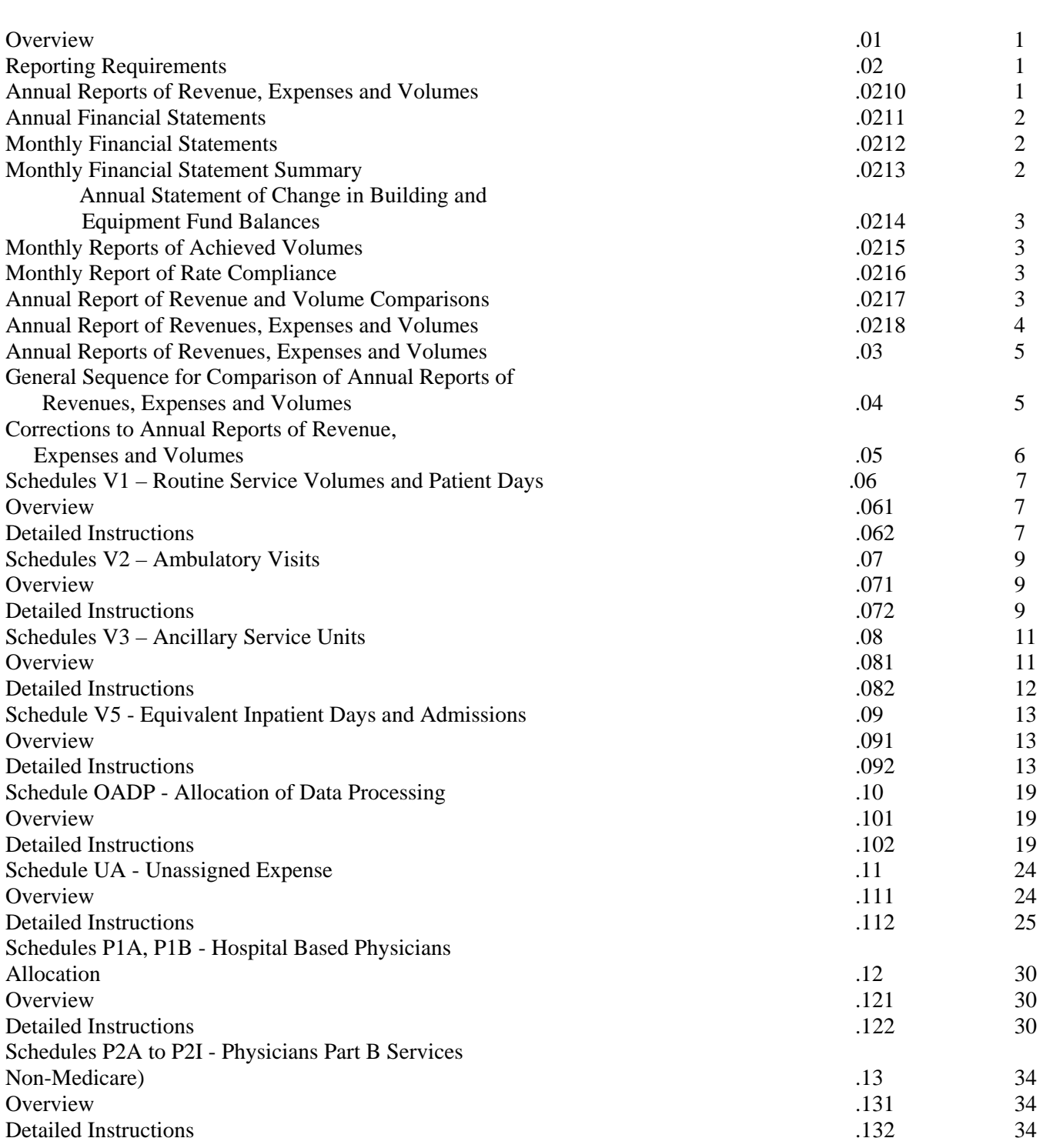

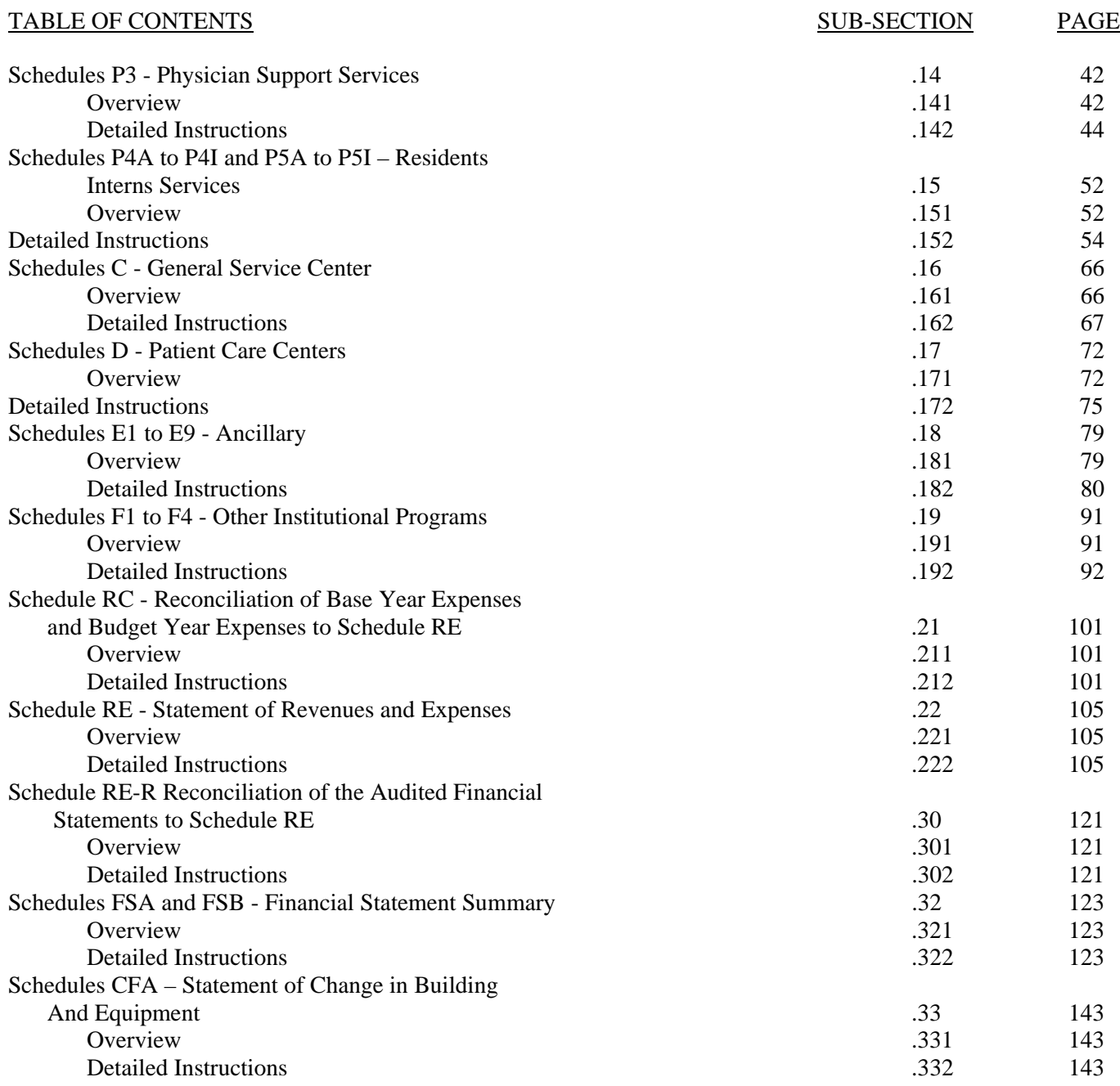

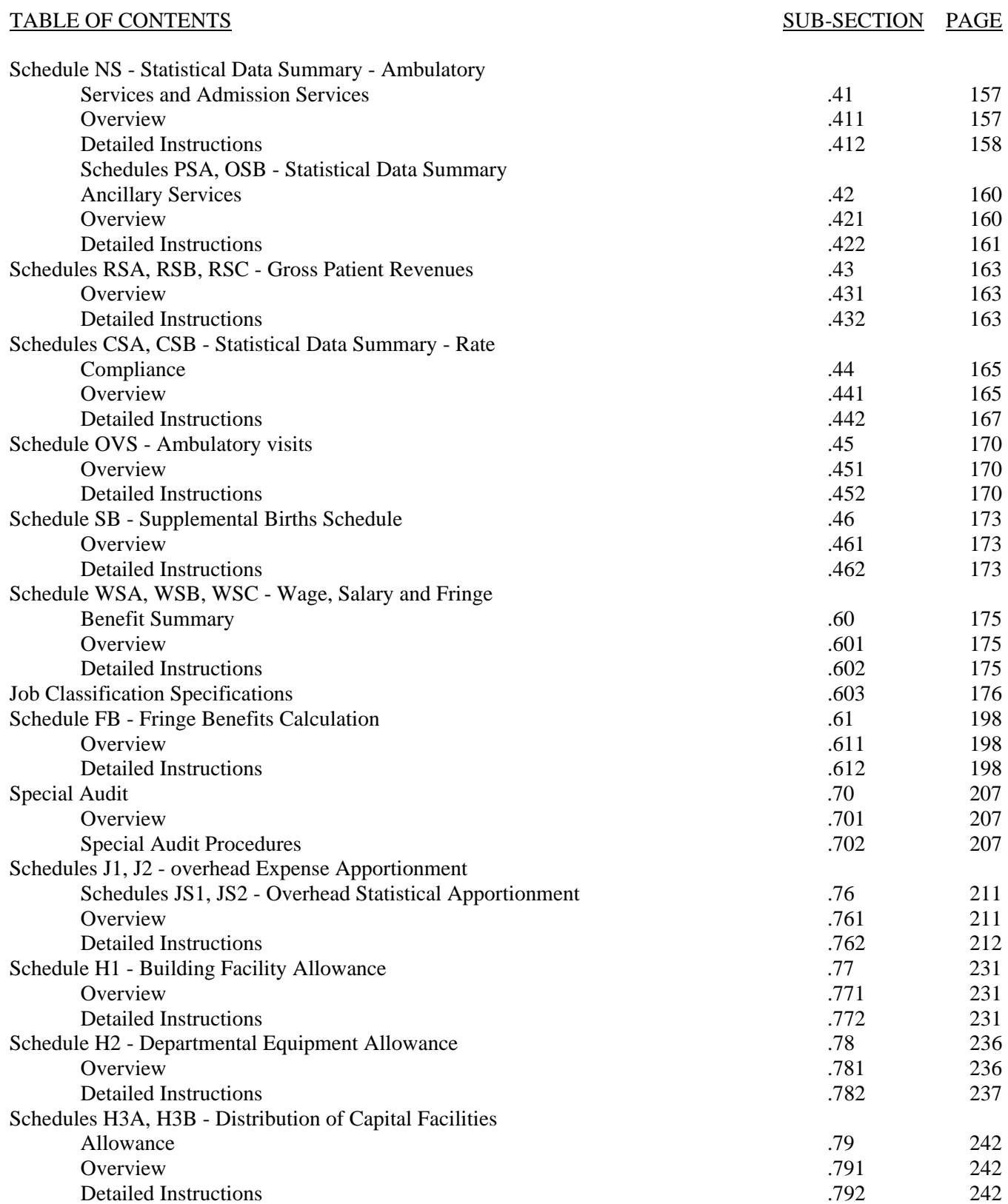

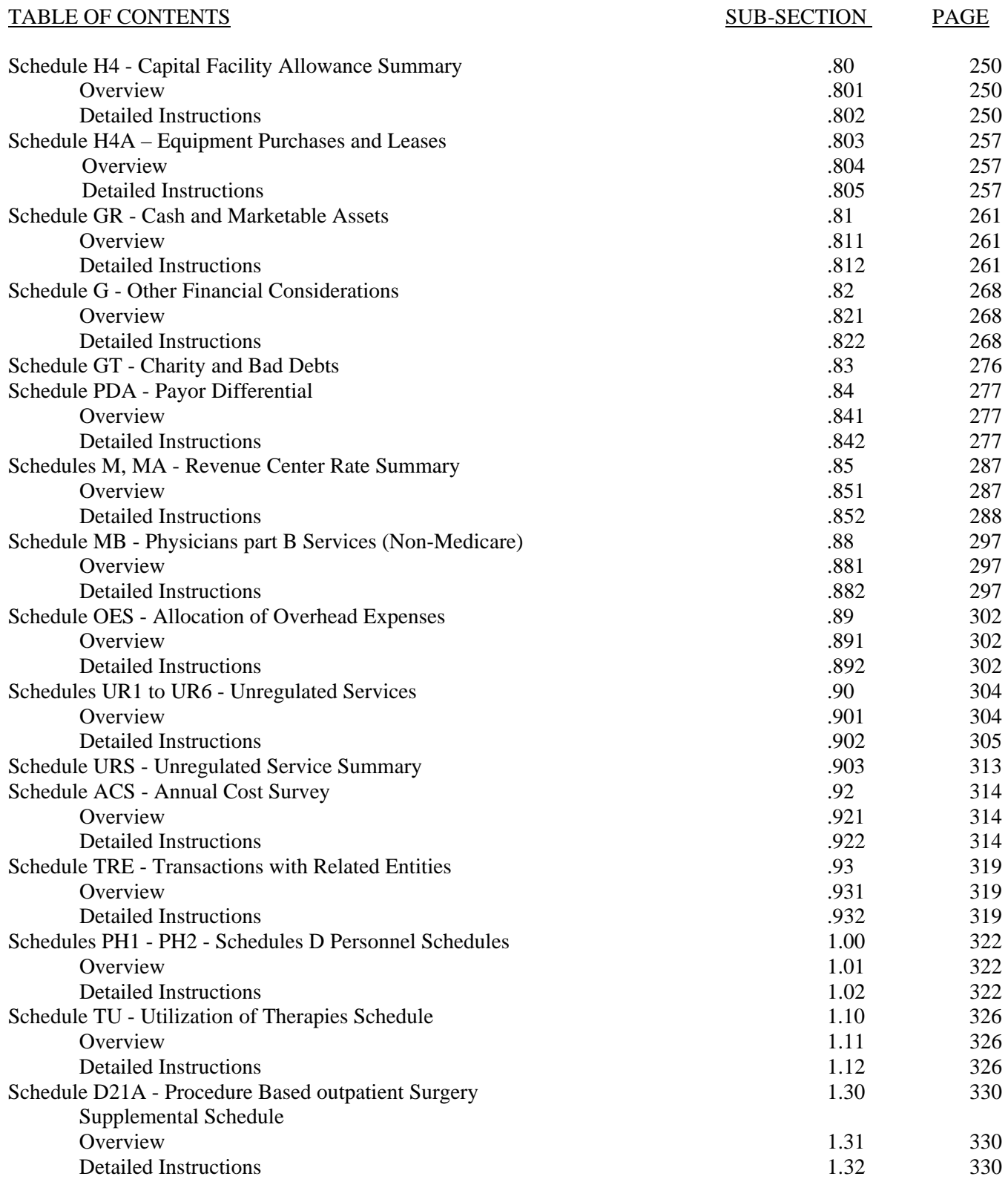

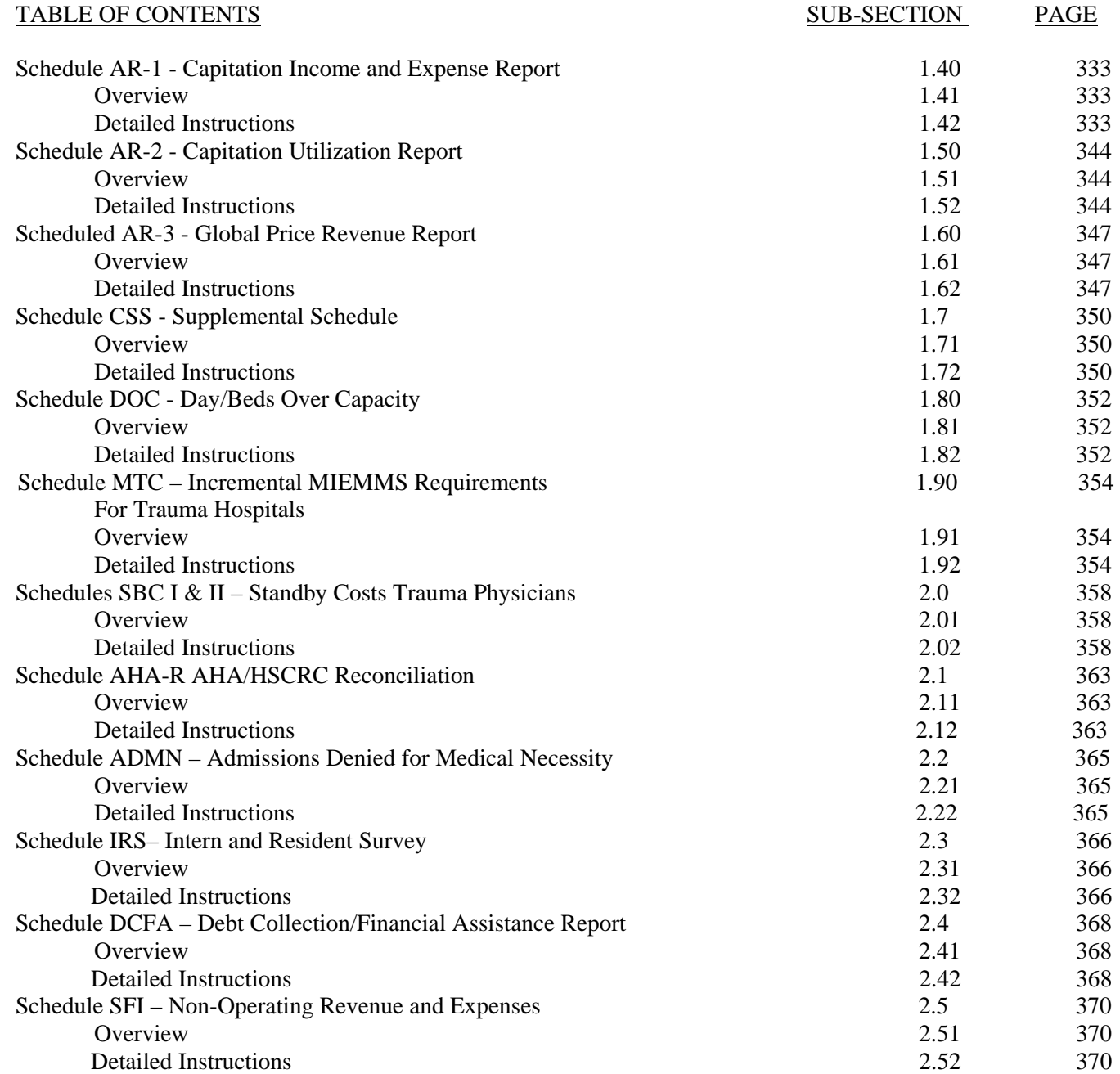

#### OVERVIEW 201

The detailed instructions presented in this section are provided to enable each hospital under the jurisdiction of the Commission to report financial and statistical data in a uniform and consistent format.

#### REPORTING REQUIREMENTS .02

The reporting requirements of each hospital are listed in sub-sections .0210 to .0220 below. The required schedules are presented in Section 600.

A table of contents check off form is provided to list applicable/non-applicable schedules. This form requires the signature of the Chief Financial Officer.

#### Annual reports of Revenues, Expenses and volumes .0210

The annual reports of Revenues, Expenses and Volumes consist of the following schedules and are detailed in Sub-Sections .06 to .22 and .79 of Section 500.

Volume Data - Schedules V1A, V1B, V1C, V2A, V2B, V3A, V3B, V3C, V3D, V5; Unassigned Expense - Schedule UA; Hospital Based Physicians - Schedules P1A, P1B; Physicians Part B Services - Schedules P2A - P2I; Physician support Services - Schedules P3A to P3H; Residents, Interns Services P4A to P4I; & P5A to P5I; Overhead Expense Summary Schedule OES; General Service Centers - Schedules C1 to C14; Patient Care Centers - Schedules D1 to D81; Auxiliary Enterprises - Schedules E1 to E9; Other Institutional Programs - Schedules F1 to F4; Allocation of Expenses (Cafeteria, Parking, Data Processing, etc.) OADP Reconciliation of Base Year Expenses to Schedule RE - Schedule RC; Statement of Revenues and Expenses - Schedule RE; Overhead Expenses Apportionment - Schedules J1, J2; Overhead Statistical Apportionment - Schedules JS1, JS2; Building Facility Allowance - Schedule H1; Department Equipment Allowance - Schedule H2; Distribution of Capital Facility Allowance-Schedules H3A, H3B; Capital Facility Allowance Summary-Schedule H4; Other Financial Considerations-Schedule G

Cash and Marketable Assets-Schedule GR;

 Payor Differential-Schedules PDA; Revenue Center Rate Summary-Schedules M, MA, MB; Unregulated Services - Schedules URI to UR7 Annual Cost Survey - Schedule ACS Transactions with Related Entities – TRE The above schedules are detailed in Sections 500.06 to 500.22 and 500.76 to 500.90. Annual Financial Statements .0211 The Annual Financial Statements consist of the following schedules and detailed in Sub-Section .30 of Section 500. Balance Sheet - Unrestricted Funds - (AUB) Balance Sheet - Restricted Funds (ARB) Statement of Change in Equity - (AFB) Statement of Revenues and Expenses - (ARE) Statement of Change in Financial Position - (AFP) Monthly Financial Statements .0212 The Monthly Financial Statements consist of the following schedules and are detailed in Sub-Section .31 of Section 500. Balance Sheet - Unrestricted Funds - Schedule QUB Balance Sheet - Restricted Funds - Schedule QRB Statement of Revenues and Expenses - Schedule QRE Monthly Financial Statement Summary .0213 The Monthly Financial Statement Summary consists of the following schedule and is detailed in Sub-Section .32 of Section 500.

Financial Statement Summary - Schedule FS

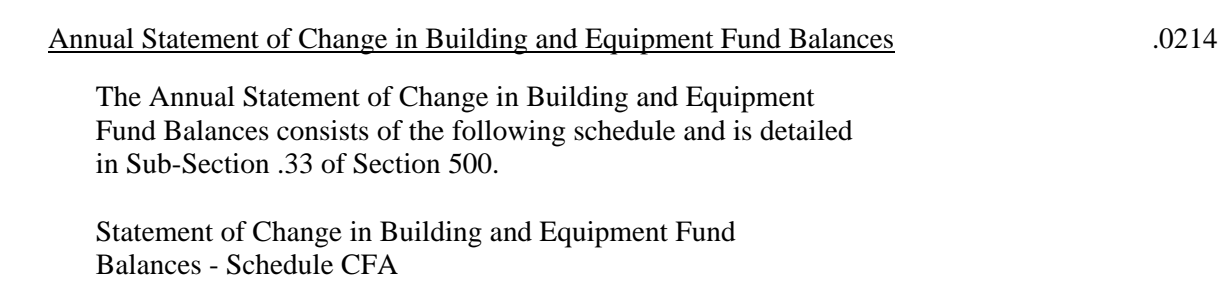

# Revenue and Volume Comparisons (RVC)

The above schedule is detailed in Section 500.51.

#### Annual Report of Revenues, Expenses and volumes .0218

Two (2) copies of the following annual reports of revenues, expenses and volumes are required to be submitted to the Commission within 90 days after the end of each hospital's fiscal year.

 Inpatients and patient Days (V1A, V1B, V1C, V1D); Outpatient Visits (V2A, V2B) Ancillary Service Units (V3A, V3B, V3C, V3D); Equivalent Inpatient Days and Admissions (V5); Unassigned Expenses (UA); Hospital Based Physicians, P1A, P1B); Physicians Part B Services (P2A to P2I); Physicians Support Services (P3A to P3H); Residents, Interns Services (P4A to P4I & P5A to P5I); Overhead Expense Summary (OES); General Service Center (C); Patient Care Center (D); Auxiliary Enterprise (E1 to E9); Other Institutional Programs (F1 to F4); Allocation of Expenses (Cafeteria, Parking, Data Processing, etc.) OADP; Reconciliation of Base Year Expenses to Schedule RE (RC); Statement of Revenues and Expenses (RE); Overhead Expenses Apportionment - Schedules (J1, J2); Overhead Statistical Apportionment - Schedules (JS1, JS2); Building Facility Allowance - Schedule (H1); Department Equipment Allowance (H2); Distribution of Capital Facility Allowance (H3A, H3B); Capital Facility Allowance Summary (H4); Other Financial Considerations (G) Cash and Marketable Assets (GR); Payor Differential (PDA); Revenue Center Rate Summary (M, MA, MB); Unregulated Services (UR1 to UR6); Annual Cost Survey (ACS); Transactions with Related Entities (TRE);

The above schedules are detailed in Section 500.06 to 500.22 and 500.90.

#### ANNUAL REPORTS OF REVENUES, EXPENSES AND VOLUMES .03

The reporting requirements under this Sub-Section include base year expenses and volume data by functional cost center, certain base year revenue by functional cost center and base year revenues and expenses in the aggregate. The requirements also include the projection of volume data by functional cost center and the projections of revenues and expenses in the aggregate.

The above reporting requirements necessitated by the needs of the Commission to review and compare hospital costs in order to determine their reasonableness.

### GENERAL SEQUENCE FOR COMPARISON OF ANNUAL REPORTS OF REVENUES AND VOLUMES  $.04$

A recommended sequence for completion of the Annual Reports of Revenues, Expenses and Volumes is outlined below.

- 1. Completion of Base Year and Projected Volume Data on Schedules V1A, V1B, V1C, V1D, V2A, V2B, V3A, V3B, V3C and V3D.
- 2. Calculation of EIPDs and EIPAs on Schedule V5.
- 3. Completion of Base Year expenses on Schedules P1A and P1B.
- 4. Completion of Schedule OES.
- 5. Completion of Base Year expenses on Schedules OADP, UA, C, D, E1 to E9, F1 to F4, P2A to P2I, P3A to P3H, P4A to P4I and P5A to P5I.
- 6. Completion of Schedule RE.
- 7. Completion of Schedule RC.
- 8. Completion of Schedule OADP.
- 9. Allocation of Base Year expenses from Schedules UA and C to Schedules E1 to E9 and F1 to F4.
- 10. Completion of Schedules E2, E7, E8, and E9 which include:
	- a. Volume Data Section
	- b. Base Year Data Section
	- c. Base Year Profit (Loss) Section
	- d. Base Year FTEs
- 11. Completion of the Base year FTE Line on Schedules C, D, E1, E3, E4, E5, E6, F1, to F4 P2A to P21, P3A to P3H, P4A to P41 and P5A to P5I.
- 12. Completion of Schedules E1, E3, E4, E5, and E6 which includes:
	- a. Volume Data Section
	- b. Base Year Data Section
	- c. Base Year Profit (loss) Section

- 13. Completion of Schedules F1 to F4 which includes:
	- a. Volume Data Section
	- b. Base Year Data Section
	- c. Base Year Profit (Loss) Section
- 14. Completion of Schedules UR1 to UR6 which includes:
	- a. Volume Data Section
	- b. Base Year Data Section
	- c. Base Year Profit (Loss) Section
- 15. Completion of Schedule UA which includes:
	- a. Base Year Data Section
- 16. Completion of Schedules J1, J2, JS1, JS2
- 17. Completion of Schedule H1
- 18. Completion of Schedule H2A
- 19. Completion of Schedules H3A to H3B
- 20. Completion of Schedule H4
	- a. Base year Data Section
- 21. Completion of Schedule CFA
- 22. Completion of Schedule G
	- a. Base Year Data Section
- 23. Completion of Schedule GR
	- a. Base year Data Section
- 24. Completion of Schedule PDA
	- a. Base Year Data Section
- 25. Completion of Schedules M, MA and MB
- 26. Completion of Schedule ACS

#### Corrections to Annual Reports of Revenues, Expenses and Volumes .05

Revisions of data for the annual reporting schedules must be submitted on the appropriate schedules completing the heading Section and entering the revised data only. The word "revised" must be printed above the Base Year or Budget Year Line.

#### Overview .061

Schedules V1A is provided to enable each hospital to report certain inpatient statistics, including admissions (discharges) and patient days, for the following daily hospital service centers:

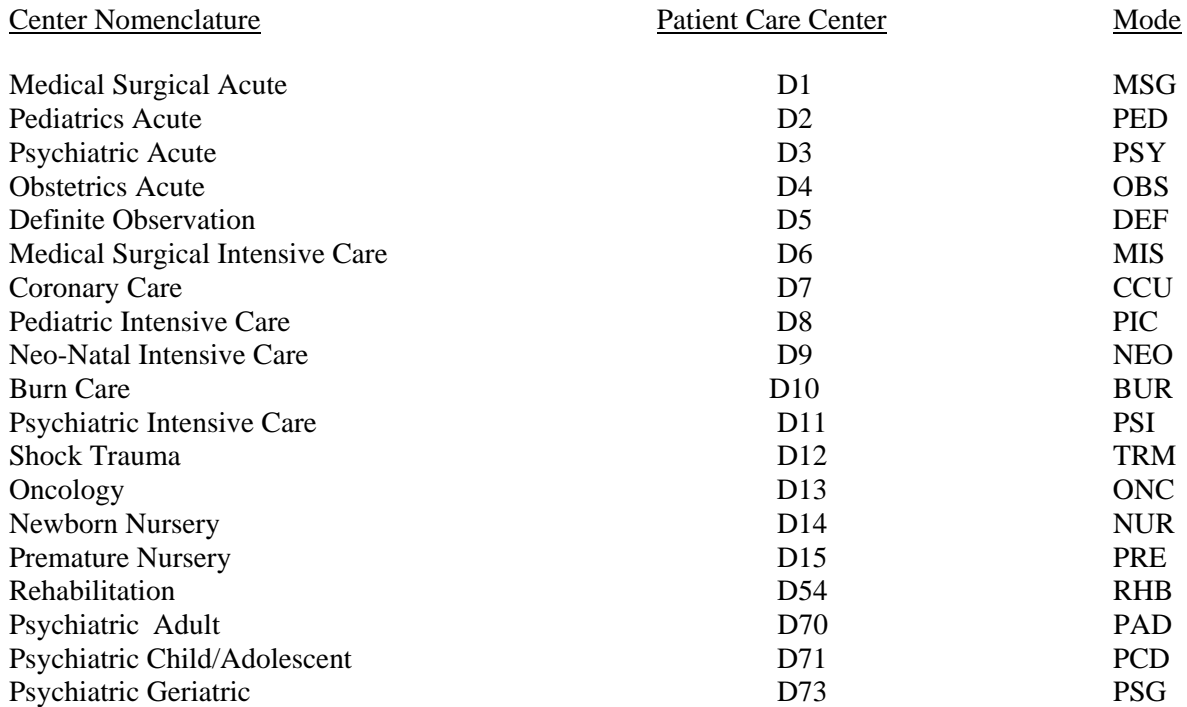

The line "Source" indicates computations to be made or the source of the data requested. Refer to Section 200.075 for description of the above daily hospital service centers.

Detailed Instructions .062

Heading Section

Institution Name Line

Enter on this line the complete name of the reporting hospital.

### Institution Number Line

Enter on this line the number assigned to the reporting hospital located in Appendix B. The assigned number corresponds to the last 4 digits of the reporting hospital's Medicare Provider Number e.g. 0099.

### Fiscal Year line Enter on this line the year for which the fiscal year data is reported, e.g. 06- 10

#### Sch. V1 Col. 1- Admissions

Enter in this column, in each applicable daily hospital service center line, the number of admissions to the reporting hospital in the fiscal year.

#### Sch. V1 Col. 2- Patient Days

Enter in this column, in each applicable daily hospital service center line, the number of patient days for the fiscal year.

The patient days reported in each daily hospital service center should agree with the patient days reported on Schedule MS for the fiscal year. Submit appropriate explanations/reconciliations for any differences.

#### Sch. V1 Col. 3- Intra- Hospital Transfer In

Enter on this line, in each applicable daily hospital service center column, the number of patients transferred into each daily hospital service center of the reporting hospital in the fiscal year.

#### Sch. V1 Col.4 -Length of Stay

Enter in this column, in each applicable daily hospital service center line, the result of dividing Col. 2 (Patient Days) by the sum of Column 3 (Intra-Hospital Transfers In) and Col. 1 (Admissions).

#### Sch. V1 Col. 5 -Average Licensed Beds

Enter in the column, in each applicable daily hospital service cost center, the average number of licensed beds for the fiscal year .

In determining the average number of licensed beds, add the number of licensed beds at the beginning or end of each month and divide the result by 12.

The average number of licensed beds each month must agree with the licensed beds by month submitted on Schedule MS for the fiscal year.

### Sch. V1 Col. 6 -% of Occupancy

Enter in this column, in each applicable daily hospital service line, the result of dividing the Patient Days by the results of multiplying Col. 5 (Average licensed beds) by 365 days or 366 leap year

Round each result to 3 decimal places e.g.  $10000 / (30x365) = .913$ 

### SCHEDULE V2- AMBULATORY UNITS .07

### Overview .071

Schedule V2 is provided to enable each hospital to report units of service for the following ambulatory service centers:

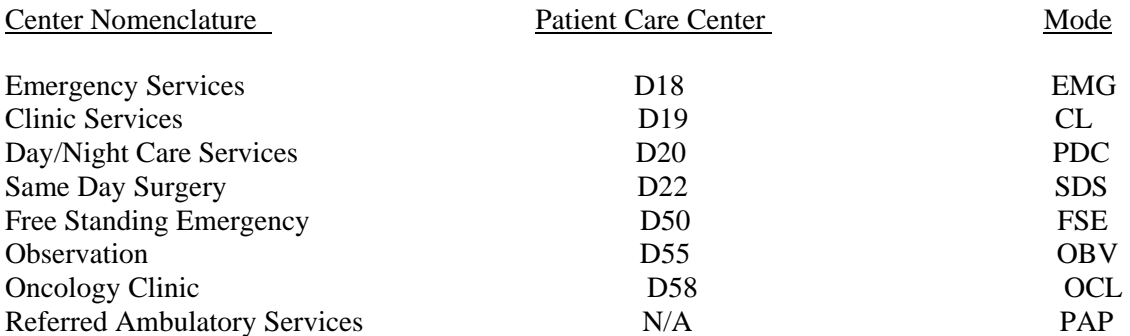

The line "Source" indicates computations to be made or the source of the data requested. Refer to Section 200.076 for description of the above daily hospital service centers.

### Detailed Instructions .072

#### **Heading Section**

Institution Name Line Enter on this line the complete name of the reporting hospital.

#### Institution Number Line

Enter on this line the number assigned to the reporting hospital located in Appendix B. The assigned number corresponds to the last 4 digits of the reporting hospital's Medicare Provider Number e.g. 0099.

Fiscal Year Line Enter on this line the year for which the fiscal year data is reported, e.g. 06-10

Sch. V2 Col. 1- Inpatient Visits

Enter in this column, in each applicable ambulatory service center line, the number of inpatient visits from the reported fiscal year.

Sch. V2 Col. 2- Outpatient Visits Enter in this column, in each applicable ambulatory service center line, the number of outpatient visits from the reported fiscal year.

Sch. V2 Col. 3 -Total Visits Total visits is the sum of Inpatient Visits (Col. 1) and Outpatient Visits (Col.2).

Sch. V2 Col. 4- Inpatient RVUs Enter in this column, in each applicable ambulatory service center line, the number of inpatient RVUs from the reported fiscal year.

Sch. V2 Col.5 -Outpatient RVUs Enter in this column, in each applicable ambulatory service center line, the number of outpatient RVUs from the reported fiscal year.

Sch. V2 Col. 6 -Total RVUs Total RVUs is the sum of Inpatient RVUs (Col. 4) and Outpatient RVUs (Col.5).

# SCHEDULE V3- ANCILLARY SERVICE UNITS .08

Overview .081

Schedule V3 is provided to enable each hospital to report units of service for the following ancillary service centers:

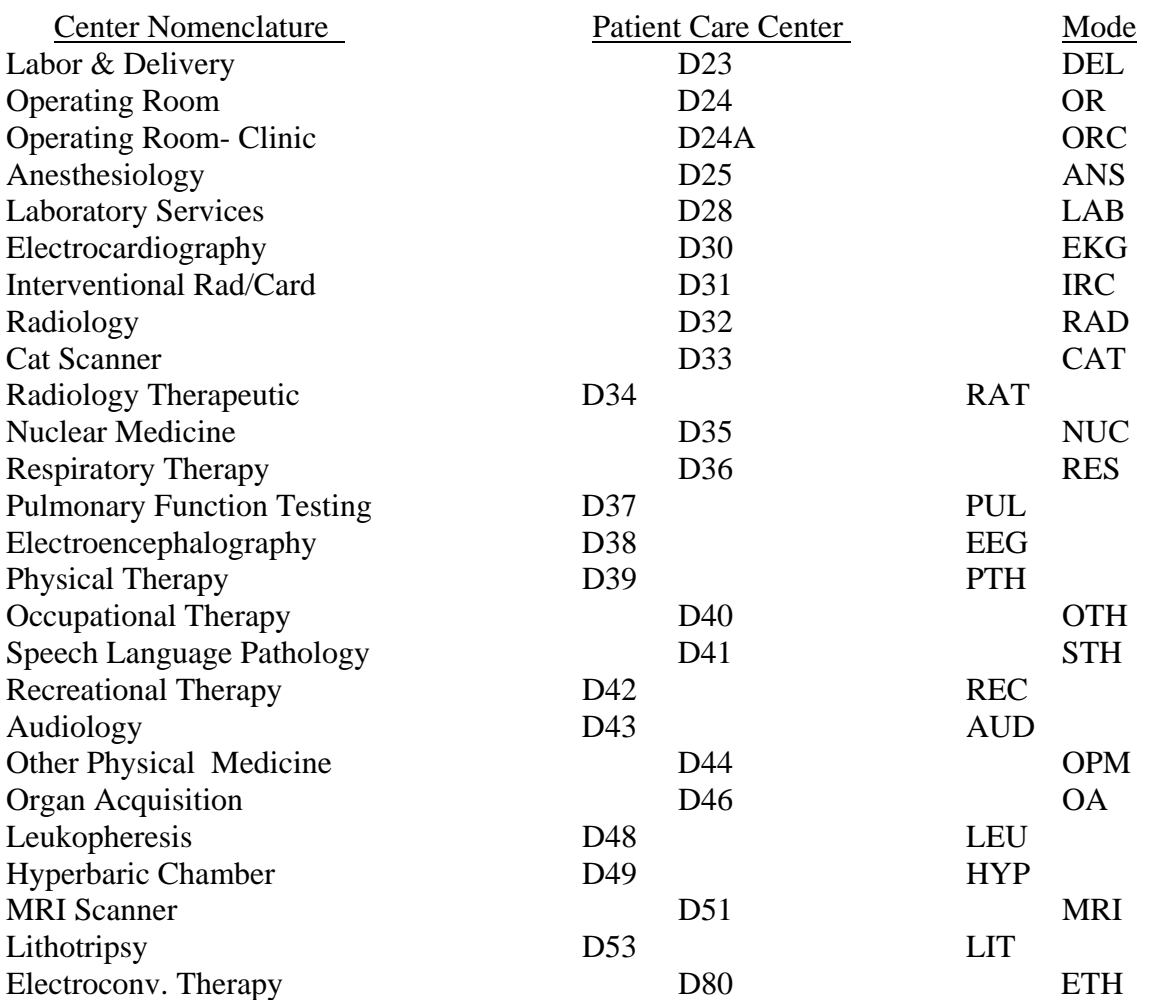

The line "Source" indicates computations to be made or the source of the data requested. Refer to Section 200.077 for description of the above daily hospital service centers.

### Detailed Instructions .082

Heading Section

### Institution Name Line

Enter on this line the complete name of the reporting hospital.

### Institution Number Line

Enter on this line the number assigned to the reporting hospital located in Appendix B. The assigned number corresponds to the last 4 digits of the reporting hospital's Medicare Provider Number, e.g. 0099.

### Fiscal Year Line

Enter on this line the year for which the fiscal year data is reported, e.g. 06-10

### Sch. V3 Col.1 – Inpatient Volume

Enter in this column, in each applicable ancillary service center line, the inpatient volume for each ancillary service. The total inpatient units reported in each ancillary service center column should agree with the inpatient units reported on Schedule PS for the fiscal year. Submit appropriate explanations/reconciliations for any differences.

Do not report non-billed units incurred for quality control standards, duplicates and repeats for which the patient is not charged.

### Sch. V3 Col.2 -Outpatient Volume

Enter in this column, in each applicable ancillary service center line, the outpatient volumes for each ancillary service. The outpatient units reported in each ancillary service center column should agree with the outpatient units reported on Schedules PSA and PSB for the base year. Submit appropriate explanations/reconciliations for any difference. Do not report non-billed units incurred for quality control standards, duplicates and repeats for which the patient is not charged.

#### Sch. V3 Col.3 -Total Volume

Total volume is the sum of Inpatient Volume (Col. 1) and Outpatient Volume (Col. 2).

#### SCHEDULE V5 - EQUIVALENT INPATIENT DAYS AND ADMISSIONS .09

#### Overview .091

Schedule V5 is provided to enable each hospital to express outpatient visits and inpatient days as equivalent inpatient days (EIPD) and outpatient visits and inpatient admissions as equivalent inpatient admissions (EIPA).

The column headed Source indicates computations to be made or the source of the data requested.

Round the revenue on Lines A, B, C, F, G, and H to 1 decimal place (nearest hundred), e.g., \$29,610,711.28 is entered as 29610.7.

#### Detailed Instructions .092

Heading Section

Institution Name Line

Enter on this line the complete name of the reporting hospital.

#### Institution Number Line

Enter on this line the number assigned to the reporting hospital located in Appendix B. The assigned number corresponds to the last 4 digits of the reporting hospital's Medicare Provider Number, e.g., 0099.

Base Year Line

Enter on this line the year for which the base year data is reported, e.g., 06–79.

Budget Year Line

Enter on this line the year for which the budgeted data is reported, e.g., 06–80.

Equivalent Inpatient Days (EIPDs) Section

Line A - Gross Inpatient Revenue

#### Column 1

Enter on this line, in the Base Year Column, the gross inpatient revenue of the reporting hospital for the base year.

The gross inpatient revenue reported should agree with the gross inpatient revenue reported on Schedule RSC for the base year. Submit appropriate explanations/reconciliations for any differences.

#### Column 2

Enter on this line, in the Budget Year Column, the reporting hospital's projection of gross inpatient revenue for the budget year.

#### Line B - Inpatient Grant Revenue

### Column 1

Enter on this line, in the Base Year Column, the gross inpatient revenue from grants of the reporting hospital for the base year.

Inpatient grant revenue is received from donors such as a state or federal agency as restricted funds for the purpose of providing patient care to inpatients of a hospital. Refer also to Section 100 24, Fund Accounting.

The inpatient grant revenue should be included on Schedule RE, Line L, Column 1, Base Year.

#### Column 2

Enter on this line, in the Budget Year Column, the reporting hospital's projection of inpatient grant revenue for the budget year.

The budget year inpatient grant revenue should be included on Schedule RE, Line L, Column 2, Budget Year.

#### Line C - Total Inpatient Revenue

Columns 1 and 2

Enter on this line, in each column, the result of adding Line A, Gross Inpatient Revenue, with Line B, Inpatient Grant Revenue.

#### Line D - Total Inpatient Days (Excl. Nursery)

Column 1

Enter on this line, in the Base Year Column, the patient days from Schedule V1D, Line G, Column 4, Sub-Total.

### Column 2

Enter on this line, in the Budget Year Column, the patient days from Schedule V1D, Line H, Column 4, Sub-Total.

Line E - Inpatient Unit Revenue

#### Columns 1 and 2

Enter on this line, in each column, the result of dividing Line C, Total Inpatient Revenue, by Line D, Total Inpatient Days (Excl. Nursery).

Round each result to 5 decimal places, e.g., 2248.7 - 10000 = .22487.

### Line F - Gross Outpatient Revenue

#### Column 1

Enter on this line, in the Base Year Column, the gross outpatient revenue of the reporting hospital for the base year.

The gross outpatient revenue reported should agree with the gross outpatient revenue reported on Schedule RS for the base year. Submit appropriate explanations/reconciliations for any differences.

#### Column 2

Enter on this line, in the Budget Year Column, the reporting hospital's projection of gross outpatient revenue for the budget year.

The projection of gross outpatient revenue should agree with the gross outpatient revenue reported on Schedule RE, Lines B and D, Column 2, Budget Year.

### Line G - Outpatient Grant Revenue

#### Column 1

Enter on this line, in the Base Year Column, the gross outpatient revenue from grants of the reporting hospital for the base year.

Outpatient grant revenue is received from donors, such as a state or federal agency, as restricted funds for the purpose of providing patient care to outpatients of a hospital. Refer also to Section 100.24, Fund Accounting.

The outpatient grant revenue should be included on Schedule RE, Line L. Column 1, Base Year.

### Column 2

Enter on this line in the Budget Year Column, the reporting hospital's projection of outpatient grant revenue for the budget year.

The budget year outpatient grant revenue should be included on Schedule RE, Line L, Column 2, Budget Year.

Line H - Total Outpatient Revenue

#### Columns 1 and 2

Enter on this line, in each column the result of adding Line F, Gross Outpatient Revenue, with Line G, Outpatient Grant Revenue.

Line 1 - Total Outpatient Visits

Column 1

Enter on this line in the Base Year Column the total of the outpatient visits from Schedule V2A. Line A. Columns 1, 2, 3 and 5 and Schedule V2B, Line A, Column 3.

Column 2

Enter on this line, in the Budget Year Column, the outpatient visits from Schedule V2A, Line D. Columns 1, 2, 3 and 5 and Schedule V2B, Line D, Column 3.

#### Line J - Outpatient Unit Revenue

Columns 1 and 2

Enter on this line, in each column, the result of dividing Line H, Total Outpatient Revenue, by Line I, Total Outpatient Visits.

Round each result to 5 decimal places, e.g.,  $450.9$  divided by  $25038 = .01801$ .

Line K - Inpatient - Outpatient Unit Revenue Ratio

#### Columns 1 and 2

Enter on this line, in each column, the result of dividing Line E, Inpatient Unit Revenue, by Line J, Outpatient Unit Revenue.

Round each result to 4 decimal places, e.g., 22487 divided by .01801 - 12.4858

### Line L - Inpatient Equivalent of Outpatient Visits

### Columns 1 and 2

Enter on this line, in each column, the result of dividing Line I, Total Outpatient Visits, by Line K, Inpatient - Outpatient Unit Revenue Ratio. Round each result to the nearest whole unit, e.g.,  $25038 \div 12.4858 = 2005$ .

Line M - Equivalent Inpatient Days (EIPDs)

### Columns 1 and 2

Enter on this line, in each column, the result of adding Line D, Total Inpatient Days (Excl. Nursery), and Line L, Inpatient Equivalent of Outpatient Visits.

Transfer the EIPDs from the Base Year Column to Schedule C-Column 1, Lines C4,C9,C11, and C13.

Equivalent Inpatient Admissions (EIPAs) Section

Line N - Total Inpatient Admissions (Excl. Nursery)

Column 1

Enter on this line, in the Base Year Column, the inpatient admissions (discharges) from Schedule VID, Line A, Column 4, Sub-Total.

### Column 2

Enter on this line, in the Budget Year Column, the inpatient admissions (discharges) from Schedule V1D, Line D, Column 4, Sub-Total.

#### Line O - Inpatient Unit Revenue

Columns 1 and 2

Enter on this line, in each column, the result of dividing Line C, Total Inpatient Revenue, by Line N, Total Inpatient Admissions (Excl. Nursery).

Round each result to 5 decimal places, e.g.,  $2248.7 \div 5038 = .44635$ .

### Line P - Outpatient Unit Revenue

Columns 1 and 2

Enter on this line, in each column, the result of dividing Line H, Total Outpatient Visits, by Line 1 Outpatient Unit Revenue.

Round each result to 5 decimal places, e.g., 450.9 divided by 25038 = .01801.

Line Q - Inpatient - Outpatient Revenue Ratio

Columns 1 and 2

Enter on this line, in each column, the result of dividing Line O, Inpatient Unit Revenue, by Line P. Outpatient Unit Revenue.

Round each result to 4 decimal places, e.g.,  $44635$  divided by  $.01801 = 24.7835$ .

Line R - Inpatient Equivalent of Outpatient Visits

Columns 1 and 2

Enter on this line, in each column, the result of dividing Line 1, Total Outpatient Visits, by Line Q, Inpatient - Outpatient Unit Revenue Ratio.

Round each result to the nearest whole unit, e.g.,  $25038$  divided by  $24.7835 = 1010$ .

Line S - Equivalent Inpatient Admissions (EIPAs)

Columns 1 and 2

Enter on this line, in each column, the result of adding Line N, Total Inpatient Admissions (Excl. Nursery), with Line R, Inpatient Equivalent of Outpatient Visits.

Transfer the EIPAs from the Base Year Column to Schedule C - Column 1, Lines C7 and C8.

# SCHEDULE OADP Allocation of Expenses (Cafeteria, Parking and Data Processing) .10

### Overview .101

Schedule OADP is provided to enable each hospital to distribute data processing expenses, full time equivalent (FTE) and non-payroll related employee benefits, such as cafeteria, parking, housing and day care centers to benefitting cost centers.

Schedule OADP must be completed by each hospital that completes line 1 of Schedules E2, E7, E8 or E9. Schedule OADP must also be completed by each hospital that maintains a data processing center or leases/rents data processing services from a shared computer or service bureau.

The column headed Source indicates computations to be made or the source of the data requested.

Refer to Section 200.075 for description of the above daily hospital service centers.

Round the FTE data on line B and D to 1 decimal place.

Round the loss on FTE on Line C to 5 decimal places.

Detailed Instructions .102

Heading Section

Institution Name Line

Enter on this line the complete name of the reporting hospital.

Institution Number Line

Enter on this line the number assigned to the reporting hospital located in Appendix B. The assigned number corresponds to the last 4 digits of the reporting hospital's Medicare Provider Number e.g. 0099.

Fiscal Year line

Enter on this line the year for which the fiscal year data is reported, e.g. 06- 10

Allocation of Cafeteria/Parking Expense

Loss per FTE Section

#### Line A- Col. 1 Gain (Loss) to be Allocated as Fringe Benefit

Enter on this line in the total column, the amount of the gain (loss) to be allocated as a fringe benefit, transferred from E2, E7 and E8, Line 1, column 3.

#### Line B- Number of FTEs

### Line B Col. 1- Number of FTEs

Enter on this line, the number of FTEs for the reported fiscal year.

Line B1- Loss Per FTE

Line B1 Col.1 Enter on this line, in the Total Column, the result of dividing Line A, Loss to be allocated as fringe by Line B, Number of FTEs, e.g. 110.9 divided by 985.7= .12521.

Allocation of Data Processing

#### Line C1- Fiscal Year Expenses

Col.2- Wages, Salaries and Benefits

Enter in this line, the expenses of the reporting hospital incurred in the fiscal year for the following major natural classifications of expense categories:

#### .10 Salaries and Wages

Expenses which are normally reported in the above categories are:

- .01 Management and Supervision
- .02 Technician and Specialist
- .11 Environment, Hotel and Food Service Employee
- .12 Clerical and Other Administrative Employee
- .21 FICA
- .22 SUI and FUI (UIC)
- .23 Group Health Insurance
- .24 Group Life Insurance
- .25 Pension and Retirement
- .26 Workmen's Compensation Insurance
- .27 Union Health and Welfare
- .28 Other Payroll Related Employee Benefits
- .29 Employee Benefits (Non-Payroll Related)

#### Column 3 -Other Expenses

Enter in this line, the expenses of the reporting hospital incurred in the fiscal year for the following major natural classification of expenses categories:

- .30 Professional Fees
- .50 Non-Medical and Non-Surgical Supplies
- .70 Purchased Services
- .80 Other Direct Expenses

Expenses which are normally reported in the above categories

- .56 Office and Administrative Supplies
- .75 Data Processing
- .76 Management and Contracted Services
- .84 Dues, Books and Subscription
- .85 Outside Training Sessions
- .86 Travel- Other
- .87 Postage

Classification .88, Printing and Duplicating, is to be reported in Hospital Administration, Account 8610. Note, however that data processing paper is reported in classification .56, Office and Administrative Supplies.

Classification .95 .96 and .97, Lease/Rentals are not to be reported in this cost center but are to be reported in Leases and Rentals, Account 8820 and Schedule UR, Unassigned Expense. Refer also to Section 100.511, Building and Fixtures, and Section 100.512, Movable Equipment.

#### Column 4- Total Expenses

Enter in this column, in the Total Expenses Column, the results of adding the expenses from Column 1 and 2.

### Line C2- Donated Services and Commodities

#### Column 2

Enter on this line, in the Wages, Salaries and Fringe Benefits Column, the donated services expenses in accordance with Section 100.11 Basis of Valuation, utilizing the natural expense categories outlined in instructions for Line A, Column 1, of this schedule.

#### Column 3

Enter on this line, in the Other Expenses Column, the donated commodities in accordance with Section 100.11, Basic Valuation; utilizing the natural expense categories outlined in the instructions for Line A, Column 2 of this schedule.

### Column 4-

Enter on this line, in the Total Expense Column, the result of adding the donated services and commodities from Column 2 and Column 3

#### Line C3- Fiscal Year Adjusted Expenses

Enter on this line, in each expense column and the Total Expenses Column, the result of adding Line C1 and Line C2.

### Distribution of Gain (Loss) Per FTE Section

Lines D1 to D335

### Col. 1- FTEs-

Enter in this column, in the Number of FTEs column, the number of FTEs transferred from the general service centers (Schedule C, Lines C1 to C15, Column 8), patient care service centers (Schedule D, Lines D1 to D81, Column 9), auxiliary enterprise centers (Schedule E1 to E9, Column 7), other institutional program centers (Schedule F1 to F4, column 7), medical staff service centers (Schedules P2A to P2G. Line J, Columns 1 to 7), physician support services centers (Schedules P3A to P3G, Line J, Column 1 to 7) and residents, interns services centers (Schedules P4A to P4G, Line J, 1 to 7).

#### Col. 2- Gain (Loss) on Calculation-

Enter in this column the results of multiplying the Gain (loss) per FTE (Col.1 Line B1) by the No. of FTEs noted in Col. 1.

### Distribution of Data Processing Allocation

#### Col. 3- Allocation Amount

Enter the allocation amount per cost center based on an allocation methodology noted below. This allocation methodology should be based on Actual Worked Time, Charge/Service Tickets, Total Dollar Spent, or a combination of metrics, to ensure an appropriate allocation of costs to the rate center.

#### Col.4- Basis

Enter on these lines, in the Basis Column, the percentage expressed as a decimal, allocated to each cost center, e.g. .751

Round the entries to 3 decimal places.

### Col. 5- Wages, Salaries and Fringe Benefit-

Enter on these lines the amount when you multiply the Wages, Salaries and Fringe Benefit ( Col.2 Line C3) by the Basis percentage (Col. 4).

### Col. 6- Other Expenses-

Enter on these lines the amount when you multiply the Other Expense (Col. 3 Line C3) by the Basis percentage (Col. 4).

#### Col. 7- Data Processing Allocation-

Enter on each line the sum of Col. 5- Wages, Salaries and Fringe Benefits plus Col. 6- Other Expenses.

#### Col. 8- Total Allocated Expense

Enter on each line the sum of Col. 2 – Gain (Loss) on Calculation and Col.7- Data Processing Allocation.

### SCHEDULE UA - UNASSIGNED EXPENSE .11

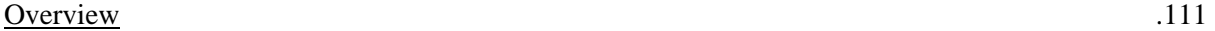

Schedule UA is provided to enable each hospital to report the following expenses which are not assigned to specific departments:

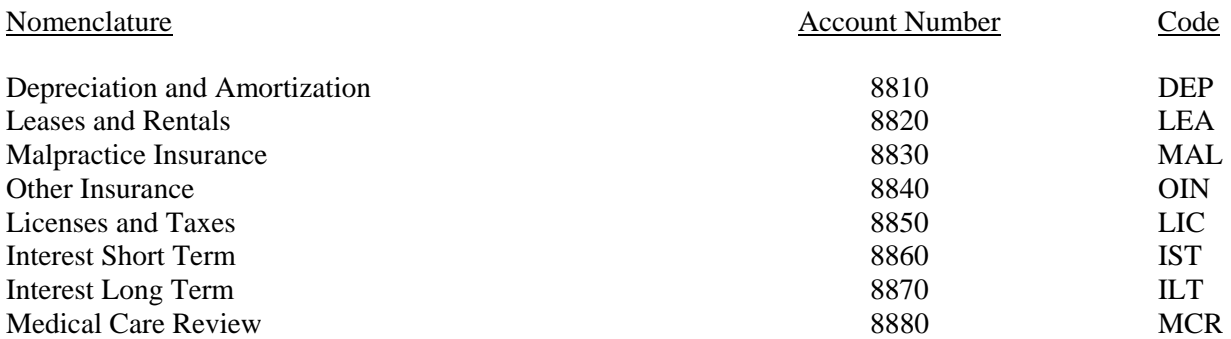

Descriptions and functions of these accounts are located in Section 200.0787, Unassigned Expenses.

Refer to Section 100.28 Accounting for Plant, Property and Equipment and Section 100.51, Direct Recording of Costs for additional details concerning depreciation.

Refer to Section 100.51, Direct Recording of Costs for additional details concerning leases and rentals.

The column entitled Source indicates computations to be made or the source of the data requested.

Unassigned expenses associated with auxiliary enterprises and unregulated services should be reported on Schedule RE, Line V, Non-operating Expenses and Unregulated Expenses.

Unassigned expenses associated with Other Institutional Programs (OIPs) should be included in Line A, Base Year Expenses.

Round all dollar amounts to 1 decimal place (nearest hundred), e.g., \$88,638.19 is entered as 88.6.

Only the Base Year Data section is required to be completed for the annual reporting requirements.

Detailed Instructions .112

Heading Section

Institution Name Line

Enter on this line the complete name of the reporting hospital.

#### Institution Number Line

Enter on this line the number assigned to the reporting hospital located in Appendix B. The assigned number corresponds to the last 4 digits of the reporting hospital's Medicare Provider Number, e.g., 0099.

#### Base Year Line

Enter on this line the year for which the base year data is reported, e.g., 06–79.

#### Budget Year Line

Enter on this line the year for which the budgeted data is reported, e.g., 06–80.

Base Year Data Section

Line A - Base Year Expenses

#### Column 1

Enter on this line, in the Malpractice Insurance Column, the malpractice insurance expense incurred in the base year in accordance with Section 200.0787, Unassigned Expenses, Account 8830.

#### Column 2

Enter on this line, in the Other Insurance Column, the other insurance expense incurred in the base year in accordance with Section 200.0787, Unassigned Expenses, Account 8840.

### Column 3

Enter on this line in the Medical Care Review Column, the medical care review expenses incurred in the base year in accordance with Section 200.0787, Unassigned Expenses, Account 8880.

#### Column 4

Enter on this line, in the Sub-Total Column, the result of adding Column 1, Malpractice Insurance, Column 2, Other Insurance and Column 3, Medical Care Review.

#### Column 5

Enter on this line, in the Depreciation & Amortization Column, the depreciation and amortization expense incurred in the base year in accordance with Section 200.0787, Unassigned Expenses, Account 8810. Include depreciation of capitalized leased equipment.

#### Column 6

Enter on this line, in the Leases and Rental Column, the leases and rentals expense incurred in the base year in accordance with Section 200.0787, Unassigned Expenses, Account 8820. Exclude costs of capitalized leased equipment.

#### Column 7

Enter on this line, in the Licenses and Taxes Column, the licenses and taxes expense in the base year in accordance with Section 200.0787, Unassigned Expenses, Account 8850.

#### Column 8

Enter on this line, in the Interest Short Term Column, the short term interest expense incurred in the base year in accordance with Section 200.0787, Unassigned Expenses, Account 8860.

Enter on this line, in the Interest Long Term Column, the long term interest expense incurred in the base year in accordance with Section 200.0787, Unassigned Expenses, Account 8870.

#### Column 10

Enter on this line, in the Total Expenses Column, the result of adding Column 4, Sub-Total, Column 5, Depreciation and Amortization, Column 6, Leases and Rentals, Column 7, Licenses and Taxes, Column 8, Interest Short Term, and Column 9, Interest Long Term.

Transfer the total expenses to Schedule RC, Line B, Column 1, Base Year.

Line B - Allocation to Aux. Ent. & UR's

Column 1, 2, 3, 5, 6, 7, 8, 9

Enter on this line, in each applicable expense column, the allocation of base year expenses to Auxiliary Enterprises, Schedules E1 to E9 and Unregulated Services, UR Schedules.

#### Column 4

Enter on this line, in the Sub-Total Column, the result of adding column 1, Malpractice Insurance, Other Insurance, and Column 3, Medical Care Review.

#### Column 10

Enter on this line, in the Total Expenses Column, the result of adding Column 4, Sub-Total, Column 5, Depreciation and Amortization, Column 6, Leases and Rentals, Column 7, Licenses and Taxes, Column 8, Interest Short Term and Column 9, Interest Long Term.

Transfer the total expenses to the appropriate Schedule E1 to E9, Lines D1 to D6, Column 2, Other Expenses and UR Schedules, Lines D1 to D6, Column 2, Other Expenses.

Line C - Base Year Expenses - Adj.

Columns 1 to 10

Enter on this line, in each expense column, the Sub-Total Column and the Total Expenses Column, the result of adding Line A, Base Year Expenses and Line B, Allocation to Aux. Ent. & Unregulated Services.

Verify that the addition of the expenses in Column 1, Column 2 and Column 3 equal the expenses in the Sub-Total Column and that the addition of the expenses in Columns 4 to 8 equals the expenses in the Total Expenses Column.

Budget Year Data Section

Line D - Inflation

Columns 1, 2 and 3

Enter on this line, in each expense column, the projected inflation for the budget year utilizing Commission supplied inflation factors, price leveled for the appropriate time period.

### Column 4 and 10

Enter on this line, in Column 4, Sub-Total and Column 10, Total Expenses, the result of adding Column 1, Malpractice Insurance, Column 2, Other Insurance and Column 3, Medical Care Review.

Line E - Operating Economies

### Columns 1, 2, 3, 5, 6, 7, 8, 9

Enter on this line, in each applicable expense column, the projection of operating economies for the budget year.

Operating economies are defined as planned changes in staffing, operating policies, etc., which will result in a reduction in unit costs.

### Column 3

Enter on this line, in the Sub-Total Column, the result of adding Column 1, Malpractice Insurance, Column 2, Other Insurance and Column 3, Medical Care Review.

### Line F - New Programs

Columns 1, 2, 3, 5, 6, 7, 8, 9

Enter on this line, in each applicable expenses column, the projection of new programs for the budget year.

New Programs are defined as planned changes in staffing, operating policies, etc., which will result in an increase in unit costs.

#### Column 4

Enter on this line, in the Sub-Total Column, the result of adding Column 1, Malpractice Insurance, Column 2, Other Insurance and Column 3, Medical Care Review.

### Column 10

Enter on this line, in the Total Expenses Column, the result of adding Column 4, Sub-Total, Column 5, Depreciation and Amortizations, Column 6, Leases and Rentals, Column 7, Licenses and Taxes, Column 8, Interest Short Term and Column 9, Interest Long Term.

Line G - Misc. Adjustments

Columns 1, 2, 3, 5, 6, 7, 8, 9

Enter on this line, in each applicable expense column, the projection of miscellaneous adjustments for the budget year.

Miscellaneous adjustments are defined as planned increases in costs not accounted for on Lines D, E, and F, e.g., projected salary increases above the Commission supplied inflation factor.

Column 4

Enter on this line, in the Sub-Total Column, the result of adding Column 1, Malpractice Insurance, and Column 2, Other Insurance.

Column 10

Enter on this line, in the Total Expenses Column, the result of adding Column 4, Sub-Total, Column 5, Depreciation and Amortization, Column 6, Leases and Rentals, Column 7, Licenses and Taxes, Column 8, Interest Short and Column 9, Interest Long Term.

Line H - Budget Year Expenses

Columns 1 to 10

Enter on this line, in each expense column, the Sub-Total Column and the Total Column, the result of adding Line C, Base Year Expenses, Line D, Inflation, Line E, Operating Economies, Line F, New Programs and Line G, Miscellaneous Adjustments.

Verify that the addition of the expenses in Columns 1, 2 and 3 equal the expenses in the Sub-Total Column and that the addition of the expenses in Column 4 to 9 equals the expenses in the Total Expenses Column.

Transfer the total expenses to Schedule RC, Line B, Column 2, Budget Year.

### SCHEDULES P1A, P1B, - HOSPITAL BASED PHYSICIANS ALLOCATION .12

### Overview .121

Schedules P1A and P1B are provided to enable each hospital to distribute hospital based physicians compensation to benefiting cost centers. Refer to Section 100.55 and Appendix A for a definition of hospital based physicians.

Schedules P1A and P1B must be completed by each hospital that compensates hospital based physicians in accordance with Section 100.551, Financial Arrangements and Section 100.552, Work Arrangement.

Only report the compensation of:

- 1) Salaries physicians;
- 2) Physicians paid directly by the hospital for services rendered;
- 3) Physicians whose fees for services rendered are billed under the hospital's provider number.
- 4) Compensation incurred for hospital based physicians engaged in; research, medical care review, administration and supervision, education and as Chief of Staff for the benefit of all patients, plus the compensation incurred for hospital based physicians part B services for non-Medicare patients.

Round all expenses to 1 decimal place (nearest hundred), e.g., \$85, 900.82 is entered as 85.9.

Detailed Instructions .122

Heading Section

Institution Name Line

Enter on this line the complete name of the reporting hospital.

Institution Number Line

Enter on this line the number assigned to the reporting hospital located in Appendix B. The assigned number corresponds to the last 4 digits of the reporting hospital's Medicare Provider Number, e.g., 0099.
### Base Year Line

Enter on this line the year for which the base year data is reported, e.g., 06-79.

Cost Center Section

Lines A1 to A52

Schedules P1, P1B - Column 1

Enter in this column, on each applicable cost center line, the compensation, including payroll related fringe benefits, incurred in the base year for hospital based physicians engaged in research projects.

Refer to Section 200.0781, Research Expenses, Account 8010 for a definition and description of research costs.

### Schedules P1A, P1B - Column 2

Enter in this column, on each applicable cost center line, the compensation, including payroll related fringe benefits, incurred in the base year for hospital based physicians functioning as the Chief of the Medical Staff.

### Schedules P1A, P1B - Column 3

Enter in this column, on each applicable cost center line, the compensation, including payroll related fringe benefits, incurred in the base year for hospital based physicians engaged in peer review, quality assurance and PSRO activities.

Refer to Section 200.0787, Account 8880, Medical Care Review for a definition and description of medical care review activities.

### Schedule P1A, P1B - Column 4

Enter in this column, on each applicable cost center line, the compensation, including payroll related fringe benefits, incurred in the base year for hospital based physicians engaged in administration and supervision of departments.

Transfer the expenses in this column from each cost center line, A1 to A52, to the appropriate Schedule D1 to D54, Line B, Column 2, Physician Supervision Expenses.

#### Schedules P1A, P1B - Column 5

Enter in this column, on each applicable cost center line, the compensation, including payroll related fringe benefits, incurred in the base year for hospital based physicians engaged in diagnosis or treatment of identifiable non-Medicare patients.

Transfer the total expenses in Column 5, line B to Schedule P2, Line A, Column 1.

Schedules P1A, P1B - Column 6

Enter in this column, on each applicable cost center line, the compensation, including payroll related fringe benefits, incurred in the base year for hospital based physicians engaged in education activities.

Transfer the expenses in this column from each cost center line, A1 to A52, to the appropriate Schedule P<sub>4</sub>A to P<sub>4G</sub>, Line B, Column 1 to 6.

Refer to Section 200.0782, Education Expenses, for definitions and descriptions of education activities.

### Schedule P1A, P1B - Column 7

Enter in this column, on each applicable cost center line, the total compensation, including payroll related fringe benefits, incurred in the base year for hospital based physicians.

Verify that the addition of column 1, Research, Column 2, Chief of Medical Staff, Column 3, Medical Care Review, Column 4, Administration and Supervision, Column 5, Non-Medicare Professional Component and Column 6, Education, equals Column 7, Total for each cost center, Lines A1 to A52.

Line B - Totals

Schedule P1B - Columns 1 to 7

Enter on this line, in each column and the Total Columns, the result of adding Lines A1 to A52, Base Year Expenses.

Verify that the addition of Column 1, Column 2, Column 3, Column 4, Column 5 and Column 6 equals Column 7.

Transfer the total expenses Column 1, Research, to Schedule F1, Line B, Column 1, Wages, Salaries and Fringe Benefits.

Transfer the total expenses in Column 2, Chief of Medical Staff, to Schedule C13, Line B, Column 1, Wages, Salaries and Fringe Benefits.

Transfer the total expenses in Column 3, Medical Care Review, to Schedule UA. Line A, Column 3, Medical Care Review. Include all PSRO incurred expenses, even if directly reimbursed through the hospital's Medicare Intermediary.

Transfer the total expenses in Column 5, Non-Medicare Professional Component to Schedule P2H, Line A, Column 7, Total.

Transfer the total expenses in Column 6, Education, to either Schedule P4H, Line B, Column 7, Total or Schedule P5H, Line B, Column 7, total.

Reporting Schedule Section

Line C - Cost Center Schedule

Schedule P1B - Columns 1 to 6

The entries on this line refer to the cost centers to which the hospital based physicians compensation is transferred.

### OVERVIEW .131

Schedules P2A - P2I are provided to enable each hospital to report compensation and fringe benefits expense for hospital-based physicians engaged in providing diagnosis or treatment of identifiable non-Medicare patients for all functional cost centers (Physicians Part B Services) at the hospital.

Schedules P2A-P2I must be completed for all hospitals with non-Medicare Part B physicians' costs in rates.

Round the expenses on Lines A, B, C, D, F, G, H and I to 1 decimal place (nearest hundred), e.g., \$128,610.50 is entered at 128.6.

Round the FTE data on Lines J and K to 1 decimal place, e.g., 10912 hours divided by  $2080 = 5.2$ .

Only the Base Year Data Sections, Lines A, B, C, D, and the FTE Data Section, Line P are required to be completed for the annual reporting requirements.

Detailed Instructions .132

# Heading Section

Enter on this line the complete name of the reporting hospital.

### Institution Number Line

Enter on this line the number assigned to the reporting hospital located in Appendix B. The assigned number corresponds to the last 4 digits of the reporting hospital's Medicare Provider Number, e.g., 0099.

### Base Year Line

Enter on this line the year for which the base year date is reported, e.g., 06–90.

### Budget Year

Enter on this line, the year for which the budgeted data is reported, e.g., 06–91.

Base Year Data Section

Line A - Base Year Expenses

Schedule P2A - Columns 1 to 7

Schedule P2B - Columns 1 to 7

Schedule P2C - Columns 1 to 7

Schedule P2D - Columns 1 to 7

Schedule P2E - Columns 1 to 7

Schedule P2F - Columns 1 to 7

Schedule P2G - Columns 1 to 7

Schedule P2H - Columns 1 to 7

Schedule P2I - Columns 1 to 6

Enter on this line, in each applicable cost center column, the non-Medicare professional component expenses transferred from Schedules P1A and P1B, Lines A1 to A54, Column 5, Part B Services.

Schedule P2I - Column 7

Enter on this line, in the Total Column, the non-Medicare professional component expenses transferred from Schedule P1B, Line B, Column 5, Part B Services, except Private Psychiatric Hospitals.

Verify the result of adding Line A, Base Year Expenses, from each cost center column (Schedule P2A, Columns 1 to 7, Schedule P2B, Columns 1 to 7, Schedule P2C, Columns 1 to 7, Schedule P2D, Columns 1 to 7, Schedule P2E, Columns 1 to 7, Schedule P2F, Columns 1 to 7, Schedule P2G, Columns 1 to 7, Schedule P2H, Columns 1 to 7, Schedule P2I, Columns 1 to 6) to Schedule P2I, Line A, Column 7, Total.

Transfer the total expenses to Schedule RC, Line C, Column 1, Base Year.

Line B - Allocation from Cafeteria, Parking, Etc.

Schedule P2A - Columns 1 to 7

Schedule P2B - Columns 1 to 7

Schedule P2C - Columns 1 to 7

Schedule P2D - Columns 1 to 7

Schedule P2E - Columns 1 to 7

Schedule P2F - Columns 1 to 7

Schedule P2G - Columns 1 to 7

Schedule P2H - Columns 1 to 7

### Schedule P2I - Columns 1 to 6

Enter on this line the allocation of non-Medicare general services expenses and data processing expenses from Schedule OES, Line P, Column 4, plus the allocation of cafeteria, parking, etc. from Schedule OAC, Line 74 to 121, Columns 2 and 4.

Schedule P2H - Column 7

Enter on this line, in the Total Column, the result of adding the allocation from each cost center column (Schedule P2A, Columns 1 to 7, Schedule P2B, Columns 1 to 7, Schedule P2C, Columns 1 to 7, Schedule P2D, Columns 1 to 7, Schedule P2E, Columns 1 to 7, Schedule P2F, Columns 1 to 7, and Schedule P2G, Columns 1 to 7, Schedule P2H, Columns 1 to 7 and Schedule P2I, Columns 1 to 6).

Line C - Donated Services

Schedule P2A - Columns 1 to 7

Schedule P2B - Columns 1 to 7

Schedule P2C - Columns 1 to 7

Schedule P2D - Columns 1 to 7

Schedule P2E - Columns 1 to 7

Schedule P2F - Columns 1 to 7

Schedule P2G - Columns 1 to 7

Schedule P2H - Columns 1 to 7

Schedule P2I - Columns 1 to 6

Enter on this line, in each applicable cost center column, donated services expenses in the base year in accordance with Section 100.11, Basis of Valuation.

Schedule P2I - Column 7

Enter on this line, in the Total Column, the result of adding the donated services from each cost center column (Schedule P2A, Columns 1 to 7, Schedule P2B, Columns 1 to 7, Schedule P2C, Columns 1 to 7, Schedule P2D, Columns 1 to 7, Schedule P2E, Columns 1 to 7, Schedule P2F, Columns 1 to 7, Schedule P2G, Columns 1 to 7 and Schedule P2I, Columns 1 to 6).

Line D - Base Year Expenses Adjusted

Schedule P2A - Columns 1 to 7

Schedule P2B - Columns 1 to 7

Schedule P2C - Columns 1 to 7

Schedule P2D - Columns 1 to 7

Schedule P2E - Columns 1 to 7

Schedule P2F - Columns 1 to 7

Schedule P2G - Columns 1 to 7

Schedule P2H - Columns 1 to 7

Schedule P2I - Columns 1 to 6

Enter on this line, in each cost center column and the Total Column, the result of adding Line A, Base Year Expenses, with Line B, Allocation from General Services, Data Processing plus Cafeteria, Parking, etc., and Line C, Donated Services.

Verify the result of adding the base year expenses adjusted from each cost center column (Schedule P2A, Columns 1 to 7, Schedule P2B, Columns 1 to 7, Schedule P2C, Columns 1 to 7, Schedule P2D, Columns 1 to 7, Schedule P2E, Columns 1 to 7, Schedule P2F, Columns 1 to 7, and Schedule P2G, Columns 1 to 7, Schedule P2H, Columns 1 to 7 and Schedule P2I, Columns 1 to 6) to Schedule P2I, Line D, Column 7, Total.

Inflation Factor Section

Line E - Inflation Factor

Schedule P2A - Columns 1 to 7

Schedule P2B - Columns 1 to 7

Schedule P2C - Columns 1 to 7

Schedule P2D - Columns 1 to 7

Schedule P2E - Columns 1 to 7

Schedule P2F - Columns 1 to 7

Schedule P2G - Columns 1 to 7

Schedule P2H - Columns 1 to 7

Schedule P2I - Columns 1 to 6

Enter on this line, in each applicable cost center column, the Commission supplied inflation factor for wages, salaries and fringe benefits, price leveled for the appropriate time period, e.g.,  $.07 \times 1.5 = .105$ .

Budget Year Section

Line F - Inflation

Schedule P2A - Columns 1 to 7

Schedule P2B - Columns 1 to 7

Schedule P2C - Columns 1 to 7

Schedule P2D - Columns 1 to 7

Schedule P2E - Columns 1 to 7

Schedule P2F - Columns 1 to 7

Schedule P2G - Columns 1 to 7

Schedule P2H - Columns 1 to 7

Schedule P2I - Columns 1 to 6

Enter on this line, in each cost center column, the result of multiplying Line E, Inflation Factor, by Line D, Base Year Expenses.

Round each result to 1 decimal place, e.g.,  $99.8 \times .070 = 7.0$ .

Schedule P2I - Column 7

Enter on this line, in the Total Column, the result of adding the inflation from each cost center column (Schedule P2A, Columns 1 to 7, Schedule P2B, Columns 1 to 7, Schedule P2C, Columns 1 to 7, Schedule P2D, Columns 1 to 7, Schedule P2E, Columns 1 to 7, Schedule P2F, Columns 1 to 7, and Schedule P2G, Columns 1 to 7 and Schedule P2H, Columns 1 to 7 and Schedule P2I, Columns 1 to 6.).

Line G New Programs

Schedule P2A - Columns 1 to 7

Schedule P2B - Columns 1 to 7

Schedule P2C - Columns 1 to 7

Schedule P2D - Columns 1 to 7

Schedule P2E - Columns 1 to 7

Schedule P2F - Columns 1 to 7

Schedule P2G - Columns 1 to 7

Schedule P2H - Columns 1 to 7

Schedule P2I - Columns 1 to 6

Enter on this line, in each applicable cost center column, the projection of new programs for the budget year.

New programs are defined as planned changes in staffing, operating policies, etc., which will result in an increase in unit costs.

Schedule P2H - Column 7

Enter on this line, in the Total Column, the result of adding the new programs from each cost center column (Schedule P2A, Columns 1 to 7, Schedule P2B, Columns 1 to 7, Schedule P2C, Columns 1 to 7, Schedule P2D, Columns 1 to 7, Schedule P2E, Columns 1 to 7, Schedule P2F, Columns 1 to 7, and Schedule P2G, Columns 1 to 7 Schedule P2H, Columns 1 to 7 and Schedule P2I, Columns 1 to 6).

Line H - Miscellaneous Adjustments

Schedule P2A - Columns 1 to 7

Schedule P2B - Columns 1 to 7

Schedule P2C - Columns 1 to 7

Schedule P2D - Columns 1 to 7

Schedule P2E - Columns 1 to 7

Schedule P2F - Columns 1 to 7

Schedule P2G - Columns 1 to 7

Schedule P2H - Columns 1 to 7

Schedule P2I - Columns 1 to 6

Enter on this line, in each applicable cost center column, the projection of miscellaneous adjustments for the budget year.

Miscellaneous adjustments are defined as planned increases in costs not accounted for on Lines F and G, e.g., projected salary increases above the Commission supplied inflation factor.

### Schedule P2I - Column 7

Enter on this line, in the Total Column, the result of adding the miscellaneous adjustments from each cost center column (Schedule P2A, Columns 1 to 7, Schedule P2B, Columns 1 to 7, Schedule P2C, Columns 1 to 7, Schedule P2D, Columns 1 to 7, Schedule P2E, Columns 1 to 7, Schedule P2F, Columns 1 to 7, Schedule P2G, Columns 1 to 7, Schedule P2H, Columns 1 to 7 and Schedule P2I, Columns 1 to 6).

Line I - Budget Year Expenses

- Schedule P2A Columns 1 to 7
- Schedule P2B Columns 1 to 7

Schedule P2C - Columns 1 to 7

Schedule P2D - Columns 1 to 7

Schedule P2E - Columns 1 to 7

Schedule P2F - Columns 1 to 7

Schedule P2G - Columns 1 to 7

### Schedule P2H - Columns 1 to 7

Schedule P2I - Columns 1 to 6

Enter on this line, in each cost center column and the Total Column, the result of adding line D, Base Year Expenses Adjusted, Line F, Inflation Line G, New Program, and Line H, Miscellaneous Adjustments.

Verify that the addition of the expenses in each cost center column (Schedule P2A, Columns 1 to 7, Schedule P2B, Columns 1 to 7, Schedule P2C, Columns 1 to 7, Schedule P2D, Columns 1 to 7 Schedule P2E, Columns 1 to 7 Schedule P2F, Columns 1 to 7, Schedule P2G, Columns 1 to 7 Schedule P2H, Columns 1 to 7, Schedule P2I, Columns 1 to 6) equal the expenses in the Total Column.

Transfer the total expenses to Schedule RC, Line C, Column 2, Budget Year.

Line J - Adj. Base Year Hours Worked divided by 2080

Schedule P2A - Columns 1 to 7

Schedule P2B - Columns 1 to 7

Schedule P2C - Columns 1 to 7

Schedule P2D - Columns 1 to 7

Schedule P2E - Columns 1 to 7

Schedule P2F - Columns 1 to 7

Schedule P2G - Columns 1 to 7

Schedule P2H - Columns 1 to 7

Schedule P2I - Columns 1 to 6

Enter on this line, in each cost center column, the result of dividing the adjusted base year hours worked by 2080, e.g., 10,912 divided by  $2080 = 5.2$ .

Transfer the FTE data from each cost center column to Schedules OAC thru OAD, Lines 74 to 121 in Columns 1, Number of FTEs.

Worked hours are to be counted in accordance with Section 200.0371, Salaries and Wages. Include hours worked for donated services.

#### Schedule P2I - Column 7

Enter on this line, in the Total Column, the result of adding the FTEs from each center column (Schedule P2A, Columns 1 to 7, Schedule P2B, Columns 1 to 7, Schedule P2C, Columns 1 to 7, Columns P2D, Columns 1 to 7, Schedule P2E, Columns 1 to 7, Schedule P2F, Columns 1 to 7, Schedule P2G - Columns 1 to 7, Schedule P2H - Columns 1 to 7 and Schedule P2I, Columns 1 to 6).

Line K - Budget Year Hours Worked Divided by 2080

Schedule P2A - Columns 1 to 7

Schedule P2B - Columns 1 to 7

Schedule P2C - Columns 1 to 7

Schedule P2D - Columns 1 to 7

Schedule P2E - Columns 1 to 7

Schedule P2F - Columns 1 to 7

Schedule P2G - Columns 1 to 7

Schedule P2H - Columns 1 to 7

Schedule P2I - Columns 1 to 6

Enter on this line, in each cost center column, the result of dividing the projected worked hours for the budget year by 2080, e.g., 10,912 divided by  $2080 = 5.2$ .

#### Schedule P2I - Column 7

Enter on this line, in the Total Column, the result of dividing the FTEs from each cost center column (Schedule P2A, Columns 1 to 7, Schedule P2B, Columns 1 to 7, Schedule P2C, Columns 1 to 7, Schedule P2D, Columns 1 to 7, Schedule P2E, Columns 1 to 7, Schedule P2F, Columns 1 to 7, Schedule P2G - Columns 1 to 7, Schedule P2H - Columns 1 to 7 and Schedule P2I, Columns 1 to 6).

# SCHEDULES P3 - PHYSICIAN SUPPORT SERVICES **SUPPORT** SERVICES

# Overview .141

Schedule P3 are provided to enable each hospital to report wages, salaries and fringe benefits for physician support administration and supervision support services, excluding Certified Nurse Anesthetists, for the following functional cost centers.

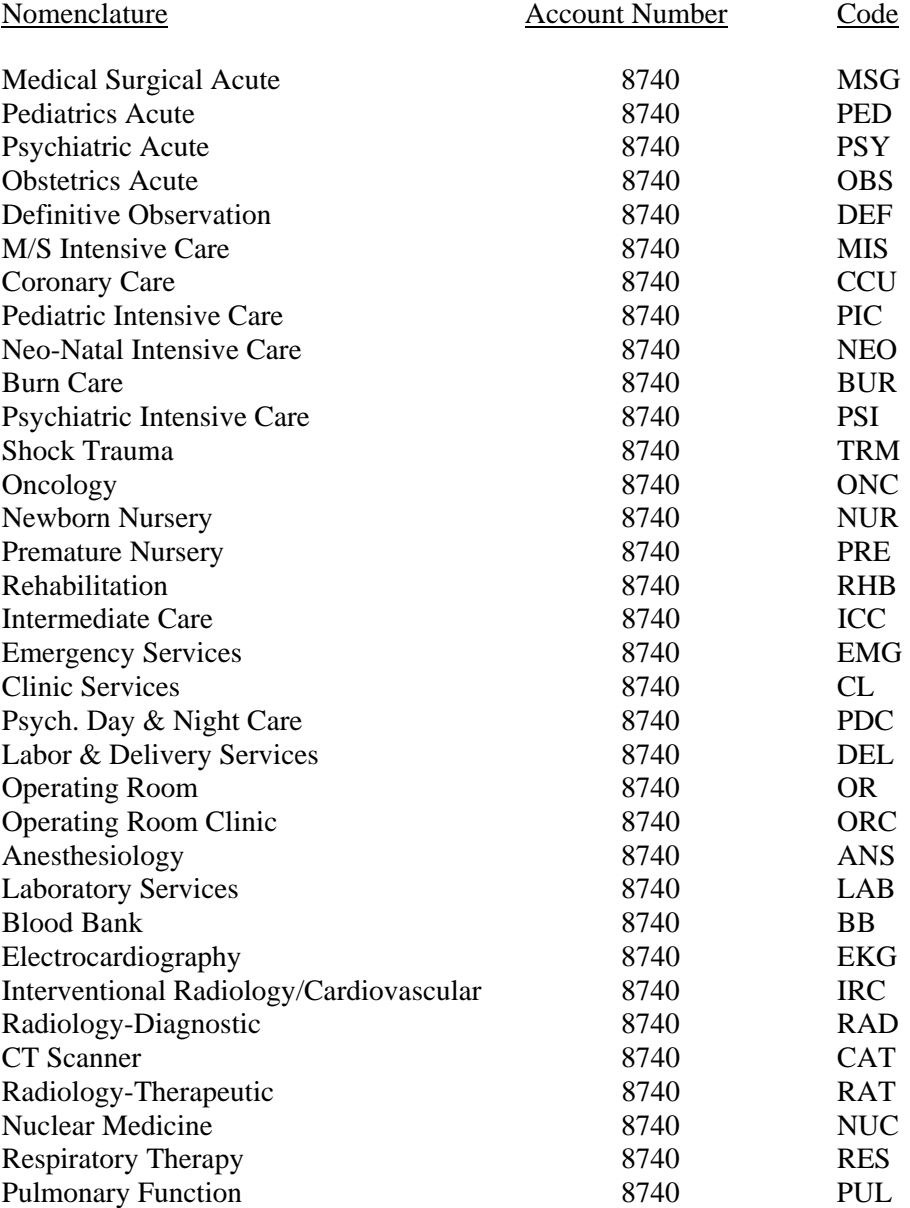

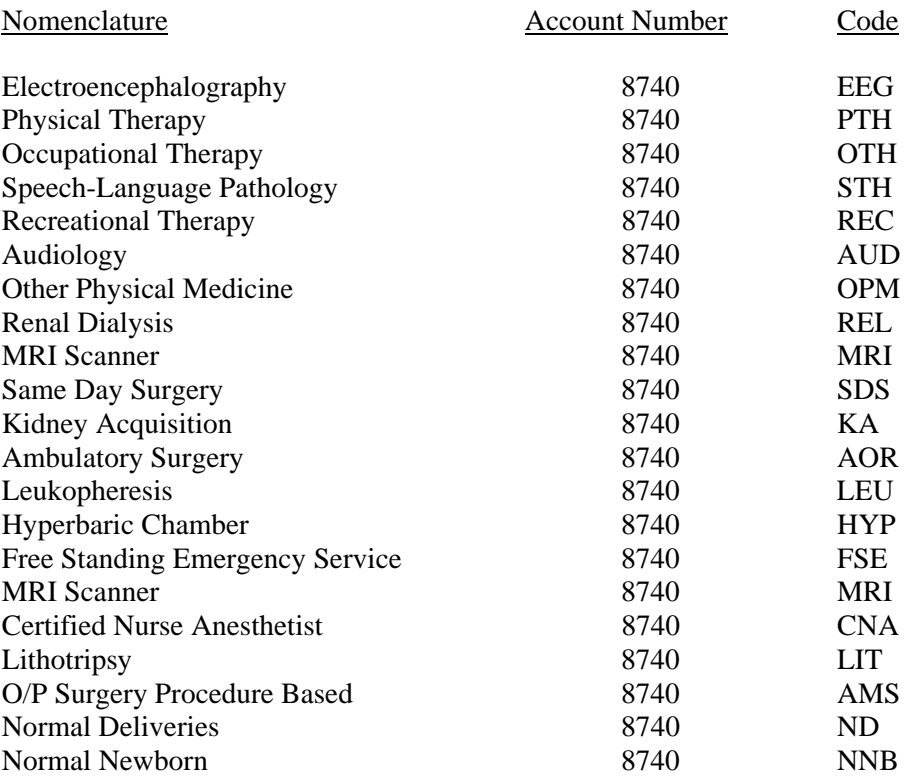

# Detailed Instructions .142

Heading Section

Institution Line: Enter on this line the complete name of the reporting hospital

#### Institution Number Line

Enter on this line, the number assigned to the reporting hospital located in Appendix B. The assigned number corresponds to the last 4 digits of the reporting hospital's Medicare Provider Number e.g. 0099.

Schedule P3 Fiscal Year Expenses (Column 1)

Enter in this column for each applicable rate center the salaries, compensation and fringe benefits expenses incurred for the administrative and supervision portion of the hospital's non-physician medical practitioners.

Non-physician medical practitioners are:

 Physician Assistants Clinical Nurse Specialist Nurse Practitioners Clinical Psychologist Other non-physician medical practitioners that can bill professionally

Please note the expenses in this column must be identical to the Medicare Part A expenses reported on W/S A-8-2 of the Medicare cost report. In addition hospital must maintain time studies to support the expense allocation on Schedule P3. If no time studies are developed then the entire expense per rate center should be reported on the hospital Schedule UR Physician Support Part B Services.

#### Schedule P3- Allocation from Cafeteria, Parking Etc. (Column 2)

Enter in this column for each applicable rate center, the allocation of cafeteria, parking etc. from Schedule OADP Lines 148 to 198.

Schedule P3 – Donated Services (Column 3)

Enter in this column for each applicable rate center, the fiscal year donated services expenses in accordance with Section 100.11, Bases of Valuation.

Schedule P3- Total (Column 4)

Enter in these columns the results of adding Column 1- Fiscal Year Expenses, Column 2 – Allocation of Cafeteria, Parking Etc. and Column 3 Donated Services.

#### Schedule P3- Fiscal Year Hours Worked divided by 2080 (Column 5)

Enter in this column for each applicable rate center the result of dividing the hours worked for the fiscal year by 2080. E.g. 10,912 divided by 2080 = 5.2

# SCHEDULES P4A TO P4I AND P5A TO P5I - RESIDENTS, INTERNS SERVICES .15

### Overview .151

Schedules P4A thru P4I and P5A and P5I are provided to enable each hospital to report the total costs including compensation and fringe benefits for residents, interns and physician supervision of residents, interns services engaged in an organized program of post-graduate medical clinical education for the following cost centers:

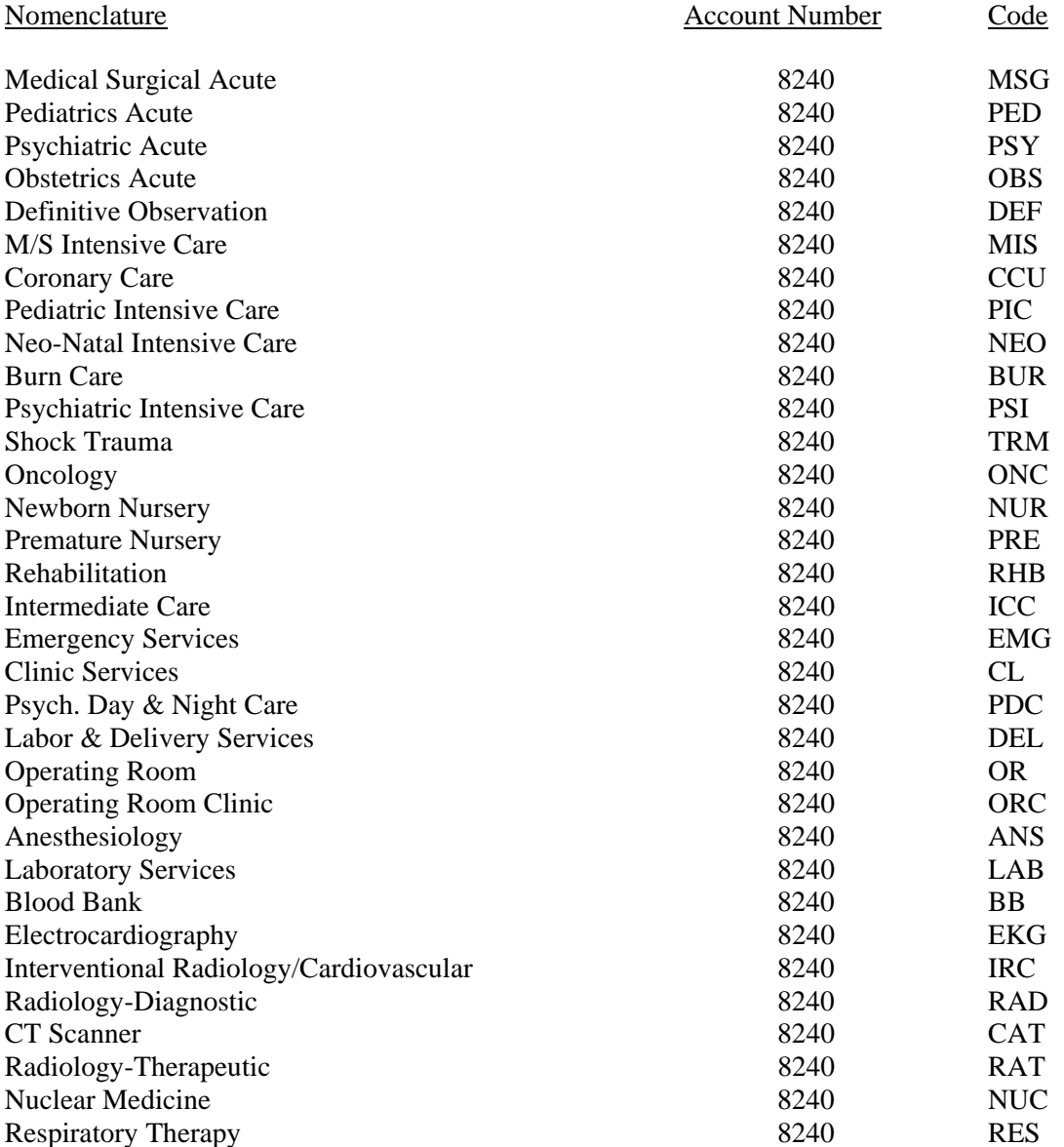

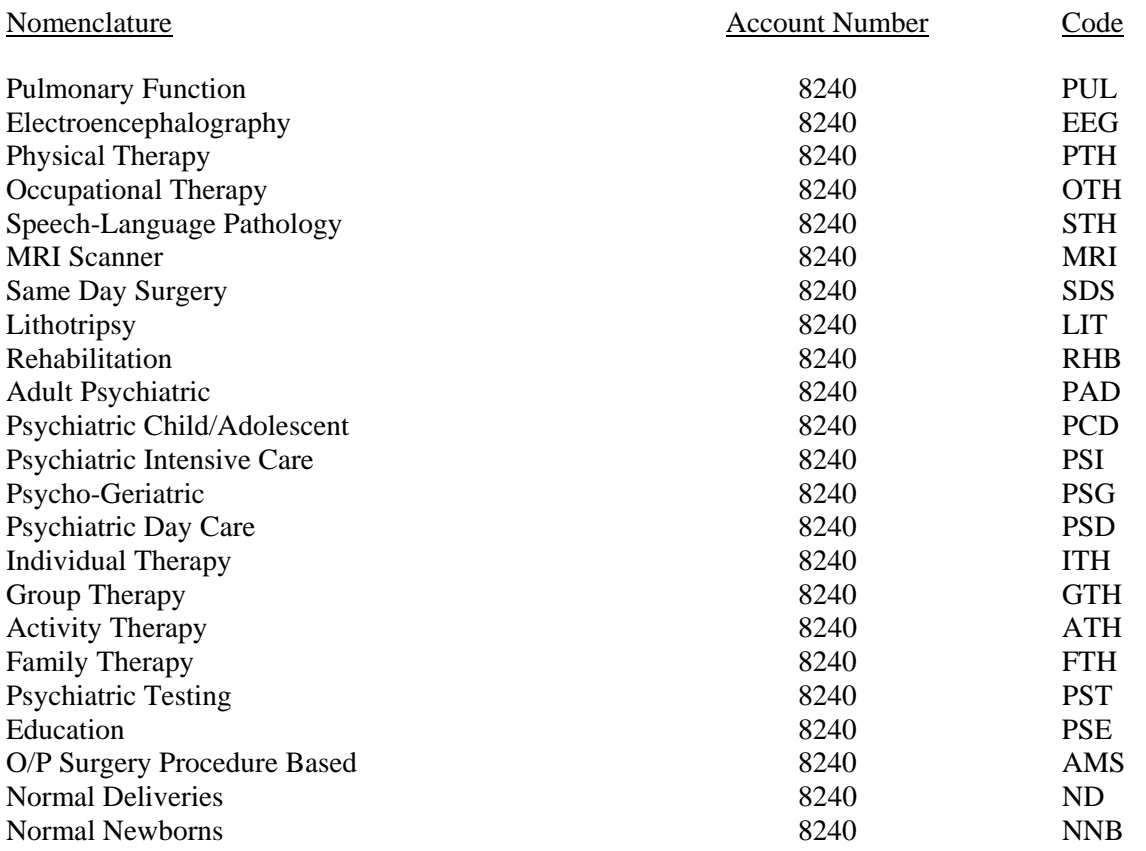

The total costs are to be reported in two categories; eligible residents and interns, all interns, and residents prior to the first year of their first general specialty board eligibility up to a maximum of five years, on Schedules P4A to P4I, and ineligible residents, residents after the first year of their first general specialty board eligibility, on P5A to P5I.

The column headed Source indicates computations to be made or the source of the data requested.

Round the expenses on Lines A, B, C, D, F, G, H and I to 1 decimal place (nearest hundred), e.g., \$128,610.50 is entered as 128.6.

Round the FTE data on Lines J and K to 1 decimal place, e.g., 10,912 hours divided by  $2080 - 5.2$ .

Only the Base Year Data Section, Lines A, B, C, D, and the FTE Data Section Line J, are required to be completed for the annual reporting requirements.

Heading Section

Institution Name Line

Enter on this line the complete name of the reporting hospital.

## Institution Number Line

Enter on this line, the number assigned to the reporting hospital located in Appendix B. The assigned number corresponds to the last 4 digits of the reporting hospital's Medicare Provider Number, e.g., 0099.

### Base Year Line

Enter on this line the year for which the base year data is reported, e.g., 06-90.

#### Budget Year Line

Enter on this line the year for which the budgeted data is reported, e.g., 06-85.

Base Year Data Section

Line A - Base Year Wages and Salaries

Schedule P4A and P5A - Columns 1 to 7

Schedule P4B and P5B - Columns 1 to 7

Schedule P4C and P5C - Columns 1 to 7

Schedule P4D and P5D - Columns 1 to 7

Schedule P4E and P5E - Columns 1 to 7

Schedule P4F and P5F - Columns 1 to 7

Schedule P4G and P5G - Columns 1 to 7

Schedule P4H and P5H - Columns 1 to 7

Schedule P4I and P5I - Columns 1 to 6

Enter on this line, in each applicable cost center column, the wages, salaries and fringe benefits expenses incurred in the base year for residents and interns.

Schedule P4I and P5I - Column 7

Enter on this line, in the Total Column, the result of adding Line A. Base Year Expenses, from each cost center column, (Schedule P4A, Columns 1 to 7, Schedule P4B, Columns 1 to 7, Schedule P4C, Columns 1 to 7, Schedule P4D, Columns 1 to 7, Schedule P4E, Columns 1 to 7, Schedule P4F, Columns 1 to 7, Schedule P4G, Columns 1 to 7, Schedule P4H, Columns 1 to 7 and Schedule P4I, Columns 1 to 6. P5 Schedules are to be completed in the same manner.)

Line B - Base Year Physician Supervision

Schedule P4A and P5A - Columns 1 to 7

Schedule P4B and P5B - Columns 1 to 7

Schedule P4C and P5C - Columns 1 to 7

Schedule P4D and P5D - Columns 1 to 7

Schedule P4E and P5E - Columns 1 to 7

Schedule P4F and P5F - Columns 1 to 7

Schedule P4G and P5G - Columns 1 to 7

Schedule P4H and P5H - Columns 1 to 7

Schedule P4I and P5I - Columns 1 to 6

Enter on this line, in each applicable cost center column, the physician supervision expenses transferred from Schedules P1A and P1B, Lines A1 to A50, Column 6, Education, except Private Psychiatric hospitals.

### Schedule P4I and P5I - Column 7

Enter on this line, in the Total Column, the result of adding Line B, Base Year Physician Supervision, from each cost center column, (Schedule P4A, Columns 1 to 7, Schedule P4B, Columns 1 to 7, Schedule P4C, Columns 1 to 7, Schedule P4D, Columns 1 to 7, Schedule P4E, Columns 1 to 7, Schedule P4F, Columns 1 to 7, Schedule P4G, Columns 1 to 7, Schedule P4H, Columns 1 to 7 and Schedule P4I, Columns 1 to 6. P5 Schedules are to be completed in the same manner.)

Line C - Base Year Other Expenses

Schedule P4A and P5A - Columns 1 to 7

Schedule P4B and P5B - Columns 1 to 7

Schedule P4C and P5C - Columns 1 to 7

Schedule P4D and P5D - Columns 1 to 7

Schedule P4E and P5E - Columns 1 to 7

Schedule P4F and P5F - Columns 1 to 7

Schedule P4G and P5G - Columns 1 to 7

Schedule P4H and P5H - Columns 1 to 7

Schedule P4I and P5I - Columns 1 to 6

Enter on this line, in each applicable cost center column, the other expenses incurred in the base year in the resident, intern program.

Schedule P4I and P5I - Column 7

Enter on this line, in the Total Column, the result of adding Line C, Base Year Other Expenses, from each cost center column, (Schedule P4A, Columns 1 to 7, Schedule P4B, Columns 1 to 7, Schedule P4E, Columns 1 to 7, Schedule P4F, Columns 1 to 7, Schedule P4G, Columns 1 to 7, Schedule P4H, Columns 1 to 7 and Schedule P4I, Columns 1 to 6. P5 Schedules are to be completed in the same manner.)

Line D - Total Base Year Expenses

Schedule P4A and P5A - Columns 1 to 7

Schedule P4B and P5B - Columns 1 to 7

Schedule P4C and P5C - Columns 1 to 7

Schedule P4D and P5D - Columns 1 to 7

Schedule P4E and P5E - Columns 1 to 7

Schedule P4F and P5F - Columns 1 to 7

Schedule P4G and P5G - Columns 1 to 7

Schedule P4H and P5H - Columns 1 to 7

Schedule P4I and P5I - Columns 1 to 6

Enter on this line, in each cost center column and the Total Column, the result of adding Line A, Base Year Wages and Salaries, Line B, Base Year Physician Supervision and Line C, Base Year Other Expenses.

Verify the result of adding the base year expenses from each cost center column (Schedule P4A, Columns 1 to 7, Schedule P4B, Columns 1 to 7, Schedule P4C, Columns 1 to 7, Schedule P4D, Columns 1 to 7, Schedule P4E, Columns 1 to 7, Schedule P4F, Columns 1 to 7, Schedule P4G, Columns 1 to 7, Schedule P4H, Columns 1 to 7 and Schedule P4I, Column 1 to 6.) equals the expenses in the Total Column. (P5 Schedules should be totaled exactly as P4 Schedules)

Transfer the total expenses from both schedules P4I and P5I to Schedule RC, Line D, Column 1, Base Year.

Line E - Allocation from Cafeteria, Parking, Etc.

Schedule P4A and P5A - Columns 1 to 7

Schedule P4B and P5B - Columns 1 to 7

Schedule P4C and P5C - Columns 1 to 7

Schedule P4D and P5D - Columns 1 to 7

Schedule P4E and P5E - Columns 1 to 7

Schedule P4F and P5F - Columns 1 to 7

Schedule P4G and P5G - Columns 1 to 7

Schedule P4H and P5H - Columns 1 to 7

Schedule P4I and P5I - Columns 1 to 6

Enter on this line, in each applicable cost center column, the allocation of cafeteria, parking, etc. from Schedule OADP, lines 204 to 325.

### Schedule P4I and P5I - Column 7

Enter on this line, in the Total Column, the result of adding the allocation from each cost center column (Schedule P4A, Columns 1 to 7, Schedule P4B, Columns 1 to 7, Schedule P4C, Columns 1 to 7, Schedule P4D, Columns 1 to 7, Schedule P4E, Columns 1 to 7, Schedule P4F, Columns 1 to 7, Schedule P4G, Columns 1 to 7, Schedule H, Columns 1 to 7, and Schedule P4I, Columns 1 to 6. (P5 Schedules should be treated exactly as P4 Schedules.)

Line F - Base Year Expenses Adjusted

Schedule P4A and P5A - Columns 1 to 7

Schedule P4B and P5B - Columns 1 to 7

Schedule P4C and P5C - Columns 1 to 7

Schedule P4D and P5D - Columns 1 to 7

Schedule P4E and P5E - Columns 1 to 7

Schedule P4F and P5F - Columns 1 to 7

Schedule P4G and P5G - Columns 1 to 7

Schedule P4H and P5H - Columns 1 to 7

Schedule P4I and P5I - Columns 1 to 6

Enter on this line, in each cost center column and the Total Column, the result of adding Line A, Base Year Wages and Salaries with Line B, Base Year Physician Supervision and Line C, Base Year Other Expenses.

Verify the result of adding the base year expenses adjusted from each cost center column (Schedule P4A, Columns 1 to 7, Schedule P4B, Columns 1 to 7, Schedule P4C, Columns 1 to 7, Schedule P4D, Columns 1 to 7, Schedule P4E, Columns 1 to 7, Schedule P4F, Columns 1 to 7, Schedule P4G, Columns 1 to 7, Schedule P4H, Columns 1 to 7, and Schedule P4I, Columns 1 to 6 to Schedule P4I, Column 7, Total. P5 schedules are to be treated exactly as P4 schedules.)

Inflation Factor Section

Line G - Inflation Factor - Wages and Salaries

Schedule P4A and P5A - Columns 1 to 7

Schedule P4B and P5B - Columns 1 to 7

Schedule P4C and P5C - Columns 1 to 7

Schedule P4D and P5D - Columns 1 to 7

Schedule P4E and P5E - Columns 1 to 7

Schedule P4F and P5F - Columns 1 to 7

Schedule P4G and P5G - Columns 1 to 7

Schedule P4H and P4H - Columns 1 to 7

Schedule P4I and P5I - Columns 1 to 6

Enter on this line, in each applicable cost center column, the Commission supplied inflation factor for wages, salaries and fringe benefits, price leveled to the appropriate time period, e.g.,  $.07 \times 1.5 = .105$ .

Line H - Inflation Factor - Other

Schedule P4A and P5A - Columns 1 to 7

Schedule P4B and P5B - Columns 1 to 7

Schedule P4C and P5C - Columns 1 to 7

Schedule P4D and P5D - Columns 1 to 7

Schedule P4E and P5E - Columns 1 to 7

Schedule P4F and P5F - Columns 1 to 7

Schedule P4G and P5G - Columns 1 to 7

Schedule P4H and P5H - Columns 1 to 7

Schedule P4I and P5I - Columns 1 to 6

Enter on this line, in each applicable cost center column, the Commission supplied inflation factor for other expenses, price leveled to the appropriate time period, e.g.,  $.07 \times 1.5 = .105$ .

Line I - Inflation Wages and Salaries

Schedule P4A and P5A - Columns 1 to 7

Schedule P4B and P5B - Columns 1 to 7

Schedule P4C and P5C - Columns 1 to 7

Schedule P4D and P5D - Columns 1 to 7

Schedule P4E and P5E - Columns 1 to 7

Schedule P4F and P5F - Columns 1 to 7

Schedule P4G and P5G - Columns 1 to 7

Schedule P4H and P5H - Columns 1 to 7

Schedule P4I and P5I - Columns 1 to 6

Enter on this line, in each cost center column, the result of multiplying Line G, Inflation Factor, by the result of adding Line A, Line B and Line E.

Round each result to 1 decimal place, e.g.,  $30.0 + 15.5 + 4.56 \times 0.00 = 3.5$ .

Schedule P4I and P5I - Column 7

Enter on this line, in the Total Column, the result of adding the inflation from each cost center column (Schedule P4A, Columns 1 to 7, Schedule P4B, Columns 1 to 7, Schedule P4C, Columns 1 to 7, Schedule P4D, Columns 1 to 7, Schedule P4E, Columns 1 to 7, Schedule P4F, Columns 1 to 7, Schedule P4G, Columns 1 to 7, Schedule P4H, Columns 1 to 7, and Schedule P4I, Columns 1 to 6. P5 schedules are to be treated exactly as P4 schedules.)

Lines J - Inflation Other

Schedule P4A and P5A - Columns 1 to 7

Schedule P4B and P5B - Columns 1 to 7

Schedule P4C and P5C - Columns 1 to 7

Schedule P4D and P5D - Columns 1 to 7

Schedule P4E and P5E - Columns 1 to 7

Schedule P4F and P5F - Columns 1 to 7

Schedule P4G and P5G - Columns 1 to 7

Schedule P4H and P5H - Columns 1 to 7

Schedule P4I and P5I - Columns 1 to 6

Enter on this line, in each applicable cost center column, the result of multiplying Line H, Inflation Factor, by Line C, Base Year Other Expenses.

Round each result to 1 decimal place, e.g.,  $10.0 \times 0.100 = 1.0$ .

### Schedule P4I and P5I - Column 7

Enter on this line, in the Total Column, the result of adding the inflation from each cost center column (Schedule P4A, Columns 1 to 7, Schedule P4B, Columns 1 to 7, Schedule P4C, Columns 1 to 7, Schedule P4D, Columns 1 to 7, Schedule P4E, Columns 1 to 7, Schedule P4F, Columns 1 to 7, Schedule P4G, Columns 1 to 7, Schedule P4H, Columns 1 to 7, and Schedule P4I, Columns 1 to 6. P5 schedules are to be treated exactly as P4 schedules.)

Line K - New Programs

Schedule P4A and P5A - Columns 1 to 7

Schedule P4B and P5B - Columns 1 to 7

Schedule P4C and P5C - Columns 1 to 7

Schedule P4D and P5D - Columns 1 to 7

Schedule P4E and P5E - Columns 1 to 7

Schedule P4F and P5F - Columns 1 to 7

Schedule P4G and P5G - Columns 1 to 7

Schedule P4H and P5H - Columns 1 to 7

Schedule P4I and P5I - Columns 1 to 6

Enter on this line, in each applicable cost center column, the projection of new programs for the budget year.

New programs are defined as planned changes in staffing, operating policies, etc., which will result in an increase in unit costs.

Schedule P4I and P5I - Column 7

Enter on this line, in the Total Column, the result of adding the new programs from each cost center column (Schedule P4A, Columns 1 to 7, Schedule P4B, Columns 1 to 7, Schedule P4C, Columns 1 to 7, Schedule P4D, Columns 1 to 7, Schedule P4E, Columns 1 to 7, Schedule P4F, Columns 1 to 7, Schedule P4G, Columns 1 to 7, Schedule P4H, Columns 1 to 7, and Schedule P4I, Columns 1 to 6. P5 schedules are to be treated exactly as P4 schedules.)

Line L - Miscellaneous Adjustments

Schedule P4A and P5A - Columns 1 to 7

Schedule P4B and P5B - Columns 1 to 7

Schedule P4C and P5C - Columns 1 to 7

Schedule P4D and P5D - Columns 1 to 7

Schedule P4E and P5E - Columns 1 to 7

Schedule P4F and P5F - Columns 1 to 7

Schedule P4G and P5G - Columns 1 to 7

Schedule P4H and P5H - Columns 1 to 7

Schedule P4I and P5I - Columns 1 to 6

Enter on this line, in each applicable cost center column, the projection of miscellaneous adjustments for the budget year.

Miscellaneous adjustments are defined as planned increases in costs not accounted for on Line F and G, e.g., projected salary increases above the Commission supplied inflation factor.

#### Schedule P4I and P5I - Column 7

Enter on this line, in the Total Column, the result of adding the miscellaneous adjustments from each cost center column (Schedule P4A, Columns 1 to 7, Schedule P4B, Columns 1 to 7, Schedule P4C, Columns 1 to 7, Schedule P4D, Columns 1 to 7, Schedule P4E, Columns 1 to 7, Schedule P4F, Columns 1 to 7, Schedule P4G, Columns 1 to 7, Schedule P4H, Columns 1 to 7, Schedule P4I, Columns 1 to 6. P5 schedules are to be treated exactly as P4 Schedules.)

Line M - Budget Year Expenses

Schedule P4A and P5A - Columns 1 to 7

Schedule P4B and P5B - Columns 1 to 7

Schedule P4C and P5C - Columns 1 to 7

Schedule P4D and P5D - Columns 1 to 7

Schedule P4E and P5E - Columns 1 to 7

Schedule P4F and P5F - Columns 1 to 7

Schedule P4G and P5G - Columns 1 to 7

Schedule P4H and P5H - Columns 1 to 7

Schedule P4I and P5I - Columns 1 to 6

Enter on this line, in each cost center column, and the Total Column, the result of adding Line F, Base Year Expenses Adjusted, Line I, Inflation - Wages and Salaries, Line J, Inflation - Other, Line K, New Programs, and Line L, Miscellaneous Adjustments.

Verify that the addition of the expenses in each cost center column (Schedule P4A, Columns 1 to 7, Schedule P4B, Columns 1 to 7, Schedule P4C, Columns 1 to 7, Schedule P4D, Columns 1 to 7, Schedule P4E, Columns 1 to 7, Schedule P4F, Columns 1 to 7, Schedule P4G, Columns 1 to 7 Schedule P4H, Columns 1 to 7, and Schedule P4I, Columns 1 to 6.) equals the expenses in the Total Column. (P5 Schedules should be treated exactly as P4 Schedules.)

Transfer the total expenses from both P4I and P5I to Schedule RC, Line D, Column 2, Budget Year.

FTE Data Section

Line N - Base Year Residents and Interns FTE's (A)

Schedule P4A and P5A - Columns 1 to 7

Schedule P4B and P5B - Columns 1 to 7

Schedule P4C and P5C - Columns 1 to 7

Schedule P4D and P5D - Columns 1 to 7

Schedule P4E and P5E - Columns 1 to 7

Schedule P4F and P5F - Columns 1 to 7

Schedule P4G and P5G - Columns 1 to 7

Schedule P4H and P5H - Columns 1 to 7

Schedule P4I and P5I - Columns 1 to 6

Enter on this line, in each cost center, the total of the result of multiplying each Resident or Intern, individually, by the percentage of the Base Year Worked in that particular cost center, e.g. 8 Residents worked a full year,  $7/1$  - 6/30, and 1 Resident worked 3 months,  $7/1$  - 9/30. Therefore  $8 \times 100\% = 8$  and 1  $\times$  25% = .25 or a total of 8.25 Resident FTE's.

#### Schedule P4I and P5I - Column 7

Enter on this line, in the Total Column, the result of adding the FTEs from each cost center column (Schedule P4A, Columns 1 to 7, Schedule P4B, Columns 1 to 7, Schedule P4C, Columns 1 to 7, Schedule P4D, Columns 1 to 7, Schedule P4E, Columns 1 to 7, Schedule P4F, Columns 1 to 7, Schedule P4G, Columns 1 to 7,

Schedule P4H, Columns 1 to 7 and Schedule P4I, Columns 1 to 6. P5 Schedules should be treated exactly as P4 Schedules.)

Line O - Base Year Hours Worked divided by 2080 (B)

Schedule P4A and P5A - Columns 1 to 7

Schedule P4B and P5B - Columns 1 to 7

Schedule P4C and P5C - Columns 1 to 7

Schedule P4D and P5D - Columns 1 to 7

Schedule P4E and P5E - Columns 1 to 7

Schedule P4F and P5F - Columns 1 to 7

Schedule P4G and P5G - Columns 1 to 7

Schedule P4H and P5H - Columns 1 to 7

Schedule P4I and P5I - Columns 1 to 6

Enter on this line, in each cost center column, the result of dividing the base year hours worked by 2080, e.g., 10,912 divided by  $2080 = 5.2$ , for Line B, Base Year Physician Supervision.

Transfer the FTE data from each cost center column, for Line N and O combined, to Schedules OAF to OAI in Column 1 Number of FTEs.

Line P - Budget Year Residents and Interns FTE's (A)

Schedule P4A and P5A - Columns 1 to 7

Schedule P4B and P5B - Columns 1 to 7

Schedule P4C and P5C - Columns 1 to 7

Schedule P4D and P5D - Columns 1 to 7

Schedule P4E and P5E - Columns 1 to 7

Schedule P4F and P5F - Columns 1 to 7

Schedule P4G and P5G - Columns 1 to 7

Schedule P4H and P5H - Columns 1 to 7

Schedule P4I and P5I - Columns 1 to 6

Enter on this line, in each cost center, the total of the result of multiplying each Resident or Intern, individually, by the percentage of the Budget Year worked in that particular cost center, e.g. 8 Residents worked a full year,  $7/1$  - 6/30, and 1 Resident worked 3 months,  $7/1$  - 9/30. Therefore  $8 \times 100\% = 8$  and 1  $\times$  25% = .25 or a total of 8.25 Resident FTE's.

### Schedule P4I and P5I - Column 7

Enter on this line, in the Total Column, the result of adding the FTEs from each cost center column (Schedule P4A, Columns 1 to 7, Schedule P4B, Columns 1 to 7, Schedule P4C, Columns 1 to 7, Schedule P4D, Columns 1 to 7, Schedule P4E, Columns 1 to 7, Schedule P4F, Columns 1 to 7, Schedule P4G, Columns 1 to 7, Schedule P4H, Columns 1 to 7, and Schedule P4I, Columns 1 to 6.

Line O - Budget Year Hours Worked divided by 2080 (B)

Schedule P4A and P5A - Columns 1 to 7

Schedule P4B and P5B - Columns 1 to 7

Schedule P4C and P5C - Columns 1 to 7

Schedule P4D and P5D - Columns 1 to 7

Schedule P4E and P5E - Columns 1 to 7

Schedule P4F and P5F - Columns 1 to 7

Schedule P4G and P5G - Columns 1 to 7

Schedule P4H and P5H - Columns 1 to 7

Schedule P4I and P5I - Columns 1 to 6

Enter on this line, in each cost center column, the result of dividing the projected worked hours for the budget year by 2080, e.g., 10,912 divided by  $2080 = 5.2$ , for the physician supervision.

### Schedule P4I and P5I - Column 7

Enter on this line, in the Total Column, the result of adding the FTEs from each cost center column (Schedule P4A, Columns 1 to 7, Schedule P4B, Columns 1 to 7, Schedule P4C, Columns 1 to 7, Schedule P4D, Columns 1 to 7, Schedule P4E, Columns 1 to 7, Schedule P4F, Columns 1 to 7, Schedule P4G, Columns 1 to 7, Schedule P4H, Columns 1 to 7, and Schedule P4I, Columns 1 to 6. P5 Schedules should be treated exactly as P4 Schedules.)

## SCHEDULE C- GENERAL SERVICE CENTER .16

### Overview .161

Schedule C is provided to enable each hospital to report expenses, and FTEs for the following general service centers:

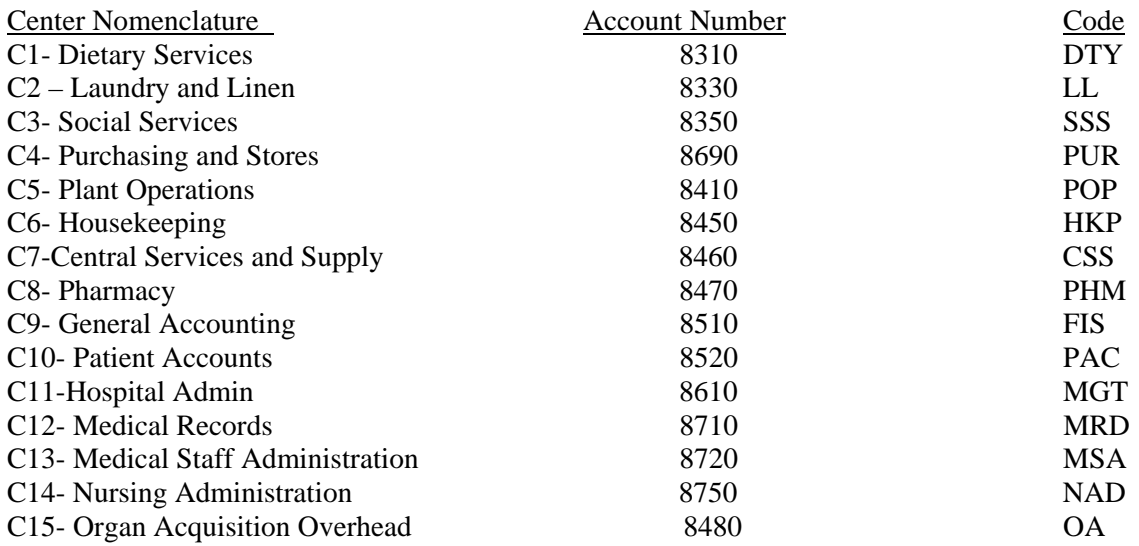

Each general service center line must be completed by the hospital according to the functional descriptions contained in Section 200.0783, General Services, Section 200.0784, Fiscal Services, Section 200.0785, Administrative Services, Section 200.0786, Medical Staff Administrative (Private Psychiatric hospitals will report only administrative and clerical costs for social services).

If a hospital does not have the functions of a specific center, the center should be marked "NOT APPLICABLE".

Round expenses to 1 decimal point (nearest hundred) e.g. 66,428.93 are entered as 66.4.

Round the FTE data to 1 decimal place. e.g. 22,612 divided by 2,080= 10.9.

Refer to Section 200.037, Natural Classification of Expense, for descriptions of the expense categories and Section 300, Account Distribution Index, for the distribution of various expenses by natural classification of expenses to functional cost centers.

Refer to Section 100.515, Medical Supplies, for additional discussion of the proper handling of the Central Services and Supply function.

Refer to Section 100.516 drugs, for discussion of the proper handling off the Pharmacy function.

Volume data for some general service centers are related to patient care volumes and others are generally fixed. For example, the numbers of pounds of Laundry processed vary based on the length of the period being measured and also on the volume of patient days and outpatient visits. However housekeeping volume data, square feet, remains relatively constant over the periods of time and does not generally vary with volume of patient days and outpatient visits.

For those general services functions that have allocations to Physicians Part B services or to Auxiliary Enterprises (AE), Other Institutional Programs (OIP) and Unregulated Services (UR) report only those units which pertain to the hospital function. For example, if a hospital's Housekeeping department services a dormitory for nursing students, classrooms for students etc. the units to be reported will be net of the non-hospital units.

The following is a listing of the general service functions standard units of measure to be utilized for volume data. Refer to Section 200.0783, General Services, Section 200.0784, Fiscal Services 200.0785, Administrative Services, Section 200.0786, and Medical Staff Administration for detailed descriptions of the standard units of measure.

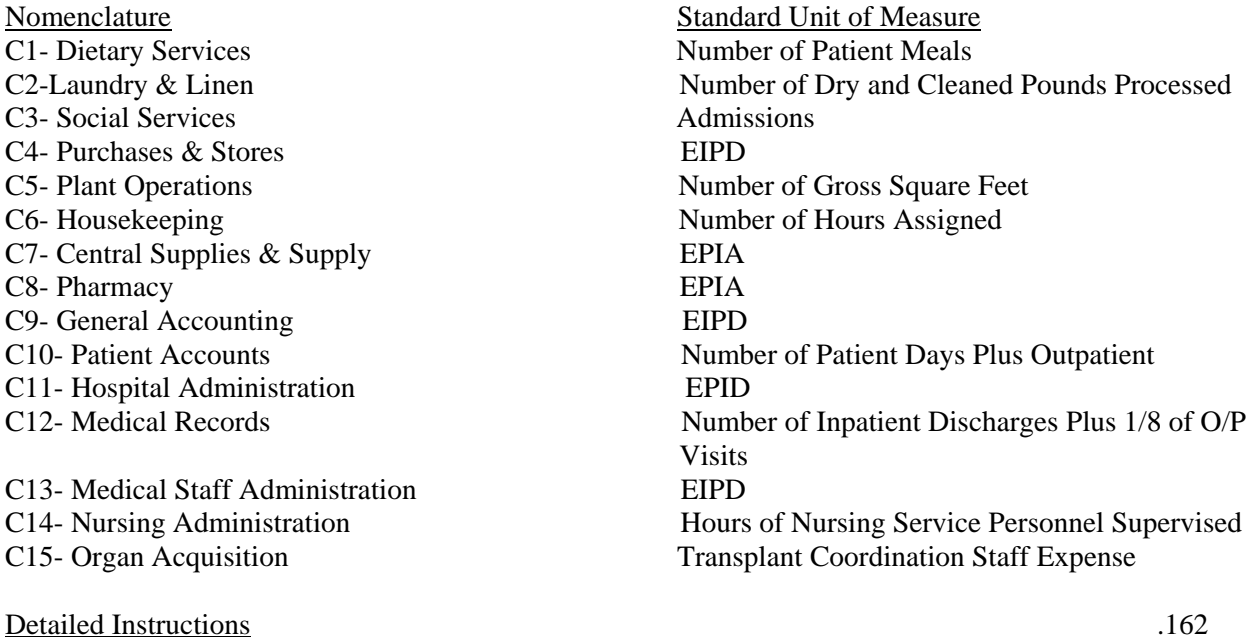

Heading Section

Institution Name Line

Enter on this line the complete name of the reporting hospital.
#### Institution Number Line

Enter on this line the number assigned to the reporting hospital located in Appendix B. the assigned number corresponds to the last 4 digits of the reporting hospital's Medicare Provider Number, e.g. 0099.

#### Fiscal Year

Enter on this line the year for which the fiscal year is reported, e.g. 0610.

#### Sch. C Col.1- Units

Enter in this column, for each applicable general service center line, the reporting hospital's fiscal year units. e.g. Dietary-Number of Patient meals

#### Sch. C Col.2 -Wages Salary & Benefits

Enter in this column, for each applicable general service center line, the expenses of the reporting hospital incurred in the fiscal year for the following major expense categories:

- .10 Salaries and Wages
- .20 Employee Benefits

Expenses which are normally reported as components of general service function for the above categories are:

- .01 Management and Supervision
- .02 Technician and Specialist
- .11 Environment, Hotel and Food Service Employee
- .12 Clerical and Other Administrative Employee
- .21 FICA
- .22 SUI and FUI (UIC)
- .23 Group Health Insurance
- .24 Group Life Insurance
- .25 Pension and Retirement
- .26 Workmen's Compensation Insurance
- .27 Union Health and Welfare
- .28 Other Payroll Related Employee Benefits
- .29 Employee Benefits (Non-Payroll Related)

Include only those non-payroll related employee benefits which are not allocated from Schedule OADP.

# Sch. C Col. 3- Other Expenses

Enter in this column, in each applicable general service center line, the expenses of the reporting hospital incurred in the fiscal year for the following major expense categories:

- .30 Professional Fees
- .40 Medical and Surgical Supplies
- .50 Non-Medical and Non-Surgical Supplies
- .60 Utilities
- .70 Purchased Services<br>.80 Other Direct Expens
- Other Direct Expenses

Expenses which are normally reported as components of general service functions for the above categories by schedule are:

- .33 Consulting and Management Fees
- .34 Legal Fees
- .35 Audit Fees
- .49 Other Medical Care Materials & Supplies
- .51 Food- Meats, Fish and Poultry
- .52 Food- Other
- .53 Tableware and Kitchen Utensils
- .54 Linen and Bedding
- .55 Cleaning Supplies
- .56 Office and Administrative Supplies
- .57 Employee Wearing Apparel
- .58 Instruments and Minor Equipment
- .59 Other Non-Medical and Non-Surgical Supplies
- .61 Electricity
- .62 Fuel
- .63 Water
- .64 Disposal Service
- .65 Telephone/Telegraph
- .66 Purchased Steam
- .69 Utilities- Other
- .70 Maintenance and Repairs
- .74 Laundry and Linen
- .76 Management and Contracted Services
- .77 Collection Agency
- .78 Transcription Services
- .79 Other Purchased Services
- .84 Dues, Books and Subscription
- .85 Outside Training Sessions
- .86 Travel- Other
- .87 Postage
- .88 Printing and Duplicating
- .89 Other Expenses

#### Sch. C Col. 4 -Total Expenses

Total expenses is the sum of Wages, Salary & Fringe Benefits (Col. 2) and Other Expenses (Col.3).

# Sch. C Col.5- Allocated to Auxiliary Enterprises, Other Institutional Programs (OIP), and Unregulated Services (UR)

Enter in this column for each applicable general service line, the allocation of the fiscal year expenses for the Auxiliary Enterprises, Schedule E1 to E9, Other Institutional Programs, Schedules F1 to F4, and Unregulated Services.

Transfer the expenses from Schedule C Col. 5, to the appropriate Schedule E2 to E9, Schedule D lines D1 to D6 Column 3, Total Expenses, Revenues and Schedules F1 to F4, lines D1 to D6, Column 3, Total Expenses, and Revenues

#### Sch. C Col. 6 –Allocated Expenses

Amount for this column traces to Sch. OADP Col. 10 – Total Allocated Expense

#### Sch. C Col. 7- Adjusted Total Expenses

Adjusted total expenses is the sum of Total Expenses (Col.4) and the sum Allocation to Aux. Ent, OIP, and UR Expenses (Col.5) and Adjusted Expenses (Col. 6)

# Sch. C Col. 8 Expense Per Unit

The Expense per Unit is calculated by dividing the Adjusted Total Expense (Col. 6) by the number of Units  $(Col. 1)$ 

# Sch. C Col. 9 - FTEs

Enter on this line, on each applicable general service center line, the result of dividing the Worked Hours by 2080 (hours worked). e.g., 20,800/2080= 10

Worked hours are to be counted in accordance with Section 200.0371, Salaries and Wages. Include hours worked for donated services and data processing.

# SCHEDULE D- PATIENT CARE CENTERS .17

# Overview .171

Schedule D is provided to enable each hospital to report expenses and FTEs for the following patient care centers:

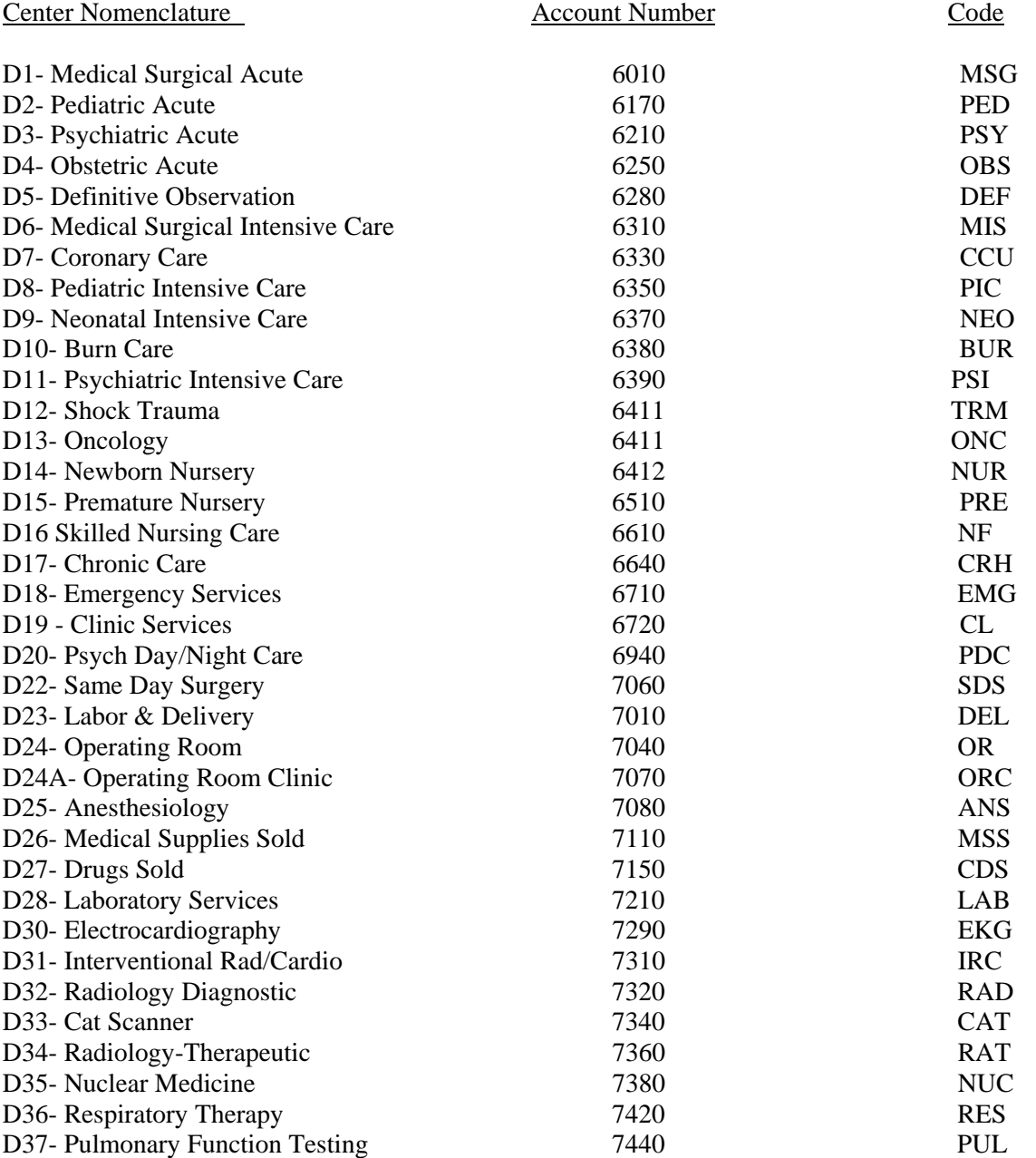

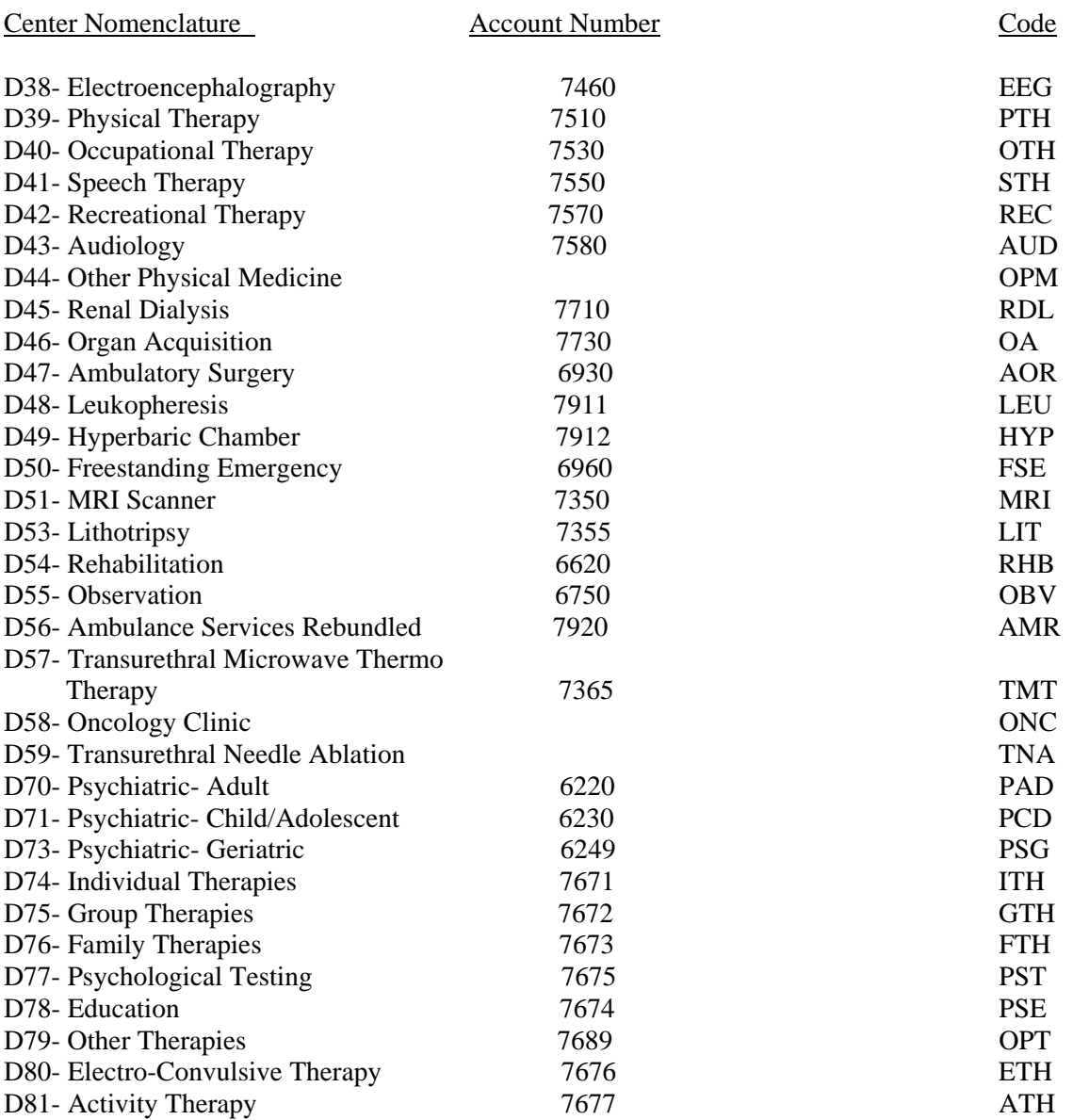

Each patient care line must be completed by the hospital according to the functional descriptions contained in Section 200.073, Patient Care and Other Operating Expense Accounting- General, Section

200.075, Daily Hospital Services Expenses, section 200.076, Ambulatory Services Expenses and Section 200.077, Ancillary Services Expenses.

If a hospital does not have the functions of a specific center, the center should be mark "NOT APPLICABLE".

Round expenses to 1 decimal point (nearest hundred) e.g. 66,428.93 is entered as 66.4.

Round the FTE data to 1 decimal place. e.g. 22,612 divided by 2,080= 10.9.

Refer to Section 200.037, Natural Classification of Expense, for descriptions of the expense categories and Section 300, Account Distribution Index, for the distribution of various expenses by natural classification of expenses to functional cost centers.

Refer to Section 100.515, Medical Supplies, for additional discussion of the proper handling of the Central Services and Supply function.

Refer to Section 100.516 drugs, for discussion of the proper handling off the Pharmacy function.

The following is a listing of the patient care functions standard unit of measure to be utilized for data.

Refer to Section 200.075, Daily Hospital Services Expenses, section 200.076, Ambulatory Services Expenses and section 200.077, Ancillary Services Appendix D, Standard Unit of Measure References, for the detailed descriptions of the standard units of measure.

D-1 – D17 Daily Hospital Services Patient Days D18- Emergency Services RVU D19- Clinic Services RVU D20- Psychiatric Day & Night Care Visits D22- Same Day Surgery Visits D23 Labor or Delivery Services Maryland RVUs D24- Operating Room Surgery Minutes D24A- Operating Room Clinic ORC Minutes D25- Anesthesiology Anesthesia Minutes D26- Medical Supplies Sold EIPA D27- Drugs Sold EIPA D28- Laboratory Maryland RVUs D30- Electrocardiography Maryland RVUs D31- Interventional Rad/Cardio Maryland RVUs D32- Radiology Diagnostic Maryland RVUs D33- Cat Scanner Maryland RVUs D34- Radiology Therapeutic Maryland RVUs D35- Nuclear Medicine Maryland RVUs D36- Respiratory Therapy Maryland RVUs D37- Pulmonary Function Testing Maryland RVUs D38- Electroencephalography Maryland RVUs D39- Physical Therapy Maryland RVUs D40- Occupational Therapy Maryland RVUs D41- Speech Therapy Maryland RVUs D42- Recreational Therapy # of Treatments D43- Audiology Maryland RVUs

Nomenclature Standard Unit of Measure

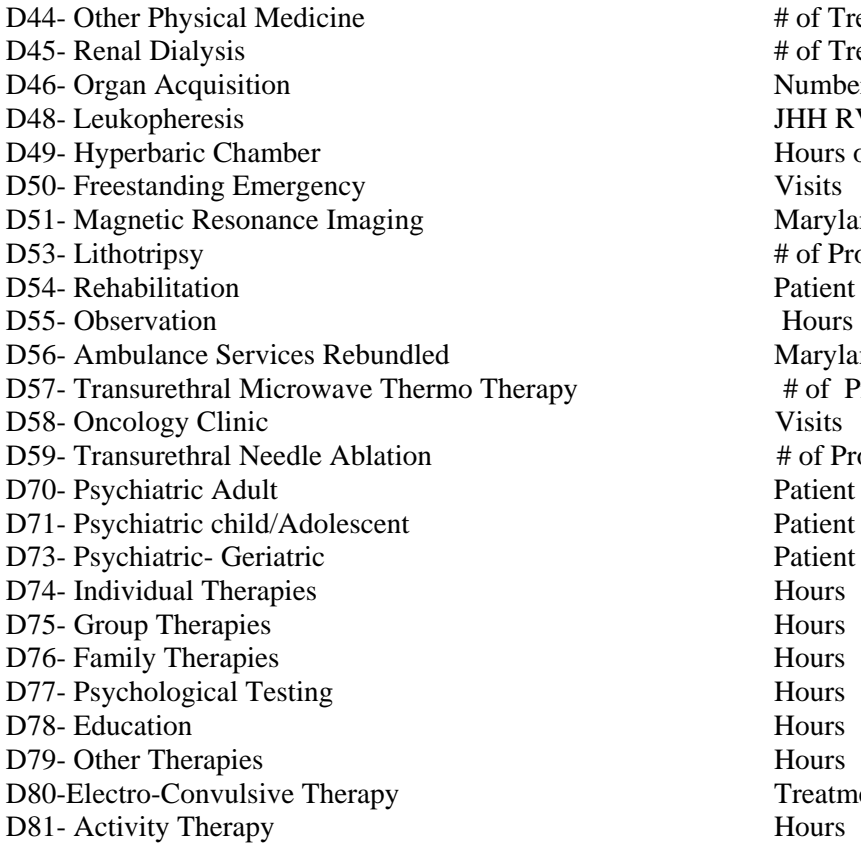

# Nomenclature Standard Unit of Measure

# of Treatments # of Treatments Number Acquired JHH RVUs Hours of Treatment<br>Visits Maryland RVUs # of Procedures Patient Days Maryland RVUs y # of Procedures<br>Visits # of Procedures Patient Days Patient Days Patient Days Treatments

# Detailed Instructions .172

Heading Section

Institution Name Line

Enter on this line the complete name of the reporting hospital.

## Institution Number Line

Enter on this line the number assigned to the reporting hospital located in Appendix B. the assigned number corresponds to the last 4 digits of the reporting hospital's Medicare Provider Number, e.g 0099.

#### Fiscal Year

Enter on this line the year for which the fiscal year is reported, e.g. 0610.

# Sch. D Col.1- Units

Enter in this column, for each applicable patient care center line, the reporting hospital's fiscal year units. e.g. Medical Surgical Acute-Number of Patient Days

### Sch. D Col.2 -Wages Salary & Benefits

Enter in this column, for each applicable general service center, the expenses of the reporting hospital incurred in the fiscal year for the following major expense categories:

- .10 Salaries and Wages
- .20 Employee Benefits

Expenses which are normally reported as components of general service function for the above categories are:

- .01 Management and Supervision
- .02 Technician and Specialist
- .11 Environment, Hotel and Food Service Employee
- .12 Clerical and Other Administrative Employee
- .21 FICA
- .22 SUI and FUI (UIC)
- .23 Group Health Insurance
- .24 Group Life Insurance
- .25 Pension and Retirement
- .26 Workmen's Compensation Insurance
- .27 Union Health and Welfare
- .28 Other Payroll Related Employee Benefits
- .29 Employee Benefits (Non-Payroll Related)

Include only those non-payroll related employee benefits which are not allocated from Schedule OADP.

# Sch. D Col. 3- Physician Supervision Expenses

Enter in this column, on each applicable patient care center line, in the Physician Supervision Expenses Column, the physician supervision expenses for the fiscal year.

Include in this column, fees paid to physicians not on the hospital payroll, for supervision of a cost center, e.g. Emergency Services Physicians who are billing fee for service contract with the hospital to provide administration and supervision services for the Emergency Room.

#### Sch. D Col. 4 -Other Expenses

Enter in this column, in each applicable general service center line, the expenses of the reporting hospital incurred in the fiscal year for the following major expense categories:

- .30 Professional Fees
- .40 Medical and Surgical Supplies
- .50 Non-Medical and Non-Surgical Supplies
- .60 Utilities
- .70 Purchased Services
- .80 Other Direct Expenses

Expenses which are normally reported as components of general service functions for the above categories by schedule are:

- .33 Consulting and Management Fees
- .34 Legal Fees
- .35 Audit Fees
- .49 Other Medical Care Materials & Supplies
- .51 Food- Meats, fish and Poultry
- .52 Food- Other
- .53 Tableware and Kitchen Utensils
- .54 Linen and Bedding
- .55 Cleaning Supplies
- .56 Office and Administrative Supplies
- .57 Employee Wearing Apparel
- .58 Instruments and Minor Equipment
- .59 Other Non-Medical and Non-Surgical Supplies
- .61 Electricity
- .62 Fuel
- .63 Water
- .64 Disposal Service
- .65 Telephone/Telegraph
- .66 Purchased Steam
- .69 Utilities- Other
- .70 Maintenance and Repairs
- .74 Laundry and Linen
- .76 Management and Contracted Services
- .77 Collection Agency
- .78 Transcription Services
- .79 Other Purchased Services
- .84 Dues, Books and Subscription
- .85 Outside Training Sessions
- .86 Travel- Other
- .87 Postage
- .88 Printing and Duplicating
- .89 Other Expenses

# Sch. D Col. 5- Total Expenses

Total expenses is the sum of Wages, Salary & Fringe Benefits (Col. 2), Physician Supervision expenses (Col. 3) and Other Expenses (Col. 4).

Sch. D Col.6 -Adjusted Expenses

Amounts for this column traces to Sch. OADP Col. 10 – Total Allocated Expense

Sch. D Col. 7 -Adjusted Total Expenses

Adjusted Total Expenses is the sum of Total Expenses (Col. 5) and Adjusted Expenses (Col. 6)

#### Sch. D Col. 8- Expense Per Unit

The Expense Per Unit is calculated by dividing the Adjusted Total Expense (Col. 6) by the Number of

Units (Col. 1)

#### Sch. D Col.9- FTEs

Enter on this line, on each applicable patient care center line, the result of dividing the worked Hours by 2080 (hours worked). e.g., 20,800/2080= 10

Worked hours are to be counted in accordance with Section 200.0371, Salaries and Wages. Include hours worked for donated services and data processing.

Sch. D Col.10 -Physician Supervision FTEs

Enter on this line, on each applicable patient care center line, the result of dividing the Physician Supervision Hours Worked by 2080 (hours worked). e.g., 20,800/2080= 10

# SCHEDULES E1 TO E9 - AUXILIARY ENTERPRISES .18

#### Overview .181

Schedulers E1 thru E9 are provided to enable each hospital to report expenses, revenue and FTEs for the following auxiliary enterprise centers:

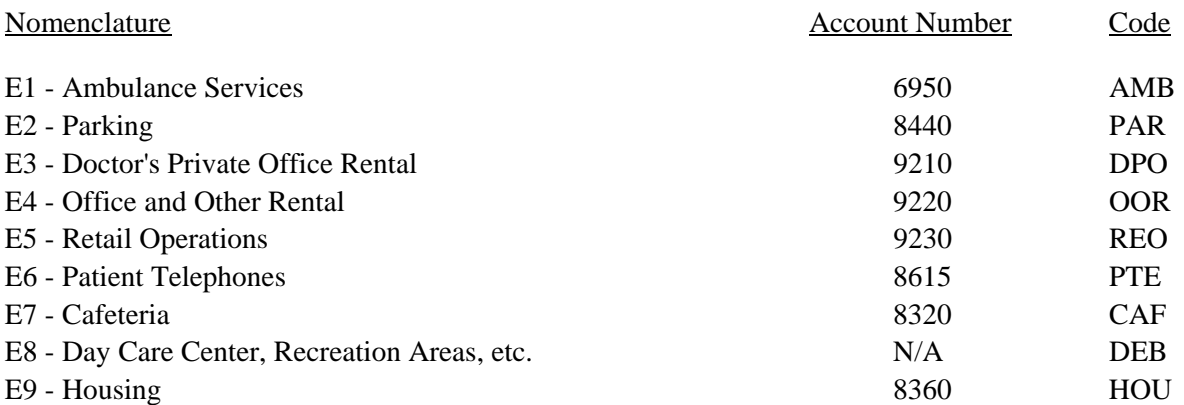

Auxiliary Enterprises are defined as continuing revenue producing activities which, while not related directly to the care of patients, are businesslike activities commonly found in hospitals for the convenience of employees, physicians, patients and/or visitors.

Each auxiliary enterprise schedule must be completed by the reporting hospital in accordance with the functional descriptions contained in Section 200.076. Ambulatory Services Expenses, Section 200.0783, General Services, and Section 200.0789, Non-Operating Revenue and Expenses.

Schedule E8 should be used to calculate the loss for which the reporting hospital considers to be nonpayroll related fringe benefits not specifically reportable elsewhere, e.g., the operation of a day care center for hospital employees.

If a hospital does not have the functions of a specific auxiliary enterprise center, the schedule must be submitted with the words "NOT APPLICABLE" printed near the top of the schedule.

The column entitled Source indicates computations to be made or the source of the data requested.

Round the revenue/expenses on Lines B, C, D, E, F, G, H, I, J, K, L, M, N, O, Q and R to 1 decimal place (nearest hundred), e.g., \$66,428.93 is entered as 66.4.

Round the expense/revenue per unit calculations in Columns 4 to 5 decimal places, e.g.,  $99.6 \div 9500 =$ 01048.

Round the FTE data on Lines S and T to 1 decimal place, e.g.,  $22,612$  hours  $\div 2080 = 10.9$ .

Refer to Section 200.037, Natural Classification of Expense, for descriptions of the expense categories and Section 300, Account Distribution Index, for the distribution of various expenses by natural classification of expenses to functional cost centers.

The following is a listing of the auxiliary enterprise functions standard units of measure to be utilized for volume data:

#### Nomenclature Standard Units of Measure

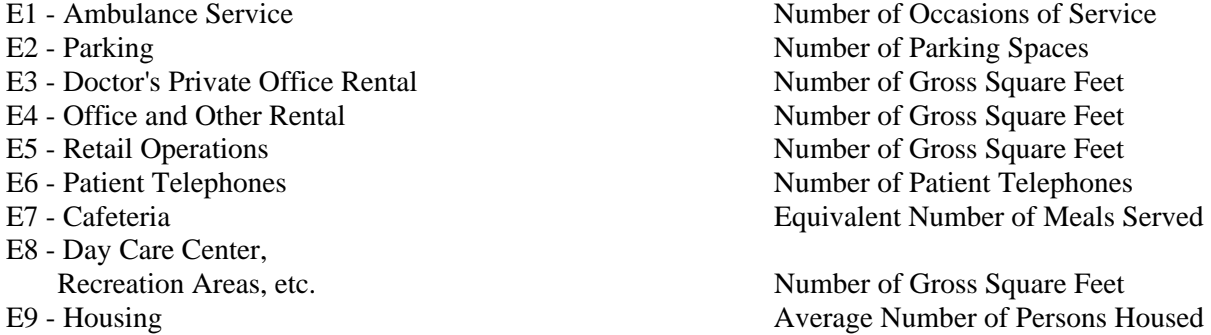

The Volume Data Section, Base Year Data Section, Base Year Profit (Loss) Section and Line R of the FTE Data Section are required to be completed for the annual reporting requirements.

#### Detailed Instructions .182

Heading Section

Institution Name Line

Enter on this line the complete name of the reporting hospital.

#### Institution Number Line

Enter on this line the number assigned to the reporting hospital located in Appendix B. The assigned number corresponds to the last 4 digits of the reporting hospital's Medicare Provider Number, e.g., 0099.

Base Year Line

Enter on this line the year for which the base year data is reported, e.g., 06-79.

#### Budget Year Line

Enter on this line the year for which the budgeted data is reported, e.g., 06-79.

## Volume Data Section

Line A - Volume Data

## Schedules E1 to E9 - Column 1

Enter on this line, on each applicable auxiliary enterprise center schedule, in the Base Year Units Column, the number of units of the reporting hospital for the base year.

# Schedules E1 to E9 - Column 2

Enter on this line, on each applicable auxiliary enterprise center schedule, in the Budget Year Units Column, the number of units projected for the budget year.

Base Year Data Section

Line B - Base Year Expenses

Schedules E1 to E9 - Column 1

Enter on this line, on each applicable auxiliary enterprise center schedule, in the Wages, Salaries and Fringe Benefits Column, the expenses of the reporting hospital incurred in the base year for the following major natural classification of expense categories:

.00, .10 Salaries and Wages .20 Employee Benefits

Expenses which are normally reported as components of auxiliary enterprise functions for the above categories, by schedule, are:

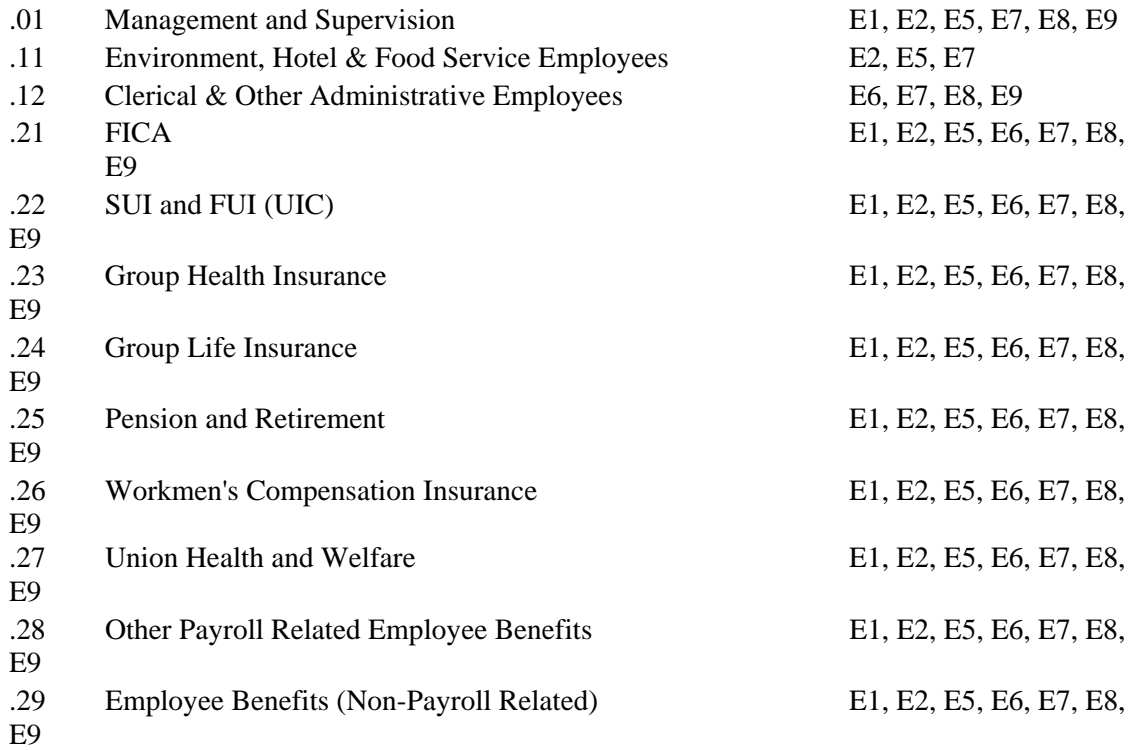

Include only those non-payroll related employee benefits which are not allocated from Schedule OAC.

Schedules E1 to E9 - Column 2

Enter on this line, on each applicable auxiliary enterprise center schedule, in the Other Expenses Column, the expenses of the reporting hospital incurred in the base year for the following major natural classification of expense categories:

- .40 Medical and Surgical Supplies
- .50 Non-Medical and Non-Surgical Supplies
- .60 Utilities
- .70 Purchased Services
- .80 Other Direct Expenses

Expenses which are normally reported as components of auxiliary enterprise functions for the above categories, by schedule are:

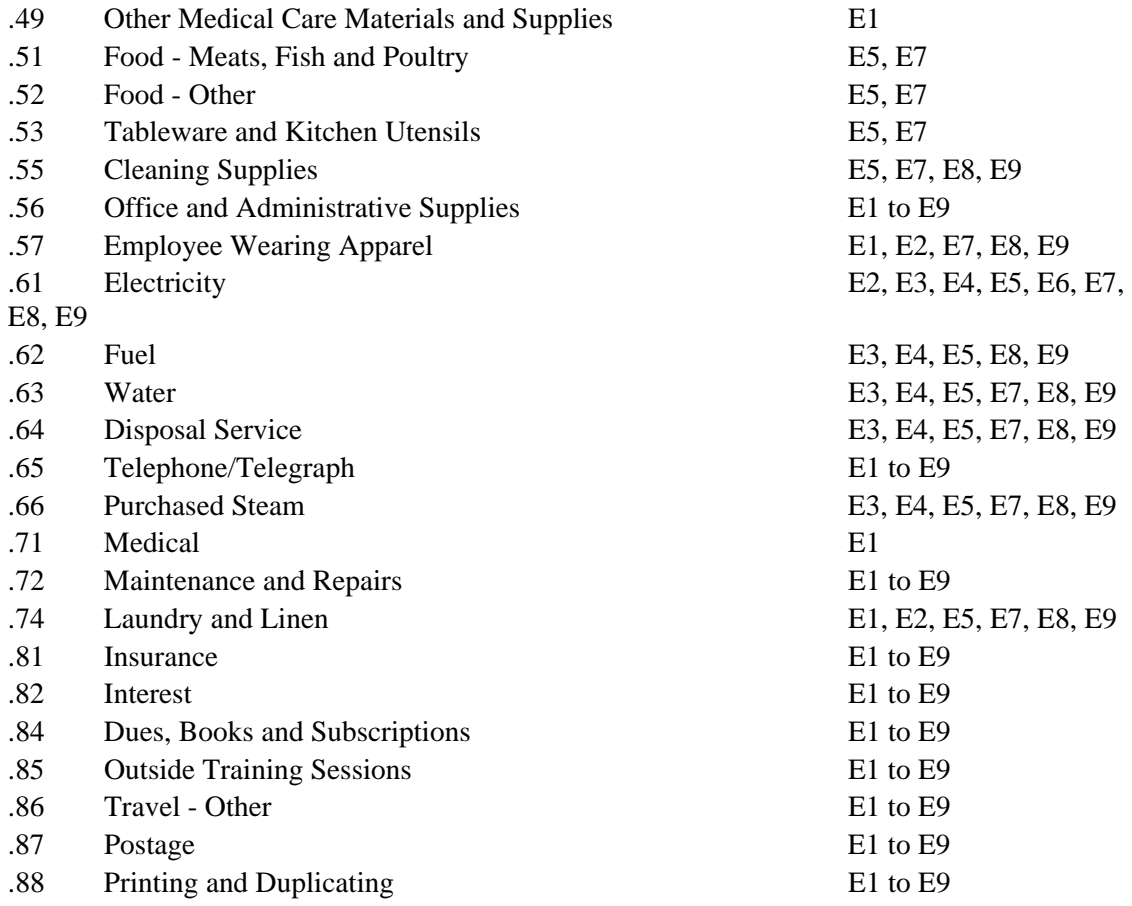

#### Schedules E1 to E9 - Column 3

Enter on this line, on each auxiliary enterprise center schedule, in the Total Expenses, Revenue Column, the result of adding the base year expenses from Columns 1 and 2.

Transfer the total expenses from Column 3 of Schedule E1 to E9 to Schedule RC, Line H.

#### Line C - Allocation from Cafeteria, Parking, Etc.

# Schedules E1, E2, E3, E4, E5, E6 - Columns 1, 3

Enter on this line, on each applicable auxiliary enterprise center schedule in the Wages, Salaries and Fringe Benefits Column and the Total Expenses, Revenue Column, the allocation of cafeteria, parking, etc. from Schedule OADP, Lines 81 to 85, Column 2.

Schedules E7, E8, E9 - Columns 1, 3

This line is left blank on these schedules.

Only allocate cafeteria, parking, etc. to Schedule E2 if Parking is not considered a fringe benefit and is not included on Schedule OADP, Column 2.

Lines D1 to D6 - Allocations from General Service Centers & Unassigned Expense Centers

#### Schedules E1 to E9 - Cost Center Column

Enter on these lines, on each applicable auxiliary enterprise center schedule, in the Cost Center Column, the nomenclature of the general service center or unassigned expense center from which costs are being allocated, e.g., Housekeeping.

#### Schedules E1 to E9 - Code Column

Enter on these lines, on each applicable auxiliary enterprise center schedule, in the Code Column, the code for the general service center or unassigned cost center expense located in Appendix C, e.g., HKP.

#### Schedules E1 to E9 - Source Column

Enter on these lines, on each applicable auxiliary enterprise center schedule, in the Source Column, the general service center schedule or unassigned expense center, e.g., C6.

# Schedules E1 to E9 - Column 1

Enter on these lines, on each applicable auxiliary enterprise center schedule, in the Wages, Salaries and Fringe Benefits Column, the wages, salaries, and fringe benefits expenses from each applicable general service center line, Schedule C – Lines C1-C14, Column 5.

#### Schedules E1 to E9 - Column 2

Enter on these lines, on each applicable auxiliary enterprise center schedule, in the Other Expenses Column, the other expenses from each applicable general service center line, Schedule C – Lines C1-C14, Column 5 or unassigned expenses schedule, Schedule UA, Line B, Columns 1, 2, 4, 5, 6, 7, 8.

#### Schedules E1 to E9 - Column 3

Enter on these lines, on each applicable auxiliary enterprise center schedule, in the Total Expenses, Revenue Column, the total expenses from each applicable general service center line, Schedule C – Lines C1-C14, Column 5 or unassigned expense schedule, Schedule UA Line B, Column 9.

Line E - Capital Facilities Allowance

#### Schedules E1 to E9 - Column 3

Enter on this line, on each applicable auxiliary enterprise center schedule, in the Total Expenses, Revenue column, the amount of Capital Facilities Allowance from schedule H3, column 8.

### Line F - Donated Services and Commodities

#### Schedules E1 to E9 - Column 1

Enter on this line, on each applicable auxiliary enterprise center schedule, in the Wages, Salaries and Fringe Benefits Column, the donated services expenses of the reporting hospital for the base year in accordance with Section 100.11, Basis of Valuation, and utilizing the major natural expense categories outlined in the instructions for Line B, Column 1, above.

# Schedules E1 to E9 - Column 2

Enter on this line, on each applicable auxiliary enterprise center schedule, in the Other Expense Column, the donated commodities expenses of the reporting hospital for the base year in accordance with Section 100.11, Basis of Valuation, and utilizing the natural expense categories outlined in the instructions for Line B, Column 2, above.

#### Schedules E1 to E9 - Column 3

Enter on this line, on each auxiliary enterprise center schedule, in the Total Expenses, Revenue Column, the result of adding the donated services expenses from Columns 1 and the donated commodities expenses from Column 2.

Line G - Base Year Adjusted Expenses

#### Schedules E1 to E9 - Columns 1, 2, 3

Enter on this line, on each auxiliary enterprise center schedule, in each expense column and the Total Expenses/Revenue Column, the result of adding Line B, Base Year Expenses, Line C, Allocation from Cafeteria, Parking, Etc., Lines D1 to D6, Allocations from General Service Centers, Line E, Capital Facilities Allowance, and Line F, Donated Services and Commodities.

Verify that the addition of the base year adjusted expenses in Columns 1 and 2 equal the total expenses in Column 3 for each auxiliary enterprise center schedule.

#### Schedules E1 to E9 - Column 4

Enter on this line, on each auxiliary enterprise center schedule in the Expense, Revenue Per Unit Column, the result of dividing Line G, Column 3, by Line A, Column 1, e.g.,  $140.0 \div 10,000 = .01400$ .

Base Year Profit (Loss) Section

Line H - Base Year Revenue

#### Schedules E1 to E9 - Column 3

Enter on this line, on each applicable auxiliary enterprise center schedule, in the Total Expense, Revenue Column, the revenue of the reporting hospital generated from Line H, Base Year Revenue.

Enter a loss in brackets, e.g.,  $100.9 - 210.9 = (110.0)$ .

Line I - Profit (Loss)

Schedules E1 to E9 Column 3

Enter on this line, on each applicable auxiliary enterprise center schedule, in the Total Expenses, Revenue column, the result of subtracting line G Base Year Adjusted Expenses from line H, Base Year Revenue.

Line J - Amount Treated as Fringe

Schedules E2 E7, E8, E9 - Column 3

Enter on this line on each applicable auxiliary enterprise center schedule, in the Total Expenses, Revenue Column, the amount of loss from Line I that is treated as a fringe benefit.

Enter the amount of loss treated as a fringe benefit in brackets, e.g., (100.9).

Transfer the amount of loss treated as a fringe benefit from Schedules E2, E7 and E8, Line J, Column 3 to Schedule OADP, Line A, Column 1, Total.

Transfer the amount of loss treated as a fringe benefit from Schedule E9, Line J, Column 3 to Schedule OADP, Line A, Column 1, Total.

Schedules E1, E3, E4, E5, E6 - Column 3

This line on these schedules is left blank.

Line K - Amount Treated as OFC

Schedules E1 to E9 - Column 3

Enter on this line, on each applicable auxiliary enterprise center schedule, in the Total Expenses, Revenue Column, the result of subtracting Line J, Amount Treated as Fringe, from Line I, Profit (Loss), e.g.,  $(110.9) - (100.9) = (10.9)$  or 250.0 - 100.0 = 150.0.

Transfer the amount treated as other financial considerations (OFC) to schedule G.

Budget Year Data Section

# Line L - Inflation

# Schedules E1 to E9 - Columns 1, 2

Enter on this line, on each applicable auxiliary enterprise center schedule, in each expense column, the projected inflation for the budget year, utilizing Commission supplied inflation factors, price leveled for the appropriate time period, e.g.,  $(101.9)(.07)(1.5) = 10.7$ .

#### Schedules E1 to E9 - Column 3

Enter on this line, on each auxiliary enterprise center schedule, in the Total Expenses, Revenue Column, the result of adding the inflation from Columns 1 and 2.

Line M - Miscellaneous Adjustments

#### Schedules E1 to E9 - Columns 1, 2

Enter on this line, on each applicable auxiliary enterprise center schedule, in each expense column, the projected miscellaneous adjustments for the budget year.

Miscellaneous adjustments are defined as planned increases in costs not accounted for on Line L, e.g., projected salary increases above the Commission supplied inflation factor.

#### Schedules E1 to E9 - Column 3

Enter on this line, on each auxiliary enterprise center schedule, in the Total Expenses, Revenue Column, the result of adding the miscellaneous adjustments from Columns 1 and 2.

#### Line N - Budget Year Expenses

#### Schedules E1 to E9 - Columns 1, 2, 3

Enter on this line, on each auxiliary enterprise center schedule, in each expense column and the Total Expenses, Revenue Column, the result of adding Line G, Base Year Adjusted Expenses, Line L, Inflation and Line M, Miscellaneous Adjustments.

Verify that the addition of the budget year expenses in Columns 1 and 2 equal the total expenses in Column 3 for each auxiliary enterprise center schedule.

Transfer the total expenses from Column 3 of Schedules E1 to E9 to Schedule RC, Line H, Column 2, Budget Year

# Schedules E1 to E9 - Column 4

Enter on this line, on each auxiliary enterprise center schedule, in the Expense, Revenue Per Unit Column, the result of dividing Line N, Column 3, by Line A, Column 2, e.g.,  $160.0 \div 10,000 = .01600$ .

Budget Year Profit (Loss) Section

Line O - Base Year Revenue

Schedules E1 to E9 - Column 3

Enter on this line, on each applicable auxiliary enterprise center schedule, in the Total Expenses, Revenue Column, the revenue of the reporting hospital generated in the base year.

Line P - Adjustments

Schedules E1 to E9 - Column 3

Enter on this line, on each applicable auxiliary enterprise center schedule, in the Total Expenses, Revenue Column, adjustments to the base year revenue.

Line Q - Budget Year Revenue

Schedules E1 to E9 - Column 3

Enter on this line, on each applicable auxiliary enterprise center schedule, in the Total Expense, Revenue Column, the result of adding Line O, Base Year Revenue, and Line P, Adjustments.

Line R - Profit (Loss)

Schedules E1 to D9 - Column 3

Enter on this line, on each auxiliary enterprise center schedule, in the Total Expenses, Revenue Column, the result of subtracting Line N, Budget Year Expenses, from Line Q, Budget Year Revenue.

Enter a loss in brackets, e.g.,  $180.7 - 190.9 = (10.2)$ .

FTE Data Section

Line R - Adj. Base Year Hours Worked ÷ 2080

Schedules E1 to E9 - Column 1

Enter on this line, on each applicable auxiliary enterprise center schedule, in the Wages, Salaries and Fringe Benefits Column, the result of dividing the adjusted base year hours worked by 2080, e.g., 10,912  $\div 2080 = 5.2$ .

Worked hours are to be counted in accordance with Section 200.0371, Salaries and Wages. Include hours worked for allocations from general service centers and donated services.

Transfer the FTEs on Line S of each auxiliary enterprise center schedule, to Schedule OADP, on the appropriate Lines D81 to D85, Column 1, Number of FTEs.

Line T - Budget Year Hours Worked ÷ 2080

Schedules E1 to E9 - Column 1

Enter on this line, on each auxiliary enterprise center schedule, in the Wages, Salaries and Fringe Benefits Column, the result of dividing the budget year hours worked by 2080, e.g.,  $20,500 \div 2080 = 9.9$ .

# SCHEDULES F1 TO F4 - OTHER INSTITUTIONAL PROGRAMS .19

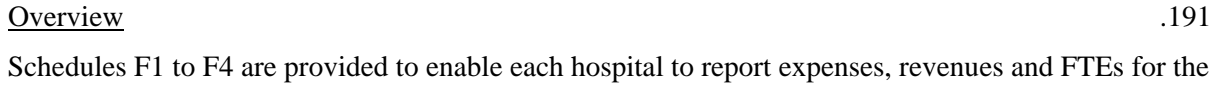

following other institutional program centers:

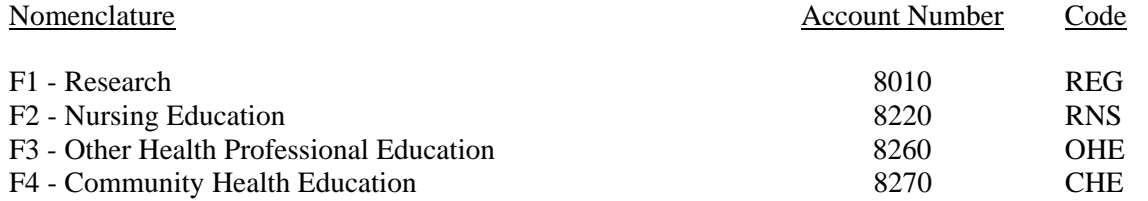

Other Institutional Programs are defined as institutional objectives other than the care of today's patients, such as educating nurses, educating the public in preventive medicine and maintaining research facilities.

Each other institutional program schedule must be completed by the reporting hospital in accordance with the functional descriptions contained in Section 200.0781. Research Expenses, Section 200.0782, Nursing Education, and Section 200.0783. General Services.

If a hospital does not have the functions of a specific other institutional program center, the schedule must be submitted with the words "NOT APPLICABLE" printed near the top of the schedule.

The column entitled Source indicates computations to be made or the source of the data requested.

Round the revenue/expenses on Lines B, C, D, E, F, G, H, I, J, K, L, M, N and O to 1 decimal place (nearest hundred), e.g., \$66,428.93 is entered as 66.4.

Round the expense/revenue per unit calculations in Column 4 to 5 decimal places, e.g.,  $99.6 \div 9500 =$ .01048.

Round the FTE data on Lines O and P to 1 decimal place, e.g.,  $22,612$  hours  $\div 2080 = 10.9$ .

Refer to Section 200.037. Natural Classification of Expenses, for descriptions of the expenses categories and Section 300, Account Description Index, for the distribution of various expenses by natural classification of expenses to functional cost centers.

The following is a listing of other institutional programs. Standard units of measure to be utilized for volume data are:

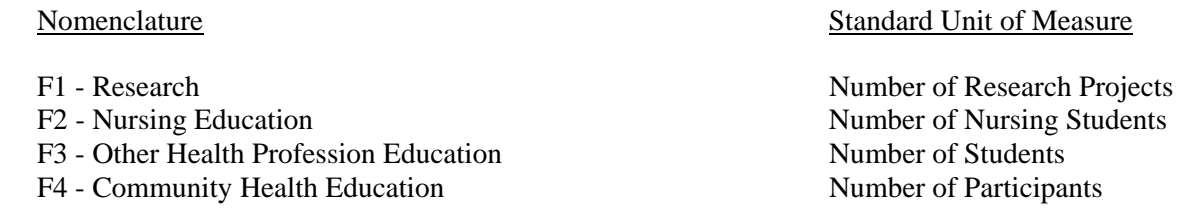

The Volume Data Section, Base Year Data Section, Base Year Profit (Loss) Section and Line P of the FTE Data Section are required to be completed for the annual reporting requirements.

Detailed Instructions .192

Heading Section

Institution Name Line

Enter on this line the complete name of the reporting hospital.

Institution Number Line

Enter on this line the number assigned to the reporting hospital located in Appendix B. The assigned number corresponds to the last 4 digits of the reporting hospital's Medicare Provider Number, e.g., 0099.

Base Year Line

Enter on this line the year for which the base year data is reported, e.g., 06-79.

Budget Year Line

Enter on this line the year for which the budgeted data is reported, e.g., 06-80.

Volume Data Section

Line A - Volume Data

# Schedules F1 to F4 - Column 1

Enter on this line, on each applicable other institutional program center schedule, in the Base Year Units Column, the number of units of the reporting hospital for the base year.

#### Schedulers F1 to F4 - Column 2

Enter on this line, on each other institutional program center schedule, in the Budget Year Units Column, the number of units projected for the budget year.

Base Year Data Section

Line B - Base Year Expenses

#### Schedules F1 to F4 - Column 1

Enter on this line, on each applicable other institutional program center schedule, in the Wages, Salaries and Fringe Benefits Column, the expenses of the reporting hospital incurred in the base year for the following major natural classifications of expense categories:

.00 .10 Salaries and Wages .20 Employee Benefits

Expenses which are normally reported as components of other institutional programs function for the above categories, by schedule are:

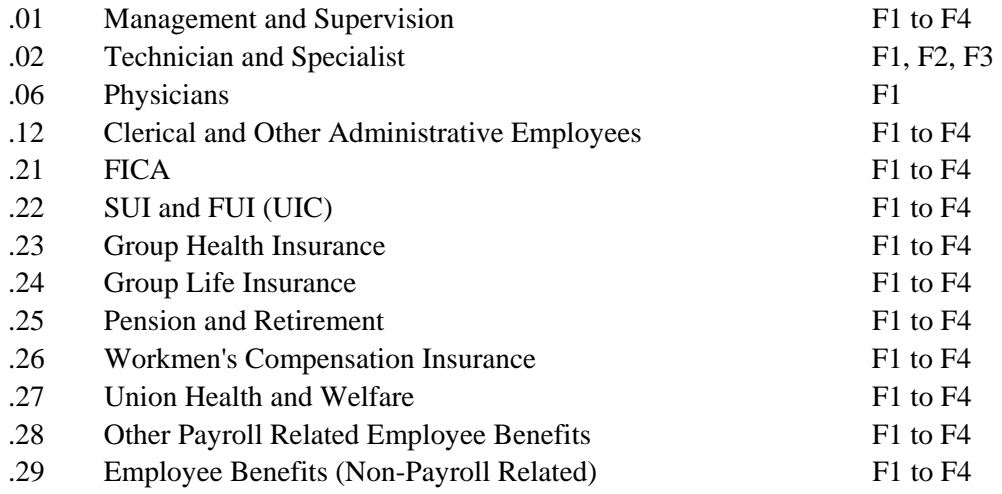

Include only those non-payroll related employee benefits which are not allocated from Schedule OAC.

# Schedules F1 to F4 - Column 2

Enter on this line, on each applicable other institutional program center schedule, in the Other Expenses Column, the expenses of the reporting hospital incurred in the base year for the following major natural classification of expense categories:

- .30 Professional Fees
- .40 Medical and Surgical Supplies
- .50 Non-Medical and Non-Surgical Supplies
- .60 Utilities
- .70 Purchased Services
- .80 Other Direct Expenses

Expenses which are normally reported as components of other institutional program functions for the above categories, by schedule are:

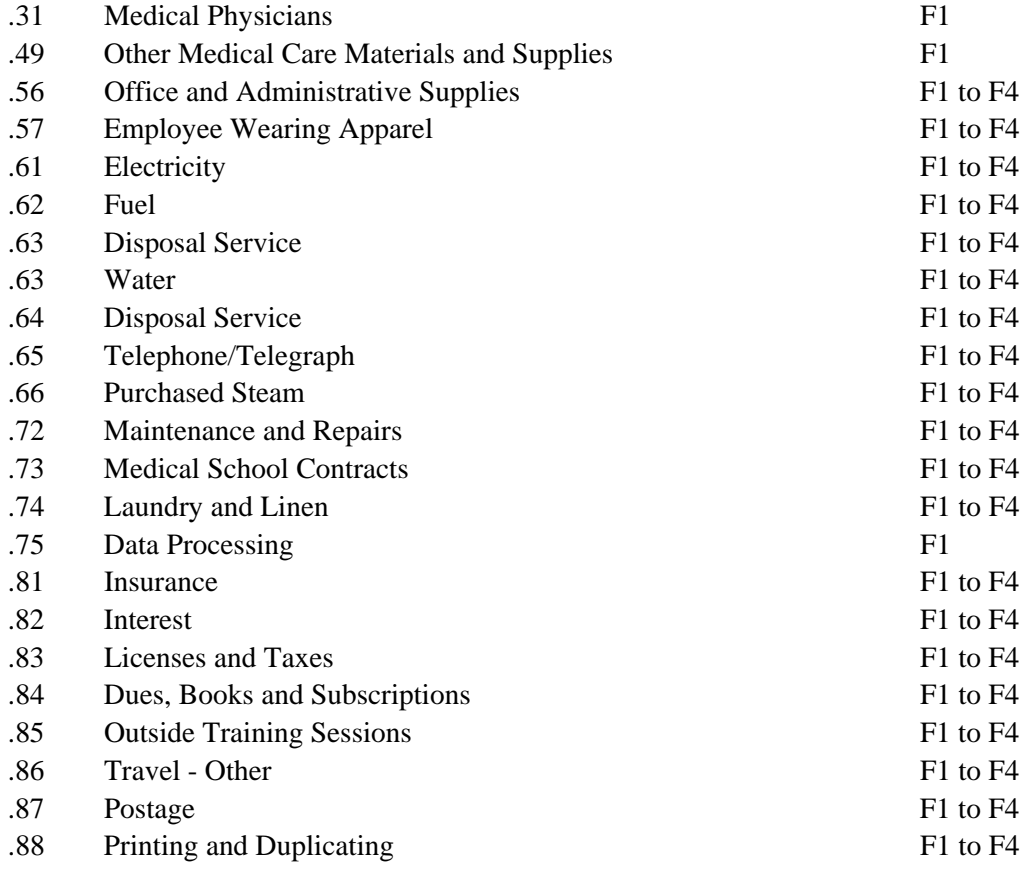

## Schedules F1 to F4 - Column 3

Enter on this line, on each other institutional program center schedule, in the Total Expenses, Revenue Column, the result of adding the base year expenses from Columns 1 and 2.

Transfer the total expenses from Column 3 of Schedules F1 to F4 to Schedule RC, Line I, Column 1, Base Year.

Line C - Allocation from Cafeteria Parking, etc.

Schedules F1 to F4 - Columns 1,3

Enter on this line on each applicable other institutional program center schedule, in the Wages, Salaries and Fringe Benefits Column, and the Total Expenses, Revenue Column, the allocation of cafeteria, parking, etc. from Schedule OADP, Lines D86 to D89, Column 2 and Column 4.

Lines D1 to D6 - Allocation from General Service Center Unassigned Expense Center

#### Schedules F1 to F4 - Cost Center Column

Enter on these lines, on each applicable other institutional program center schedule, in the Cost Center Column, the nomenclature of the general service center or unassigned expense center from which costs are allocated, e.g., Plant Operations.

#### Schedules F1 to F4 - Code Column

Enter on these lines, on each applicable other institutional program center schedule, in the Code Column, the code for the general service center or unassigned expense center located in Appendix C, e.g., POP.

#### Schedules F1 to F4 - Source Column

Enter on these lines, on each applicable other institutional program center schedule, in the Source Column, the general service center schedule or unassigned expense center, e.g., C5.

#### Schedules F1 to F4 - Column 1

Enter on these lines, on each applicable other institutional program center schedule, in the Wages, Salaries and Fringe Benefits column, the wages, salaries and fringe benefits from each applicable general service center line, Schedule C – Lines C1-C15, Column 5.

## Schedules F1 to F4 - Column 2

Enter on these lines, on each applicable other institutional program center schedule, in the Other Expenses Column, the other expenses from each applicable general service center line, Schedule C – Lines C1-C15, Column 5; Column 2 or unassigned expense center schedule, Schedule UA, Line B. Columns 1, 2, 4, 5, 6, 7, 8.

## Schedules F1 to F4 - Column 3

Enter on these lines, on each applicable other institutional program center schedule, in the Total Expenses, Revenue Column, the total expenses from each applicable general service center line, Schedule C – Lines C1-C15, Column 2 or unassigned expense schedules, Schedule UA, Line B, Column 9.

Line E - Capital Facilities Allowance

#### Schedules F1 to F4 - Column 3

Enter on this line, on each other institutional program center schedule, in the Total Expenses, Revenue column, the amount of Capital Facilities Allowance from schedule H3, column 8.

Line F - Base Year Adjusted Expenses

# Schedules F1 to F4 - Columns 1, 2, 3

Enter on this line, on each other institutional program center schedule, in each expense column and the Total Expenses, Revenue Column, the result of adding Line B, Base Year Expenses, Line C, Allocation from Cafeteria, Parking, Etc., Lines D1 to D6, Allocations from General Service Centers, and Line E, Capital Facilities Allowance.

Verify that the addition of the base year adjusted expenses in Columns 1 and 2 equal the total expenses in Column 3 for each other institutional program center schedule.

# Schedules F1 to F4 - Column 4

Enter on this line, on each other institutional program center schedule, in the Expense/Revenue Per Unit Column, the result of dividing Line E, Column 3, by Line A. Column 1, e.g.,  $140.0 \div 10,000 = .01400$ .

Base Year Profit (Loss) Section

Line G - Base Year Revenue

Schedules F1 to F4 - Column 3

Enter on this line, on each applicable other institutional program center schedule, in the Total Expenses, Revenue Column, the revenue of the reporting hospital generated in the base year.

Line H - Profit (Loss)

#### Schedules F1 to F4 - Column 3

Enter on this line, on each applicable other institutional program center schedule, in the Total Expenses, Revenue Column, the result of subtracting Line F, Base Year Adjusted Expenses, from Line G, Base Year Revenue.

Enter a loss in brackets, e.g.,  $100.9 - 210.9 = (110.9)$ .

Budget Year Data Section

Line I - Inflation

Schedules F1 to F4 - Columns 1, 2

Enter on this line, on each applicable other institutional program center schedule, in each expense column, the projected inflation for the budget year, utilizing Commission supplies inflation factors, price leveled for the appropriate time period, e.g.,  $(101.9)(.07)(1.5) = 10.7$ .

#### Schedules F1 to F4 - Column 3

Enter on this line, on each other institutional program center schedule, in the Total Expenses, Revenue Column, the result of adding the inflation expenses from Columns 1 and 2.

# Line J - Miscellaneous Adjustments

#### Schedules F1 to F4 - Columns 1,2

Enter on this line, on each applicable other institutional program center schedule, in each expense column, the projected miscellaneous adjustments for the budget year.

Miscellaneous adjustments are defined as planned increases in costs not accounted for on Line I, e.g., projected salary increases above the Commission supplied inflation factor.

Schedules F1 to F4 - Column 3

Enter on this line, on each other institutional program center schedule, in the Total Expenses, Revenue Column, the result of adding the miscellaneous adjustments from Columns 1 and 2.

Line K - Budget Year Expenses

Schedules F1 to F4 - Columns 1, 2, 3

Enter on this line, on each other institutional program center schedule, in each expense column and the Total Expenses, Revenue Column, the result of adding Line F, Base Year Adjusted Expenses, Line I, Inflation and Line J, Miscellaneous Adjustments.

Verify that the addition of the budget year expenses in Columns 1 and 2 equal the total expenses in Column 3 for each other institutional program center schedule.

Transfer the total expenses from Column 3 of Schedules F1 to F4 to Schedule RC, Line I, Column 2, Budget Year.

Schedule F1 to F4 - Column 4

Enter on this line, on each other institutional program center schedule, in the Expense, Revenue Per Unit Column, the result of dividing Line K, Column 3, by Line A, Column 2, e.g.,  $160.0 \div 10,000 = .01600$ .

Budget Year Profit (Loss) Section

Line L - Base Year Revenue

Schedules F1 to F4 - Column 3

Enter on this line, on each applicable other institutional program center schedule, in the Total Expenses, Revenue Column, the revenue of the reporting hospital generated in the base year.

Line M - Adjustments

Schedules F1 to F4 - Column 3

Enter on this line, on each applicable other institutional program center schedule, in the Total Expenses, Revenue Column, adjustments to the base year revenues.

Line N - Budget Year Revenue

Schedules F1 to F4 - Column 3

Enter on this line, on each applicable other institutional program center schedule, in the Total Expenses, Revenue Column, the result of adding Line L, Base Year Revenue, and Line M, Adjustments.

Line O- Profit (Loss)

Schedules F1 to F4 - Column 3

Enter on this line, on each other institutional program center schedule, in the Total Expenses, Revenue Column, the result of subtracting Line K, Budget Year Expenses, from Line N, Budget Year Revenue.

Enter a loss in brackets, e.g.,  $180.7 - 190.9 = (10.2)$ .

FTE Data Section

Line P - Adj. Base Year Hours Worked ÷ 2080

Schedules F1 to F4 - Column I

Enter on this line, on each other institutional program center schedule, in the Wages, Salaries and Fringe Benefits Column, the result of dividing the adjusted base year hours worked by 2080, e.g.,  $10,912 \div 2080$  $= 5.2.$ 

Worked hours are to be counted in accordance with Section 200.0371, Salaries and Wages. Include hours worked for allocations from general service centers.

Transfer the FTEs, on Line P of each other institutional program center schedule to Schedule OADP, on the appropriate Lines D86 to D893, Column I.

Line Q - Budget Year Hours Worked  $\div$  2080

Schedules F1 to F4 1- Column 1

Enter on this line, on each other institutional program center schedule, in the Wages, Salaries and Fringe Benefits Column, the result of dividing the budget year hours worked by 2080, e.g.,  $20,500 \div 2080 = 9.9$ .

# SCHEDULE RC - RECONCILIATION OF BASE YEAR REGULATED AND UNREGULATED TO SCHEDULE R .21

# **Overview** .211

Schedule RC is provided to enable each hospital to reconcile the base year expenses submitted in Schedules UA, C, D, E1 to E9, F1 to F4, P2A to P2I, P3A to P3I, P4A to P4I, P5A to P5I and UR1 to UR8 to Schedule RE, Statement of Revenue and Expenses.

The Column entitled Source indicates computations to be made or the source of data requested.

Detailed Instructions .212

Heading Section

Institution Name Line

Enter on this line the complete name of the reporting hospital.

# Institution Number Line

Enter on this line, the number assigned to the reporting hospital located in Appendix B. The assigned number corresponds to the last 4 digits of the reporting hospital's Medicare Provider Number, e.g., 0099.

Base Year Line

Enter on this line, the year for which the base year data are reported, e.g., 06–04.

Line A - Unassigned Expenses

Column 1

Enter on this line, in the Regulated Column, the regulated expenses transferred from Schedule UA, Line C, Column 10.

# Column 2

Enter on this line, in the Unregulated Column, the unregulated expenses transferred from Schedule UA, Line B, Column 10 reversing the sign.

# Column 3

Enter on this line, in the Total Column, the sum of Column 1 and 2.

### Line B - Physicians Part B Services

# Column 1

Enter on this line, in the Regulated Column, the expenses transferred from Schedule P2I, Line A. Column 7.

# Column 2

Enter on this line, in the Unregulated Column, the expenses transferred from Schedule UR6, Line B, Column3.

#### Column 3

Enter on this line, in the Total Column, the sum of Columns 1 and 2.

# Line C - Physician Support Services

#### Column 1

Enter on this line, in the Regulated Column, the base year expenses transferred from Schedule P31, Line A, Column 7.

#### Column 2

Enter on this line, in the Unregulated Column, the base year expenses transferred from the applicable UR Schedule, Line B, Column 3.

# Column 3

Enter on this line, in the Total Column, the sum of Columns 1 and 2.

# Line D - Resident Intern Services

## Column 1

Enter on this line, in the Regulated Column, the expenses transferred from Schedule P4I, Line D, Column 7.

Enter on this line, in the Unregulated Column, the expenses transferred from Schedule P5I. Line D. Column 7.

Column 3

Enter on this line in the Total Column the sum of Columns 1 and 2.

#### Line E - Overhead Expenses Summary

#### Column 1

Enter on this line, in the Regulated column, the expenses transferred from Schedule OES: Line P, Column 1. Exclude overhead expenses allocated to E, F, and UR schedules less overhead for E schedules treated as a fringe benefit.

#### Column 2

Enter on this line, in the Unregulated column, the overhead expenses allocated to E, F and UR schedules not treated as a fringe benefit.

# Column 3

Enter on this line, in the Total Column the sum of Column 1 and 2.

## Line F - Patient Care Centers

#### Column 1

Enter on this line, in the Regulated Column, the expenses transferred from Schedule D - Lines D1 to D81, Column 5.

# Column 3

Enter on this line in the Total Column the entry in Column 1.

# Line G - Auxiliary Enterprise

#### Column 1

Enter on this line, in the Regulated column, the losses treated as a fringe benefit.
# Column 2

Enter on this line, in the Unregulated Expenses Column, the expenses transferred from Schedules E1 to E9. Line B. Column 3, the difference between total E schedule expenses and the losses treated as a fringe benefit.

#### Column 3

Enter on this line, in the Total Column, the entry in Column 2.

#### Line H - Other Institutional Programs

#### Column 2

Enter on this line, in the Unregulated Column, the expenses transferred from Schedules F1 to F4, Line B, Column 3.

Column 3

Enter on this line, in the Total Column, the entry in Column 2.

Line I - Unregulated Services

#### Column 2

Enter on this line, in the Unregulated Column, the expenses transferred from Line B, Column 3 of the UR Schedules (excluding the expenses reported on Lines B and C above).

Column 3

Enter on this line, in the Total Column, the entry in Column 2.

Line J - Total Operating Expenses

Columns 1, 2 and 3

Enter on this line, in each column, the result of adding the expenses from Lines A to I.

Line K - Non-Operating Expenses

Column 2

Enter on this line, in the Unregulated Column, the non-operating expenses.

#### Line L - Total Expenses

Columns 1, 2 and 3

Enter on this line, in each column, the result of adding the operating expenses from Line J and the non-operating expenses from Line K.

Line M - Total Operating Expenses - RE Schedule

#### Columns 1 and 2

Enter on this line, in the applicable column, the regulated and unregulated operating expenses transferred from Schedule RE, Line S, Column 1 and 2.

## Column 3

Enter on this line, in the Total Column, the sum of Columns 1 and 2.

# Line N - Non-Operating Expenses - RE Schedule

Column 2

Enter on this line, in the Unregulated Column, the non-operating expenses transferred from Scheduled RE, Line V, Column 2.

Column 3

Enter on this line, in the Total Column, the entry in Column 2.

Line O - Total Expenses - RE Schedule

Column 1 and 2

Enter on this line, in each column, the result of adding the operating expenses from Line M and nonoperating expenses from Line N.

# Column 3

Enter on this line, in the Total Column, the sum of Columns 1 and 2.

#### Line P - Reconciliation Amount

Columns 1 and 2

Enter on this line, in each column, the result of subtracting the total expenses on Line L from the total expenses, from the RE Schedule, on Line O. (Auxiliary Enterprises losses treated as employee fringe benefits should be a reconciling item between RC and RE expenses regulated and unregulated expenses.)

Column 3

Enter on this line, in the Total Column, the sum of Columns 1 and 2.

## Lines Q1 to Q5 - Nomenclature Column

Enter on these lines in the Nomenclature Column the type of expenses included on Line P.

## Columns 1 and 2

Enter on these lines, in the applicable column, the regulated and unregulated expenses corresponding to the nomenclature listed in the Nomenclature Column.

Column 3

Enter on this line, in the Total Column, the sum of Columns 1 and 2.

# SCHEDULE RE - STATEMENT OF REVENUES AND EXPENSES .22

## Overview .221

Schedule RE is provided to enable each hospital to report a statement of revenues and expenses in a uniform format.

Supplemental Schedule RE-R must be submitted reconciling Schedule RE to the hospital's audited revenue and expense statement.

#### Definitions:

Other Operating Revenue and Expenses - Includes services provided to patients other than health care services, as well as sales and services to non-patients (Auxiliary Enterprises - E Schedules and Research Education - Nursing, Other Health Profession and Community Health (Other Institutional Programs - F Schedules).

Non-Operating Revenue and Expense - Includes donations, investment income, other non-operating gains, plus revenue and expenses resulting from hospital's peripheral or incidental transactions and from other events stemming from the environment that may be largely beyond the hospital management's control. In addition, detailed information applicable to non-operating revenue and expenses, plus other significant financial information is to be submitted on Schedule SFI.

Submit detailed listings for Other Operating Revenues, Line L and Other Expenses, Line R. Additional detailed information for Non-Operating Revenues, Line U. and Non-Operating Expenses, are to be submitted on Supplemental Schedule SFI.

Round all entries on lines A through W to 1 decimal place (the nearest hundred).

Round the calculations on lines X and Y to 5 decimal places.

Round the calculation on line Z to 2 decimal places.

Detailed Instructions .222

Heading Section

Institution Name Line

Enter on this line the complete name of the reporting hospital.

# Institution Number Line

Enter on this line, the number assigned to the reporting hospital located in Appendix B. The assigned number corresponds to the last 4 digits of the reporting hospital's Medicare Provider Number, e.g., 0099.

#### Base Year Line

Enter on this line, the year for which the fiscal year data is reported, e.g., 0610.

#### Line A - Gross Revenues from Daily Hospital Services

#### Column 1

Enter on this line, in the Regulated Column, the regulated fiscal year revenue for Daily Hospital Services and Admission Services, as reported on the monthly data submissions. (Includes Ambulatory Services associated with Fiscal inpatient admissions.)

## Column 2

Enter on this line, in the Unregulated Column, the unregulated fiscal year revenue for Daily Hospital Services and Admission Services.

# Column 3

Enter on this line, in the Total Column, the sum of entries in Columns 1 and 2.

## Line B - Gross Revenues from Ambulatory Services

#### Column 1

Enter on this line, in the Regulated Column, the regulated fiscal year revenue for Ambulatory Services as reported on the monthly submissions. (Excluding those Ambulatory Services associated with inpatient admissions.)

#### Column 2

Enter on this line, in the Unregulated Column, the unregulated fiscal year revenue for Ambulatory Services.

#### Column 3

Enter on this line, in the Total Column, the sum of the entries in Columns 1 and 2.

# Line C - Gross Revenues From Inpatient Ancillary Services

#### Column 1

Enter on this line, in the Regulated Column, the regulated fiscal year revenues for inpatient ancillary services, as reported on the monthly submissions.

## Column 2

Enter on this line, in the Unregulated Column, the unregulated fiscal year revenues for inpatient ancillary services.

#### Column 3

Enter on this line, in the Total Column, the sum of the entries in Columns 1 and 2.

## Line D - Gross Revenues from Outpatient Ancillary Services

#### Column 1

Enter on this line, in the Regulated Column, the regulated fiscal year revenue for outpatient ancillary services, as reported on the monthly submissions.

## Column 2

Enter on this line, in the Unregulated Column, the unregulated fiscal year revenue for outpatient ancillary services.

#### Column 3

Enter on this line, in the Total Column, the sum of the entries in Columns 1 and 2.

#### Line E - Gross Patient Revenue

## Column 1

Enter on this line, in the Regulated Column, the result of adding the gross regulated fiscal year patient revenues from lines A, B, C, and D.

Verify that the gross regulated patient revenues for the fiscal year equals the sum of the gross regulated inpatient revenue. Line A, and gross regulated outpatient revenue. Line F of Schedule V5.

Verify that the gross regulated patient revenues for the fiscal year agree with the gross patient revenues reported on Schedules RSA, RSB, RSC for the base year.

## Column 2

Enter on this line, in the Unregulated Column, the result of adding the gross unregulated fiscal year patient revenues from lines A, B, C, and D

#### Column 3

Enter on this line, in the Total Column, the sum of the entries in Columns 1 and 2.

#### Line F - Provision for Bad Debts

#### Column 1

Enter on this line, in the Regulated Column, the provision for Bad Debts associated with fiscal year regulated patient services.

# Column 2

Enter on this line, in the Unregulated Column, the provision for Bad Debts associated with fiscal year unregulated patient services.

## Column 3

Enter on this line, in the Total Column sum of the entries in Columns 1 and 2

# Line G - Charity/Uncompensated Care

#### Column 1

Enter on this line, in the Regulated Column, the Charity/Uncompensated Care associated with the regulated fiscal year patient services.

#### Column 2

Enter on this line, in the Unregulated Column, the Charity/Uncompensated Care associated with the unregulated fiscal year patient services.

# Column 3

Enter on this line, in the Total Column, the sum of the entries in Columns 1 and 2.

# Line H - Contractual Adjustments

# Column 1

Enter on this line, in the Regulated Column, the Contractual Adjustments associated with regulated fiscal year patient services.

# Column 2

Enter on this line, in the Unregulated Column, the Contractual Adjustments associated with unregulated fiscal year patient services.

## Column 3

Enter on this line, in the Total Column, the sum of the entries in Columns 1 and 2.

## Line H 1 - Uncompensated Care Fund Payments

#### Column 1

Enter on this line, in the Regulated Column, the payments made to the HSCRC Uncompensated Care Fund in the fiscal year.

#### Column 3

Enter on this line, in the Total Column, the entry in Column 1.

#### Line H2 – Denials

#### Column 1

Enter on this line, in the regulated column, denials written off from the hospital's revenue, Denials are defined as the difference between the amounts billed by the hospital in conformance with HSCRC approved charges and the portion of the patient bill denied payment by third party payers for administrative or medical necessity reasons, section 100.58 and 200.056.

# Column 2

Enter on this line, in the unregulated column denial written off from the hospital's revenue. Denials are defined as the difference between the amounts billed by the hospital in conformance with HSCRC approved charges and the portion of the patient bill denied payment by third party payers for administrative or medical necessity reasons, sections 100.58 and 200.056.

## Column 3

Enter on this line, in the total column, the sum of the entries in column 1 and 2.

#### Line I - Other Deductions from Revenue

#### Column 1

Enter on this line, in the Regulated Column, the Other Deductions from Revenue associated with fiscal year regulated patient services. This line may recognize Revenue Accruals/Adjustments related to regulatory adjustments, i.e., Charge per Case Price Compliance. Column 2

Enter on this line, in the Unregulated Column, the Other Deductions from Revenue associated with unregulated fiscal year patient services.

## Column 3

Enter on this line, in the Total Column, the sum of the entries in Columns 1 and 2.

#### Line J - Total Deductions from Revenue

#### Column 1

Enter on this line, in the Regulated Column, the sum of the deductions from revenue associated with regulated fiscal year patient services. Lines F, G, H, H1, and I.

# Column 2

Enter on this line, in the Unregulated Column, the sum of the deductions from revenue associated with unregulated fiscal year services, Lines F, G, H, and I.

## Column 3

Enter on this line, in the Total Column, the sum of the entries in Columns 1 and 2.

# Line J1 - Uncompensated Care Fund Receipts

#### Column 1

Enter on this line, in the regulated Column, the payments from the HSCRC Uncompensated Care Fund in the fiscal year.

#### Column 3

Enter on this line, in the Total Column, the entry in Column 1.

Line K - Net Patient Revenues

## Column 1

Enter on this line, in Regulated Column, the result of subtracting Line J, Total Deductions from Line E, Gross Patient Revenues, plus Line J1, Uncompensated Care Fund Receipts.

#### Column 2

Enter on this line, in the Unregulated Column, the result of subtracting Line J, Total Deductions, from Line E, Gross Patient Revenues.

# Column 3

Enter on this line, in the total Column the sum of the entries in Columns 1 and 2.

# Line L - Other Operating Revenues

#### Column 1

Other Operating Revenue and Expenses - Includes services provided to patients other than health care services, as well as sales and services to non-patients (Auxiliary Enterprises - E Schedules), and Research, Education - Nursing. Other Health Profession and Community Health (Other Institutional Programs - F Schedules).

Enter on this line, in the Regulated Column, the regulated fiscal year Other Operating Revenues. Supply a summary of the components of Regulated Other Operating Revenue.

## Column 2

Enter on this line, in the Unregulated Column, the unregulated fiscal year Other Operating Revenues. This line should include: the gross fiscal year revenue from Line G, Column 3 of: all Auxiliary Enterprises (E) Schedules\*, and all Other Institutional Programs (F) Schedules.

## **\*See Other Expenses for treatment of Auxiliary Enterprise losses treated as employee fringe benefits.**

# Column 3

Enter on this line, in the Total Column, the sum of entry Columns 1 and 2.

# Line M - Net Operating Revenues

#### Column 1

Enter on this line the result of adding Regulated Net Patient revenues, Line K, and Regulated Other Operating Revenues, Line L.

#### Column 2

Enter on this line the entry on Line L. Unregulated Other Operating Revenue.

# Column 3

Enter on this line, in the Total Column, the sum of Columns 1 and 2.

# Line N - Salaries, Wages and Employee Benefits

# Column 1

Enter on this line in the Regulated Column, the wages, salaries, and employee fringe benefit expenses associated with regulated fiscal year services.

# Column 2

Enter on this line in the Unregulated Column, the base year wages, salaries, and fringe benefit expenses associated with unregulated fiscal year services.

#### Column 3

Enter on this line, in the Total Column, the sum of Columns 1 and 2.

# Line O - Professional Fees

## Column 1

Enter on this line, in the Regulated Column, the professional fees expenses associated with regulated fiscal year services.

#### Column 2

Enter on this line, in the Unregulated Column, the professional fees expenses associated with unregulated fiscal year services.

## Column 3

Enter on this line, in the Total Column, the sum of Columns 1 and 2.

#### Lines  $P -$  Supplies

#### Column 1

Enter on this line, in the Regulated Column, the Supplies expenses associated with regulated fiscal year services.

#### Column 2

Enter on this line, in the Unregulated Column, the Supplies expenses associated with unregulated fiscal year services.

# Column 3

Enter on this line, in the Total Column, the sum of Columns 1 and 2.

Line Q - Depreciation/Amortization, Leases/Rentals

## Column 1

Enter on this line, in the Regulated Column, the depreciation/amortization and leases/rentals expenses associated with regulated fiscal year services.

# Column 2

Enter on this line, in the Unregulated Column, the depreciation/amortization and leases/rentals associated with unregulated fiscal year services.

#### Column 3

Enter on this line, in the Total Column, the sum of Columns 1 and 2.

#### Line R - Other Expenses

#### Column 1

Enter on this line, in the Regulated Column, the Other expenses associated with regulated fiscal year services. **(The losses associated with auxiliary Enterprises provided as employee fringe benefits, i.e., cafeteria, parking, housing, child care center, Schedules E2, E7, E8, and E9, line I, Column 3, should be reported on this line.)**

# Column 2

Enter on this line, in the Unregulated Column, the Other expenses associated with unregulated fiscal year services. (Expenses from E Schedules should be reduced by the amount of the losses treated as employee fringe benefits.)

#### Column 3

Enter on this line, in the Total Column, the sum of Columns 1 and 2.

#### Line S - Total Operating Expenses

## Column 1

Enter on this line, in the Regulated Column, the sum of Regulated fiscal year Operating Expenses lines N, O, P, Q, and R.

# Column 2

Enter on this line, in the Unregulated Column, the sum of Unregulated fiscal year Operating Expenses lines N, O, P, Q, and R.

#### Column 3

Enter on this line, in the Total Column, the sum of Columns 1 and 2.

# Line T - Operating Margin, Excess (Deficit) Operating Revenue Over Operating Expenses

#### Column 1

Enter on this line, in the Regulated Column, the result of subtracting Line S, Regulated Total Operating Expenses from Line M, Regulated Total Operating Revenue. Enter a deficit in brackets.

#### Column 2

Enter on this line, in the Unregulated Column, the result of subtracting Line S, Unregulated Total Operating Expenses from Line M, Unregulated Total Operating Revenue. Enter a deficit in brackets.

#### Column 3

Enter on this line, in the Total Column, the sum of Columns 1 and 2. Enter a deficit in brackets.

# Line U - Non-Operating Revenues

Column 2

Non-Operating Revenue and Expense - Includes donations, investment income, other non-operating gains, plus revenue and expenses resulting from hospital's peripheral or incidental transactions and from other events stemming from the environment that may be largely beyond the hospital management's control.

Enter on this line, in the Unregulated Column, the Non-Operating Revenues.

#### Column 3

Enter on this line, in the Total Column, the Non-Operating Revenues from column 2.

Line V - Non-Operating Expenses

#### Column 2

Enter on this line, in the Unregulated Column, the Non-Operating Expenses.

# Column 3

Enter on this line, in the Total Column, the Non-Operating Expenses from column 2.

#### Line W - Total Margin, Excess (Deficit) Total Revenues Over Total Expenses

# Column 1

Enter on this line, in the Regulated column, the Excess Operating Income Over Operating Expenses from line T. Enter a deficit in brackets.

#### Column 2

Enter on this line, in the Unregulated Column, the result of adding Line T, Operating Margin and Line U, Non-Operating Revenue, less Line V Non-Operating Expenses. Enter a deficit in brackets.

#### Column 3

Enter on this line, in the Total Column, the result of adding Line T, Operating Margin and Line U, Non-Operating Revenue, less Line V, Non-Operating Expenses. Enter a deficit in brackets.

# Line X - Regulated Operating Expenses Per EIPD

## Column 1

Enter on this line, in the Regulated Column, the result of dividing Line S, Total Regulated Operating Expenses by the EIPDs from Schedule V5, Line M, Column 2.

# Line Y - Regulated Operating Expenses per EIPA

#### Column 1

Enter on this line, in the Regulated Column, the result of dividing Line S, Total Operating Expenses by the EIPAs from Schedule V5, Line S, Column 2.

# Line Z - Working Capital Ratio

#### Column 1

Enter on this line, in the Regulated Column, the Working Capital ratio utilizing the formula. Current Assets divided by Current Liabilities.

#### Line AA - Admissions

#### Column 1

Enter on this line in the Regulated Column, the number of Admissions. Total Admissions should equal the total admissions from the admissions revenue center on the monthly reports plus the Neo Natal Infants Not Charged an Admission Charge, Line H on the Supplemental Births Schedule (SB).

#### Column 2

Enter on this line in the Unregulated Column, the number of Admissions for unregulated Inpatient Services.

#### Column 3

Enter on this line, in the Total Column, the sum of Column 1, Regulated admissions and Column 2, Unregulated Admissions.

# Line BB - EIPAs

## Column 1

Enter on this line the result of multiplying Line AA Regulated Admissions times Line E Regulated Gross Revenue divided by Regulated Inpatient Revenue (Column 1 line A plus column 1, line C).

# Column 2

Enter on this line the result of multiplying Line AA Unregulated Admissions times Line E Unregulated Gross Revenue divided by Unregulated Inpatient Revenue (Column 2 Line A plus Column 2 Line C).

#### Column 3

Enter on this line, in the Total Column, the result of multiplying Line AA Total Admissions times Line E Total Gross Revenue divided by Total Inpatient Revenue (Column 3 Line A plus Column 3 Line C).

# Schedule RE-R - Reconciliation of the Audited Financial Statements to Schedule RE .30

**Overview .301** 

Schedules RE-R1 and RE-R2 are provided to enable each hospital to reconcile the reporting hospital's audited financial statements to Schedule RE in a uniform format.

Round all entries to 1 decimal place (nearest hundred).

Detailed Instructions .302

Heading Section

Institution Name Line

Enter on this line the complete name of the reporting hospital.

## Institution Number Line

Enter on this line the number assigned to the reporting hospital located in Appendix B. The assigned number corresponds to the last 4 digits of the reporting hospital's Medicare Provider Number. e.g., 0099.

#### Column 1 - Audited Financial Statements

Enter on each line in this column the revenues and expenses as detailed in the audited financial statements of the reporting hospital. Certain revenues and expenses may be detailed in the notes to the financial statements.

#### Column 2 - Miscellaneous Adjustments

Enter on each line in this column the revenue and expense items that require different presentation to comply with HSCRC accounting and budget regulations, i.e., provision for bad debts as a deduction from revenue vs. operating expense, uncompensated care fund payments, etc.

## Columns 3 through 11 - Auxiliary Enterprises

Enter on each line in these columns the revenue and expense items from each applicable schedule E - Auxiliary Enterprises

## Columns 12 through 15 - Other Institutional Programs

Enter on each line in these columns the revenue and expense items from each applicable schedule F - Other Institutional Programs

## Columns 16 through 23 - Unregulated Services

Enter on each line in these columns the revenue and expense items from each applicable schedule UR - Unregulated Services

## Column 24 - Total Auxiliary Enterprises, Other Institutional Programs & Unregulated Services

Enter on each line in this column the result of adding the amounts in columns 3 through 23.

## Column 25 - Unregulated Adjustments

Enter in this column the adjustments necessary to present unregulated operations in the format prescribed for the RE schedule.

## Column 26 - Schedule RE

Enter in this column the result of adjusting column 1, audited financial statements, for entries in column 24, total auxiliary enterprises, other institutional programs and unregulated services, and column 25 unregulated adjustments.

#### Column 27 - Schedule RE Line

Enter in this column the line reference for the data element on schedule RE.

## SCHEDULES FSA AND FSB - FINANCIAL STATEMENT SUMMARY .32

#### Overview .321

Schedule FSA and FSB are provided to enable each hospital to report certain unaudited financial data in a uniform and consistent format. In this way, the Commission may readily monitor the financial condition of each hospital under its jurisdiction. Hospitals should separate, as accurately as possible, regulated from unregulated financial data. The Commission recognizes that allocation or classification of some of the data may have to be estimated or extrapolated from prior period data. Schedules FSA and FSB must be submitted utilizing Section 200, Chart of Accounts, as basis for categorizing revenues and expenses.

Round all entries on Lines A to TT to the nearest whole dollar.

## Definitions

Other Operating Revenue and Expenses - Includes services provided to patients other than health care services, as well as sales and services to non-patients (Auxiliary Enterprises - E Schedules and Research Education - Nursing, Other Health Profession and Community Health) (Other Institutional Programs - F Schedules).

Non-Operating Revenue and Expense - Includes donations, investment income, other non-operating gains, plus revenue and expenses resulting from hospital's peripheral or incidental transactions and from other events stemming from the environment that may be largely beyond the hospital management's control. In addition, detailed information applicable to non-operating revenue and expenses, plus other significant financial information is to be submitted on Schedule SFI with Schedules FSA and FSB.

Detailed Instructions .322

Heading Section

Institution Name Line

Enter on this line the complete name of the reporting hospital.

#### Institution Number Line

Enter on this line the number assigned to the reporting hospital located in Appendix B. The assigned number corresponds to the last 4 digits of the reporting hospital's Medicare Provider Number, e.g., 0099.

## Month Ending Line

Enter on this line the month for which the data is reported, e.g., 09-88.

## Base Year Line

Enter on this line the year for which the data is reported, e.g., 06-88.

# Revenue and Expense Summary Section - Schedule FSA

Column 1 - Regulated

# Line A - Inpatient Revenue - HSCRC Regulated

Enter on this line, in this column, the Gross HSCRC Regulated Inpatient Revenues of the reporting hospital for the month consisting of Daily Hospital Services. Section 200.051. Ancillary Services, Section 200.053, and Admissions Services, Section 200.054.

## Line B - Outpatient Revenues - HSCRC Regulated

Enter on this line, in this column, the Gross HSCRC Regulated Outpatient Revenues of the reporting hospital for the month consisting of Ambulatory Services. Section 200.052, and Ancillary Services, Section 200.054.

## Line C - Gross Patient Revenues - HSCRC Regulated

Enter on this line, in this column, the result of adding line A, HSCRC Regulated Inpatient Revenues, plus line B, HSCRC Regulated Outpatient Revenues.

## Line D - Inpatient Charity Care - HSCRC Regulated

Enter on this line, in this column, the HSCRC Regulated Inpatient Charity Care deduction from the reporting hospital's revenue for the month. Charity Care is defined as the difference between what the hospital bills a Charity Care patient for hospital services rendered (based on HSCRC approved rates) and the amount paid by the patient, if any, for those services, Sections 100.58 and 200.056.

## Line D1 - Inpatient Bad Debts - HSCRC Regulated

Enter on this line, in this column, the HSCRC Regulated Inpatient Bad Debts deduction from the reporting hospital's revenues for the month. Bad Debts are defined as the amount of revenue written off by the hospital from HSCRC approved rates after the provisions of

the hospital's collection and write-off policy are followed, less bad debt recoveries, Section 100.58 and 200.056.

#### Line E - Outpatient Charity Care - HSCRC Regulated

Enter on this line, in this column, the HSCRC Regulated Outpatient Charity Care deduction from the reporting hospital's revenue for the month. Charity Care is defined as the difference between what the hospital bills a Charity Care patient for hospital services rendered (based on HSCRC approved rates) and the amount paid by the patient, if any, for those services, Sections 100.58 and 200.056.

## Line E1-Outpatient Bad Debts - HSCRC Regulated

Enter on this line, in this column, the HSCRC Regulated Outpatient Bad Debts deduction from the reporting hospital's revenues for the month. Bad Debts are defined as the amount of revenue written off by the hospital from HSCRC approved rates after the provisions of the hospital's collection and write-off policy are followed, less bad debt recoveries, Section 100.58 and 200.056.

#### Line F - Inpatient HSCRC Approved Discounts & Differentials - HSCRC Regulated

Enter on this line, in this column, the HSCRC Regulated Inpatient Discounts and Differentials associated with approved discounts and differentials, i.e., prompt payment, SAAC, the differential granted to Medicare and Medicaid, and the differential granted to third party payers who subcontract with Medicare and Medicaid deducted from the hospital's revenue for the month, Sections 100.58 and 200.056.

#### Line F1 - Inpatient Denials - HSCRC Regulated

Enter on this line, in this column, the HSCRC Regulated Inpatient Denials written off from the hospital's revenue for the month. Denials are defined as the difference between the amounts billed by the hospital in conformance with HSCRC approved charges and the portion of the patient bill denied payment by third party payers for administrative or medical necessity reasons, Sections 100.58 and 200.056.

# Line F2 - Inpatient Administrative, Courtesy, Policy, and Other Discounts and Adjustments - HSCRC Regulated

Enter on this Line, in this column, the HSCRC Regulated Inpatient Administrative, Courtesy, Policy, and Other Discounts and Adjustments deducted from the hospital's revenue for the month. These include but are not limited to reductions from established rates for: courtesy discounts; employee discounts; administrative decision discounts; and charges written off, for whatever reason,

that are not the result of a patient's ability to pay or where the hospital has not expended a reasonable collection effort, Sections 100.58 and 200.056.

#### Line F3 - Outpatient HSCRC Approved Discounts & Differentials - HSCRC Regulated

Enter on this line, in this column, the HSCRC regulated Outpatient HSCRC Approved Discounts & Differentials associated with approved discounts and differentials, i.e., prompt payment, SAAC, the differential granted to Medicare and Medicaid, and the differential granted to third party payers who subcontract with Medicare and Medicaid deducted from the hospital's revenue for the month, Sections 100.58 and 200.056.

#### Line F4 - Outpatient Denials - HSCRC Regulated

Enter on this line, in this column, the HSCRC regulated Outpatient Denials written off from the hospital's revenue for the month. Denials are defined as the difference between the amounts by the hospital in conformance with HSCRC approved charges and that portion of the patient bill denied payment by the third party payers for administrative or medical necessity reasons, Sections 100.58 and 200.056.

# Line F5 - Outpatient Administrative, Courtesy, Policy, and Other Discounts and Adjustments - HSCRC Regulated

Enter on this Line, in this column, the HSCRC Regulated Outpatient Administrative, Courtesy, Policy, and Other Discounts and Adjustments for the hospital for the month. These include but are not limited to reductions from established rates for: courtesy discounts; employee discounts; administrative decision discounts; and charges written off, for whatever reason, that are not the result of a patient's ability to pay or where the hospital has not expended a reasonable collection effort, Sections 100.58 and 200.056.

## Line F6 - Total Discounts, Differentials, Denials and Adjustments - HSCRC Regulated

Enter on this line, in this column, the result of adding Lines F1+F2+F3+F4+F5.

## Line G - Deductions from Revenues - HSCRC Regulated

Enter on this line, in this column, the result of adding Lines D+D1+E+E1+F6.

# Line H - Net Patient Revenues - HSCRC Regulated

Enter on this line, in this column, the result of subtracting Line G, Deductions from Revenues, HSCRC Regulated from Line C, Gross Patient Revenues HSCRC Regulated.

# Line I - Other Operating Revenues - HSCRC Regulated

# **Definitions:**

**Other Operating Revenue and Expenses - Includes services provided to patients other than health care services, as well as sales and services to non-patients (Auxiliary Enterprises - E Schedules and Research Education - Nursing, Other Health Profession and Community Health) (Other Institutional Programs - F Schedules).**

Enter on this line, in this column, the Other Operating Revenues of the reporting hospital for the month, to include Other Institutional Programs and Auxiliary Enterprises see Section 200.055. (These revenues should not include revenue from HSCRC unregulated services)

#### Line J - Net Operating Revenues - HSCRC Regulated

Enter on this line, in this column, the result of adding Line H, Net Patient Revenues, HSCRC Regulated and line I, Other Operating Revenues HSCRC Regulated.

#### Line K - Salaries and Wages - HSCRC Regulated

Enter on this line, in this column, the Salaries and Wages of the reporting hospital for the month, associated with HSCRC Regulated Services Section 200.037.

## Line L - Employee Benefits - HSCRC Regulated

Enter on this line, in this column, the Employee Benefits of the reporting hospital for the month, associated with HSCRC Regulated Services.

## Line M - Other Operating Expenses - HSCRC Regulated

Enter on this line, in this column, the Other Operating Expenses of the reporting hospital for the month, associated with HSCRC Regulated Services Section 200.057.

# Line N - Operating Expenses (Excl. Depreciation and Interest)

Enter on this line, in this column, the result of adding Line K, Salaries and Wages, HSCRC Regulated Line L, Employee Benefits HSCRC Regulated, and Line M, Other Operating Expenses, HSCRC Regulated.

## Line O - Interest - HSCRC Regulated

Enter on this line, in this column, the Interest expense of the reporting hospital for the month, associated with HSCRC Regulated Services Section 200.037, Natural Classification of Expense Category .82.

#### Line P - Depreciation/Amortization - HSCRC Regulated

Enter on this line, in this column, Depreciation/Amortization expense of the reporting hospital for the month associated with HSCRC regulated services Section 200.037, Natural Classification of Expense Categories .91, .92, .93 and .94.

# Line Q - Total Operating Expenses - HSCRC Regulated

Enter on this line, in this column, the result of adding Line N, Operating Expenses (Excluding Depreciation and Interest), Line O, Interest and Line P, Depreciation/Amortization.

## Line R - Excess (Deficit) Operating Revenue over Operating Expenses - HSCRC Regulated

Enter on this line, in this column, he result of subtracting Line Q, Total Operating Expenses from Line J, Net Operating Revenues. Enter a deficit in brackets, e.g. 22, 610, 9901 – 23,002,801 = (391,900).

## Column 2 - Unregulated

#### Line A - Inpatient Revenue - Unregulated

Enter on this line, in this column, the Gross Unregulated Inpatient Revenues of the reporting hospital for the month consisting of Daily Hospital Services. Section 200.051. Ancillary Services, Section 200.053, and Admissions Services, Section 200.054.

#### Line B - Outpatient Revenues - Unregulated

Enter on this line, in this column, the Gross Unregulated Outpatient Revenues of the reporting hospital for the Month consisting of Ambulatory Services, Section 200.052, and Ancillary Services, Section 200.054.

## Line C - Gross Patient Revenues - Unregulated

Enter on this line, in this column, the result of adding line A, column 2, Unregulated Inpatient Revenues, plus line B, column 2, Unregulated Outpatient Revenues.

# Line D - Inpatient Charity Care - Unregulated

Enter on this line, in this column, the HSCRC Unregulated Inpatient Charity Care deduction from the reporting hospital's revenue month. Charity Care is defined as the difference between what the hospital bills a Charity Care patient for services rendered and the amount paid by the patient, if any, for those services.

#### Line D1 - Inpatient Bad Debts - Unregulated

Enter on this line, in this column, the HSCRC Unregulated Inpatient Bad Debts deduction from the reporting hospital's revenues for the month. Bad Debts are defined as the amount of revenue written off by the hospital after the provisions of the hospital's collection and write-off policy are followed, less bad debt recoveries.

## Line E - Outpatient Charity Care - Unregulated

Enter on this line, in this column, the HSCRC Unregulated Outpatient Charity Care deduction from the reporting hospital's revenue month. Charity Care is defined as the difference between what the hospital bills a Charity Care patient for hospital services rendered and the amount paid by the patient, if any, for those services.

#### Line E1 - Outpatient Bad Debts - Unregulated

Enter on this line, in this column, the Outpatient Unregulated Bad Debts deduction from the reporting hospital's revenues for the month. Bad Debts are defined as the amount of revenue written off by the hospital after the provisions of the hospital's collection and write-off policy are followed, less bad debt recoveries.

#### Line F1 - Inpatient Denials - Unregulated

Enter on this line, in this column, the HSCRC Unregulated Inpatient Denials written off from the hospital's revenue for the month. Denials are defined as the difference between the amount billed by the hospital and the portion of the patient bill denied payment by third party payers for administrative or medical necessity reasons, Sections 100.58 and 200.056.

# Line F2 - Inpatient Contractual, Administrative, Courtesy, Policy, and Other Discounts and Adjustments - Unregulated

Enter on this Line, in this column, the HSCRC Unregulated Inpatient Contractual, Administrative, Courtesy, Policy, and Other Discounts and Adjustments deducted from the hospital's revenue for the month. These include but are not limited to reductions from established rates for: contractual allowances; courtesy discounts; employee discounts; administrative decision discounts; and charges

written off, for whatever reason, that are not the result of a patient's ability to pay or where the hospital has not expended a reasonable collection effort.

#### Line F4 - Outpatient Denials - Unregulated

Enter on this Line, in this column, the HSCRC Unregulated Outpatient Denials written off from the hospital's revenue for the month. Denials are defined as the difference between the amount billed by the hospital and that portion of the patient bill denied payment by third party payers for administrative or medical necessity reasons.

# Line F5 - Outpatient, Contractual, Administrative, Courtesy, Policy, and Other Discounts and Adjustments - Unregulated

Enter on this Line, in this column, the HSCRC Unregulated Outpatient Administrative, Courtesy, Policy, and Other Discounts and Adjustments deducted from the hospital's revenue for the month. These include but are not limited to reductions from established rates for: contractual allowances; courtesy discounts; employee discounts; administrative decision discounts; and charges written off, for whatever reason, that are not the result of a patient's ability to pay or where the hospital has not expended a reasonable collection effort.

#### Line F6 - Total Discounts, Differentials, Denials, and Adjustments - Unregulated

Enter on this line, in this column, the result of adding Lines F1+F2+F4+F5

## Line G - Deductions from Revenues - Unregulated

Enter on this line, in this column, the result of adding Lines D+D1+E+E1+F6

## Line H - Net Patient Revenues - Unregulated

Enter on this line, in this column, the result of subtracting Line G, column 2, Deductions from Unregulated Revenues, from Line C, column 2, Unregulated Gross Patient Revenues.

#### Line I - Other Operating Revenues - Unregulated

Enter on this line, in this column, the Other Operating Revenues of the reporting hospital for the month, Section 200.055. (Should not include revenue from HSCRC regulated services)

# **Definitions:**

# **Other Operating Revenue and Expenses - Includes services provided to patients other than health care services, as well as sales and services to non-patient (Auxiliary Enterprises - E Schedules and Research Education - Nursing, Other Health Profession and Community Health) (Other Institutional Programs - F Schedules).**

## Line J - Net Operating Revenues - Unregulated

Enter on this line, in this column, the result of adding Line H, column 2, Net Unregulated Patient Revenues, and line I, column 2, Other Unregulated Operating Revenues.

#### Line K - Salaries and Wages - Unregulated

Enter on this line, in this column, the Salaries and Wages of the reporting hospital for the month, associated with unregulated services Section 200.037.

#### Line L - Employee Benefits - Unregulated

Enter on this line, in this column, the Employee Benefits of the reporting hospital for the month, associated with unregulated services.

#### Line M - Other Operating Expenses - Unregulated

Enter on this line, in this column, the Other Operating Expenses of the reporting hospital for the month, associated with unregulated services.

#### Line N - Operating Expenses (Excl. Depreciation and Interest) - Unregulated

Enter on this line, in this column, the result of adding Line K, column 2, Unregulated Salaries and Wages, Line L, column 2, Unregulated Employee Benefits, and Line M, column 2, Other Unregulated Operating Expenses.

#### Line O - Interest - Unregulated

Enter on this line, in this column, the Interest expense of the reporting hospital for the month, associated with unregulated services, Section 200.037, Natural Classification of Expense Category .82.

## Line P - Depreciation/Amortization - Unregulated

Enter on this line, in this column, Depreciation/Amortization expense of the reporting hospital for the month associated with unregulated services Section 200.037, Natural Classification of Expense Categories .91, .92, .93 and .94.

# Line Q - Total Operating Expense - Unregulated

Enter on this line, in this column, the result of adding Line N, column 2, Unregulated Operating Expenses (Excluding Depreciation and Interest), Line O, column 2, Unregulated Interest and Line P, column 2, Unregulated Depreciation/Amortization.

Line R - Excess (Deficit) Operating Revenue over Operating Expenses - Unregulated

# **Definitions:**

**Non-Operating Revenue and Expense - Includes donations, investment income, other non-operating gains, plus revenue and expenses resulting from hospital's peripheral or incidental transactions and from other events stemming from the environment that may be largely beyond the hospital management's control.**

Enter on this line, in this column, the result of subtracting Line Q, column 2, Total Unregulated Operating Expenses from Line J, column 2, Net Unregulated Operating Revenues. Enter a deficit in brackets, e.g. 22, 610, 9901 - 23,002,801 =  $(391,900)$ .

#### Line S - Non-Operating Revenues

Enter on this line, in this column, Non-Operating Revenues, for the month.

#### Line T - Non-Operating Expenses

Enter on this line, in this column, the Non-operating Expenses, of the reporting hospital for the month.

## Line U - Excess (Deficit) Revenues Over Expenses - Unregulated

Enter on this line, in this column, the result of adding Line R, Excess (Deficit) Unregulated Operating Revenues Over Expenses and Line S, Non-Operating Revenues and Net Unregulated Services Revenue and subtracting Line T, Non-operating expenses and unregulated services expenses. Enter a deficit in brackets.

Column 3 - Total

## Line A - Inpatient Revenue - Total

Enter on this line, in this column, the result of adding line A, column1, Gross Inpatient Revenues HSCRC Regulated and line A, column 2, Gross Unregulated Inpatient Revenues of the reporting hospital for the month consisting of Daily Hospital Services.

#### Line B - Outpatient Revenues - Total

Enter on this line, in this column, the result of adding line B, column1, Gross Outpatient Revenues HSCRC Regulated and line B, column 2, the Gross Unregulated Outpatient Revenues of the reporting hospital for the Month consisting.

#### Line C - Gross Patient Revenues - Total

Enter on this line, in this column, the result of adding line A, column 3, Inpatient Revenues, plus line B, column 3, Outpatient Revenues.

## Line D - Inpatient Charity Care - Total

Enter on this line, in this column, the result of adding line D, column1, Inpatient Charity Care HSCRC Regulated and line D, column 2, Unregulated Inpatient Charity Care deduction from revenues of the reporting hospital.

#### Line D1 - Inpatient Bad Debts - Total

Enter on this line, in this column, the result of adding line D1, column1, Inpatient Bad Debts HSCRC Regulated and line D1, column 2, Unregulated Inpatient Bad Debts deduction from revenues of the reporting hospital

# Line E - Outpatient Charity Care - Total

Enter on this line, in this column, the result of adding line E, column 1, Outpatient Charity Care HSCRC Regulated and line E, column 2, Unregulated Outpatient Charity Care deduction from revenues of the reporting hospital.

#### Line E1 - Outpatient Bad Debts - Total

Enter on this line, in this column, the result of adding line E1, column 1, Outpatient Bad Debts HSCRC Regulated and line E1, column 2, Unregulated Outpatient Bad Debts deduction from revenues of the reporting hospital.

## Line F - Inpatient HSCRC Approved Discounts & Differentials - Total

Enter on this line, in this column, the HSCRC Regulated Inpatient HSCRC Approved Discounts & Differentials for the reporting hospital, for the month consisting of Inpatient HSCRC Approved Prompt Payment Discounts and HSCRC Approved Differentials Section 200.056.

#### Line F1 - Inpatient Denials - Total

Enter on this line, in this column, the result of adding Line F1, column 1 HSCRC Regulated Inpatient Denials and Line F1, column 2 Unregulated Inpatient Denials.

# Line F2 - Inpatient Contractual, Administrative, Courtesy, Policy, and Other Discounts and Allowances - Total

Enter on this Line, in this column, the result of adding Line F2, column 1 HSCRC Regulated Inpatient Administrative, Policy, and Other Discounts and Allowances and Line F2, column 2 Unregulated Inpatient Contractual, Administrative, Policy, and Other Discounts and Allowances.

## Line F3 - Outpatient HSCRC Approved Discounts & Differentials - Total

Enter on this line, in this column, the HSCRC Regulated Outpatient HSCRC Approved Discounts & Differentials for the reporting hospital, for the month consisting of Outpatient HSCRC Approved Prompt Payment Discounts and HSCRC Approved Differentials Section 200.056.

Line F4 - Outpatient Denials - Total

Enter on this line, in this column, the result of adding Line F4, column 1 HSCRC Regulated Outpatient Denials and Line F4, column 2 Unregulated Outpatient Denials.

#### Line F5 - Outpatient Contractual, Administrative, Policy, and Other Discounts and Allowances - Total

Enter on this Line, in this column, the result of adding Line F5, column 1 HSCRC Regulated Outpatient, Administrative, Policy, and Other Discounts and Allowances and Line F5, column 2 Unregulated Outpatient Contractual, Administrative, Policy, and Other Discounts and Allowances

#### Line F6 - Total Discounts, Differentials, Denials, and Adjustments - Total

Enter on this line, in this column, the result of adding Lines F1+F2+F3+F4+F5

#### Line G - Deductions from Revenues - Total

Enter on this line, in this column, the result of adding Lines D+D1+E+E1+F6.

## Line H - Net Patient Revenues - Total

Enter on this line, in this column, the result of subtracting Line G, column 3, Deductions from Revenues, from Line C, column 3, Gross Patient Revenues.

#### Line I - Other Operating Revenues - Total

Enter on this line, in this column, the result of adding Line I, column 1, and Line I, column 2, Other Operating Revenues of the reporting hospital for the month.

#### Line J - Net Operating Revenues - Total

Enter on this line, in this column, the result of adding Line H, column 3, Net Patient Revenues, and line I, column 3, Other Operating Revenues.

#### Line K - Salaries and Wages - Total

Enter on this line, in this column, the result of adding line K, column 1, and Line K, column 2, Salaries and Wages.

#### Line L - Employee Benefits - Total

Enter on this line, in this column, the result of adding Line L, column 1, and line L, column 2, Employee Benefits.

Line M - Other Operating Expenses - Total

Enter on this line, in this column, the result of adding line M, column 1, and line M, column 2, Other Operating Expenses.

#### Line N - Operating Expenses (Excl. Depreciation and Interest) - Total

Enter on this line, in this column, the result of adding Line K, column 3, Salaries and Wages, Line L, column 3, Employee Benefits, and Line M, column 3, Other Operating Expenses.

## Line O - Interest - Total

Enter on this line, in this column, the result of adding Line O, column 1, and line O column 2, Interest expense of the reporting hospital for the month.

#### Line P - Depreciation/Amortization - Total

Enter on this line, in this column, the result of adding Line P, column1, and Line P, column 2, Depreciation/Amortization expense of the reporting hospital.

#### Line Q - Total Operating Expense - Total

Enter on this line, in this column, the result of adding Line N, column 3, Operating Expenses (Excluding Depreciation and Interest), Line O, column 3, Interest and Line P, column 3, Depreciation/Amortization.

# Line R - Excess (Deficit) Operating Revenue over Operating Expenses - Total

Enter on this line, in this column, the result of subtracting Line Q, column 3, Total Operating Expenses from Line J, column 3, Net Operating Revenues.

Enter a deficit in brackets, e.g. 22, 610, 9901 – 23,002,801 = (391,900).

#### Line S - Non-Operating Revenues and Net Unregulated Services Revenue - Total

Enter on this line, in this column, Non-Operating Revenues, Auxiliary Enterprises Revenues and net unregulated services revenue of the reporting hospital for the month, from line S, column 2.

#### Line T - Non-Operating Expenses and Unregulated Services Expenses - Total

Enter on this line, in this column, the non-operating expenses, auxiliary enterprises expenses, and unregulated services expenses of the reporting hospital for the month from line T, column 2.

#### Line U - Excess (Deficit) Revenues Over Expenses - Total

Enter on this line, in this column, the result of adding Line R, column 3, Excess (Deficit) Revenues Over Expenses and Line S, column 3, Non-Operating Revenues and Net Unregulated Services Revenue and subtracting Line T, column 3, Non-operating expenses and unregulated services expenses. Enter a deficit in brackets.

Enter on this line, in the Month Column, the Interest expense of the reporting hospital for the month. Section 200.037, Natural Classification of Expense Category .82.

## Column 2

Enter on the line, in the Year to Date Column, interest expense of the reporting hospital for the year.

# Line P - Depreciation/Amortization

#### Column 1

Enter on this line, in the Month Column, Depreciation/Amortization expense of the reporting hospital for the month, Section 200.037, Natural Classification of Expense Categories .91, .92., .93 and .94.

#### Column 2

Enter on this line, in the Year to Date Column, the Depreciation/Amortization expense of the reporting hospital for the year.

Line O - Total Operating Expense

Columns 1 and 2

Enter on this line, in each column, the result of adding Line N,, Operating Expenses (Excluding Depreciation and Interest), Line O, Interest and Line P, Depreciation/Amortization.

## Line R - Excess (Deficit) Operating Revenues over Operating Expenses

#### Columns 1 and 2

Enter on this line, in each column, the result of subtracting Line Q, Total Operating Expenses from Line J, Net Operating Revenues.

Enter a deficit in brackets, e.g. 22,610,901 – 23,002,801 = (391,900).

Line S - Net Non-Operating Revenues and (Expenses)

#### Column 1

Enter on this line, in the Month Column, the result of subtracting Non-Operating Expenses, of the reporting hospital for the month from Non-Operating Revenues, of the reporting hospital for the month, Section 200.058.

# Enter a Deficit in Brackets

#### Column 2

Enter on this line, in the Year to Date Column, the Net Non-Operating Revenues and (Expenses) of the reporting hospital for the year.

# Line T - Excess (Deficit) Revenues Over Expenses

#### Columns 1 and 2

Enter on this line, in each column, the result of adding Line R, Excess (Deficit) Revenues Over Expenses and Line S Net Non-Operating Revenues and (Expenses). Enter a deficit in brackets.

# Line U - Patient Days (Excluding Nursery)

#### Column 1

Enter on this line, in the Month Column, the number of Patient Days (excluding Nursery) of the reporting hospital for the month. This number should agree with Schedule MS, Column 10, Line P for each month.

#### Column 2

Enter on this line, in the Year to Date Column, the number of Patient Days (excluding Nursery) of the reporting hospital for the year.

## Line V - Admissions (Excluding Nursery)

#### Column 1

Enter on this line, in the Month Column, the number of admissions (excluding Nursery) of the reporting hospital for the month. This number should agree with Schedule NS, Column 7, Line I for each month.

#### Column 2

Enter on this line, in the Year to Date Column, the number of admissions (excluding Nursery) of the reporting hospital for the year.

# Balance Sheet Data Section - Schedule FSB

Line AA - Cash and Investments

# Column 1

Enter on this line the Unrestricted Fund Cash and Investments of the reporting hospital, as of the last day of the reporting period. Section 200.061.

# Line BB - Accounts Receivable

# Column 1

Enter on this line the Unrestricted Fund Accounts Receivable of the reporting hospital as of the last day of the reporting period, Section 200.061.

# Line CC - Allowance for Doubtful Accounts

#### Column 1

Enter on this line the Unrestricted Fund Allowance for allowance for Doubt of Accounts of the reporting hospital as of the last day of the reporting period. Section 200.061.

## Line DD - Net Accounts Receivable

#### Column 1

Enter on this line the result of subtracting Line CC, Allowance for Doubtful Accounts from Line BB, Accounts Receivable.

## Line EE - Inventories

#### Column 1

Enter on this line the Unrestricted Fund Inventory of the reporting hospital as of the last day of the reporting period, Section 200.061.

# Line FF - Prepaid Expenses and Other Current Assets
# Column 1

Enter on this line the Unrestricted Fund Prepaid Expenses and Other Current Assets of the reporting hospital as of the last day of the reporting period. Section 200.061.

#### Line GG - Total Current Assets

#### Column 1

Enter on this line the result of adding Line AA, Cash and Investments, Line DD, Net Accounts Receivable, Line EE, Inventories, Line FF, Prepaid Expenses and Other Current Assets.

#### Line HH - Property, Plant and Equipment

#### Column 1

Enter on this line, the Unrestricted Fund Property, Plant and Equipment of the reporting hospital as of the last day of the reporting period, Section 200.061.

### Line II - Accumulated Depreciation and Amortization

#### Column 1

Enter on this line the Unrestricted Fund Accumulated Depreciation and Amortization of the reporting hospital as of the last day of the reporting period Section 200.061.

#### Line JJ - Net Property, Plant and Equipment

#### Column 1

Enter on this line the result of subtracting Line II, accumulated depreciated from Line HH, Property, Plant and Equipment.

#### Line KK - Other Long Term Assets

#### Column 1

Enter on this line the Unrestricted Fund Other Long Term Assets of the reporting hospital as of the last day of the reporting period Section 200.061.

## Line LL - Total Long Term Assets

# Column 1

Enter on this line the result of adding Line JJ, Net Property, Plant and Equipment to Line KK. Other Long Term Assets.

## Line MM - Total Assets

## Column 1

Enter on this line the result of adding Line GG, Total Current Assets and Line LL, total Long Term Assets.

## Line NN - Total Current Liabilities

#### Column 1

Enter on this line the total Unrestricted Fund Current Liabilities of the reporting hospital as of the last day of the reporting period, Section 200.063.

## Line OO - Long Term Debts

## Column 1

Enter on this line the Long Term Debts of the reporting hospital as of the last day of the reporting period, Section 200.063.

# Line PP - Other Long Term Liabilities

## Column 1

Enter on this line, the Other Long Term Liabilities of the reporting hospital as of the last day of the reporting period, Section 200.063.

#### Line OO - Total Long Term Liabilities

#### Column 1

Enter on this line, the result of adding Line OO, Long Term Debts and Line PP, Other Long Term Liabilities.

## Line RR - Total Liabilities

Column 1

Enter on this line, the result of adding Line NN, Total Current Liabilities, and Line QQ, Total Long Term Liabilities.

Line SS - Fund Balances

Column 1

Enter on this line the Fund Balance of the reporting hospital as of the last day of the reporting period, Section 200.065.

Line TT - Total Liabilities

Column 1

Enter on this line the result of adding Line RR, Total Liabilities and Line SS, Fund Balance.

# SCHEDULE CFA - STATEMENT OF CHANGE IN BUILDINGS AND EQUIPMENT FUND BALANCES .33

## **Overview** .331

Schedule CFA is provided to enable each hospital to report additions and deletions to the Capital Facilities Allowance Fund generated through Commission approved rates and other changes to the fund in order that the Commission monitors the fund to ensure that sufficient funds are available for the hospital to replace properly utilized buildings and equipment.

Round all entries on Lines A to V to 1 decimal place (nearest hundred), e.g., 9.3.

Revisions of data for prior periods must be submitted on a Schedule CFA indicating only the revised data by period and printing the word "Revised" above the Base Year Line.

#### Detailed Instructions .332

Heading Section

Institution Name Line

Enter on this line the complete name of the reporting hospital.

#### Institution Number Line

Enter on this line the number assigned to the reporting hospital located in Appendix B. The assigned number corresponds to the last 4 digits of the reporting hospital's Medicare Provider Number, e.g., 0099.

Base Year Line

Enter on this line, the year for which the base year data is reported, e.g., 06–80.

Statement Section

Line A - Fund Balance - Beginning

#### Column 1

Enter on this line, in the Building Column, the fund balance in the beginning of the base year for the building portion of the Capital Facilities Allowance Fund.

The fund balance includes all restricted and board restricted funds for plant replacement and expansion and all funds from related organizations whose funds are restricted to the hospital's plant replacement and expansion.

## Column 2

Enter on this line, in the Equipment Column, the fund balance at the beginning of the Base Year for the equipment portion of the Capital Facilities Allowance Fund.

The fund balance includes all restricted and board restricted funds for replacement or acquisition of equipment and all funds from related organizations whose funds are restricted to the hospital's replacement or acquisition of equipment.

### Column 3

Enter on this line, in the Total Column, the total Capital Facilities Allowance Fund Balance at the beginning of the Base Year.

## Line B - Facility Allowance in Rates

#### Column 1

Enter on this line, in the Building Column, the amount of building allowance included in rates for the Base Year transferred from Worksheet E of the Inflation Adjustment System if the reporting hospital's inflation rate increase is granted on the first day of its fiscal year and there was no increase in rates for a Capital Expansion Project granted in the Base Year.

The following example indicates the calculations necessary for a Hospital whose inflation rate increase was on August 1 of its Base Year and a rate increase for a Capital Expansion Project granted in the Base Year.

Worksheet E - Line 4, Column 2, CFA-Buildings (IAS of August 1, Base Year) 944.4 Worksheet G, CFA-Buildings (IAS of August 1, Base Year) 2327.9 Time Period July 1, Base Year to July 31, Base Year  $944.4 \times 1/12 =$ 

78.7

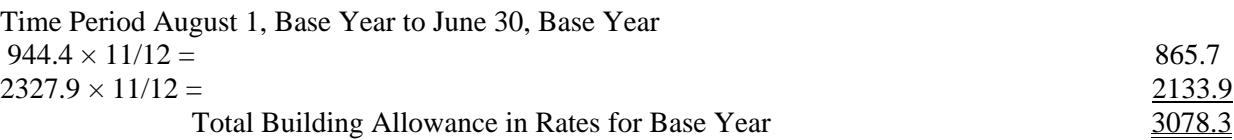

## Column 2

Enter on this line, in the Equipment Column, the amount of equipment allowance included in rates for the Base Year transferred from Worksheet E of the Inflation Adjustment System if the reporting hospital's inflation rate increase is granted on the first day of its fiscal year and there was no increase in rates for increased equipment purchases during the year.

The following example indicates the calculations necessary for a hospital whose inflation rate increase was on August 1 of its Base Year and a rate increase for excess equipment purchases was granted during the Base Year.

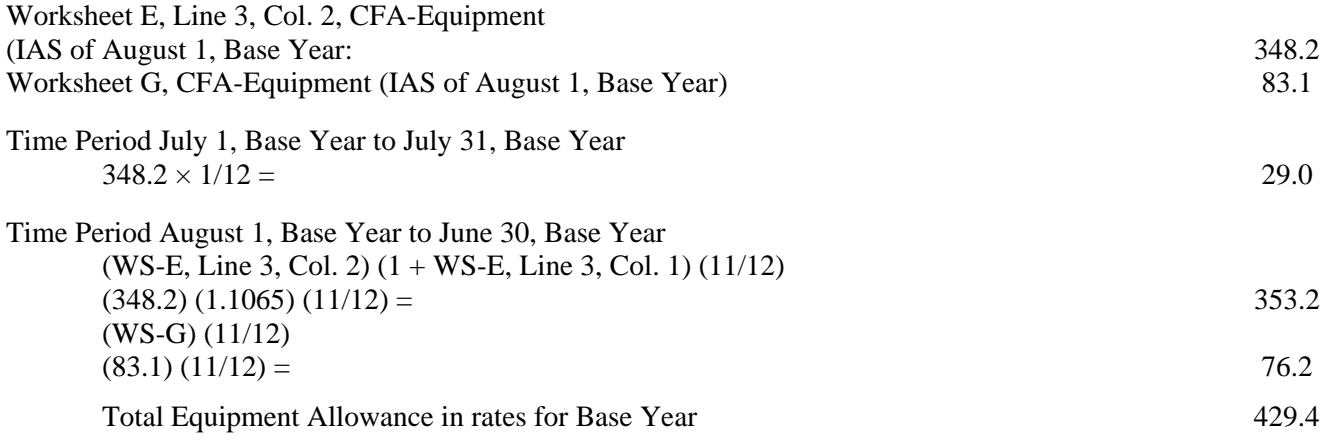

#### Column 3

Enter on this line, in the Total Column, the result of adding the Facility Allowance in Rates from Column 1 and Column 2.

#### Line C - Interest Earned

#### Column 1

Enter on this line, in the Building Column, the interest earned during the Base Year on the Building portion of the Capital Facility Fund.

### Column 2

Enter on this line, in the Equipment Column, the interest earned during the Base Year on the equipment portion of the Capital Facility Fund.

#### Column 3

Enter on this line, in the Total Column, the result of adding the interest earned from Column 1 and Column 2.

### Line D - Net Realized Capital Gains

#### Column 1

Enter on this line, in the Building Column, the net realized capital gains on the sale of investments during the Base Year for the building portion of the Capital Facility Fund.

#### Column 2

Enter on this line, in the Equipment Column, the net realized capital gains on the sale of investments during the Base Year for the equipment portion of the Capital Facility Fund.

#### Column 3

Enter on this line, in the Total Column, the result of adding the net realized capital gains from Column 1 and Column 2.

#### Line E - Donations

## Column 1

Enter on this line, in the Building Column, the donations during the Base Year to the Building portion of the Capital Facility Fund.

#### Column 2

Enter on this line, in the Equipment Column, the donations during the Base Year to the equipment portion of the Capital Facility Fund.

#### Column 3

Enter on this line, in the Total Column, the result of adding the donations from Column 1 and Column 2.

## Line F - Unrealized Capital Gains - Net

#### Column 1

Enter on this line, in the Building Column, the net unrealized capital gains on investments during the Base Year to the Building portion of the Capital Facility Fund.

### Column 2

Enter on this line, in the Equipment Column, the net unrealized capital gains on investments during the Base Year to the Equipment portion of the Capital Facility Fund.

#### Column 3

Enter on this Line, in the Total Column, the result of adding the net unrealized capital gains from Column 1 and Column 2.

### Lines G, H, I - Other

#### Column 1

Enter on these lines, in the Building Column, other additions during the Base Year to the building portion of the Capital Facility Fund. Enter each type of addition on a separate line and specify the type next to the word "Other".

#### Column 2

Enter on these lines, in the Equipment Column, other additions during the Base Year to the equipment portion of the Capital Facility Fund. Enter each type of addition on a separate line and specify the type next to the word "Other".

### Column 3

Enter on these lines, in the Total Column, the result of adding the other additions from Column 1 and Column 2.

## Line J - Total Additions

#### Column 1

Enter on this line, in the Building Column, the result of adding the additions to the building portion of the Capital Facility Fund from Lines B to I.

#### Column 2

Enter on this line, in the Equipment Column, the result of adding the additions to the equipment portion of the Capital Facility Fund from Lines B to I.

#### Column 3

Enter on this line, in the Total Column, the result of adding the additions to the Capital Facility Fund from Lines B to I. Verify that the result of adding total additions from Column 1 and Column 2 equals the total additions in Column 3.

## Line K - Debt Service

#### Column 1

Enter on this line, in the Building Column, the debt service incurred during the Base Year for the building portion of the Capital Facility Fund.

#### Column 2

Enter on this line, in the Equipment Column, the debt service incurred during the Base Year for the equipment portion of the Capital Facility Fund.

#### Column 3

Enter on this line, in the Total Column, the result of adding the debt service incurred from Column 1 and Column 2.

#### Line L - Leases, Rents

#### Column 1

Enter on this line, in the Building Column, the lease, rent expenses during the Base Year for the building portion of the Capital Facility Fund in accordance with Section 200.0787. Unassigned Expenses, Account 8810.

# Column 2

Enter on this line, in the Equipment Column, the lease, rent expenses during the Base Year for the equipment portion of the Capital Facility Fund, in accordance with Section 200.0787, Unassigned Expenses, Account 8810.

#### Column 3

Enter on this line, in the Total Column, the result of adding the lease, rent expenses from Column 1 and Column 2.

## Line M - Purchases, Renovations & Improvements

#### Column 1

Enter on this line, in the Building Column, the expenditures during the Base Year for the building portion of the Capital Facility Fund which were capitalized in accordance with Section 100.284, Capitalization Policy.

#### Column 2

Enter on this line, in the Equipment Column, the expenditures during the Base Year for the equipment portion of the Capital Facility Fund which were capitalized in accordance with Section 100.284, Capitalization policy.

### Column 3

Enter on this line, in the Total Column, the result of adding the expenditures from Column 1 and 2.

#### Line N - Net Realized Capital Losses

### Column 1

Enter on this line, in the Building Column, the net realized capital losses during the Base Year from the sale of investments for the building portion of the Capital Facility Fund.

#### Column 2

Enter on this line, in the Equipment Column, the net realized capital losses during the Base Year from the sale of investments for the equipment portion of the Capital Facility Fund.

# Column 3

Enter on this line, in the Total Column, the result of adding the losses from Column 1 and Column 2.

## Line O - Unrealized Capital Losses - Net

## Column 1

Enter on this line, in the Building Column, the net unrealized capital losses on investments during the Base Year to the building portion of the Capital Facility Fund.

## Column 2

Enter on this line, in the Equipment Column, the net unrealized capital losses on investments during the Base Year to the equipment portion of the Capital Facility Fund.

#### Column 3

Enter on this line, in the Total Column, the result of adding the net unrealized capital losses from Column 1 and Column 2.

## Lines P, Q, R - Other

#### Column 1

Enter on these lines, in the Building Column, other deductions during the Base Year to the building portion of the Capital Facility Fund. Enter each type of deduction on a separate line and specify the type next to the word "Other".

Do not include transfers to other funds for uses other than building and equipment purchases, renovations and improvements.

#### Column 2

Enter on these lines, in the Equipment Column, other deductions during the Base Year to the equipment portion of the Capital Facility Fund. Enter each type of deduction on a separate line and specify the type next to the word "Other".

Do not include transfers to other funds for uses other than building and equipment purchases, renovations and improvements.

### Column 3

Enter on these lines, in the Total Column, the result of adding the other additions from Column 1 and Column 2.

#### Line S - Total Deductions

#### Column 1

Enter on this line, in the Building Column, the result of adding the deductions from the building portion of the Capital Facility Fund from Lines K to R.

#### Column 2

Enter on this line, in the Equipment Column, the result of adding the deductions from the equipment portion of the Capital Facility Fund from Lines K to R.

### Column 3

Enter on this line, in the Total Column, the result of adding the deductions from the Capital Facility Fund from Lines K to R. Verify that the result of adding the total deductions from Column 1 and Column 2 equals the total deductions in Column 3.

#### Line T - Fund Balance - Ending

#### Column 1

Enter on this line, in the Building Column, the result of adding line J, Total Additions - Building, and subtracting Line S, Total Deductions - Building to Line A, Fund Balance - Beginning - Building.

#### Column 2

Enter on this line, in the Equipment Column, the result of adding Line J, Total Additions - Equipment, and subtracting Line S, Total Deductions - Equipment, to Line A, Fund Balance - Beginning - Equipment.

#### Column 3

Enter on this line, in the Equipment Column, the result of adding Line J, Total Additions, and subtracting Line S, Total Deductions, to Line A, Fund Balance - Beginning. Verify that the result of adding Fund Balance - Ending from Column 1 and Column 2 equals the Fund Balance - Ending in Column 3.

### Line U - Donor Restricted Funds

### Column 1

Enter on this line, in the Building Column, all donor restricted funds which are not available for the use by the hospital, for example, the principal of a pure endowment fund (Section 100.224).

Submit explanations and a copy of the will, covenant, or appropriate legal document.

## Column 2

Enter on this line, in the Equipment Column, all donor restricted funds which are not available for use by the Hospital, for example, the principal of a pure endowment fund (Section 100.244).

Submit explanations and a copy of the will, covenant, or appropriate legal document.

## Column 3

Enter on this line, in the Total Column, the result of adding the donor restricted funds from Column 1 and Column 2.

Line V - Available Balance - Ending

Column 1

Enter on this line, in the Building Column, the result of adding Line T, Fund Balance - Ending, and Line U, Donor Restricted Funds.

Enter a negative result in brackets.

#### Column 2

Enter on this line, in the Equipment Column, the result of adding Line T, Fund Balance - Ending, and Line U, Donor Restricted Funds.

Enter a negative result in brackets.

#### Column 3

Enter on this line, in the Total Column, the result of adding Line T, Fund Balance - Ending, and Line U, Donor Restricted Funds.

Enter a negative result in brackets.

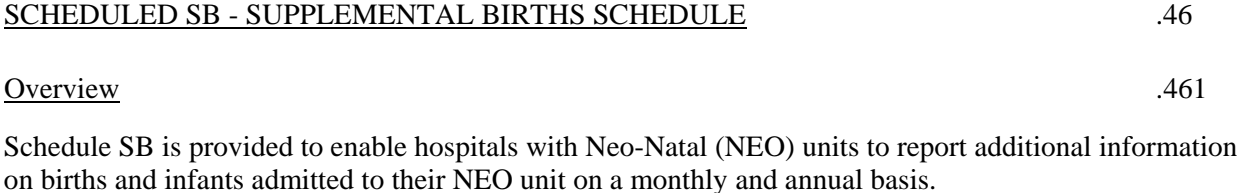

#### Detailed Instructions .462

Heading Section

Institution Name Line

Enter on this line the complete name of the reporting hospital.

#### Institution Number Line

Enter on this line the number assigned to the reporting hospital located in appendix B. The assigned number corresponds to the last four digits of the reporting hospital's Medicare Provider Number, e.g., 0099.

## Period Line

Enter on this line the data period being reported. To report monthly data, enter the month and year, e.g., 05/1999. To report data for the annual report, enter the fiscal year, e.g., FY1999.

#### Line A

Enter on this line the number of Neonates not charged an admission charge.

#### Line B

Enter on this line the number of admissions from the Admissions revenue center submitted on the monthly reports.

## Line C

Enter on this line the result of adding Line A and Line B.

## Line D

Enter on this line the number of Neonates not charged an admission charge.

# Line E

Enter on this line births in your hospital including infants transferred to your hospital's Neo-Natal unit from your hospital's Newborn Nursery.

Line F – Sub-Total

Enter on this line the result of adding line D Line E.

# Line G

Enter on this line the number of admissions from the Admissions revenue center submitted on the monthly reports.

## Line H

Enter on this line the result of adding Line F and Line G.

### Schedule WSA, WSB and WSC-Wage, Salary and Fringe Benefit Summary .60

## Overview .601

Schedules WSA, WSB and WSC are provided to enable each hospital to report certain wage, salary and fringe benefit data for a specific time period of each year for the purpose of comparing a hospital's departmental productivity unit costs to the hospital's "market" and to compare the reasonableness of a hospital's wage, salary and fringe benefit policy to the hospital's region.

Round all entries in Column 2 thru 5 to the nearest dollar, e.g., \$2246.82 is reported as 2,247.

Round the hours paid in Column 1 to the nearest hour, e.g., 545.6 is entered as 546.

Report hospital employees and contracted nurses and related entity employees performing hospital administrative services. A separate WSDETAIL schedule is provided to report individual employee payroll data along with the employee's zip code for enhanced analysis of the hospital's labor market. This schedule contains information that will be confidential. Hospitals will also report Contract RNs Line 75 and Contract LPNs Line 76 as non-employees.

Revisions of prior periods data and current data for items such as an across-the-board retroactive wage and salary increase must be submitted on a Schedule WSA, WSB and WSC indicating only the revised data by period and printing the word "Revised" above the Referential Pay Period Line.

Detailed Instructions .602

Heading Section

Institution Name Line

Enter on this line, the complete name of the reporting hospital.

#### Institution Number Line

Enter on this line, the number assigned to the reporting hospital located in Appendix B. The assigned number corresponds to the last 4 digits of the reporting hospital's Medicare Provider Number, e.g., 0099.
### Referential Pay Period Line

Enter on this line, the referential payroll period for which the data is reported, e.g., 01-20 to 02-02.

The referential pay period is the primary pay period which includes February 1. For example, if a hospital has January 28 to February 10 as its payroll period applicable to 70% of its employees, January 28 to February 3 as its payroll period applicable to 25% of its employees and February 1, to February 28 as its payroll period applicable to the remaining 5% of its employees, the referential pay period is January 28 to February 10.

Therefore, in this example, the referential pay period for the employees paid weekly (January 28 to February 3) will include 2 weekly payroll periods (January 28 to February 3 and February 4 to February 10). Also the referential pay period for the employees paid monthly (February 1 to February 28) will be January 28 to February 10 using the following calculation:

Monthly Salary  $/ 26 \times 12 = 2$  week period

Job Classification Section .603

Column 1 - Hours Paid

Lines 01 to 69, 75 and 76

Enter on each applicable job classification line, in the Hours Paid Column, the number of hours paid to employees for the referential pay period in accordance with the job classification specifications contained in subsection .603. Frontline supervisors should be included in their job specific category.

### Line 70 - Other Hospital Specific

Enter on line 70, in the Hours Paid Column, the number of hours paid to employees for all hospital specific classifications not includable on Lines 01 to 69 for the referential pay period.

Positions that are hospital specific include:

Department heads and other management personnel of clinical departments, e.g., radiology, occupational therapy, speech therapy, pharmacy, etc. whose primary function is administrative duty.

Frontline supervisors should be included in their job specific category.

Exclude hours for residents, interns, physicians and students. Exclude the President/ChiefExecutive Officer and Executives that report directly to the President/Chief Executive Officer.

### Line 71 - Other Non-Hospital Specific

Enter on line 71, in the Hours Paid Column, the number of hours paid to employees for all non-hospital specific classifications not includable on Lines 01 to 69 for the referential pay period. The total number of hours paid reported on lines 70 and 71 cannot be more than 30% of the Total Hours Paid reported on Line 72 of WSC. Any Wage, Salary and Fringe Benefits Summary that reports more than 30% of Total Hours paid on line 72 in the sum of Other Hospital Specific (Line 70) and Other Non-Hospital Specific (Line

71) will be automatically rejected as incomplete and the hospital will be subject to the provisions of COMAR 10.37.01.03N.

Positions that are non-hospital specific include:

Department heads and other management personnel of non-clinical departments, e.g., plant operations, central supply, housekeeping, etc.

Frontline supervisors should be included in their job specific category.

Exclude hours for residents, interns, physicians and students. Exclude top level administrative personnel—chief executive officer, chief operating officer, chief financial officers, vice presidents.

# Line 77 - total

Enter on this line, in the Hours Paid Column, the result of adding the paid hours from Lines 01 to 71.

### Hours Paid

The number of hours in the referential pay period for which remuneration is made. This total shall include paid hours associated with vacations, sick leave, holidays, personal leave and overtime. The total shall not include hours identifiable with retroactive pay, advance pay or severance pay; nor should it include unrestricted on call hours.

Reference Section 200.371 for a more detailed discussion for computing paid hours.

Hours paid for salaried or exempt employees should be the number of weeks in the primary period multiplied by 40 hours.

# Column 2 - Base Wages and Salaries Paid

### Lines 01 to 69

Enter on each applicable job classification line, in the Base wages and Salaries Paid Column, the amount of base wages and salaries paid to employees for the referential pay period in accordance with the job classification specifications contained in sub-section .603.

Exclude pay for shift differential, on-call/standby, bonus or other premium pay.

### Lines 70 and 71

Enter on these lines, in the Base Wages and Salaries Paid Column, the amount of base wages and salaries paid to employees for all classifications, divided between hospital specific and non-hospital specific, not on Lines 01 thru 69 for the referential pay period.

Exclude pay for shift differential, on-call/standby, bonus or other premium pay.

### Lines 75 and 76

Enter on these lines, in this column, the amounts paid to the agency for each category of nurses.

Exclude wages and salaries paid to residents, interns, physicians and students.

### Line 77

Enter on this line, in the Base Wages and Salaries Paid Column, the result of adding the base wages and salaries paid from Lines 01 to 71.

Column 3 - Other Wages and Salaries Paid

#### Lines 01 to 69

Enter on each applicable job classification line, in the Other Wages and Salaries Paid Column, the amount of other wages and salaries paid to employees for the referential pay period in accordance with the job classification specifications contained in sub-section .603.

Other wages and salaries include: shift differential, overtime premium, on-call/standby pay, bonuses and holiday premium. Exclude advance pay, severance pay and retroactive pay.

Example

Retroactive pay

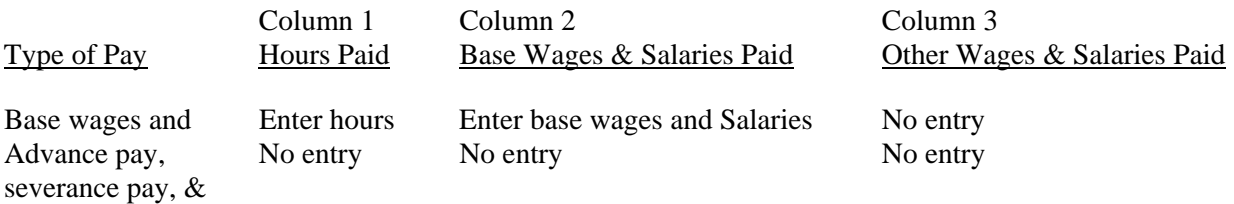

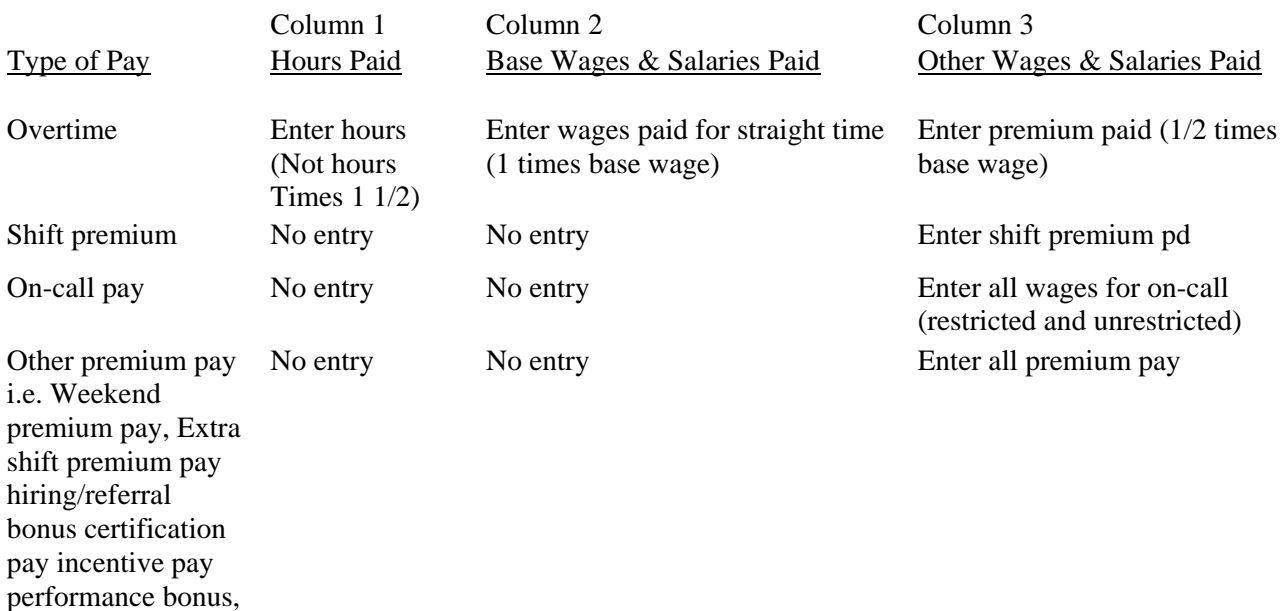

etc.

# Line 70 and 71

Enter on these lines, in the Other Wages and Salaries Paid Column, the amount of other wages and salaries paid to employees for all classifications, divided between hospital specific and non-hospital specific, not includable on Lines 01 to 69 for the referential pay period.

Other wages and salaries include: shift differential, overtime premium, on-call/standby pay, bonuses and holiday premium.

Exclude advance pay, severance pay and retroactive pay.

Exclude wages and salaries paid to residents, interns, physicians and students.

#### Line 77

Enter on this line in the Other Wages and Salaries Paid Column, the result of adding the other wages and salaries paid from Lines 01 to 71.

### Column 4 - Fringe Benefits Per Hour Calculation

### Lines 01 to 71

Enter on each applicable line, in the Fringe Benefits Per Hour Calculation Column, the result of multiplying the paid hours in Column 1 by the fringe benefit per paid hour from Schedule FB, Line U, Column 1, e.g.,  $546 \times .8756 = 478$ .

Round each result to the nearest dollar.

# Line 77

Enter on this line, in the Fringe Benefits Per Hour Calculation Column, the result of adding the fringe benefits Per Hour calculations for Lines 01 to 71.

# Column 4A - Fringe Benefits Based on Salary Calculation

# Lines 01 to 71

Enter on each applicable line, in the Fringe Benefits Based on Salary Calculation Column, the result of multiplying the Base Wages and Salaries paid in Column 2 plus the Other Wages and Salaries paid times the Fringe Benefit based on salaries from Schedule FB Line W, Column 1, e.g.  $[(1,017 + 102) \times 0.1265]$  $= 142$ 

Round each result to the nearest dollar.

### Line 77

Enter on this line; -in the Fringe Benefit Based on Salary Calculation Column, the result of adding the fringe benefits based on salary calculations Lines 01 to 71.

# Column 5 - Total Wages, Salaries and Fringe Benefits

### Lines 01 to 77

Enter on each applicable line, in the Total Wages, Salaries and Fringe Benefits Column, the result of adding the wages, salaries and fringe benefits from Columns 2, 3, 4 and 4A. Verify that the result of adding the total wages, salaries and fringe benefits in Column 5 equals the result of adding the wages, salaries and fringe benefits on Line 72 Column 2, 3, 4 and 4A.

Column 6 Average Wages Salaries and Fringe Benefits Per Hour

# Lines 01 to 77

Enter on each applicable line, in the Average Wage, Salaries and Fringe Benefits Per Hour Column, the result of dividing the total wages, salaries and fringe benefits in Column 5 by the hours paid in Column 1, e.g., 9298 divided by 1849 = 5.03. Round each result to 2 decimal places.

### Column 7 - Range Minimum

#### **Lines 01 to 69**

Enter on each applicable job classification line, in the Range Minimum column, the minimum base rate per hour that is normally paid to employees in each job classification. Exclude shift differentials and probationary rates.

### Column 8 - Range Maximum

#### Lines 01 to 69

Enter on each applicable job classification line, in the Range Maximum Column, the maximum base rate per hour that is normally paid to employees in each job classification.

Exclude shift differentials and red circled rates.

#### Column 9 - Number of Employees

#### Lines 01 to 69

Enter on each applicable job classification line, in the Number of Employees Column, the number of employees paid for each job classification for the referential pay period.

#### Line 70 and 71

Enter on this line, in the Number of Employees Column, the number of employees paid for all job classifications, divided between hospital specific and non-hospital specific not includable on Lines 01 to 69 for the referential pay period. Exclude residents, interns, physicians and students.

#### Line 77

Enter on this line, in the Number of Employees Column, the result of adding the number of employees included on Lines 01 to 71.

# Schedule WS DETAIL - Wage, Salary and Fringe Benefit Detail

#### **Overview**

Schedule WSDETAIL is provided to enable each hospital to report wage, salary, and fringe benefit data by employee by zip code for enhanced analysis of the hospital's labor market. This schedule includes data that will be kept confidential

#### Column 1 - Hospital Number

Enter the hospital number of the reporting hospital.

#### Column 2 - Employee ID

Enter the employee ID number assigned by the hospital which will take the place of the Social Security number for auditing purposes.

### Column 3 - Employee Zip Code

Enter the Zip Code of the employee's residence. For contractual nurses, the zip code of the hospital should be used.

### Column 4 - Job Category

Enter job category as assigned. Use job category #75 for contractual R.N.s. Use job category #76 for contractual LPNs.

#### Column 5 - Hours Paid

The number of hours in the referential pay period for which remuneration is made. This total shall include paid hours associated with vacations, sick leave, holidays, personal leave and overtime. The total shall not include hours identifiable with retroactive pay, advance pay or severance pay; nor should it include unrestricted on call hours.

#### Column 6 - Base Wages & Salaries Paid

Enter on each applicable job classification line, in the Base Wages and Salaries Paid Column, the amount of base wages and salaries paid to employees for the referential pay period in accordance with the job classification specifications contained in sub-section .603.

Exclude pay for shift differential, on-call/standby, bonus or other premium pay.

# Column 7 - Other Wages & Salaries Paid

Enter on each applicable job classification line, in the Other Wages and Salaries Paid Column, the amount of other wages and salaries paid to employees for the referential pay period in accordance with the job classification specifications contained in sub-section .603.

Other wages and salaries include: shift differential, overtime premium, on-call/standby pay, bonuses and holiday premium.

Exclude advance pay, severance pay and retroactive pay.

Example

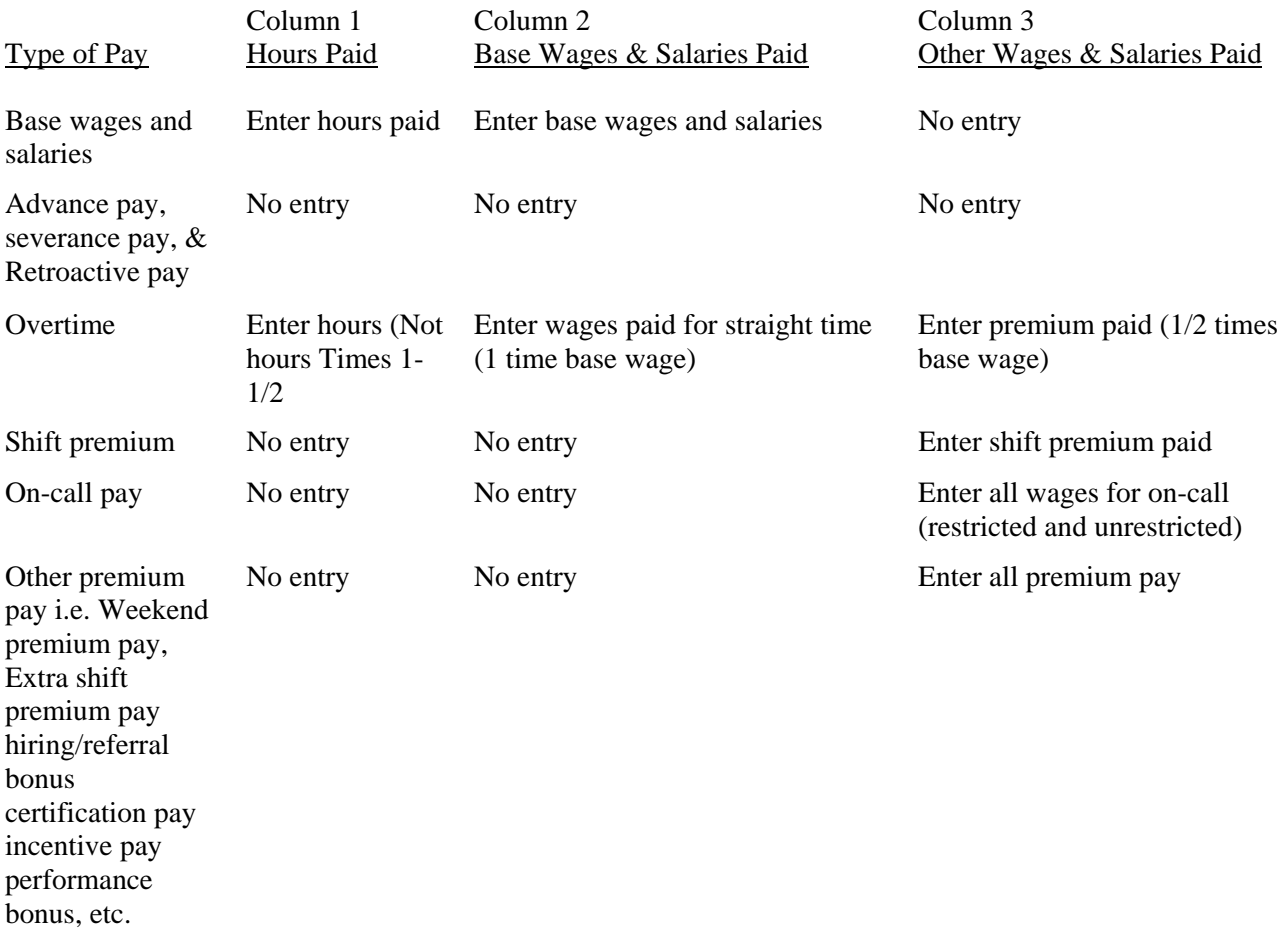

# Column 8 - Fringe Benefit per Hour

Contractual nurse wages should consist of the amount paid to the nurse agency. There will be no fringe benefit calculation for contracted nurses.

# Column 9 - Fringe Benefit per Salary

Contractual nurse wages should consist of the amount paid to the nurse agency. There will be no fringe benefit calculation for contracted nurses.

Column 10 - Total

Enter the sum of Column 6, base wages & salaries, Column 7, other wages & salaries, Column 8, fringe benefit per hour, and column 9, fringe benefit per salary.

# JOB CLASSIFICATION SPECIFICATIONS

# 01 INPATIENT/OUTPATIENT, ADMITTING AND REGISTRATION CLERK

Admits, registers, and discharges patients, interviews patient or his representative to obtain information as required, inputs information and distributes to various departments; assigns patient to a room; explains hospital regulations to and answers questions of patient; prepares census; may collect payments, schedule appointments, verify insurance, and enter charges.

### 02 BILLING CLERK

Audits weekly and final patient bill and calculates amount due from insurers and from patient; types various billing or insurance claim forms; answers questions regarding bill; may receive payment; post amounts to patient records. Includes financial counselors and billers.

### 03 CASHIER-BUSINESS OFFICE

Receives notes and checks from payers of patient bills; processes cash received by mail; resolves minor problems regarding payment of bills; reconciles cash on hand.

# 04 GENERAL OFFICE CLERK

Types letters, forms, reports and records from rough drafts and corrected copies, files, checks, posts and performs miscellaneous clerical duties as sorting, filing, answering telephone calls, and maintaining records. Entry level.

05 N/A

#### 06 DIETITIAN

A professionally educated person who has a baccalaureate degree with a major in foods, nutrition or institutional management or qualifying experience in nutrition and management of food preparation and service. Does at least one of the following: (a) organizes, plans, and directs food service program: (b) applies principles of nutrition and management to menu planning and food preparation and services; (c) instructs individuals and groups in application of principles of nutrition; (d) instructs patients and their families on the requirements and importance of their modified diet and how to plan and prepare the food; and (e) consults medical, nursing, and social service staffs concerning problems affecting patients' food habits and needs. Excludes food service' supervisors who are concerned with the day-to-day operations of preparing and serving meals but who do not apply principles of nutrition to meal planning. In those hospitals which employ staff dietitians, chief and assistant chief dietitians are excluded.

### 07 E.K.G./CARDIOLOGY TECHNICIAN

Conducts diagnostic examinations such as standard electrocardiograph, stress test and holler monitor of patient's heart. Conducts examinations on the wards and in the clinic. If the employee does not fit into this category or the higher-level category description of 42, Special Procedures Technologist, please also consider job category 49, Ultrasound Technologist.

### 08 EXECUTIVE ASSISTANT

Under a minimum of supervision; performs varied clerical and secretarial duties, often of a confidential nature, for a senior executive, chief of service, or administrator in order to relieve him of designated administrative details and to assist in the organization and administration of office procedures.

#### 09 INFORMATION SYSTEMS, STAFF LEVEL

Includes Help Desk/Tech Support personnel, analysts who provide support for applications, software testers/ quality assurance personnel, and telecommunications personnel.

#### 10 DIETARY AIDE

Routine food-service work. Involves serving food to patrons and employees from a counter or steam table; assembles and delivers food trays to patient areas; washes dishes and trays; cleans kitchen and cooking utensils.

# 11 GENERAL DUTY NURSE

A registered professional nurse who gives nursing care to patients within an organized nursing unit: Utilizes special skill, knowledge, and judgment in observing and reporting symptoms and conditions of patient. Administers highly specialized therapy with complicated equipment. Gives medication and notes reactions. Assists physicians with treatment. May set up equipment, prepare the patient, etc. May spend part of the time instructing, supervising, or assigning duties to practical nurses and nursing aides. May instruct patients and family. May bathe and feed acutely ill patients. May take and record temperatures, respiration, and pulse. Must be licensed in Maryland.

# 12 ENVIRONMENTAL SERVICE WORKER

Cleans, mops, and waxes floors. Dusts furniture and equipment. Cleans window sills, empties trash baskets, and arranges furniture and equipment in an orderly fashion. Scours and polishes bathtubs, sinks, mirrors, and similar equipment. Replenishes supplies of soap and towels. Keep utilities storage rooms in good order by cleaning lockers and equipment, arranging supplies, and sweeping and mopping floors. Performs a variety of related duties. May be assigned to specific areas such as patient units, offices, or surgery.

Includes engineers, programmers, systems analysts, systems designers, database administrators, network administrators, and IT managers.

### 14 LABORATORY ASSISTANT

Assists medical technologists by performing supportive duties in clinical laboratory, such as cleaning, and sterilizing glassware and other equipment; prepares simple stains, solutions and culture media; may perform simple laboratory tests, collects specimens from patients. May keep records of specimens held in laboratory and may perform minor repairs to laboratory apparatus. High school and on-the-job-training. This is the lowest level laboratory position performing technical tasks. This is not a phlebotomist.

# 15 LABORATORY TECHNICIAN I

Performs routine tests in medical laboratory for use in diagnosis and treatment of disease, such as urinalysis and blood counts. May prepare tissue samples for study by medical technologist or pathologist; prepare chemical reagent stains and solutions; tends automatic equipment to prepare specimens and performs analytic tests; make preliminary identification of common types of bacterial cultures for confirmation by supervisor; and collect specimens from patients. Maintains laboratory stock of chemicals and glassware.

Requires high school education and on-the-job training or MLT certification.

# 16 LABORATORY TECHNICIAN II

Under more general supervision than received by Laboratory Technician I, performs both standardized and non-routine tests, usually in specialized function of a clinical laboratory. Usually requires three to four years college with major in chemistry or biology. May have A.S.C.P. categorical certification in cytotechnology, histology, hematology, etc. Not a medical technologist.

### 17 PHYSICIAN'S ASSISTANT

Under the direct supervision of a physician, performs professional duties and technical procedures to provide health care services, operative procedures, suturing, infections, etc. Makes initial diagnosis and orders appropriate tests and treatment. May assist in surgery. Licensed P.A. by Maryland Board of Medical Examiners.

Under supervision of a professional nurse, performs selected and delegated nursing tasks in care of patients. Performs three or more of the following duties: Measures and administers simple medications as directed; applies simple dressings; administers enemas, douches, perineal care, and other treatments as directed; reports general observations of patients' conditions; sets up treatment trays; keeps under constant surveillance patients recovering from anesthesia or receiving prolonged intravenous or subcutaneous injections, notifying professional nurse of unusual reactions; takes and records temperature, pulse, and respiration. May also perform duties of a nursing aide. Those regularly supervising other practical or nursing aides. Those regularly supervising other practical or nursing aides and those supervising units to which no professional nurses are assigned are excluded.

# 19 MAIL CLERK

Receives, sorts and distributes incoming interoffice mail; messages, records, flowers, etc.; runs errands for patients or hospital staff; mails outgoing letters and packages, and forwards patients' mail.

# 20 MAINTENANCE MECHANIC I

Performs such preventive maintenance and minor repair tasks as replacing windows, repairing doors unstopping toilets, replacing lamps and replacing faulty electrical switches and receptacles. Calls senior mechanic on more serious problems. Assists mechanics on more complex jobs. Entry level position that may include painters and groundskeepers.

# 21 MAINTENANCE MECHANIC II

Performs alterations, repair maintenance duties and minor construction on hospital buildings. Installs, modifies, repairs and maintains a variety of electrical and mechanical equipment. May include carpenter, plumber and electrician.

# 22 MEDICAL RECORDS AND CODING CLERK

Duties involve most of the following: Reviews medical records for completeness and accuracy; codes diseases, operations, and other data for retrieval uses; compiles medical care and census data for statistical reports; transcribes medical reports; files or supervises filing of patient records; may assist medical staff in special studies or research; maintains and uses indexes such as patient, disease, operations, physician, etc.; takes medical records to court; maintains flow of medical records and reports to all departments of the hospital or health facility.

Duties involve most of the following: Reviews medical records for completeness and accuracy; codes diseases, operations, and other data for retrieval uses; compiles medical care and census data for statistical reports; transcribes medical reports; files or supervises filing of patient records; may assist medical staff in special studies or research; maintains and uses indexes such as patient, disease, operations, physician, etc.; supervises day-to-day operations within medical record department; takes medical records to court; maintains flow of medical records and reports to all departments of the hospital or health facility.

24 N/A

(Combined with 40, Administrative Assistant)

### 25 SOCIAL WORKER (M.S.W.)

Provides direct services to patients by helping them solve personal and environmental difficulties that interfere with obtaining maximum benefits from medical care or that predispose toward illness.

Performs a variety of services such as counseling on social problems and arranging for post-hospital care at home or in institutions, for placement of children in foster homes or adults in nursing homes, and for financial assistance during illness, utilizes resources such as family and community agencies to assist patient to resume life in community or to learn to live within disability. Prepares and keeps current social case record. Provides attending physician and others with pertinent information to add to understanding of patient. May supervise work students and beginning caseworkers. Must have Master of Social Work degree.

Excludes social workers assigned primarily to psychiatric wards and clinics; workers engaged primarily in financial screening of patients and rate setting; those workers classified as case aides; and in hospitals where more than one social worker is employed, the head of the social service department and other supervisors of medical social workers unless they spend at least 80 percent of their time in direct service to patients (including related clerical and other duties).

# 26 SOCIAL WORKER (B.S.)

Under Supervision, carries out plans agreed upon during supervision conferences in the treatment of less complex patient psychosocial problems arising from their illness, hospitalization and discharge. Assists with personal, familial, and social adjustment problems and assists with disposition (discharge) and financial planning. (Excludes RN's acting as case managers; see category 66)

# 27 MEDICAL TECHNOLOGIST (A.S.C.P.)

Performs various chemical, microscopic, and bacteriologic tests to obtain data for use in diagnosis and treatment of disease. May obtain specimens; may operate auto analyzer. BS degree required and registry as medical technologist with the A.S.C.P.

### 28 MEDICAL TRANSCRIPTIONIST

Transcribes from dictating machine medical information recorded by physicians, such as: case histories, diagnoses, treatments, X-ray, and laboratory findings. May perform related clerical work.

# 29 NUCLEAR MEDICINE TECHNOLOGIST (REGISTERED)

Conduce diagnostic studies and/or radiation (either radiomagnetic or gamma ray) therapy on patients. Also works with radioisotopes and radioactive materials. Includes PET Scan technologist.

30 N/A

#### 31 NURSE PRACTITIONER/CLINICAL NURSE SPECIALIST

Works with physician to provide care based on patient's psychobiological needs. Plans, assesses, implements and evaluates total patient needs. Functions independently as a primary care provider for certain patients after proper consultation with the preceptor. Must be Registered Nurse, have completed recognized academic program with nine to twelve month approved practicum.

#### 32 PATIENT CARE/NURSING AIDE I

Assists the clinical staff by performing routine duties in the care of hospital inpatients and out patients. Performs several of the following patient care services: Bathes bed patients or assists them in bathing. Cares for patients' hair and nails. Feeds or assists patients to eat and brings patients between-meal nourishment. Assists patients with bedpans and urinals. Keeps records of patients' food intake and output when ordered. Assists patients in undressing and provides hospitals clothing, storing patients' clothing and valuables. Assists patients in walking and transports patients to various hospital rooms by means of wheelchair or stretcher. May clean rooms or equipment upon discharge of patients. Makes occupied beds. May escort newly admitted patients from admitting office to hospital room or ward. Includes medical assistants; Emergency room, Rehabilitation, Anesthesia and EEG Technicians. Exclude employees who perform the above duties primarily for mental patients.

### 33 PATIENT CARE/NURSING AIDE II

Assists the clinical staff by performing routine duties in the care of hospital inpatients and out patients. Performs several of the following patient care services: Bathes bed patients or assists them in bathing. Cares for patients' hair and nails. Feeds or assists patients to eat and brings between meals nourishment. Assists patients with bedpans and urinals. Keeps records of patients' food intake when ordered. Assists patients in undressing and provides hospital clothing, storing patients' clothing and valuables. Assists patients in walking and transports patients to various hospital rooms by means of wheelchair or stretcher. May clean rooms or equipment upon discharge of patients. Makes occupied beds. May take and record temperature, pulse, and respiration rate. May escort newly admitted patients from admitting office to hospital room or ward. May be called orderly and may transport and arrange portable X-ray, oxygen, or heavy equipment. Prepares sterile dressings, administers enemas, assists with special treatments and procedures. Includes medical assistants; Emergency room, Rehabilitation, Anesthesia and EEG Technicians. Exclude employees who perform the above duties primarily for mental patients.

# 34 PHARMACY TECHNICIAN

Performs such restricted tasks as bulk compounding (including I.V's), restocking the pharmacy and nursing stations, placing pharmaceuticals into small containers and typing labels. Does not fill prescriptions.

# 35 PHYSICAL THERAPIST

Treats disabilities, injuries, and diseases through the use of massage, exercise, and effective properties of air, water, heat, cold radiant energy, and electricity, according to prescription off a physician. May instruct students, interns and nurses in methods and objectives of physical therapy and may supervise physical therapy aides. May consult with other therapists to coordinate therapeutic programs for individual patients. Normally requires training in approved school of physical therapy. Must be licensed in the State which practicing. In hospitals with more than one physical therapist, the chief physical therapist and those who spend more than 20 percent of their time supervising other physical therapists are excluded.

# 36 RADIOLOGIC TECHNOLOGIST (RRT REGISTERED)

Takes radiographs (X-ray) of various portions' of body to assist physician detection of foreign bodies and diagnosis of diseases and injuries, and/or assists in treating diseased or affected areas under supervision of radiologist. Prepares patient for roentgenographic examination, fluoroscopy or therapy requested by the physician, performing such duties as positioning patients, and administering chemical mixtures to increase opaqueness of organs. Sets up and operates stationary and mobile X-ray equipment. Develops exposed film or supervises its development by darkroom helper. Prepares and maintains records or supervises their preparation by clerical helpers. May maintain equipment in efficient operating condition, including correction of minor faults, and may clean apparatus. May under radiologists direction, instruct nurses, interns, and students in X-ray techniques. R.R.T. Registered. Does not include ultrasonographer, nuclear medicine and special procedures technicians. Includes mammography technologist.

Operates equipment to produce magnetic resonance images (MRI) of body for diagnostic purposes, as directed by Radiologist.

# 38 RESPIRATORY THERAPY TECHNICIAN (CERTIFIED)

Sets up and operates various types of oxygen and other therapeutic gas and mist inhalation equipment such as iron lungs, tents, masks catheters, and incubators, to administer prescribed doses of medicinal gases to patients. Confers with patient, explaining treatment and breathing procedures. Operates equipment controls to regulate pressure of inhalants, breathing cycles, and ratio of inhalant to air, according to prescription. Relays to attending nurse the physician's prognosis and instructions for procedures in the event of adverse symptoms. May instruct students, interns, and nurses in methods and procedures of inhalation therapy. May consult with other therapists to coordinate programs for individual patients. Normally requires extensive on-the-job training or completion of formal training program. Requires certification by the American Registry of Respiratory Therapists.

In hospitals with more than one respiratory technician, the chief technician and those who spend more than 20 percent of their time supervising other respiratory technicians are excluded.

# 39 RESPIRATORY THERAPIST (NBRT REGISTERED)

Administers respiratory therapy care-and life support to patients by prescription of a physician. Sets up and operates devices such as respirators, mechanical ventilators, therapeutic gas administration apparatus, environmental control systems and aerosol generators. Performs pulmonary drainage and assist patient in performing breathing exercises. Monitors patents response to therapy and consults with physician.

# 40 ADMINISTRATIVE ASSISTANT

Performs secretarial and general clerical work; transcribes dictation, types correspondence, forms, records, reports and medical case histories, clinical reports, and minutes of clinical committees; processes, maintains and files records; answers phones, refers callers, screens visitors, schedules appointments, etc.

This is the primary level of secretary and is usually assigned to one department or cost center. Does not include persons whose duties are better described under clerk/typist, executive secretary (24, Medical secretary added in)

# 41 SECURITY OFFICER

Guards hospital buildings and property, safeguards patients, staff and visitors, and controls vehicular traffic.

# 42 SPECIAL PROCEDURES TECHNOLOGIST

Performs, as assistant to a physician and with minimum technical super-vision, advance radiological procedures such as heart catheterizations and selective angiographic studies. Operates all types of related equipment and processors. Constructs catheters. Recognizes minor and dangerous cardiac arrhythmias. R.R.T. registered.

# 43 STAFF AND CLINICAL PHARMACIST

Graduate of an accredited school of pharmacy and licensed as a registered pharmacist by the Board of Pharmacy of the State in which practicing. Reviews for accuracy and safety the prescriptions and medication orders written by physicians, dentists, and other qualified prescribers; compounds, fills, and dispenses the prescribed drugs and other pharmaceutical supplies to the appropriate inpatients and outpatients; explains directions for use of dispensed drugs and related items to outpatients and/or family members. Is responsible for bulk compounding and packaging of various pharmaceutical products used in hospital. Consults with, and provides information to, other professional staffs in hospital concerning drugs, related pharmaceuticals, and other activities requiring Professional judgment of qualified Pharmacist. Maintains issue records of all prescriptions filled for inpatient and outpatient use, as well as of all controlled drugs as required by Federal and State laws. Clinical pharmacist must have Pharm D., and is able to write prescriptions, and adjust patients' medications.

In small hospitals or those with a small pharmacy staff, where there is no Director of Pharmacy Services, the staff pharmacist may perform some administrative and supervisory duties. Where more than one pharmacist is employed, exclude the Director of Pharmacy Services and those who spend more Than 20 percent of their time supervising other pharmacists.

# 44 STATIONARY ENGINEER LICENSED

Operates and maintains and may also supervise the operations of stationary engines and equipment mechanical or electrical) to supply the establishment in which employed with power, heat, refrigeration, or air conditioning. Work involves: operating and maintaining equipment such as steam engines, air

compressors, generators, motors, turbines, ventilating and refrigerating equipment, steam boilers and boiler-fed water pumps, making equipment repairs; keeping record of operation of machinery, temperature, and fuel consumption. May also supervise these operations. Head or chief engineers in establishments employing more than one engineer are excluded.

# 45 MATERIALS HANDLER, OPERATIONS LEVEL

Includes materials handler, and other personnel involved in the actual movement of supplies and equipment.

### 46 SURGICAL TECHNICIAN

Assists surgical team during operative procedure. Work involves-most of the following: arranging sterile setup for operation; assisting in the preparation of patient for surgery, by washing, shaving, and disinfecting parts of the body; passing instruments, sponges, and sutures to surgeon and surgical assistants; assisting circulation nurse recording number of sponges, needles, instruments, etc. used and accounting for them following operation; adjusting lights and other equipment as directed; assisting in cleanup of operating room following operation; disposing of used materials. May assist anesthesiologist during administration of anesthetic. May prepare operative specimens, place in preservative solution, and deliver to laboratory for analysis. Certification by C.O.R.T. not required.

#### 47 MATERIALS HANDLER, PROFESSIONAL LEVEL

[Includes buyers, production managers and mid-level managers who oversee the movement or processing of supplies and equipment]

#### 48 TELEPHONE OPERATOR

Operates multiple position telephone console to relay incoming, outgoing, and inter office calls; pages hospital staff and physicians; maintains files of patients.

### 49 ULTRASOUND TECHNOLOGIST

Conducts diagnostic tests utilizing ultrasound equipment. Sets equipment, positions patient and conducts scanning tests. Reviews tests for acceptable quality and refers to physician. May be responsible for equipment maintenance and calibration and ordering and maintaining necessary supplies.

### 50 UNIT CLERK/SECRETARY

Maintains nursing station, completes patient charts from worksheets; receives and completes admission, transfer and/or discharge forms. Must have unit secretary certification or on the job training.

51 N/A

52 N/A

#### 53 ACCOUNTANT/FINANCIAL ANALYST

Prepares a wide variety of financial and operating reports, journal entries, financial statement and supporting schedules. Coordinates and maintains general ledgers and operating fund accounts, reconciles bank statements, prepares various insurance reports and other reports required by regulating agencies.

# 54 ACCOUNTING/ACCOUNTS PAYABLE/PAYROLL CLERK

Assists with posting and processing of accounting transactions, monthly financial statement and cost reports. Posts to accounts and general ledger, balance ledgers, and heads new sheets. Vouchers, invoices, and check requests for payments. Includes processing of payroll and accounts payable.

# 55 COLLECTION CLERK

Contacts and follows-up on individual with unpaid, past due hospital bills. Provides information on charges and explains amount which may be covered by insurance. Makes arrangements for payments received. Recommends transfer of delinquent accounts to attorney or collection agency for further action as necessary.

# 56 COOK

Plans, prepares, cooks, and carves foodstuffs in quantities according to menu, work orders, and number of persons to be served.

# 57 C.T. TECHNOLOGIST

This is a position for performing a variety of radiographic procedures under the direction of the supervisor. Skills are utilized for the performance of procedures following clearly defined directions. Decisions are repetitive in nature and minor in scope within prescribed guidelines. Registry as RRT.

# 58 NURSE EDUCATORS

Lectures and demonstrates improved and existing methods and procedures of nursing service. Participates in planning, organizing, coordinating, and evaluating in-service orientation and training programs. Includes patient and community education as well as in-service programs.

# NURSING MANAGEMENT

#### 59 NURSE MANAGER A

Supervises one unit—8 hour responsibility

#### 60 NURSE MANAGER B

Supervises one unit-24 hour responsibility

# 61 NURSE MANAGER C

Supervises more than one unit—8 hour responsibility

#### 62 NURSE MANAGER D

Supervises more than one unit—24 hour responsibility

### 63 OCCUPATIONAL THERAPIST

Plans, organizes and conducts occupational therapy program in a variety of sensorimotor, educational, recreational, and social activities designed to help patients regain physical or mental functioning, or adjust to their handicaps. Teaches patient skills and techniques required for participating in activities. Studies and evaluates patients' reactions to the program and prepares reports

recording their progress.

### 64 PHLEBOTOMIST

Using venous and/or peripheral puncture techniques, draws blood from patients for laboratory test and from donors for blood blank. Applies aseptic techniques to blood drawing. May obtain medical history and screen donors subject to physician's approval. Maintains related records.

# 65 PHYSICAL AND OCCUPATIONAL THERAPIST ASSISTANT

Executes planned patient care programs under the direction and supervision of physical or occupational therapist. Administers physical or occupational therapy treatments. Have completed a two year college program accredited by the American Physical Therapy Association [or American Occupational Therapy Association] Licensed or certified in the state of Maryland.

# 66 UTILIZATION REVIEW/QUALITY ASSURANCE SPECIALIST/CASE MANAGER

Review patient charts to verify evidence of medical necessity for acute hospital care. Reviews charts to insure patient symptoms and diagnosis comply with PRO standards. Certifies length of stay data co government agencies for billing purposes. May compile statistics and reports relating to above data. Assists in discharge planning, and care coordination.

# 67 SPEECH LANGUAGE PATHOLOGIST OR AUDIOLOGIST

Specializes in diagnosis and treatment of speech and language problems, or audiology problems. Plans, directs, or conducts treatment programs to restore communicative efficiency of individuals with communication problems of organic and non-organic etiology.

# 68 HUMAN RESOURCES, ASSOCIATE LEVEL

Includes technical specialists

# 69 HUMAN RESOURCES, MANAGEMENT LEVEL

Includes managers of different functions within the department.

### 70 OTHER HOSPITAL SPECIFIC

Positions that are hospital specific include department heads and other managers of clinical departments, e.g., radiology, occupational therapy, speech therapy, pharmacy, whose primary function is administrative. Front line supervisors should be included in their specific job category.

### 71 OTHER NON-HOSPITAL SPECIFIC

Positions that are non-hospital specific include department heads and other managers of non-clinical departments, whose primary function is administrative. Front line supervisors should be included in their specific job category.

- 75 CONTRACTUAL RN'S
- 76 CONTRACTUAL LPN'S

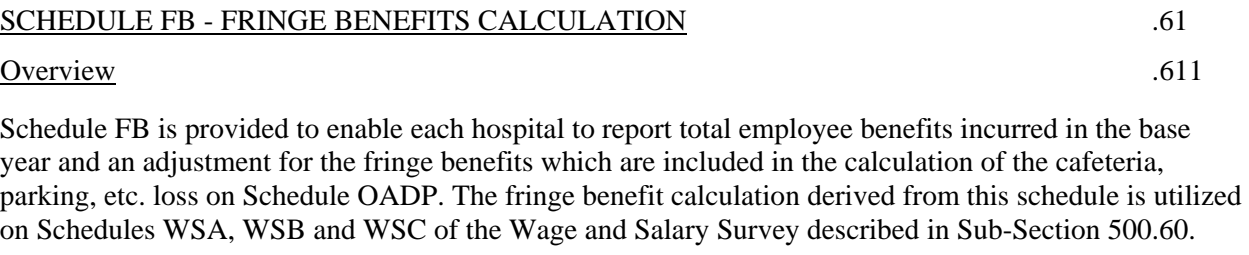

Round the entries on Lines A to P to the nearest whole dollar, e.g., \$50,903.99 is entered as 50,904.

Round the hours in lines Q and S to the nearest hour, e.g., 1,458,377.8 hours is entered as 1,458,378.

Round the entry on Line R to 2 decimal places, e.g., 1,510,900 divided by  $1,458,377 = 1.04$ .

Round the entry on Line T and W to 4 decimal places, e.g.,  $1,458,378$  divided by  $1,518,629 = .9603$ .

Revisions of data must be submitted on a Schedule FB indicating only the revised data and printing the word "Revised" above the Base Year Line.

### Detailed Instructions .612

Heading Section

# Institution Name Line

Enter on this line, the complete name of the reporting hospital.

### Institution Number Line

Enter on this line, the number assigned to the reporting hospital located in Appendix B. The assigned number corresponds to the last 4 digits of the reporting hospital's Medicare Provider Number, e.g., 0099.

#### Base Year Line

Enter on this line, the year for which the base year data is reported, e.g., 06 - 03.

### Benefits Incurred Based on Hours Section

### Line A - UIC (SUI and FUI)

Enter on this line, in the Base Year Column, the UIC expenses, natural expense category .22, of the reporting hospital incurred in the Base Year and included on the Base Year Expenses Line of Schedules OADP, P2A to P2I, P3A to P3H, C, D, E1 to E9 and F1 to F6 of the most recently required Annual Reports of Revenues, Expenses and Volumes.

#### Line B - Workman's Compensation

Enter on this line, in the Base Year Column, the Workman's Compensation expenses, natural expense category .26, of the reporting hospital incurred in the Base Year and included on the Base Year Expenses Line of Schedules OADP, P2A to P2I, P3A to P3H, C, D, E1 to E9, and F1 to F6 of the most recently required Annual Reports of Revenues, Expenses and Volumes.

# Line C - Group Health and Life Insurance and Union Health and Welfare

Enter on this line, in the Base Year Column, the Group Health and Life Insurance and Union Health and Welfare expenses, natural expense categories .23, .24 and .27, of the reporting hospital incurred in the Base Year and included on the Base Year Expenses Line of Schedules OADP, P2A to P2I, P3A to P3H, C, D, E1 to E9 and F1 to F6 of the most recently required Annual Reports of Revenues, Expenses, and Volumes Enter on this line, in the Base Year Column, the result of adding the entries from lines B, F and G, e.g.,  $89.920 + 101.280 + (23.920) = 167.280$ .

### Line D - Other Employee Benefit

Enter on this line, in the Base Year Column, the Other Payroll Related Employee Benefits, natural expense category .28 and Employee Benefits (Non-Payroll related), natural expense category .29, of the reporting hospital incurred in the Base Year and included on the Base Year Expenses Line of Schedules OADP, P2A to P2I, P3A to P3H, C, D, E1 to E9 and F1 to F6 on the most recently required Annual Reports of Revenues, Expenses and Volumes where the value of the benefit is per employee or per hour.

NOTE: Cafeteria, Parking, etc. loss treated as a fringe benefit is not included on this line but is to be included on Line F.

### Line E - Sub - Total

Enter on this line, in the Base Year Column, the result of adding the employee benefits expenses from Lines A to D line F Cafeteria Parking, Etc. Loss Treated as a Fringe Benefit

# Line F - Cafeteria, Parking, Etc. Loss Treated as a Fringe Benefit

Enter on this line the Cafeteria, Parking, Etc. loss treated as a fringe benefit of the reporting hospital incurred in the fiscal year transferred from schedules E2, E7 and E8, Line I, from the most recently required Annual Report of Revenues, Expenses and Volumes.

#### Line G - Employee Benefits Included in Cafeteria, Parking Etc Loss Treated as a Fringe Benefit

Enter on this line, is the Base Year Column, the employee benefits, natural expense categories, .21 to .29, of the reporting hospital incurred is the Base year and included on the Base Year Expenses Line of Schedule E2, E7 and E8, when an amount treated as a fringe is computed on Line I and transferred to Schedule OADP, Line A, from the most recently required Annual Report of Revenues, Expenses and Volumes

Line- H - Total Benefits Incurred Based on Hours

Enter on this line, in the Base Year column, the result of adding the entries from Lines E, F, and G, e.g.989,920 + 101,280 + (23,920) = 1,067,280.

#### Line I - FICA

Enter on this line, in the Base Year Column, the FICA expenses natural expense category .21, of the reporting hospital incurred in the Base Year and included on the Base Year Expenses Line of Schedules OADP, P2A to P2I, P3A to P3H, C, D, E1 to E9 and F1 to F6 of the most recently required Annual Reports of Revenues, Expenses and Volumes.

Line J - Pension and Retirements

Enter on this line, in the Base Year Column, the Pension and Retirement expenses, from lines 5. Defined Contribution total cost, line 6 Service Cost, and line 11 Other Administrative Cost from the Pension Survey Schedule. The data source is the most recently filed Annual Report of Revenues, Expenses and volumes.

### Line K - Other Employee Benefits

Enter on this line, in the Base Year Column, the Other Payroll Related Employee Benefits, natural expense category .28 and Employee Benefits (Non-Payroll Related), natural expense category .29 of the reporting hospital incurred in the Base Year and included on the Base Year Expenses Line of Schedules OADP, P2A to P2I, P3A to P3H, C, D, E1 to E9 and F1 to F6 on the most recently required Annual Reports of Revenues, Expenses and Volumes where the value of the benefit is a function of the employee's pay.

NOTE: Cafeteria, Parking, etc. loss is not included on this line but is to be included on Line H.

# Line L - Total Benefits incurred Based on Salaries

Enter on this line, in the Base Year column, the result of adding the entries from Lines I, J and K.

#### Line M - Holiday Pay

Enter on this line in the Base Year Column, the Holiday Pay expenses of the reporting hospital incurred in the Base Year and included on the Base Year Expenses Line of Schedules OADP, P2A to P2I, P3A to P3H, C1 to C14, D1 to D81, E1 to E9 (except E2, E7, E8 when used in calculating loss) and F1 to F6 of the most recently required Annual Reports of Revenues, Expenses and Volumes.

### Line N - Vacation Pay

Enter on this line, in the Base Year Column, the Vacation Pay expenses of the reporting hospital incurred in the Base Year and included on the Base Year Expenses Line of Schedules OADP, P2A to P2I, P3A to P3H, C1, C14, D1 to D81, E1 to E9 (except E2, E7, ES when used in computing loss) and F1 to F6 of the most recently required Annual Reports of Revenues, Expenses and Volumes.

#### Line O - Sick Pay

Enter on this line, in the Base Year Column, the Sick Pay expenses of the reporting hospital incurred in the Base Year and included on the Base Year Expenses Line of Schedules OADP, P2A to P2I, P3A to P3H, C, D, E1 to E9 (except E2, E7, E8 when used in computing loss) and F1 to F6 of the most recently required Annual Reports of Revenue Expensed and Volumes.

#### Line P - Total Fringe Benefits

Enter on this line, in the Base Year Column, the result of adding the entries from Lines H, L, M, N and O.

#### Fringe Benefits Factors for Benefits Incurred Based on Hours/Salaries Section

#### Line Q - Worked Hours in Base Year

Enter on this line, in the Base Year Column, the worked hours of the reporting hospital included in the Base Year and included on Schedule OADP, Line B of the most recently required Annual Reports of Revenues, Expenses and Volumes.

NOTE: To convert the FTEs on Line B of Schedule OADP to worked hours, multiply by 2080. e.g., 989.7  $\times$  2080 = 2,058,576.

### Line R - Fringe Benefits Cost Per Worked Hour

Enter on this line, in the Base Year Column, the result of dividing the Total Benefits Incurred Based on Hours on Line H by the worked hours of Line Q, e.g., 2,140,919 divided by 2,058,576 = 1.04.

Round the result to 2 decimal places.

### Line S - Paid Hours in Base Year

Enter on this line, in the Base Year Column, the paid hours of the reporting hospital incurred in the Base Year, except the paid hours for Schedules E2, E7, E8, when a loss is treated as a Fringe Benefit Line F, of the most recently required Annual Reports of Revenues, Expenses and Volumes.

### Line T - Ratio Worked Hours to Paid Hours

Enter on this line; in the Base Year Column, the result of dividing the worked hours on Line Q by the paid hours on Line S, e.g., 2,058,576 divided by 2,257,211 = .9120.

Round the result to 4 decimal places

### Line U - Fringe Benefits Cost Per Paid Hour

Enter on this line, in the Base Year Column, the result of dividing the Sub-Total on Line H by the paid hours on line S, e.g., \$2,140,919 divided by  $2.264,434 = .95$ . Round the result to 2 decimal places.

Line V - Total Salaries

Enter on this line, in the Base Year Column, the total salaries of the reporting hospital incurred in the Base Year and included on the Base Year Expenses Line of Schedules OADP, P2A to P2I, P3A to P3H, C, D, E1 to E8 and F1 to F6 of the most recently required Annual Reports of Revenues, Expenses and Volumes. This amount should be the balance of the total reported on the schedules listed above less the fringe benefits reported on Schedule FB lines A, B, C, D, I, J, K, M, N and O.

#### Line W - Fringe Benefits Based on Salaries

Enter on this line, in the Base Year Column the result of dividing line L, Total Benefits Based on Salaries, by line V Total Salaries e.g., 2,058,576 divided by 16,273,328 = 0.1265.

Round the result to 4 decimal places.

# PENSION SURVEY SCHEDULE

#### **Overview**

The Pension Survey schedule is provided to enable hospitals to develop a consistent pension cost not influenced by changes in market valuations.

Using financial data from your hospital's most recent actuarial report, complete the pension survey to be used in the corresponding Wage & Salary survey. Complete a separate column for each pension plan at the hospital. You may add columns to the schedule to provide complete information Do not change the rows in the spreadsheet.

Make adjustments to the actuarial data to remove unregulated employees and to remove the "Executive Team." Line J of the FB schedule shall equal the total of Line 5, Adjusted Total Defined Contribution Expense, plus Line 6, Adjusted Defined Benefit Service Cost, plus Line 11, Adjusted Defined Benefit Administration Expenses and be reconcilable to the hospital's books and records for pension expense. Use the "Notes" tab to enter additional information for each plan.

#### Detailed Instructions

Heading Section

Institution Name Line

Enter on this line, the complete name of the reporting hospital.

### Institution Number Line

Enter on this line, the number assigned to the reporting hospital located in Appendix B. The assigned number corresponds to the last 4 digits of the reporting hospital's Medicare Provider Number, e.g., 0099.

Plan Columns

Line 1 - Descriptive Title of Plan

Fill out a separate column for each plan at the hospital. Provide a brief title for each plan.

#### Line 2 - Type of Plan

Identify type of plan i.e. Defined Contribution, Defined Benefit, or other (if "other" describe).

### Expenses Section

Defined Contribution (DC)

### Line 3 - Contribution Expense

Enter the hospital contribution to the Defined Contribution Plan i.e., 401K match.

#### Line 4 - Other Administrative Expense

Enter the administrative cost expense of the Defined Contribution Plan.

#### Line 5 - Total DC Expense

The cell for line is formatted to calculate the result of adding Line 3, Contribution Expense and line 4, Other Administrative Expense.

#### Defined Benefit (DB) Plans

Line 6 - Service Cost

Enter the service cost of the Defined Benefit Plan (per actuarial report).

Line 7 - Interest Cost

Enter the interest cost of the Defined Benefit Plan (per actuarial report).

#### Line 8 - Asset Return

Enter the expected return on plan assets of the Defined Benefit Plan (per actuarial report).

### Line 9 - Amortizations

Enter Amortizations, i.e. prior service cost, net actuarial gain (per actuarial report).

#### Line 10 - Total FAS 87 Expense

The cell for line 10 is formatted in the electronic worksheet to calculate the Total FAS 87 expense. The calculation is, line 6, Service Cost, plus line 7, Interest Cost, plus line 8, Asset Return, and line 9, Amortizations.

Line 11 - Other Administrative Expense

Enter other administrative expenses

# Line 12 - Total DB Expense

The cell for line 12 is formatted in the electronic worksheet to calculate Total Defined Benefit Expense. The calculation is line 10, Total FAS 87 Expense, plus line 11, Other Administrative Expense.

### Line 13 - Total Pension Expense

The cell for line 13 is formatted to calculate Total Pension Expense, line 5, Total Defined Contribution Expense, plus line 12, Total Defined Benefit Expense.

### Line 14 - Other Adjustments

Enter adjustments to Total Pension Expense, i.e. adjustments from prior period, changes in actuarial assumptions, etc.

#### Line 15 - Adjusted Total Pension Expense

The cell for line 15 s formatted to calculate the Adjusted Total Pension Expense.

Actuarial Assumptions

Line 16 - Interest Rate

Enter the actuarial assumptions for interest rate.

Line 17 - Return on Assets

Enter the actuarial assumptions for return on plan assets.

Line 18 - Rate of Compensation Increase

Enter the actuarial assumptions for the rate of compensation increase.

Line 19 - Amortization Period

Enter the amortization period.

Line 20 - Present Value of Benefits Discount Rate

Enter the present value of the benefits discount rate.

**Characteristics** 

Line 21 - Is This an ERISA Plan?

Enter Yes or No.

Line 22 - Is This a Church Plan?

Enter Yes or No.

Line 23 - Is the Plan Covered by the PBGC?

Enter Yes or No.

Line 24 - Description of Benefit

Describe each Defined Benefit Plan, i.e. the percent the hospital contributes, years until employee is vested.

Total Column

Enter the result of adding the entries across each line.

#### Remove Executives and Unregulated Employee Costs

Enter in this column the amount from each pension plan that is attributable to executives as previously defined.

Adjusted Pension Cost for FB Line J

This column is formatted to calculate the pension cost for FB line J. The calculation is the result of subtracting executive and unregulated employee pension costs from the total on lines 5, 6 and 11 the Total.

# SPECIAL AUDIT THE STREET STREET STREET AND STREET AND STREET ALL THE STREET ALL THE STREET ALL THE STREET ALL THE STREET ALL THE STREET ALL THE STREET ALL THE STREET ALL THE STREET ALL THE STREET ALL THE STREET ALL THE STR

#### Overview .701

An audit of various data submitted in the Annual Reports of Revenues, Expenses and Volumes, COMAR 10.37.01.03K, and the State of Changes in Building and Equipment Fund Balances, COMAR 10.37.01.031, is required to be performed by the independent certified public accounting firm of each hospital. This audit will enable the Commission to ensure that certain data is reported in a uniform and consistent format.

The audit report should be prepared in accordance with SAS 14 utilizing the specific instructions described in sub-section .702 and in the following format:

- 1. Reference each specific audit step.
- 2. State the procedures performed to accomplish each audit step.
- 3. Summarize the findings of each audit step.

#### Special Audit Procedures .702

- I. Annual Reports of Revenues, Expenses and Volumes
- A. Expenses

1. Review the reconciliation of the Base Year expenses reported on Schedule OADP, Line A; Schedule UA, Line A; Schedules P2A to P2G, Line A; Schedules P3A to P3G, Line A; Schedule P4A to P4I, Line D; Schedule P5A to P5I, Line D; Schedules D – Line D1 to D83, Line B; Schedules E1 to E8, Line B; and Schedules F1 to F4, Line B; Schedule UR1 to UR9, Line B of the Annual Reports of Revenues, Expenses and Volumes to the Base Year trial balance used in preparing the audited financial statements.

a. Prepare and submit a summary of items reconciling the Annual Reports of Revenues, Expenses and Volumes with the audit trial balance. This reconciliation must be included in your report.

- b. List the amount and a description of all reclassifications made in the preparation of the Annual Rate Review System. This list is to be included in your report in journal entry form.
	- 2. During cash disbursements and payroll compliance testing, perform attribute statistical sampling, using a 95% confidence and 5% maximum error rate, to test the departmental classifications of expenses. List results of testing, including the number of test items and number of error occurrences.
	- 3. Other audit of expense, stipulated by the Executive Director of the Commission.

# B. Revenues

- 1. Review the reconciliation of the Base Year Revenues by revenue center reported on Schedules RSA, RSB, RSC to the Base Year trial balance used in preparing the audited financial statements.
	- a. List the amount and a description of all reclassifications made in reconciling revenue between schedules RSA, RSB, and RSC of the quarterly reports and the year end trial balance. This list is to be included in your report in journal entry form.
- 2. Obtain and review all rate orders in effect during the Base Year.
	- a. Prepare and submit a listing of all revenue centers which had a Commission approved rate in the Base Year.
	- b. Compare the list of Commission approved revenue centers with the audit trial balance and note those revenue centers included in the audit trial balance which do not have a Commission approved rate. Also note those revenue centers that were combined on Schedules RSA, RSB, RSC for the Base Year which could have had separate rates approved by the Commission.
- 3. Other audit of revenues stipulated by the Executive Director of the Commission.

# C. Standard Units of Measure

1. Review the statistical accumulation of service units for three cost centers stipulated by the Executive Director of the Commission.

a. Determine by inquiry of appropriate personnel and reference to departmental source data that the cost center (department) is utilizing properly the standard units of measure prescribed in Section 200 of the Accounting and Budget Manual for Fiscal and Operating Management.

b. Prepare a summary of Base Year standard units of measure by month for inpatient, outpatient and total and submit a reconciliation to the units reported in the appropriate quarterly Schedules MS and NS for the Base Year and also to the appropriate Schedules V1A, V1B, V1C, V2A, V2B, V3A, V3B, V3C of the Annual Reports of Revenues, Expenses and Volumes for the Base Year.

c. Test two months accumulation of the standard units of measure by tracing to the source data, such as a summarized departmental log. Submit a report on variances discovered.

2. Other audit of standard units of measure stipulated by the Executive Director of the Commission.

# II. Wage and Salary Survey

- A. Hours
	- 1. Compare the hours paid by job classification in the referential pay period from the hospital's source documents to the hours reported on each job classification line (01 to 50) of Schedules WSA and WSB.
		- a. Submit a listing of discrepancies found.
	- 2. Verify that the hours included on Schedule WSB, Line 51, do not include hours paid to residents, interns, physicians and students.
		- a. Submit a listing of discrepancies found.

### B. Expenses

- 1. Compare the base wages and salaries paid by job classification in the referential pay period from the hospital's source documents to the base wages and salaries reported on each job classification line of Schedule WSA and WSB.
	- a. Prepare and submit a listing of discrepancies.
- 2. Verify that the base wages and salaries included on Schedule WSB, Lines 51 and 52 do not include base wages paid to residents, interns, physicians and students.
	- a. Prepare and submit a listing of discrepancies.
- 3. Compare the other wages and salaries paid by job classification in the referential pay period from the hospital's source documents to the other

wages and salaries reported on each job classification of Schedule WSA and WSB.

- a. Prepare and submit a listing of discrepancies.
- 4. Compare the fringe benefits expenses for the Base Year from the hospital's source documents to the benefits expenses reported on Schedule FB, Lines A, B, C, D, E, F, K, L and M.
	- a. Prepare and submit a listing of discrepancies.

# III. Inflation Adjustments

If the hospital has received an inflation adjustment from the HSCRC during the prior fiscal year, perform the following steps. (if applicable):

- A. Unusual Cost Items
	- 1. Trace the unusual operating costs reported on Worksheet U, line 4 to the hospital's supporting records.
	- 2. In your report note the amount of each item, the supporting documentation of each item and any errors that you found in tracing the reported items.
- B. Invoice Cost
	- 1. Trace the cost of Medical/Surgical supplies. Pharmacy and IV Therapy (if applicable) reported on Worksheet J. Line 7 to the hospital's supporting accounting records.
	- 2. Note in your report the source of the hospital's reported figures and any errors that you found in your work.

# SCHEDULES J1, J2, J3, J4 - OVERHEAD EXPENSE APPORTIONMENT, SCHEDULES JS1 AND JS2 JS3 and JS4 - OVERHEAD STATISTICAL

# APPORTIONMENT .76

Overview .761

Schedules J1, J2, JS1, JS2 (Schedules J3, J4, JS3 and JS4 for Private Psychiatric Hospitals) are provided to enable each hospital to allocate the following overhead expense centers to the patient care revenue producing centers:

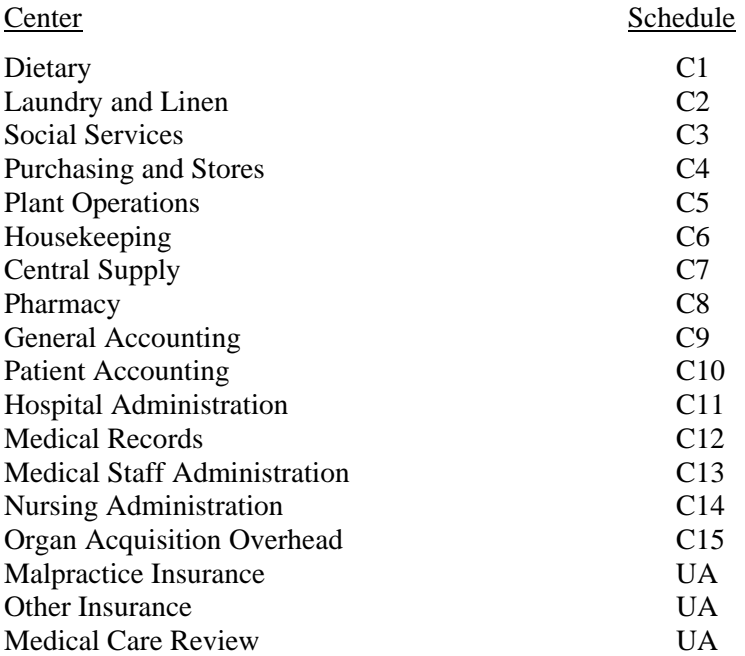

Schedules JS1 and JS2 are utilized in recording the statistical units required in allocating the overhead expenses to the patient care revenues producing centers.

The statistical allocation units on Schedule JS1, Line B, must not include units for auxiliary enterprises, other institutional programs or services rendered to outside concerns.
The statistical bases for allocating the overhead expenses are:

Center Statistical Basis

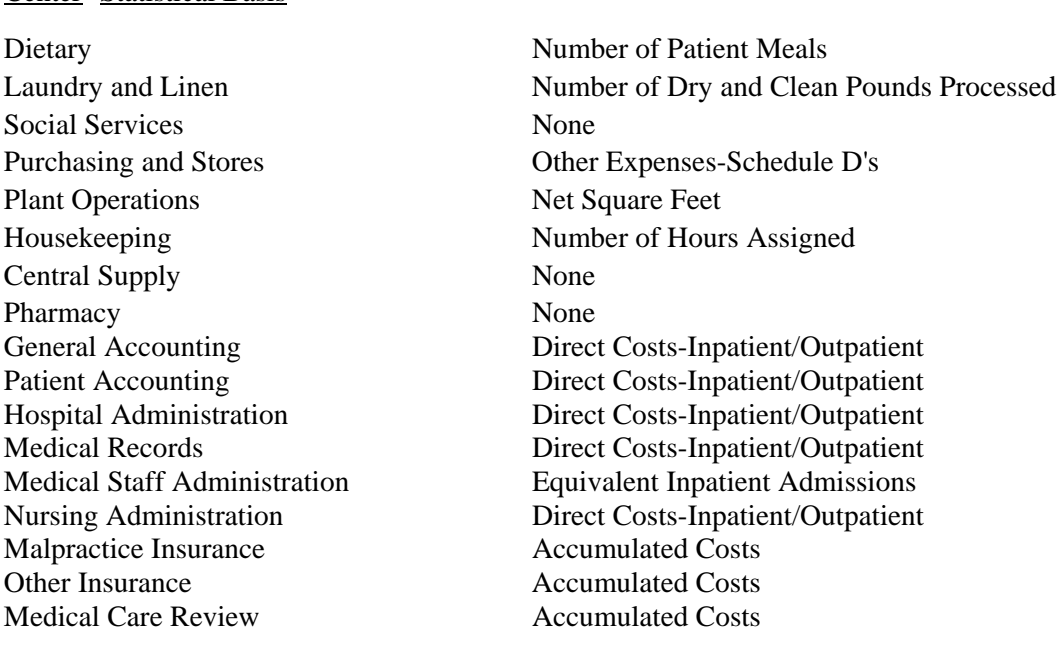

Submit Schedules J1, J2, JS1 and JS2 for the base year when the hospital's rates are being realigned.

Submit Schedules J1, J2, JS1 and JS2 for the budget year when the hospital submits a permanent rate application in accordance with COMAR 10.37.10.03, or when the Commission initiates a review of the hospital's rates in accordance with COMAR 10.37.10.04.

An Admissions Services Center is provided to enable each hospital to allocate that portion of Social Services, Medical Records and Medical Staff Administration which would be allocated to the daily hospital service centers.

Detailed Instruction .762

Schedules J1, J2, JS1, JS2

**Heading Section** 

Institution Name Line

Enter on this line the complete name of the reporting hospital.

## Institution Number Line

Enter on this line, the number assigned to the reporting hospital located in Appendix B. The assigned number corresponds to the last 4 digits of the reporting hospital's Medicare Provider Number, e.g., 0099.

## Base Year Line

Enter on this line, the year for which the base year data is reported, e.g., 06–80.

#### Budget Year Line

Enter on this line, the year for which the budgeted data is reported, e.g., 06–81.

#### Schedule J1

Allocated Centers Section

Line A - Overhead Expenses

#### Column 1 - Dietary

Enter on this line, in the Dietary Column, the total base year expenses adjusted from Schedule C, Line C1, Column 7, for the base year.

#### Column 2 - Laundry and Linen

Enter on this line, in the Laundry and Linen Column, the total base year expenses adjusted from Schedule C - Line C2, Column 7, for the base year.

#### Column 3 - Purchasing & Stores

Enter on this line, in the Purchasing and Stores Column, the total base year expenses adjusted from Schedule C - Line C4, Column 7, for the base year.

## Column 4 - Housekeeping

Enter on this line, in the Housekeeping Column, the total base year expenses adjusted from Schedule C-Line C6, Column 7, for the base year or the total budget year expenses from Schedule C6, Line P, Column 3, for the budget year, whichever is applicable.

## Column 5 - Central Supply; Pharmacy & Social Services

Enter on this line, in the Central Supply, Pharmacy and Social Services Column, the total base year expenses adjusted from Schedules C- Line C3, C7 and C8, Column 7, for the base year.

## Column 6 - Plant Operation

Enter on this line, in the Plant Operations Column, the total base year expenses adjusted from Schedule C-Line C5, Column 7, for the base year.

#### Column 7 – Total Patient Care Overhead

Enter on this line, in the Total Patient Care Overhead Column, the result of adding the overhead expenses from Columns 1 to 6.

## Column 8 - Inpatient/Patient Accounting, General Accounting, Hospital Administration, Nursing Administration

Enter on this line, in the Total Patient Care Overhead Column, the result to adding the overhead expenses from Columns 1 to 6.

Enter on this line, in the Patient Accounting, General Accounting, Patient Accounting, Hospital Administration and Nursing Administration Column the total base year expenses adjusted from Schedule C - Line C10, Column 7; Schedule C- Line C13, Column 7; Schedule C- Line C9, Column 7; Schedule C-Line C11, Column 7; Schedule C- Line C14, Column 7; for the base year times total Admissions; Schedule V1D, Line A, Column 4; plus births; total reported for base year on Schedule MS, Lines Q and R, Column 11; plus 1/8 total inpatient ambulatory visits divided by total Admissions plus births plus 1/8 total inpatient/outpatient visits, excluding Referred Ambulatory visits, Schedule V2A, Line A, Columns 1, 2 and 4 and Schedule V2B, Line A, Column 3, plus 1/2 total Same Day Surgery units V2B, Line A, Column 1.

# Column 8A - Ambulatory/Patient Accounting, General Accounting, Hospital Administration, Nursing Administration

Enter on this line in the Patient Accounting, General Accounting, Hospital Administration and Nursing Administration Column the result of multiplying the cost per unit of Inpatient/Patient Accounting, General Accounting, Hospital Administration, Nursing Administration Schedule JS1 Line C, Column 7 by the amount of Direct Costs for Ambulatory Services on Schedule JS1 Line B, Column 7A.

## Column 9 - Outpatient/Patient Accounting, General Accounting, Hospital Administration, Nursing Administration

Enter on this line, in the Patient Accounting, General Accounting, Patient Accounting, Hospital Administration and Nursing Administration Column the total base year expenses adjusted from Schedule C - Line C10, Column 7; Schedule C- Line C12, Column 7; Schedule C- Line C9, Column 7; Schedule C-Line C11, Column 7; Schedule C - Line C14, Column 7; for the base year times 1/8 total outpatient visits, plus 1/2 total Same Day Surgery Visits divided by total Admissions, plus births plus 1/8 total inpatient/outpatient visits, plus 1/2 Same Day Surgery visits minus the amount calculated in Column 8A.

## Column 10 – Medical Records and Medical Staff Administration

Enter on this line, in the Medical Staff Administration Column, the total base year expenses adjusted from Schedule C 12 and C13, Line G, Column 7, for the base year or the total budget year expenses from Schedule C12 and C13, Line P, Column 3, for the budget year, whichever is applicable.

## Column 11 - Unassigned Expenses

Enter on this line in the Unassigned Expenses Column, the total base year expenses adjusted from Schedule UA, Line C, Column 4 for the base year.

## Column 12 - Total Other Overhead

Enter on this line, in the Total Overhead Column, the result of adding the overhead expenses from Columns 8 to 11.

## Column 13 - Total Allocated Overhead

Enter on this line, in the Total Allocated Column, the result of adding the total patient care overhead from Column 7 and the total other overhead from Column 12.

Schedule JS1

Unit Cost Calculations Section

Line A - Overhead Expenses

Column 1 - Dietary

Enter on this line, in the Dietary Column, the dietary expenses transferred from Schedule J1, Line A, Column 1.

## Column 2 - Laundry and Linen

Enter on this line, in the Laundry and Linen Column, the laundry and linen expenses transferred from Schedule J1, Line A, Column 2.

## Column 3 - Purchasing and Stores

Enter on this line, in the Purchasing and Stores Column, the purchasing and stores expenses transferred from Schedule J1, Line A, Column 3.

#### Column 4 - Housekeeping

Enter on this line, in the Housekeeping Column, the housekeeping expenses transferred from Schedule J1, Line A, Column 4.

## Column 5 - Central Supply, Pharmacy and Social Services

Enter on this line, in the Central Supply Pharmacy and Social Services Column, the central supply, pharmacy and social services expenses transferred from Schedule J1, Line A, Column 5.

## Column 6 - Plant Operations

Enter on this line, in the Plant Operations Column, the plant operation expenses transferred from Schedule J1, Line A, Column 6.

## Column 7 - Inpatient/Patient Accounting, General Accounting, Hospital Administration, Nursing Administration

Enter on this line, in the Inpatient Patient Accounting, General Accounting, Hospital Administration and Nursing Administration, the expenses transferred from Schedule J1, Line A, Column 8.

# Column 7A - Ambulatory/Patient Accounting, General Accounting, Hospital Administration, Nursing Administration

Enter on this line, in the Ambulatory Patient Accounting, General Accounting, Hospital Administration and Nursing Administration, the expenses transferred from Schedule J1, Line A, Column 8A.

## Column 8 - Outpatient/Patient Accounting, General Accounting, Hospital Administration, Nursing Administration

Enter on this line, in the Outpatient Patient Accounting, General Accounting, Hospital Administration and Nursing Administration, the expenses transferred from Schedule J1, Line A, Column 9.

#### Column 9 – Medical Records and Medical Staff Administration

Enter on this line, in the Medical Records and Medical Staff Administration Column, the medical records and medical staff administration expenses transferred from Schedule J1, Line A, Column 10.

## Column 10 - Unassigned Expenses

Enter on this line, in this column, the "Unassigned" expenses transferred from Schedule J1, Line A, Column 11.

#### Line B - Units

#### Column 1 - Dietary

Enter on this line, in the Dietary Column, the number of patient meals from Schedule C- Line C, Column 1, for the base year.

## Column 2 - Laundry and Linen

Enter on this line, in the Laundry and Linen Column, the number of pounds of laundry from Schedule C-Line C2, Column 1, for the base year.

## Column 3 - Purchasing and Stores

Enter on this line, in the Purchasing and Stores Column, the result of adding the total base year Other Expenses from Schedule D, excluding Lines D26 and D27, Column 4; for the base year..

## Column 4 - Housekeeping

Enter on this line, in the Housekeeping Column, the number of hours assigned by housekeeping for patient care centers for the base year.

#### Column 6 - Plant Operations

Enter on this line, in the Plant Operations Column, from the hospital's records the total net square feet of the cost centers listed on lines D1 to D54.

# Column 7 - Inpatient/Patient Accounting, General Accounting, Hospital Administration, Nursing Administration

Enter on this line, in this column, the result of adding the total base year inpatient Direct Costs on Schedules D- Line D1 to D25, Central Supply Overhead department Schedule C7 (Do Not Use Schedule D, Line D26) and Pharmacy Overhead department C- Line C8 (Do Not Use Schedule D, Line D27), Lines D28 to D45, Organ Acquisition Overhead depart Schedule C, Line 15 (Do Not Use Schedule D, Line D46), Lines D47 to D81.

## Column 7A - Ambulatory/Patient Accounting, General Accounting, Hospital Administration, Nursing Administration

Enter on this line, in this column, the result of adding the total base year outpatient Direct Costs as reported on Schedules D, Line D18 to D22, and D50.

## Column 8 - Outpatient/Patient Accounting, General Accounting, Hospital Administration, Nursing Administration

Enter on this line, in this column, the result of adding the total base year outpatient Direct Costs, as reported to the Commission on Schedules D- Lines D23 to D49, D51 to D56.

## Column 9 – Medical Records and Medical Staff Administration

Enter on this line, in the Medical Records and Medical Staff Administration Column, the number of equivalent inpatient admissions from Schedule V5, Line U, Column 1, for the base year.

## Column 10 - Unassigned Expenses

Enter on this line, in this column, the result of adding the total base year expenses from all D Schedule, D Lines excluding Lines D26, and D27. Line F, Column 4, and from Schedule J1, Line A, Columns 7 to 10, with the exception on line D57 (Admissions) for the base.

## Line C - Cost Per Unit

Columns 1 to 10

Enter on this line, in each applicable column, the result of dividing the overhead expenses on Line A by the Units on Line B. Round each result to 6 decimal places, e.g.,  $1101 - 55238 = .019932$ .

Schedules JS1, JS2

Statistical Apportionment Section

Column 1 - Dietary

Lines D1 to D59

Enter on these lines, in the Dietary Column, the number of patient meals served for each patient care center for the base year.

Line E

Enter on this line, in the Dietary Column, the result of adding the number of patient meals served from Lines D1 to D59.

Verify that the total units on Line E, Column 1 agree with the total units on Line B, Column 1.

Schedules J1, J2

Revenue Centers Section

Column 1 - Dietary

Lines B1 to B59

Enter on each applicable line, in the Dietary Column, the result of multiplying the cost per unit from Schedule JS1, Line C, Column 1, by the statistical apportionment from Schedule JS1, JS2, Lines D1 to D59, Column 1, e.g., (.001993)(332,233) = 662.1.

Round each result to 1 decimal place.

Line C - Total Allocated Expenses

Enter on this line, in the Dietary Column, the result of adding the allocated expenses from Lines B1 to B59.

Verify that the total allocated expenses equals the overhead expenses on Schedule J1, Line A, Column 1.

Schedules JS1, JS2

Statistical Apportionment Section

Column 2 - Laundry and Linen

#### Lines D1 to D59

Enter on these lines, in the Laundry and Linen Column, the number of pounds of laundry processed for each applicable patient care center for the base year.

## Line E

Enter on this line, in the Laundry and Linen Column, the result of adding the number of pounds of laundry processed from Lines D1 to D59.

Verify that the total units on Line E, Column 2 agree with the units on Line B, Column 2.

Schedules J1, J2

Revenue Centers Section

Column 2 - Laundry and Linen

Lines B1 to B59

Enter on each applicable line, in the Laundry and Linen Column, the result of multiplying the cost per unit from Schedule JS1, Line C, Column 2, by the statistical apportionment from Schedules JS1, JS2, Lines D1 to D59 Column 2, e.g.,  $(.000117)(328,128) = 38.4$ .

Round each result to 1 decimal place.

### Line C - Total Allocated Expenses

Enter on this line, in the Laundry and Linen Column, the result of adding the allocated expenses from Lines B1 to B52.

Verify that the total allocated expenses equals the overhead expenses on Schedule J1, Line A, Column 2.

Schedules JS1, JS2

Statistical Apportionment Section

## Column 3 - Purchasing and Stores

#### Lines D1 to D59

Enter on these lines, in the Purchasing and Stores Column, the Other Expense Costs from Schedule D for each applicable center for the base year.

#### Line E

Enter on this line, in the Purchasing and Stores Column, the result of adding the Other Expenses Costs from Lines D1 to D59.

Verify that the total units Line E, Column 3 agree with the units on Line B, Column 3.

Schedules J1, J2

Revenue Centers Section

Column 3 - Purchasing and Stores

Lines B1 to B59

Enter on each applicable line, in the Purchasing and Stores Column, the result of multiplying the cost per unit from Schedule JS1, Line C, Column 3, by the statistical apportionment from Schedules JS1, JS2, Lines D1 to D59, Column 3, e.g.,  $(.001089)(29,123) = 31.7$ .

Round each result to 1 decimal place.

#### Line C - Total Allocated Expenses

Enter on this line, in the Purchasing and Stores Column, the result of adding the allocated expenses from Lines B1 to B59.

Verify that the total allocated expenses equals the overhead expenses on Schedule J1, Line A, Column 3.

Schedules JS1, JS2

Statistical Apportionment Section

Column 4 - Housekeeping

## Lines D1 to D56, D58 and D59

Enter on these lines, in the Housekeeping Column, the hours of housekeeping assigned for each applicable patient care center for the base year.

## Line E - Total Statistics

Enter on this line, in the Housekeeping Column, the result of adding the hours from Lines D1 to D56, D58 and D59.

Verify that the total units Line E, Column 4 agree with units on Line B, Column 4.

Schedules J1, J2

Revenue Centers Section

Column 4 - Housekeeping

Lines B1 to B56, B58 and B59

Enter on these lines, in the Housekeeping Column, the result of multiplying the cost per unit from Schedule JS1, Line C, Column 4, by the statistical apportionment from Schedules JS1, JS2, Lines D1 to D54, Column 4, e.g.,  $(.007810)(2,511) = 19.6$ .

Round each result to 1 decimal place.

#### Line C - Total Allocated Expenses

Enter on this line, in the Housekeeping Column, the result of adding the allocated expenses from Lines B1 to B56, B58 and B59.

Verify that the total allocated expenses equals the overhead expenses on Schedule J1, Line A, Column 4.

Schedules JS1, JS2

Revenue Centers Section

Column 5 - Central Supply, Pharmacy and Social Services

Line D57 - Admissions Services

Enter on this line, in the Central Supply, Pharmacy and Social Services Column, the overhead expenses transferred from Schedule JS1, Line A, Column 5, applicable to Social Services. These expenses should agree with total expenses or Social Services Line C3.

## Line D58 - Medical Supplies

Enter on this line, in the Central Supply, Pharmacy and Social Service Column, the overhead expenses transferred from Schedule JS1, Line A, Column 5, applicable to Central Supply, Schedule C-Line C7.

#### Line D59 - Drugs

Enter on this line, in the Central Supply, Pharmacy and Social Services Column, the overhead expenses transferred from JS1, Line A, Column 5 applicable to Pharmacy. These expenses should agree with the total expenses on Pharmacy Schedule C- Line C8.

#### Schedule J1, J2

#### Revenue Centers Section

Column 5 - Central Supply, Pharmacy and Social Services

## Line B57 - Admissions Service

Enter on this line, in the Central Supply, Pharmacy and Social Services Column, the overhead expenses transferred from Schedule J1, Line A, Column 5, applicable to Social Services. These expenses should agree with total expenses on Social Services Schedule C- Line C3.

#### Line B58 - Medical Supplies

Enter on this line, in the Central Supply, Pharmacy and Social Services, the overhead expenses transferred from Schedule J1, Line A, Column 5, applicable to Central Supply. These expenses should agree with total expense on Central Supply Schedule C- Line C7. Line B59 - Drugs

Enter on this line, in the Central Supply, Pharmacy and Social Services Column, the overhead expenses transferred from J1, Line A, Column 5 applicable to Pharmacy. These expenses should agree with the total expenses on Pharmacy Schedule C- Line C8.

#### Line C - Total Allocated Expenses

Enter on this line, in the Central Supply, Pharmacy and Social Services Column, the result of adding the allocated expenses from Line B57, B58 and B59, Column 5.

Verify that the total allocated expenses equal the overhead expenses on Schedule J1, Line A Column 5.

Schedules JS1, JS2

Statistical Apportionment Section

Column 6 - Plant Operations

#### Lines D1 to D59

Enter on these lines, in the Plant Operations Column, the net square feet for each applicable center for the base year.

### Line E - Total Statistics

Enter on this line, in the Plant Operations Column, the result of adding the net square feet from Lines D1 to D59.

Verify that the total units on Line E, Column 6 agree with units on Line B, Column 6.

Schedule J1, J2

Revenue Centers Section

Column 6 - Plant Operations

## Lines B1 to B59

Enter on these lines, in the Plant Operations Column, the result of multiplying the cost per unit from Schedule JS1, Line C, Column 6, by the statistical apportionment from Schedules JS1, JS2, Lines D1 to D54, Column 6, e.g.,  $(.007810)(2,511) = 19.6$ .

Round each result to 1 decimal place.

Line C - Total Allocated Expenses

Enter on this line, in the Plant Operations Column, the result of adding the allocated expenses from Lines B1 to B59.

Verify that the total allocated expenses equals the overhead expenses on Schedule J1, Line A, Column 6.

Schedules J1, J2

Revenue Centers Section

Column 7 - Total Patient Care Overhead

#### Lines B1 to B59

Enter on these lines, in the Total Patient Care Overhead Column, the result of adding the allocated expenses from Columns 1 to 6 for each applicable revenue center.

## Line C - Total Allocated Expenses

Enter on this line, in the Total Patient Care Overhead Column, the result of adding the allocated expenses from Lines B1 to B59 Column 7.

Verify that the total patient care overhead expenses equals the result of adding the allocated expenses from Line C, Columns 1 to 6.

Schedules JS1, JS2

Statistical Apportionment Section

Column 7 - Inpatient/Patient Accounting, General Accounting, Hospital Administration and Nursing Administration

#### Lines D1 to D59

Enter on these lines, in this Column, the inpatient direct costs for each applicable center for the base year.

### Line E - Total Statistics

Enter on this line, in this Column, the result of adding the inpatient direct costs from Lines D1 to D59.

Verify that the total units Line E, Column 7 agree with units on Line B, Column 7.

Schedules J1, J2

Revenue Center Section

Column 8 - Inpatient/Patient Accounting, General Accounting, Hospital Administration, Nursing Administration

Lines B1 to B59

Enter on these lines, in this Column, the result of multiplying the cost per unit from Schedule JS1, Line C, Column 7, by the statistical apportionment from Schedules JS1, JS2, Lines D1 to D59, Column 7, e.g.,  $(.007810)(2,511) = 19.6.$ 

Round each result to 1 decimal place.

#### Line C - Total Allocated Expenses

Enter on this line, in this Column, the result of adding the allocated expenses from Lines B1 to B59.

Verify that the total allocated expenses equals the overhead expenses on Schedule J1, Line A, Column 8.

## Schedules JS1, JS2

Statistical Apportionment Section

Column 7A - Ambulatory/Patient Accounting, General Accounting, Hospital Administration and Nursing Administration

Lines D1 to D59

Enter on these lines, in this Column, the outpatient direct costs for each applicable center for the base year.

# Line E - Total Statistics

Enter on this line, in this Column, the result of adding the outpatient direct costs from Lines D1 to D59.

Verify that the total units Line E, Column 7A agree with units on Line B, Column 7A.

Schedules J1, J2

Revenue Center Section

Column 8A - Ambulatory/Patient Accounting, General Accounting, Hospital Administration, Nursing Administration

Lines B1 to B59

Enter on these lines, in this Column, the result of multiplying the cost per unit from Schedule JS1, Line C, Column 7A, by the statistical apportionment from Schedules JS1, JS2, Lines D1 to D54, Column 7A, e.g.,  $(.007810)(2,511) = 19.6.$ 

Round each result to 1 decimal place.

Schedules JS1, JS2

Statistical Apportionment Section

Column 8 - Outpatient/Patient Accounting, General Accounting, Hospital Administration, Nursing **Administration** 

## Lines D1 to D59

Enter on these lines, in this Column, the outpatient direct costs for each applicable center for the base year.

#### Line E - Total Statistics

Enter on this line, in this Column, the result of adding the outpatient direct costs from Lines D1 to D59.

Verify that the total units Line E, Column 8 agree with units on Line B, Column 8.

## Schedules J1, J2

Revenue Centers Section

Column 9 - Outpatient/Patient Accounting, General Accounting, Hospital Administration, Nursing **Administration** 

#### Lines B1 to B59

Enter on these lines, in this Column, the result of multiplying the cost per unit from Schedule JS1, Line C, Column 8, by the statistical apportionment from Schedules JS1, JS2, Lines D1 to D59, Column 8, e.g.,  $(.007810)(2,511) = 19.6.$ 

Round each result to 1 decimal place.

## Line C - Total Allocated Expenses

Enter on this line, in this Column, the result of adding the allocated expenses from Lines B1 to B59.

Verify that the total allocated expenses equals the overhead expenses on Schedule J1, Line A, Column 9.

Schedules JS1, JS2

Statistical Apportionment Section

Column 9 – Medical Records and Medical Staff Administration

#### Lines D18, D19, D20, D21, D23, and D24

Enter on these lines, in the Medical Records and Medical Staff Administration Column, the equivalent inpatient admissions (EIPA) for each applicable ambulatory service center for the base year.

## Line D57

Enter on this line, in the Medical Records and Medical Staff Administration Column, the total inpatient admissions (excl. Nursery) for all daily hospital expense centers, for the base year.

## Line E - Total Statistics

Enter on this line, in the Medical Staff Administration Column, the result of adding the units from Lines D18, D19, D20, D21, D23, D24, and D52.

Verify that the total units Line E, Column 9 agree with the units on Line B, Column 9.

## Schedule J1, J2

Revenue Centers Section

## Column 10 – Medical Records and Medical Staff Administration

Enter on these lines, in the Medical Records and Medical Staff Administration Column, the result of multiplying the cost per unit from Schedule JS1, Line C, Column 9, by the statistical apportionment from Schedules JS1, JS2, Lines D1 to D54 Column 9, e.g.,  $(.004016)(1,928) = 7.7$ .

Round each result to 1 decimal place.

## Line C - Total Allocated Expenses

Enter on this line, in the Medical Staff Administration Column, the result of adding the allocated expenses from Lines B1 to B54.

Verify that the total allocated expenses equals the overhead expenses on Schedules J1, Line A, Column 10.

Schedules JS1, JS2

Statistical Apportionment Section

Column 10 - Unassigned Expenses

Lines D1 to D51

Enter on these lines in this column, the result of adding the overhead expense allocation from Schedules J1, J2, Lines B1 to B57, Columns 7 to 10, to the base year expenses adjusted.

## Line D57

Leave this line Blank.

## Lines D58 and D59

Enter on these lines, in this column, the result of adding the overhead expense allocation from Schedules J1, J2, Lines B58 to B59 Column 7 to 10 for each applicable revenue center

## Line E - Total Statistics

Enter on this line, in this column, the result of adding the units from Lines D1 to D59.

Verify that the units agree with the units on Line B, Column 10.

Schedules J1, J2

Revenue Centers Section

Column 11 - Unassigned Expenses

## Lines B1 to B54

Enter on these lines, in this column, the result of multiplying the cost per unit from Schedule JS1, Line C, Column 10, by the statistical apportionment from Schedules JS1, JS2, Lines D1 to D59, Column 10, e.g.,  $(.065978)(110.1) = 7.3.$ 

Round each result to 1 decimal place.

## Line C - Total Allocated Expenses

Enter on this line, in this column, the result of adding the allocated expenses from Lines B1 to B59.

Verify that the total allocated expenses equals the overhead expenses on Schedule J1, Line A, Column 11.

## Column 12 - Total Other Overhead

## Lines B1 to B59

Enter on this line, in the Total Other Overhead Column, the result of adding the allocated expenses from Columns 8 to 11 for each applicable revenue center.

## Line C - Total Allocated Expenses

Enter on this line, in the Total Other Overhead Column, the result of adding the allocated expenses from Lines B1 to B59, Column 12.

Verify that the total other overhead expenses equals the result of adding the allocated expenses from Line C, Columns 8 to 11.

## Column 13 - Total Allocated Overhead

#### Lines B1 to B59

Enter on these lines, in the Total Allocated Overhead Column, the result of adding the allocated expenses from Columns 7 and 12 for each applicable revenue center.

## Line C - Total Allocated

Enter on this line, in the Total Allocated Overhead Column, the result of adding the allocated expenses from Lines B1 to B54, Column 13.

Verify that the total allocated expenses equals the result of adding the allocated expenses from Line C, Columns 7 and 12.

Verify that the total allocated expenses on Line C, Column 13 equals the total allocated expenses on Line A, Column 13.

## SCHEDULE H1 - BUILDING FACILITY ALLOWANCE .77

#### Overview .771

Schedule H1 is provided to enable each hospital to report certain data regarding the buildings of the hospital, including debt service requirements. Schedule H1 also enables each hospital to project the cash requirements for the budget year including principal, interest, rents/leases and renovation/replacements. Schedule H1 also enables hospitals to report their average age of plant.

The Column entitled Source indicates computations to be made or the source of the data requested.

Submit Schedule H1 for the base year when the hospital's rates are being realigned.

Round the entries on Lines A, e.g., 40.

Round the entries on Line B to G to 1 decimal place in thousands, e.g., 10.1.

Enter at the top of each column, the name or other identification of each building separated into patient care related and non-patient care related and by facility age. For example, a parking garage would be reported separately; or a hospital that uses a portion of its main building for a convent or gift shop, etc. would report the building as patient care related. Indicate primary use i.e. medical office building, power plant, laundry, etc.

If a hospital needs more columns to enter the building identification, use additional H1 schedules.

Detailed Instructions .772

Heading Section

Institution Name Line

Enter on this line, the complete name of the reporting hospital.

Institution Number Line

Enter on this line, the number assigned to the reporting hospital located in Appendix B. The assigned number corresponds to the last 4 digits of the reporting hospital's Medicare Provider Number, e.g., 0099.

## Base Year Line

Enter on this line, the year for which the base year data is reported, e.g., 06–80.

## Budget Year Line

Enter on this line, the year for which the budgeted data is reported, e.g., 06–81.

Building Life Data Section

Line A - Facility Age

Columns 1 to 9

Enter on this line, in each Building Nomenclature Column, the age of each building.

Round the age of each building to the nearest full year, e.g., 40.

Cash Requirements Section

Line B - Principal Payments

Columns 1 to 9

Enter on this line, in each Building Nomenclature Column, the principal payments for building related debt for the base year or projected principal payment for the budget year. If debt has been incurred in financing a project, which involved the acquisition of both buildings and moveable equipment, prorate the debt service between buildings and equipment.

## Column 10

Enter on this line, in the Total Column, the result of adding the principal payments from Column 1 to Column 9.

## Line C - Interest Payments

# Columns 1 to 9

Enter on this line, in each Building Nomenclature Column, the interest payments for building related debt for the base year.

## Column 10

Enter on this line, in the Total Column, the result of adding the interest payments from Column 1 to Column 9.

Line D - Rent and Lease Payments

## Columns 1 to 9

Enter on this line, in each Building Nomenclature Column, the rents/leases payments for buildings for the base year or projected rents/leases payments for the budget year. The rents/leases payments on this line should not include operating expenses, such as utilities, or payments for equipment. These types of expenses/payments are to be entered on the appropriate schedules, such as Schedules C5 or Schedule H2. Submit appropriate details concerning the rent or lease payments.

## Column 10

Enter on this line, in the Total Column, the result of adding the rents/leases from Column 1 to Column 9.

## Line E - Purchases

## Columns 1 to 9

Enter on this line, in each Building Nomenclature Column, the cash purchases for the buildings debt for the base year.

## Column 10

Enter on this line, in the Total Column, the result of adding the purchases from Column 1 to Column 9.

## Line F - Renovations & Repairs

### Columns 1 to 9

Enter on this line, in each Building Nomenclature Column, the Renovation and Repair payments for building related debt for the base year.

#### Column 10

Enter on this line, in the Total Column, the result of adding the Renovation and Repair payments from Columns 1 to Column 9.

# Line G - Total

Enter on this line in each column the sum of lines B through F.

## Line H - Accumulated Depreciation

Enter on this line the Accumulated Depreciation from the audited financial statements for the fiscal year.

### Line I - Depreciation

Enter on this line the current depreciation from the audited financial statements for the fiscal year.

## Line J - Average Age of Plant

Enter on this line the result of dividing line H, accumulated depreciation, by line I, depreciation. Round the result to one decimal place, e.g., 7.1.

# **INTENTIONALLY LEFT BLANK**

# SCHEDULE H2 - DEPARTMENTAL EQUIPMENT ALLOWANCE .78

# Overview .781

Schedule H2 is provided to enable each hospital to compute an equipment allowance for the following capital intensive cost centers.

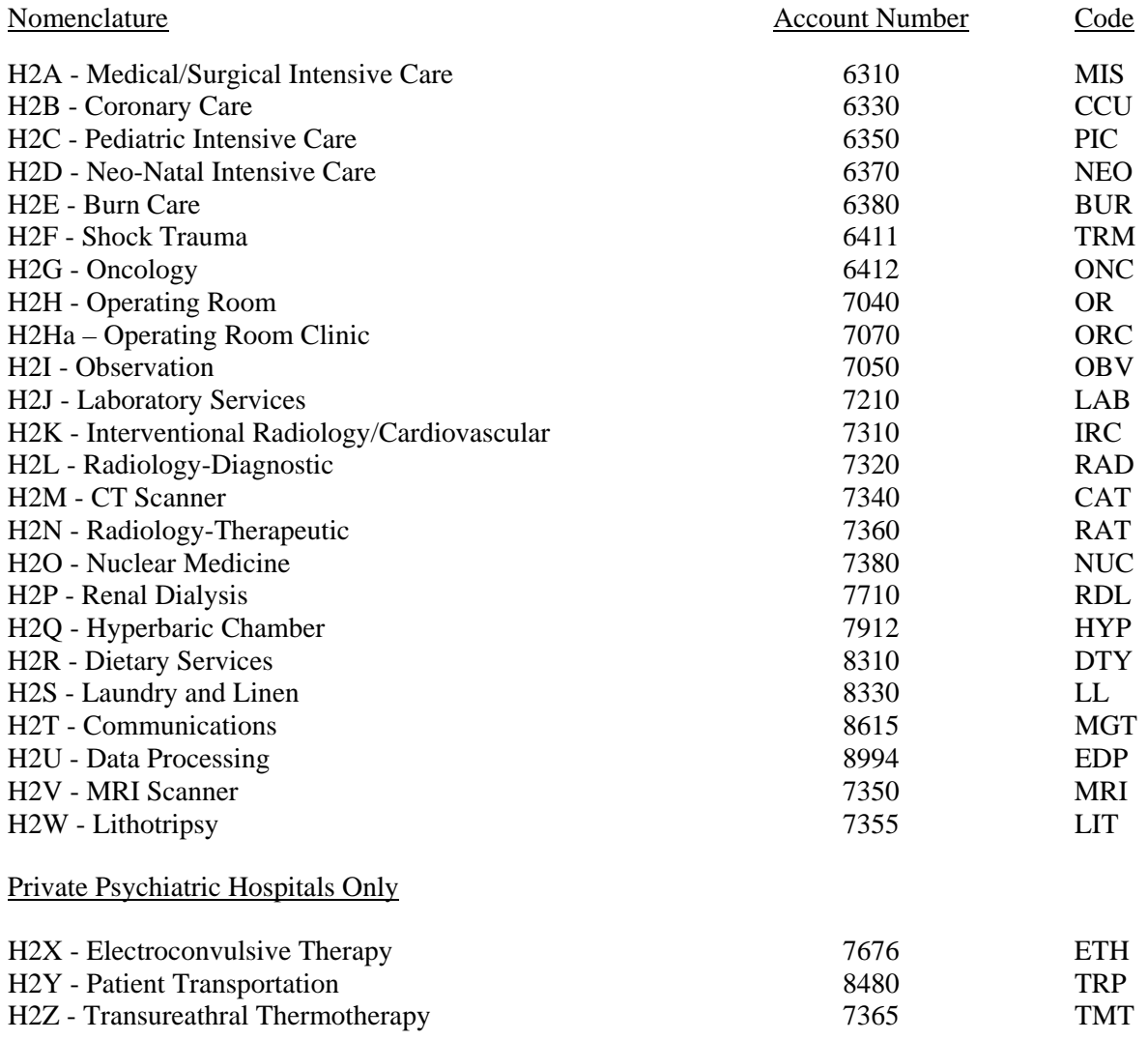

Descriptions and functions of the accounts are located in Section 200.075, Daily Hospital Service Expenses, Section 200.077, Ancillary Services Expenses, Section 200.0783, General Services, Section 200.0785, Administrative Services, and Section 200.0788, Holding Accounts.

The department equipment allowance for these centers is comprised of:

- a. Average purchased equipment;
- b. Average leased equipment.

The line entitled Source indicated computations to be made or the source of the data required.

Round all dollar amounts to 1 decimal place (nearest hundred), e.g., \$99,632 is entered as 99.6.

Refer to Appendix A, Capital Leases and FASB No 13 for the proper treatment of leases which must be capitalized. In calculating the allowance, a standard life of 10 years is used except for CT Scanner which is 6.5 years, MRI Scanner which is 6 years and Electronic Data Processing, Lithotripter and Patient Transportation which are 5 years.

## Detailed Instructions .782

Heading Section

Institution Name Line

Enter on this line the complete name of the reporting hospital.

## Institution Number Line

Enter on this line the number assigned to the reporting hospital located in Appendix B. The assigned number corresponds to the last 4 digits of the reporting hospital's Medicare Provider Number, e.g., 0099.

Base Year Line

Enter on this line the year for which the base year data is reported, e.g., 06–87.

Purchased Equipment Section

Column 1 - Cost of Base Year Purchases

Lines H2A to H2Z

Enter on these lines, on each applicable department equipment allowance line, in the cost of Base Year Purchases Column, the cost of current purchases of the reporting hospital.

Column 2 - Number of Years

Lines H2A to H2Y

The number of years listed in this column is the average useful life of equipment for each department.

Column 3 - Cumulative Purchase Total

Lines H2A to H2Y

Enter on these lines, in the Cumulative Purchase Total Column, the cumulative cost of purchases or donations of major movable equipment for the number of fiscal years in column 2.

Column 4 - Depreciation

Lines H2A to H2Z

Enter on these lines, on each applicable line in the Depreciation Column, the result of dividing Column 3, Cumulative Purchase Total, by Column 2, Number of Years.

Round each result to 1 decimal place.

Leased Equipment Section

Column 5 - Market Value Base Year Leases

Lines H2A to H2Z

Enter on these lines, in the Market Value Base Year Leases Column, the market value of leased major movable equipment for the current fiscal year, e.g., equipment leased in fiscal year 2003 with market value of  $\overline{$75,000}$  at the date of leasing would be entered as 75.0.

Column 6 - Cumulative Leases Total

#### Lines H2A to H2Z

Enter on these lines for each applicable department, in the Cumulative Leases Total Column, the cumulative amount of leased equipment for the number of years in column 2.

Round each result to 1 decimal place.

Column 7 - Lease Amortization

## Lines H2A to H2Z

Enter on these lines, in the Lease Amortization Column, the result of dividing Column 6, Cumulative Leases Total by Column 2 number of years.

Round each result to 1 decimal place.

Column 8 - Total Depreciation/Amortization

Lines H2A to H2Z

Enter on these lines, on each applicable department equipment allowance schedule, in the Total Allowance Column, the result of adding Column 4, Depreciation, and Column 7, Amortization.

Column 8 - Total

Enter on this line in this column the sum of Lines H2A to H2Z Column 8.

FOR FUTURE USE

FOR FUTURE USE

## SCHEDULES H3A, H3B, H3C AND H3D - DISTRIBUTION OF CAPITAL FACILITIES

# ALLOWANCE 79

Overview .791

Schedules H3A and H3B (Schedules H3C and H3D for Private Psychiatric Hospitals) are provided to enable each hospital to distribute the general equipment depreciation, the building depreciation and the department equipment depreciation calculated on Schedule H2 to the patient care centers, auxiliary enterprise centers, other institutional program centers and unregulated services.

The column entitled Source indicated computations to be made or the source of the data requested.

Submit Schedules H3A, H3B (Schedules H3C and H3D for Private Psychiatric Hospitals) for the base year when the hospital's rates are being realigned.

Detailed Instructions .792

Heading Section

Institution Name Line

Enter on this line, the complete name of the reporting hospital.

Institution Number Line

Enter on this line, the number assigned to the reporting hospital located in Appendix B. The assigned number corresponds to the last 4 digits of the reporting hospital's Medicare Provider Number, e.g., 0099.

Base Year Line

Enter on this line, the year for which the base year is reported, e.g., 06–80.

#### Allowance Section

Line A - Interest

Column 2

Enter on this line, in the General Column, the interest from Schedule UA Line A Column 9.

Round the result to the nearest whole unit.

Line B - Total Depreciation

Column 2 - Total

Enter on this line, in the General Column, the depreciation from Schedule UA Line A Columns 5 and 6.

Round the allowance to 3 decimal places, e.g., \$557 is entered as .557.

Line C - Capital Intensive Equipment Depreciation

Column 2 - Total

Enter on this line in this column the total from Schedule H2 Column 8.

## Column 3 - Dietary

Enter on this line, in the Dietary Column, the dietary services department equipment depreciation transferred from Schedule H2, Line H2R Column 8.

## Column 4 - Laundry

Enter on this line, in the Laundry Column, the laundry and linen department equipment depreciation transferred from Schedule H2, Line H2S Column 8.

#### Column 5 - Communications

Enter on this line, in the Communication Column the communications department equipment a depreciation transferred from Schedule H2, Line H2T Column 8.

## Column 6 - Data Processing and Patient Transportation (Private Psychiatric Hospitals)

Enter on this line, in the Data Processing Column, the data processing department equipment depreciation transferred from Schedule H2, Line H2U, Column 8, for the appropriate base year or budget year and Patient Transportation departmental equipment depreciation, for private psychiatric hospitals, transferred from Schedule H2, Line H2Y, Column 8, from the appropriate base year or budget year.

## Column 7 - Department

Enter on this line, in the Department Column, the capital intensive department equipment depreciation transferred from Schedule H2 Lines H2A to H2Q and H2V to H2X and H2Z Column 8.

### Column 8 - Total

Enter on this line, in the Total Column, the result of adding the equipment depreciation from Line C, Columns 1 to 7.

Proprietary hospitals verify that the total equipment depreciation equals the straight line depreciation for moveable equipment for the appropriate base year or budget year.

#### Line D - Building & General Equipment Depreciation

## Column 2 - Total and Column 8 - Total

Enter on this line, in the General Column, the result of subtracting Column 2 Line C, Capital Intensive Equipment Depreciation from Line B, Total Depreciation.

# Line E - Building & General Equipment Depreciation and Interest

## Columns 2

Enter on this line, in each column, the result of adding the amount from Line A, Interest and Line D, Building & General Equipment Depreciation.

## Column 8 - Total

Enter on this line, in the Total Column, the result of adding Line C, Capital Intensive Equipment Depreciation, and Line D, Building & General Equipment Depreciation.

Verify that the total allowance from Columns 2 to 7 equals the total allowance in Column 8.

## Line F - Standard Units

## Column 2 - General

Enter on this line, in the General Column, the total square feet for the cost centers listed on Lines H1 to H73 if there are not non-patient care related buildings listed on Schedule H1.

If non-patient care related buildings are listed on Schedule H1 do not include the square feet for these buildings in the total square feet.

#### Column 3 - Dietary

Enter on this line, in the Dietary Column, the number of patient meals served from Schedule JS1, Line B, Column 1.

## Column 4 - Laundry

Enter on this line, in the Laundry Column, the number of dry and clean pounds of laundry processed from Schedule JS1, Line B, Column 2.

## Column 5 - Communications

Enter on this line, in the Communications Column, the total inpatient and outpatient expense and ambulatory expense from Schedule JS1, Line B, Columns 7, 7A and 8.

#### Column 6 - Data Processing

Enter on this line, in the Data Processing Column, the total inpatient and outpatient expense and ambulatory expense from Schedule JS1, Line B, Columns 7, 7A and 8.

## Line G - Allowance Per Unit

#### Columns 2 to 6

Enter on this line, in each department column, the result of dividing Line E, Total Allowance by Line F, standard Units, e.g.,  $441.0 \div 122{,}234 = .003607$ .

Round each result to 6 decimal places.

Distribution Section

Column 1 - Adjusted Square Footage Basis

## Lines H1 to H73

Enter on these lines, in the adjusted Square Footage Basis Column, the square feet of each department located in patient care related buildings, including other institutional programs, Auxiliary Enterprises and Unregulated Services.

#### Line I - Subtotal

Enter on this line, in the Adjusted Square Footage Basis Column, the result of adding the adjusted square feet from Lines H1 to H53.

#### Line II - Total

Enter on this line, in the Adjusted Square Footage Basis Column, the result of adding the adjusted square feet from Lines I to H73.

Verify that the total square feet is equal to the square feet entered on Line F, Column 2.

## Column 2 - General

## Lines H1 to H73

Enter on these lines, in the General Column, the result of multiplying Line G, Column 2, Allowance Per Unit, by Lines H1 to H73, Column 1, Adjusted Square Footage Basis, and adding the cash requirements (principal and interest) relating to non-patient care related buildings, e.g.,  $(.00367)(39,808) + 11.2 + 9.8 =$ 164.6.

Round each result to 1 decimal place.

#### Line I - Subtotal

Enter on this line, in the General Column, the result of adding the general equipment allowances from Lines H1 to H53.

Line II - Total

Enter on this line, in the General Column, the result of adding the general equipment allowances from Lines I to H73.

Column 3 - Dietary

Line H1 to H73

Enter on these lines, in the Dietary Column, the result of multiplying Line G, Column 3, Allowance Per Unit, by Schedule JS1, JS2, Lines D1 to D52, Column 1, Number of Meals served, e.g.,  $(.000106)(28.928) = 3.1.$ 

Round each result to 1 decimal place.

Line I - Subtotal

Enter on this line, in the Dietary Column, the result of adding the dietary allowances from Lines H1 to H53.

Line II - Total

Enter on this line, in the Dietary Column, the result of adding the dietary allowances from Lines I to H73.

Column 4 - Laundry

Lines H1 to H73

Enter on these lines, in the Laundry Column, the result of multiplying Line G, Column 4, Allowances Per Unit, by Schedule JS1, JS2, Lines D1 to D52, Column 2, pounds of laundry processed, e.g.,  $(.000089)(36234) = 3.2.$ 

Round each result to 1 decimal place.

Line I - Subtotal

Enter on this line, in the Laundry Column, the result of adding the laundry allowances from Lines H1 to H53.
# Line II - Total

Enter on this line, in the Laundry Column, the result of adding the laundry allowances from Lines I to H73.

Column 5 - Communications

#### Lines H1 to H73

Enter on these lines, in the Communications Column, the result of multiplying Line G, Column 5, Allowance Per Unit, by Schedules JS1, JS2, Lines D1 to D52, total of Columns 7, 7A and 8,  $(.000061)(72,145) = 4.4.$ 

Round each result to 1 decimal place.

#### Line I - Subtotal

Enter on this line, in the Communications Column, the result of adding the communications allowances from Line H1 to H53.

### Line II - Total

Enter on this line, in the Communications Column, the result of adding the communications allowances from Line I to H73.

#### Column 6 - Data Processing

## Lines H1 to H73

Enter on these lines, in the Data Processing Column, the result of multiplying Line G, Column 6, Allowance Per Unit, by Schedules JS1, JS2, Lines D1 to D52, total of Column 7, 7A and 8, e.g.,  $(.000061)(72,145) = 4.4.$ 

# Line I - Subtotal

Enter on this line, in the Data Processing Column, the result of adding the data processing allowances from Lines H1 to H53.

#### Line II - Total

Enter on this line, in the Data Processing Column, the result of adding the data processing allowances from Lines I to H73.

### Column 7 - Department

#### Lines H1 to H73

Enter on these lines, in the Department Column, the department equipment allowance transferred from Schedule H2 Lines H2A to H2Q, Line K, Column 8.

#### Line I - Subtotal

Enter on this line, in the Department Column, the result of adding the department equipment allowances from Lines H1 to H53.

### Line II - Total

Enter on this line, in the Department Column, the result of adding the department equipment allowances from Lines I to H73.

Column 8 - Total

#### Lines H1 to H73

Enter on these lines, in the Total Column, the result of adding the allowances from Columns 2 to 7.

## Line I - Subtotal

Enter on this line, in the Total Column, the result of adding the allowances from Lines H1 to H53. This should tie to Schedule ACS Column 1, Lines C, Depreciation and Amortization, plus Line D, Interest Expense. This should also tie to Schedule UA, Line C, Column 5, Depreciation & Amortization, plus Column 6, Leases & Rentals, plus Column 9, Long Term Interest.

### Line II - Total

Enter on this line, in the Total Column, the result of adding the allowances from Lines I to H73. This should also tie to Schedule UA, Line A, Column 5, Depreciation & Amortization, plus Column 6, Leases & Rentals, plus Column 9, Long Term Interest.

# SCHEDULE H4 - CAPITAL FACILITY ALLOWANCE SUMMARY .80

### Overview .801

Schedule H4 is provided to enable each hospital to prorate debt service between buildings and equipment, to determine total cash requirements for buildings and equipment and to determine any amount of excess cash requirements for buildings and equipment.

The column entitled Source indicates computations to be made or the source of the data requested.

Complete the Base Year Columns when the hospital's rates are being realigned and complete the Base Year Columns and Budget Year Columns when submitting a permanent rate application.

Round the entries on Lines A, C, D, E, F, G, H, I, J, K, L to 1 decimal place.

Detailed Instructions .802

Proration of Debt Service Section

Line A - Cost of Project

### Column 1

Enter on this line, in the Building Column, the cost of each building project which has debt service.

## Column 2

Enter on this line, in the Moveable Equipment Column, the cost of each building project which has debt service for moveable equipment.

## Column 3

Enter on this line, in the Total Column, the total cost of each building project (Column  $1 +$ Column 2).

## Column 4

Enter on this line, in the Building Column, the projection or actual cost of each building project which has debt service.

# Column 5

Enter on this line, in the Moveable Equipment Column, the projection or actual cost of each building project which has debt service for moveable equipment.

# Column 6

Enter on this line, in the Total Column, the total cost of each building project (Column  $1 +$ Column 2).

The first 10 years of debt service for each project is to be prorated on the basis of the cost of the buildings and moveable equipment.

In the 11th to 20th years of debt service for each project the portion of costs applicable to moveable equipment should be reduced to 1/2 of the cost.

All debt service for the 21st year forward will be allocated to buildings.

Line B - Percent of Project

Columns 1, 2, 4, 5

Enter on this line, in each applicable column, the ratio of the building or equipment cost to the total cost, e.g.,  $5,000.0 + 10,000 = .500$ .

Round each result to 3 decimal places.

Line C - Proration of Debt Service

Columns 1, 2, 4, 5

Enter on this line, in each applicable column, the result of multiplying Line B, by the total debt service entered on Line D, Column 3 or Column 6.

Columns 3, 6

Enter on this line, in each applicable column, the result of adding the proration of debt service from Columns 1 and 2 or Columns 4 and 5, whichever is applicable.

Cash Requirements Section

Line D - Debt Service

Column 1

Enter on this line, in the Building Column, the cash requirements for buildings debt service for the base year from Line C, Column 1.

Verify that the cash requirements equal the principal and interest payments on Schedule H1, Lines P and Q, for the base year.

## Column 2

Enter on this line, in the Moveable Equipment Column, the cash requirements for moveable equipment debt service for the base year from Line C, Column 2. Include cash requirements for capitalized leased equipment debt service.

## Column 3

Enter on this line, in the Total Column, the total cash requirements for debt service for the base year from Line C, Column 3.

## Column 4

Enter on this line, in the Building Column, the cash requirements for buildings debt service for the budget year from Line C, Column 4.

## Column 5

Enter on this line, in the Moveable Equipment Column, the cash requirements for moveable equipment debt service for the budget year from Line C, Column 5. Include cash requirements for capitalized leased equipment debt service.

## Column 6

Enter on this line, in the Total Column, the total cash requirements for debt service for the budget year from Line C, Column 6.

#### Line E - Rents/Leases

#### Column 1

Enter on this line, in the Building Column, the cash requirements for rents/leases of buildings from Schedule H1, Line R, Column 10, for the base year.

#### Column 2

Enter on this line, in the Moveable Equipment column, the cash requirements for rents/leases of moveable equipment for the base year. Exclude cash requirements for capitalized leased equipment debt service.

### Column 3

Enter on this line, in the Total Column, the result of adding the cash requirements from Column 1 and Column 2.

# Column 4

Enter on this line, in the Building Column, the cash requirements for rents/leases of buildings from Schedule H1, Line R, Column 10, for the budget year.

### Column 5

Enter on this line, in the Moveable Equipment Column, the cash requirements for rents/leases of moveable equipment for the budget year. Exclude cash requirements for capitalized leased equipment.

#### Column 6

Enter on this line, in the Total Column, the result of adding the cash requirements from Column 1 and Column 2.

#### Line F - Purchases

## Column 1

Enter on this line, in the Building Column, the cash requirements for purchases of buildings and fixed equipment for the base year, e.g., the down payment for a building project.

## Column 2

Enter on this line, in the Moveable Equipment Column, the cash requirement for purchases of moveable equipment and the fair market value of capitalized leased equipment for the base year.

#### Column 3

Enter on this line, in the Total Column, the result of adding the cash requirements from Column 1 and Column 2.

#### Column 4

Enter on this line, in the Building Column, the cash requirements for purchases of buildings and fixed equipment for the budget year.

#### Column 5

Enter on this line, in the Moveable Equipment Column, the cash requirements for purchases of moveable equipment and fair market value of capitalized leased equipment for the budget year.

# Column 6

Enter on this line, in the Total Column, the result of adding the cash requirements from Column 4 and Column 5.

#### Line G - Renovations/Repairs - Capitalized

(Non-capitalized renovations and repairs are to be reported to Schedule C-Line C5 Plant Operations.)

#### Column 1

Enter on this line, in the Building Column, the capitalized renovations/repairs cash requirements for buildings for the base year not included in Column 1. Line D. Specify whether cash requirements are for debt service or for cash payments. Provide details.

## Column 2

Enter on this line, in the Moveable Equipment Column, the capitalized renovations/repairs cash requirements for moveable equipment for the base year not included in Column 2, Line D.

#### Column 3

Enter on this line, in the Total Column, the result of adding the cash requirements from Column 1 and Column 2.

#### Column 4

Enter on this line, in the Building Column, the capitalized renovations/repairs cash requirements for buildings for the budget year not included in Column 4, Line D. Specify whether cash requirements are for debt service or for cash payments. Provide details.

#### Column 5

Enter on this line, in the Moveable Equipment Column the capitalized renovations/repairs cash requirements for moveable equipment for the budget year not included in Column 5, Line D.

#### Column 6

Enter on this line, in The Total Column, the result of adding the cash requirements from Column 4 and Column 5.

# Line H - Investment Income

# Column 1

Enter on this line, in the Building Column, the investment income on building funds for the base year.

# Column 2

Enter on this line, in the Moveable Equipment Column, the investment income on equipment funds for the base year.

#### Column 3

Enter on this line, in the Total Column, the result of adding the investment income from Column 1 and Column 2.

#### Column 4

Enter on this line, in the Building Column, the investment income on building funds for the budget year.

#### Column 5

Enter on this line, in the Equipment Column, the investment income on equipment funds for the budget year.

# Column 6

Enter on this line, in the Total Column, the result of adding the investment income from Column 4 and Column 5.

# Line I - Net Cash Requirements

#### Columns 1 to 6

Enter on this line, in each applicable column, the result of adding the cash requirements from Lines D, E, F and G and subtracting the investment income from Line H.

#### Excess Cash Requirements

Line J - Formula Allowances

#### Column 1

Enter on this line, in the Building Column, the building facility allowance from Schedule H1, Line W, Column 10, for the base year.

#### Column 2

Enter on this line, in the Moveable Equipment Column, the equipment facility allowance from Schedule H3A, Line C, Column 8, for the base year.

# Column 3

Enter on this line, in the Total Column, the result of adding the facility allowances from Column 1 and Column 2.

## Column 4

Enter on this line, in the Building Column, the building facility allowance from Schedule H1, Line W, Column 10, for the budget year.

# Column 5

Enter on this line, in the Moveable Equipment Column, the equipment facility allowance from Schedule H3A, Line C, Column 8, for the budget year.

#### Column 6

Enter on this line, in the Total Column, the result of adding the facility allowances from Column 1 and Column 2.

#### Line K - Cash Requirements in Excess of Formula

#### Columns 1 to 6

Enter on this line, in each applicable column, the result of subtracting Line J, Formula Allowances, from Line I, Net Cash Requirements, e.g.,  $1000.5 - 989.8 = 10.7$ . Enter a negative in brackets.

# Line L - Total Requirements

#### Columns 1 to 6

Enter on this line, in each applicable column, the result of adding Line J, Formula Allowances, and Line K, Cash Requirements in Excess of Formula.

# SCHEDULE H4A - EQUIPMENT PURCHASES AND LEASES .803

## Overview .804

Schedule H4A is provided to enable each hospital to provide current detailed information on hospital equipment purchases and leases. This schedule discloses the amount of replacement and non-replacement moveable equipment that was purchased, as well as, the amount of replacement and non-replacement movable equipment that was leased in the base and budget Years, as reported on Schedule H4.

(Report only information associated with moveable equipment purchased in the base or budget year for which leases were executed in the base or budget year)

Complete budget year columns and addendums only when submitting a full rate application.

Round all entries to one decimal place.  $805$ 

Detailed Instructions

**Purchases** 

Line A - General Equipment

Column 1

Enter on this line the cost of General Equipment purchases for the base year.

Column 2

Enter on this line the cost of General Equipment purchases for the budget year.

Column 3

N/A

# Line B - Replacement Requirement - Capital Intense Departments

## Column 1

Enter on this line the cost of Capital Intense Department Replacement Equipment purchases for the base year.

## Column 2

Enter on this line the cost of Capital Intense Department Replacement Equipment purchases for the budget year.

#### Column 3

N/A

Line C - Non-replacement Equipment - Capital Intense Departments

Column 1

Enter on this line the cost of Capital Intense Department Non-replacement Equipment purchases for the base year.

#### Column 2

Enter on this line the cost of Capital Intense Department Non-replacement Equipment purchases for the Budget Year. **Provide as an addendum to this schedule a detailed description and the purchase price of each piece of non-replacement equipment included on this line.**

Column 3

N/A

Leases

Line D - General Equipment Leases

Column 1

Enter on this line the fair market value of General Equipment whose leases were initiated in the Base Year.

## Column 2

Enter on this line the fair market value of General Equipment whose leases are to be initiated in the Budget Year.

## Column 3

Enter on this line the annual cash requirements for General Equipment whose leases are to be initiated in the Budget Year.

# Line E - Replacement Equipment - Capital Intense Departments

#### Column 1

Enter on this line the fair market value of Capital Intense Department Replacement Equipment whose leases were initiated in the Base Year.

## Column 2

Enter on this line the fair market value of Capital Intense Department Replacement Equipment whose leases are to be initiated in the Budget Year.

### Column 3

Enter on this line the annual cash requirements for Capital Intense Department Replacement Equipment whose leases are to be initiated in the Budget Year.

#### Line F - Non-replacement - Capital Intense Equipment

#### Column 1

Enter on this line the fair market value of Capital Intense Department Non-replacement Equipment whose leases were initiated in the Base Year.

#### Column 2

Enter on this line the fair market value of Capital Intense Department Non-replacement Equipment whose leases are to be initiated in the Budget Year. **Provide as an addendum to this schedule a detailed description and the fair market value of each piece of non-replacement equipment included on this line.**

# Column 3

Enter on this line the annual cash requirements for Capital Intense Department Non-replacement Equipment whose leases are to be initiated in the Budget Year.

#### Line G - Totals

### Column 1

Enter on this line the result of adding the Base Year purchasers and the fair market value of Base Year leases from Lines A, B, C, D, E, and F. **This amount should agree with the amount of Line F, Column 2 of Schedule H4.**

# Column 2

Enter on this line the result of adding the Budget Year purchases and the fair market value of Budget Year leases from Lines A, B, C, D, E, and F. **This amount should agree with the amount on Line F, Column 5, of Schedule H4.**

## Column 3

Enter on this line the result of adding the annual cash requirements for leases from lines A, B, and C.

# SCHEDULE GR - CASH AND MARKETABLE ASSETS .81

### Overview .811

Schedule GR is provided to enable each hospital to report cash and marketable assets for unrestricted funds, restricted funds and funds held by others for the benefit of a hospital.

Schedule GR is also provided to enable each hospital to report other operating revenue and non-operating revenue not reported on Schedules E1 to E9 (Auxiliary Enterprises) and Schedules F1 to F4 (Other institutional Programs).

The column entitled Source indicates computations to be made or the source of the requested data.

Round all entries on Lines A to R to 1 decimal place (nearest hundred), e.g., \$99,632.99 is entered as 99.6.

Submit Schedule GR for the base year when realigning rates and submit Schedule GR for the budget year when submitting a permanent rate application in accordance with COMAR 10.37.10.03 or COMAR 10.37.10.04.

Refer to Section 100.241 for definitions of Unrestricted Funds, including Board Designated Funds.

Refer to Section 100.242 for definitions of Plant Replacement and Expansion Funds.

Refer to Section 100.243 for definitions of Specific Purpose Funds.

Refer to Section 100.244 for definitions of Endowment Funds, including Pure Endowments and Term Endowments.

Funds held by others for the benefit of a hospital are defined as funds held in trust by outside parties for distribution to the hospital whether or not it is a related organization as defined in Section 100.32. Submit a copy of the financial statements of the trust.

Detailed Instructions .812

Heading Section

Institution Name Line

Enter on this line the complete name of the reporting hospital.

# Institution Number Line

Enter on this line the number assigned to the reporting hospital located in Appendix B. The assigned number corresponds to the last 4 digits of the reporting hospital's Medicare Provider Number, e.g., 0099.

### Base Year Line

Enter on this line the year for which the base year data is reported, e.g., 06–80.

### Budget Year Line

Enter on this line the year for which the budgeted data is reported, e.g., 06-81.

Fund Balances - Base Year Section

Line A - Cash and Marketable Assets

#### Columns 1 to 7

Enter on this line, in each applicable fund column, the cash and marketable assets of each hospital fund category at the end of the base year from the hospital's financial statements.

### Column 8

Enter on this line, in this column, the cash and marketable assets of the Funds Held By Others for the Benefit of the Hospital at the end of the base year from the financial statements of the trust.

## Line B - Other Assets

#### Columns 1 to 7

Enter on this line, in each applicable fund column, the total other assets of each hospital fund category at the end of the base year from the hospital's financial statements.

## Column 8

Enter on this line, in this column, the total other assets of the Funds Held By Others for the Benefit of the Hospital at the end of the base year from the financial statements of the trust.

# Line C - Liabilities

### Columns 1 to 7

Enter on this line, in each applicable fund column, the total liabilities of each hospital fund category at the end of the base year from the hospital's financial statements.

## Column 8

Enter on this line, in this column, the total liabilities of the Funds Held By Others for the Benefit of the Hospital at the end of the base year from the financial statements of the trust.

#### Line D - Fund Balances

#### Columns 1 to 8

Enter on this line, in each column, the result of adding Line A, Cash and Marketable Assets, and Line B, Other Assets, and subtracting Line C, Liabilities.

Verify that the various fund balances agree with the fund balances on the applicable financial statements.

#### Fund Balances - Budget Year Section

Line E - Cash and Marketable Assets

#### Columns 1 to 7

Enter on this line, in each applicable fund column, the cash and marketable assets of each hospital fund category projected at the end of the budget year from the hospital's budget.

## Column 8

Enter on this line, in this column, the cash and marketable assets of the Funds Held By Others for the Benefit of the Hospital projected at the end of the budget year from the budget of the trust.

## Line F - Other Assets

#### Columns 1 to 7

Enter on this line, in each applicable fund column, the total other assets of each hospital fund category projected at the end of the budget year from the hospital's budget.

# Column 8

Enter on this line, in this column, the total other assets of the Funds Held By Others for the Benefit of the Hospital projected at the end of the budget year from the budget of the trust.

### Line G - Liabilities

## Columns 1 to 7

Enter on this line, in each applicable fund column, the total liabilities of each hospital fund category projected at the end of the budget year from the hospital's budget.

#### Column 8

Enter on this line, in this column, the total liabilities of the Funds Held By Others for the Benefit of the Hospital projected at the end of the budget year from the budget of the trust.

### Line H - Fund Balances

## Columns 1 to 8

Enter on this line, in each column, the result of adding Line E, Cash and Marketable Assets, and Line F, Other Assets, and subtracting Line G, Liabilities.

Verify that the various fund balances agree with the fund balances on the applicable budgeted financial statements.

## Income - Base Year Section

### Line I - Donations, Pledges

## Columns 1 to 7

Enter on this line, in each applicable fund column, the donations and pledges revenue for each hospital fund category for the base year from the hospital's financial statements.

#### Column 8

Enter on this line, in this column, the donations and pledges revenue for the Funds Held By Others for the Benefit of the Hospital for the base year from the Financial statements of the trust.

## Line J - Grants

### Columns 1 to 7

Enter on this line, in each applicable fund column, the grants revenue for each hospital fund category for the base year from the hospital's financial statements.

## Column 8

Enter on this line, in this column, the grants revenue for the Funds Held By Others for the Benefit of the Hospital for the base year from the financial statements of the trust.

#### Line K - Investment Income (Interest and Dividends)

#### Columns 1 to 7

Enter on this line, in each applicable fund column, the interest and dividends revenue for each hospital fund category for the base year from the hospital's financial statements.

## Column 8

Enter on this line, in this column, the interest and dividends revenue for the Funds Held by Others for the Benefit of the Hospital for the base year from the financial statements of the trust.

### Line L - Other

#### Columns 1 to 7

Enter on this line, in each applicable fund column, the other revenue for each hospital fund category for the base year from the hospital's financial statements, e.g., sale of medical abstracts, donated commodities, donated blood, cash discounts on purchases, sale of scrap and waste, vending machine commissions, other commissions, non-patient room rentals, gains on sale of hospital property, donated services, unrestricted income from endowment funds, term endowment funds becoming unrestricted, transfers from restricted funds for non-operating revenue and other operating revenue and other nonoperating revenue.

#### Column 8

Enter on this line, in this column, the other revenue for the Funds Held By Others for the Benefit of the Hospital for the base year from the financial statements of the trust.

# Line M - Total Income

#### Columns 1 to 8

Enter on this line, in each column, the result of adding Line I, Donations and Pledges, with Line J, Grants, Line K, Investment Income, and Line L, Other.

Income - Budget Year Section

Line N - Donations, Pledges

### Columns 1 to 7

Enter on this line, in each applicable fund column, the donations and pledges revenue of each hospital fund category projected for the budget year from the hospital's budget.

## Column 8

Enter on this line, in this column, the donations and pledges revenue of the Funds Held By Others for the Benefit of the Hospital projected for the budget year from the budget of the trust.

### Line O - Grants

Columns 1 to 7

Enter on this line, in each applicable fund column, the grants revenue of each hospital fund category projected for the budget year from the hospital's budget.

## Column 8

Enter on this line in this column, the grants revenue of the Funds Held By Others for the Benefit of the Hospital projected for the budget year from the budget of the trust.

Line P - Investment Income (Interest and Dividends)

# Columns 1 to 7

Enter on this line, in each applicable fund column, the interest and dividends revenue of each hospital fund category projected for the budget year from the hospital's budget.

Enter on this line, in this column, the interest and dividends revenue of the Funds Held By Others for the Benefit of the Hospital projected for the budget year from the budget of the trust.

## Line Q - Other

### Columns 1 to 7

Enter on this line, in each applicable fund column, the other revenue of each hospital fund category projected for the budget year from the hospital's budget.

#### Column 8

Enter on this line, in this column, the other revenue of the Funds Held By Others for the Benefit of the Hospital projected for the budget year from the budget of the trust.

### Line R - Total Income

#### Columns 1 to 8

Enter on this line, in each column, the result of adding Line N, Donations and Pledges, with Line O, Grants, Line P, Investments Income, and Line Q, Other.

# SCHEDULE G - OTHER FINANCIAL CONSIDERATIONS  $.82$

## Overview .821

Schedule G is provided to enable each hospital to calculate the other financial considerations to be included in hospital rates. Other financial considerations include non-patient revenues used to offset rates, miscellaneous expenses not included in rates in Levels I and II and other adjustments to rates, such as excess cash requirements for buildings or equipment.

The column entitled Source indicates computations to be made or the source of the requested data.

Round all entries on Lines A to R to 1 decimal place (nearest hundred), e.g., \$99,632.11 is entered as 99.6.

Submit Schedule G for the base year when aligning rates and submit Schedule G for the budget year when submitting a permanent rate application in accordance with COMAR 10.37.10.03 or COMAR 10.37.10.04.

#### Detailed Instructions .822

Heading Section

Institution Name Line

Enter on this line the complete name of the reporting hospital.

#### Institution Number Line

Enter on this line the number assigned to the reporting hospital located in Appendix B. The assigned number corresponds to the last 4 digits of the reporting hospital's Medicare Provider Number, e.g., 0099.

## Base Year Line

Enter on this line the year for which the base year data is reported, e.g., 06–80.

#### Budget Year Line

Enter on this line the year for which the budgeted data is reported, e.g., 06–81.

## Revenue Section

Line A - Donations, Pledges

#### Column 1

Enter on this line, in the Total Column, the donations, pledges revenue for the base year from Schedule GR, Line I, applicable columns.

## Column 4

Enter on this line, in the Total Column, the donations, pledges revenue for the budget year from Schedule GR, Line N, applicable columns.

#### Line B - Grants

#### Column 1

Enter on this line, in the Total Column, the grants revenue for the base year from Schedule GR, Line J, applicable columns.

# Column 4

Enter on this line, in the Total Column, the grants revenue for the budget year from Schedule GR, Line O, applicable columns.

# Line C - Investment Income (Interest, Dividends)

## Column 1

Enter on this line, in the Total Column, the investment income for the base year from Schedule GR, Line K, applicable columns.

## Column 4

Enter on this line, in the Total Column, the investment income for the budget year from Schedule GR, Line P, applicable columns.

## Line D - Donated Commodities, Blood, Services

#### Column 1

Enter on this line, in the Total Column, the donated commodities, blood, services revenue for the base year to offset the inputted expenses entered on other schedules, e.g., donated services and commodities on Schedules C1 to C14, Line F.

## Column 4

Enter on this line, in the Total Column, the donated commodities, blood, services revenue for the budget year to offset the inputted expenses entered on other schedules, e.g., donated services and commodities on Schedules C1 to C14, Line F, adjusted for budget year changes. Line E - PSRO

# Column 1

Enter on this line, in the Total Column, the revenues for the base year from the Medicare intermediary entered on Schedule GR, Line L, Column 1, for the recovery of PSRO related expenses entered on a Schedule UA.

## Column 4

Enter on this line, in the Total Column, the revenues for the budget year from the Medicare intermediary entered on Schedule GR, Line Q, Column 1 for the recovery of PSRO related expenses entered on Schedule UA.

## Line F - Other

## Column 1

Enter on this line, in the Total Column, the applicable other revenue for the base year from Schedule GR, Line L.

## Column 4

Enter on this line, in the Total Column, the applicable other revenue for the budget year from Schedule GR, Line Q.

# Line G - Total Revenues

#### Columns 1 and 4

Enter on this line, in the Total Columns, the result of adding the revenues from Lines A to F.

## Expenses Section

Line H - Licenses and Taxes

## Column 1

Enter on this line, in the Total Column, the licenses and taxes expense for the base year from Schedule UA, Line C, Column 6.

# Column 4

Enter on this line, in the Total Column, the licenses and taxes expense for the budget year from Schedule UA, Line H, Column 6.

#### Line I - Short Term Interest

## Column 1

Enter on this line, in the Total Column, the short term interest for the base year from Schedule UA, Line C, Column 7.

#### Column 4

Enter on this line, in the Total Column, the short term interest for the budget year from Schedule UA, Line H, Column 7.

### Line J - Other

#### Column 1

Enter on this line, in the Total Column, other expenses for the base year from the hospital's records not accounted for on other schedules, e.g., amortization of organizational expenses.

### Column 4

Enter on this line, in the Total Column, other expenses for the budget year from the hospital's budget not accounted for on other schedules, e.g., amortization of organizational expenses.

#### Line K - Total Expenses

### Columns 1 and 4

Enter on this line, in the Total Columns, the result of adding the expenses from Lines H to J.

## Other Adjustments Section

Line L - Aux Ent & OIP Gains

#### Column 1

Enter on this line, in the Total Column, the base year profits from Schedules E1 to E9, Line J, Column 3 and from Schedules F1 to F4, Line G, Column 3.

# Column 4

Enter on this line, in the Total Column, the portion of the budget year profits treated as OFC from Schedules E1 to E9, Line Q, Column 3 and the budget year profits from Schedules F1 to F4, Line N, Column 3.

# Line M - Aux Ent & OIP Losses

# Column 1

Enter on this line, in the Total Column, the base year losses from Schedules E1 to E9, Line J, Column 3 and from Schedules F1 to F4, Line G, Column 3.

# Column 4

Enter on this line, in the Total Column, the portion of the budget year losses treated as OFC from Schedules E1 to E9, Line Q, Column 3, and the budget year losses from Schedules F1 to F4, Line N, Column 3.

# Line N - Excess Cash Requirements - Bldg & Equip

## Column 1

Enter on this line, in the Total Column, the excess cash requirements for the base year from Schedule H4, Line K, Column 3.

## Column 4

Enter on this line, in the Total Column, the excess cash requirements for the budget year from Schedule H4, Line K, Column 6.

# Line O - Gain on Disposal of Assets

## Column 1

Enter on this line, in the Total Column, the gain on disposal of capital intensive center assets (Schedules H2A to H2U) using Commission approved lives for the base year.

# Column 4

Enter on this line, in the Total Column, the gain on disposal of capital intensive center assets (Schedules H2A to H2U) using Commission approved lives for the budget year.

# Line P - Loss on Disposal of Assets

#### Column 1

Enter on this line, in the Total Column, the loss of disposal of capital intensive center assets (Schedules H2A to H2Y) using Commission approved lives for the base year.

### Column 4

Enter on this line, in the Total Column, the loss on Disposal of capital intensive center assets (Schedules H2A to H2Y) using Commission approved lives for the budget year.

Line Q - Total Other Adjustments

#### Columns 1 and 4

Enter on this line, in the Total Column, the result of adding the other adjustments Lines L to P. Enter a negative in brackets.

Other Financial Consideration Section

Line R - Net Other Financial Considerations

Columns 1 and 4

Enter on this line, in the Total Column, the result of adding the total revenues from Line G, the total expenses from Line K, and the total other adjustments from Line Q. Enter a negative in brackets.

Revenues Section

Lines A to F

## Columns 2,3,5,6

Enter on these lines, in each applicable column, the distribution of other financial considerations revenue between direct offsets to rates and uniform offsets to rates. For example, a grant to fund a free standing clinic would be entered on Column 2 and/or 5, Line B.

Except when filed as part of a full rate application, total direct offsets to rates are limited to the amount of direct offsets to rates approved, by the Commission, in the hospital's most recent full rate setting. (See Commission Policy #12)

Line G

Columns 2,3,5,6

Enter on this line, in each column, the result of adding the revenues from Lines A to F.

Expenses Section

Lines H to J

Columns 2,3,5,6

Enter on these lines, in each applicable column, the distribution of other financial considerations expenses between direct increases to rates and uniform offset to rates.

Except when filed as part of a full rate application, total direct offsets to rates are limited to the amount of direct offsets to rates approved, by the Commission, in the hospital's most recent full rate setting. (See Commission Policy #12.)

Line K

Columns 2,3,5,6

Enter on this line, in each column, the result of adding the expenses from Lines H to J

Other Adjustments Section

Lines L to P

Columns 2,3,5,6

Enter on these lines, in each applicable column, the distribution of other financial considerations other adjustments between direct adjustments to rates and uniform adjustments to rates. For example, a gain on disposal of assets would be entered on Column 2 and/or Column 5, Line O.

Except when filed as part of a full rate application, total direct offsets to rates are limited to the amount of direct offsets to rates approved, by the Commission, in the hospital's most recent full rate setting. (See Commission Policy #12.)

Line Q

Columns 2, 3, 5, 6

Enter on these lines, in each column, the result of adding the other adjustments from Lines L to P.

Percentage Calculation

Line R

Columns 2, 3, 5, 6

Enter on this line, in each column, the result of adding Line G, Total Revenues, Line K, Total Expenses, and Line Q, Total Other Adjustments.

Line S

Columns 3 and 6

Enter on this line, in each column, the result of dividing Line R, Columns 3 and/or 6 by the Total Level II costs from Schedule M, Line, Column, e.g.,  $100.0 + 10,000.0 = .100$ .

Round each result to 3 decimal places.

# SCHEDULE CT - CHARITY AND BAD DEBTS .83

Schedule Reporting Waived.

RESERVED FOR FUTURE USE.

# SCHEDULE PDA - PAYOR DIFFERENTIAL .84

## Overview .841

Schedule PDA is provided to enable each hospital to develop HSCRC regulated gross revenue (rates) after allowing purchaser differentials, working capital (prompt payment) differentials and a provision for charity and bad debts.

Regulated gross patient revenue, by payer category, should be adjusted for uncompensated care cases and for cases where the expected payer changes after admission.

Round all entries on Lines A, B, C, D, E, F, G, G1, N and O to 1 decimal place (nearest hundred), e.g., \$99,632 is entered at 99.6.

Round all entries on Lines H, I, J, K, L, M, M1 and P to 4 decimal places.

Submit Schedule PDA for the base year when realigning rates and submit Schedule PDA for the budget year when submitting a permanent rate application in accordance with COMAR 10.37.10.03 or COMAR 10.37.10.04.

#### Detailed Instructions .842

Heading Section

Instruction Name Line

Enter on this line the complete name of the reporting hospital.

## Institution Number Line

Enter on this line the number assigned to the reporting hospital located in Appendix B. The assigned number corresponds to the last 4 digits of the reporting hospital's Medicare Provider Number, e.g., 0099.

Base Year Line

Enter on this line the year for which the base year data is reported, e.g., 06-80.

#### Budget Year Line

Enter on this line the year for which the budget data is reported, e.g., 06-81.

## Charges, Deductibles, CBA Section

# Line A - Gross Patient Revenue - HSCRC Regulated

## Column 1 - Inpatient

Enter on this line, in Column 1, the reporting hospital's gross inpatient HSCRC regulated patient revenues.

## Column 2 - Outpatient

Enter on this line, in Column 2, the reporting hospital's gross outpatient HSCRC regulated patient revenues.

# Column 3 - Total

Enter on this line, in Column 3, the result of adding Column 1, gross inpatient regulated revenues, and Column 2, gross outpatient regulated revenues.

Verify that the HSCRC regulated total gross patient revenues agree with the HSCRC regulated gross patient revenue on Line E, Schedule RE and Line C on Schedule UCS.

## Line B - Medicare Revenue - HSCRC Regulated

## Column 1 - Inpatient

Enter on this line, in Column 1, the reporting hospital's gross inpatient HSCRC regulated charges for Medicare patients reduced by charges written off to bad debt.

## Column 2 - Outpatient

Enter on this line, in Column 2, the reporting hospital's gross outpatient HSCRC regulated charges for Medicare patients minus charges written off to bad debt.

## Column 3 - Total

Enter on this line, in Column 3, the result of adding Column 1, inpatient Medicare revenue, and Column 2, outpatient Medicare revenue.

# Line C - Medicaid Revenue - HSCRC Regulated

#### Column 1 - Inpatient

Enter on this line in Column 1, the reporting hospital's gross inpatient HSCRC regulated charges for Medicaid patients reduced by charges written off to bad debt.

#### Column 2 - Outpatient

Enter on this line, in Column 2, the reporting hospital's gross outpatient HSCRC regulated charges for Medicaid patients minus charges written off to bad debt.

## Column 3 - Total

Enter on this line, in Column 3, the result of adding Column 1, inpatient Medicaid revenue and Column 2, outpatient Medicaid revenue.

## Line D - Blue Cross Revenue - HSCRC Regulated

# Column 1 - Inpatient

Enter on this line, in Column 1, the reporting hospital's gross inpatient HSCRC regulated charges for Blue Cross patients reduced by charges written off to bad debt.

## Column 2 - Outpatient

Enter on this line, in Column 2, the reporting hospital's gross outpatient HSCRC regulated charges for Blue Cross patients minus charges written off to bad debt.

## Column 3 - Total

Enter on this line, in Column 3, the result of adding Column 1, inpatient Blue Cross revenue and Column 2, outpatient Blue Cross.

## Line E - MCO subcontracted Medicare, Medicaid Revenue - HSCRC Regulated

Column 1 - Inpatient

Blank

Column 2 - Outpatient

Blank

## Column 3 - Total

Enter on this line, in column 3, the total gross HSCRC regulated revenues of the reporting hospital for HSCRC regulated revenues for managed care organizations (MCO) subcontracting with Medicare and Medicaid, inmates of penal facilities operated by the State of Maryland and Maryland counties, as well as entities that contract with the State of Maryland and/or counties for hospital services provided to inmates only, and inpatients of hospitals operated by the State of Maryland reduced by charges written off to bad debt.

Note: Include the charges for HSCRC regulated revenues for managed care organizations (MCO) subcontracting with Medicare and Medicaid, inmates of penal facilities operated by the State of Maryland and Maryland counties, as well as entities that contract with the state of Maryland and/or counties for hospital services provided to inmates only, and inpatients of hospitals operated by the State of Maryland. (Including but not limited to Maryland Medicare Health Choice Program) Provide a supplemental schedule detailing charges by payer.

# Line F - Medicare Deductible Paid by Medicaid - HSCRC Regulated

Column 1 - Inpatient

Blank

Column 2 - Outpatient

Blank

Column 3 - Total

Enter on this line, in Column 3, the total deductibles and coinsurance of the reporting hospital for all HSCRC regulated services to Medicare patients and paid by Medicaid.

Line G - Uncompensated Care - HSCRC regulated

Column 1 - Inpatient

Enter on this line, in Column 1, the reporting hospital's uncompensated care associated with HSCRC regulated inpatient services for all patients. This amount is the total charity care provided to patients who qualify for free care under existing hospital policy and the amounts of bad debt removed from Column 1, Lines B, C, D, and E.

Verify that the Inpatient uncompensated care on Line G, Column 1, agrees with Inpatient Uncompensated Care Schedule UCS, column, Line A.

## Column 2 - Outpatient

Enter on this line, in Column 2, the reporting hospital's uncompensated care associated with HSCRC regulated outpatient services for all patients.

This amount is the total of charity care provided to patients who qualify for free care under existing hospital policy and the amounts of bad debts removed from Column 2, Lines B, C, D, and E.

#### Column 3 - Total

Enter on this line, in Column 3, the result of adding Column 1, inpatient, and column 2, outpatient.

Verify that the Total Uncompensated Care on Line G, Column 3, agrees with the Total Uncompensated Care on Schedule RE, Lines F plus G, Column 1.

Provide a supplemental schedule reconciling the amount of uncompensated care per the hospital's audited financial statements and trial balance.

The reconciliations should be provided in the following format:

## Audited Financial Statement

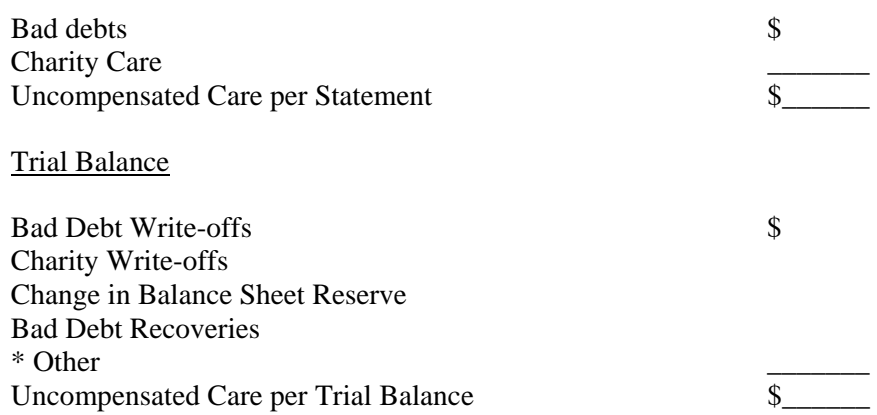

Annual Report of Revenues, Expenses and Volumes

Uncompensated Care-Schedule PDA  $\sim$ Unregulated Charity & Bad Debts Uncompensated Care Fund Payments

\* Other \_\_\_\_\_\_\_ Uncompensated Care per Trial Balance \$\_\_\_\_\_\_ \* Explain in detail

Line GI - Other Payers

Column 1 - Inpatient

Blank

Column 2 - Outpatient

Blank

Column 3 - Total

Enter on this line, in Column 3, the result of subtracting the result of adding line B, Column 3, Line C, Column 3, Line D, Column 3, Line E, Column 3, and Line G, Column 3, from Line A Column 3. The total gross revenue of the reporting hospital for payers who are not eligible for the SAAC discount and not included in Uncompensated Care include, but is not limited to, Commercial insurers, HMO's not approved for SAAC, and self pay patients. e.g., \$10,102.7 - (\$3,289.1 + \$532.8 + \$4,103.4 + \$428.9 +  $$489.8$ ) = \$1,258.7.

Line H - Ratio of HSCRC Regulated Medicare and Medicaid Charges

Column 1 - Inpatient

Blank

Column 2 - Outpatient

Blank

Column 3 - Inpatient

Enter on this line, in Column 3, the result of dividing the result of adding Line B, Column 3, total HSCRC regulated Medicaid revenue, by Line A, Column 3, gross HSCRC regulated patient revenue, e.g., (3,289.1  $+ 532.8$ ) divided by  $10,102.7 = .3783$ .

Round each number to 4 decimal places.

# Line I - Ratio of HSCRC Regulated Blue Cross Charges

### Column 1 - Inpatient

Enter on this line, in Column 1, the result of dividing Line D, Column 1, total HSCRC regulated Blue Cross Inpatient Revenue, by Line A, Column 3, total gross HSCRC regulated patient revenue, e.g., 3077.5 divided by 10,102.7 = .3046.

Round each result to 4 decimal places.

Column 2 - Outpatient

Enter on this line, in Column 2, the result of dividing Line D, Column 2, total HSCRC regulated Blue Cross Outpatient Revenue, by Line A, Column 3, total gross HSCRC regulated patient revenue, e.g., 1.025.9 divided by  $10,102.7 = .1016$ .

Round each result to 4 decimal places.

Column 3 - Total

Blank

Line J - Ratio of HSCRC Regulated HMO Charges and MCO Medicare, Medicaid

Column 1 - Inpatient

Blank

Column 2 - Outpatient

Blank

Column 3 - Total

Enter on this line, in Column 3, the result of dividing Line E, Column 3, HSCRC regulated MCO Medicare, Medicaid revenue, by Line A, Column 3, gross HSCRC regulated patient revenues, e.g., 428.9 divided by  $10,102.7 = .0425$ .

Round each result to 4 decimal places.

Line K - Ratio HSCRC Regulated of Deductibles Paid by Medicaid and Blue Cross
Column 1 - Inpatient

Blank

Column 2 - Outpatient

Blank

Column 3 - Total

Enter on this line, in Column 3, the result of dividing line F, Column 3, HSCRC regulated Medicare Deductibles paid by Medicaid and Blue Cross by Line A, Column 3, gross HSCRC regulated patient revenues, e.g. 50.9 divided by  $10,102.7 = .0050$ .

Round each result to 4 decimal places.

Line L - Ratio of HSCRC Regulated Uncompensated Care

Column 1 - Inpatient

Blank

Column 2 - Outpatient

Blank

Column 3 - Total

Enter on this line, in column 3, the result of dividing Line G, Column 3 provision for HSCRC regulated Uncompensated Care, by Line A, Column 3, gross HSCRC regulated patient services, e.g., 489.8 divided by  $10,102.7 = .0485$ .

Line M - Ratio of Other Payers

Column 1 - Inpatient

Blank

Column 2 - Outpatient

Blank

#### Column 3 - Total

Enter on this line, in Column 3, the result of dividing Line G1, Column 3, total gross revenues for other payers by Line A, Column 3, gross HSCRC regulated patient revenues, e.g., 1,258.7 divided by 10,102.7  $= .1245.$ 

Round each result to 4 decimal places.

Line N - Level III Costs

Column 1 - Inpatient

Blank

Column 2 - Outpatient

Blank

Column 3 - Total

Enter on this Line, Column 3, the total Level III Costs from Schedule MA, Column 3, Line B.

Differential Calculation Section

Line O - HSCRC Regulated Gross Revenue

Column 1 - Inpatient

Blank

Column 2 - Outpatient

Blank

Line O - Column 3 Total

Enter on this line in Column 3, the result of solving the following equation for 0:

 $0 = 0$  (.06H + .02SI + .02I1 + .06J + .02K + L + .02M) + N, e.g.,  $0 = 0$  [.06(.3783) + .0225(.3046) +  $.02(.1016) + .06(.0425) + .02(.0050) + .0485 + .02(.1245) + 19,938.1 = 22,189.7$ 

Round each result to 1 decimal place (nearest hundred).

Note: The above formula is derived from the following calculation:

 $0 = 0$ [.06H + .0225(I) + .02(I1 + J + K + M) + L] + N where:

.06H = Medicare and Medicaid differential  $.04 (+J) = MCO$  differential  $.0225$  (I) = Cash discount for inpatient Blue Cross working capital paid at admission .02 (I1 + J + K + M) = Working capital provision or cash discount provision for Outpatient Blue Cross, HMO/MCO, self pay, commercial insurance patients.

 $L =$ Charity and Bad Debt provision  $N =$  Level III Costs

Line P - Payor Differential

Column 1 - Inpatient

Blank

Column 2 - Outpatient

Blank

Column 3 - Total

Enter on this line, in Column 3, the result of subtracting the results of dividing Line O, HSCRC regulated gross revenue, by Line N, Level III Costs, from 1, e.g.,  $1 - (22,189.7)$  divided by  $19,938.1$ ) = .1129

Round each result to 4 decimal places.

SCHEDULES M, MA, MC AND MD - REVENUE CENTER RATE SUMMARY .85

Overview .851

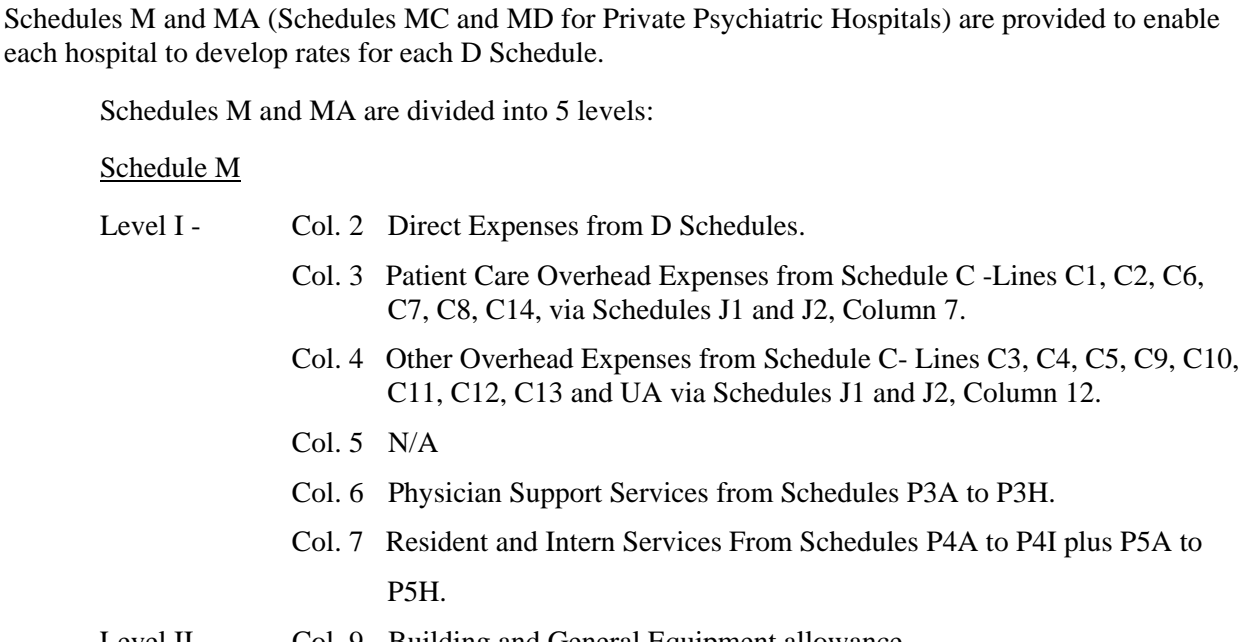

# Level II Col. 9 Building and General Equipment allowance Col. 10 Departmental Equipment Allowance.

# Schedule MA

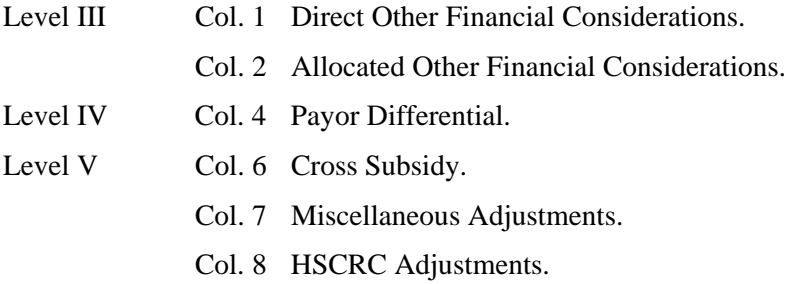

Submit Schedules M and MA for the base year when realigning rates and submit schedules M and MA for the budget year when submitting a permanent rate application in accordance with COMAR 10.37.10.03 or COMAR 10.37.10.04.

Heading Section

#### Institution Name Line

Enter on this line the complete name of the reporting hospital.

#### Institution Number Line

Enter on this line the number assigned to the reporting hospital located in Appendix B. The assigned number corresponds to the last 4 digits of the reporting hospital's Medicare Provider Number, e.g., 0099.

#### Base Year Line

Enter on this line the year for which the base year data is reported, e.g., 06–84.

#### Budget Year Line

Enter on this line the year for which the budgeted data is reported, e.g., 06–85.

#### Schedule M

Column 1 - Units of Measure

#### Lines A1 to A17

Enter on these lines, in the Units of Measure Column, the units of service transferred from Schedule V1A, Line G, Columns 1 to 6, Schedule V1B, Line G, Columns 1 to 6, and Schedule V1C, Line G, Columns 1 to 6 for the base year or from Schedule V1A, Line H, Columns 1 to 6, Schedule V1B, Line H, Columns 1 to 6, and Schedule V1C, Line H, columns 1 to 6, for the budget year.

#### Lines A18 to A22 and A24

Enter on these lines, in the Units of Measure Column, the units of service transferred from Schedule V2A, Line A, Columns 1 to 4 and Schedule V2A, Line A, Columns 1 to 3, for the base year or from Schedule V2A, Line D, Columns 1 to 4, and Schedule V2B, Line D, Columns 1 to 3 for the budget year.

#### Lines A23 and A25 to A51

Enter on these lines, in the Units of Measure Column, the units of service transferred from Schedule V3A, Line O, Columns 1 to 8, Schedule V3B, Line O, Column 1 to 8, Schedule V3C, Line O, Columns 1 to 9, and Schedule V3D, Line O, Columns 1 to 9 for the base year or from Schedule V3A, Line P, Columns 1 to 8, Schedule V3B, Line P, Columns 1 to 8, Schedule V3C, Line P, Columns 1 to 9, and Schedule V3D, Line P, Columns 1 to 9 for the budget year.

#### Line A 52

Enter on this line, in the Units of Measure Column, the units of service transferred from Schedule V1C, Line A, Column 4, for the base year, or from Schedule V1C, Line D, Column 4, for the budget year.

#### Lines A53 and A54

Enter on these lines, in the Units of Measure Column, the units of service transferred from Schedule V5, Line U, Column 1 for the base year, or from Schedule V5, Line U, Column 2, for the budget year.

### Column 2 - Direct Expenses

### Lines A1 to A54

Enter on these lines, in the Direct Expenses Column, the base year expenses adjusted from Schedule D, Line F, Column 4, for the base year.

#### Line B - Totals

Enter on this line, in the Direct Expenses Column, the result of adding the direct expenses from Lines A1 to A54.

Column 3 - Patient Care Overhead Expenses

#### Lines A1 to A54

Enter on these lines, in the Patient Care Overhead Expenses Column, the patient care overhead expenses transferred from Schedule J1. Lines B1 to B25, Column 7, and Schedule J2, Lines B26 to B52, Column 7, for the base year.

#### Line B - Totals

Enter on this line, in the Patient Care Overhead Expenses Column, the result of adding the patient care overhead expenses from Lines A1 to A54.

### Column 4 - Other Overhead Expenses

Lines A1 to A54

Enter on these lines, in the Other Overhead Expenses Column, the other overhead expenses transferred from Schedule J1, Lines B1 to B25, Column 12, and Schedule J2, Lines B26 to B52, Column 12, for the base year.

### Line B - Totals

Enter on this line, in the Other Overhead Expenses Column, the result of adding other overhead expenses from Lines A1 to A54.

Column 5 - N/A

Column 6 - Physician Support Expenses

Lines A1 to A54

Enter on these lines, in the Physician Support Expenses Column, the base year expenses adjusted transferred from Schedules P3A to P3F, Line D, Columns 1 to 7, for the base year or the budget year expenses from Schedules P3A to P3G, Line I, Columns 1 to 7, and Schedule P3H, Line I, Columns 1 to 6, for the budget year.

#### Line B - Totals

Enter on this line, in the Physician Support Expenses Column, the total Physician support expenses from Schedule P3H, Line D, Column 7, for the base year or from Schedule P3H, Line I, Column 7, for the budget year.

Verify that the result of adding the physician support expenses from Lines A1 to A54 equals the total physician support expenses on Line B, Column 6.

Column 7 - Resident, Intern Expenses

#### Lines A1 to A54

Enter on these lines, in the Resident, Intern Expenses Column, the base year expenses adjusted transferred from Schedules P4A to P4H and P5A to P5H, Line D, Columns 1 to 7, and Schedules P4I and P5I, Line D, Columns 1 to 6, for the base year or the budget year expenses from Schedules P4A to P4H, P5A to P5H, Line I, Columns 1 to 7, and Schedule P4I and P5I, Line I, Columns 1 to 6 for the budget year.

#### Line B - Totals

Enter on this line, in the Resident, Intern Expenses Column, the total resident, intern expenses from Schedule P4I and P5I, Line I, Column 7, for the budget year.

Verify that the result of adding the resident, intern expenses from Lines A1 to A54 equals the total resident, intern expenses on Line B, Column 7.

Column 8 - Level I

#### Lines A1 to A54

Enter on these lines, in the Level I Column, the result of adding Column 2, Direct Expenses Column 3, Patient Care Overhead Expenses; Column 4, Other Overhead Expenses; Column 6, Physician Support Expenses; and Column 7, Resident, Intern Expenses.

#### Line B

Enter on this line, in the Level I Column, the result of adding Column 2, Direct Expenses; Column 3, Patient Care Overhead Expenses; Column 4, Other Overhead Expenses; Column 6, Physician Support Expenses; and Column 7, Resident, Intern Expenses.

Verify that the result of adding the Level I expenses from Lines A1 to A54 equals the Level I expenses on Line B, Column 8.

Column 9 - CFA, Building and General Equipment

#### Lines A1 to A54

Enter on these lines, in the CFA, Building and General Equipment Column, the CFA allowance transferred from Schedule H3A, Column 2, Column 5, and Column 6, Lines H1 to H31 and from Schedule H3B, Column 2, Column 5, and Column 6, Lines H32 to H51, for the base year or budget year, whichever is applicable.

#### Line B

Enter on this line, in the CFA, Building and General Equipment Column, the result of adding the CFA allowance from Lines A1 to A54.

### Column 10 - CFA, Departmental Equipment

#### Lines A1 to A54

Enter on these lines, in the CFA, Departmental Equipment Column, the CFA allowance transferred form Schedule H3A, Column 3, Column 4 and Column 7, Lines H1 to H31 and from Schedule H3B, Column 3, Column 4 and Column 7, Lines H32 to H51, for the base year or budget year, whichever is applicable.

#### Line B

Enter on this line, in the CFA Departmental Equipment Column, the result of adding the CFA allowance from Lines A1 to A54.

#### Column 11 - Level II

### Lines A1 to A54

Enter on these lines, in the Level II Column, the result of adding Column 8, Level I; Column 9, CFA, Building and General Equipment; and Column 10, CFA, Departmental Equipment.

Verify that the result of adding the Level II expenses from Lines A1 to A54 equals the Level II expenses in Line B, Column 11.

#### Schedule MA

Column 1 - OFC Direct

#### Lines A1 to A54

Enter on these lines, in the OFC direct Column, the OFC allocated from Schedule G, Line R, for the base year or from Schedule G, Column 5, Line R, for the budget year.

In no case shall the total individual positive direct offset entries in this column exceed the total positive direct offset approved, by the commission, in the hospital's most recent full rate setting. In addition, in no case shall the total individual negative entries in this column exceed the total negative direct offset approved in the hospital's most recent full rate setting.

Except when filed as part of a full rate application, total direct offsets to rates are limited to the amount of direct offsets to rates approved, by the Commission, in the hospital's most recent full rate setting. (See Commission Policy #12)

Submit details for any direct offset.

#### Line B

Enter on this line, in the OFC, Direct columns, the result of adding the OFC, Direct from Lines A1 to A54.

### Column 2 OFC. Percentage

#### Lines A21 to A54

Enter on these lines, in the OFC, Percentage Column, the result of multiplying the Other Financial Consideration Percentage from Schedule G, Line S, Column 3, by the Level II Costs from Schedule M, Column 11, Lines A1 to A54 for the base year or multiplying the Other Financial Considerations Percentage from Schedule G, Column 6, Line S, by the Level II cots from Schedule M, Column 11, Lines A1 to A54 for the budget year, e.g.,  $(.0589)(178.1) = 10.5$ .

Round each result to 1 decimal place.

#### Line B

Enter on this line, in the OFC, Percentage Column, the result of adding the OFC, from Lines A1 to A54.

### Column 3 - Level III

#### Lines A1 to A54

Enter on these lines, in the Level III Column, the results of adding Schedule M, Column 11, Level II; Schedule MA, Column 1, OFC, Direct; and Column 2, OFC, Percentage.

#### Line B

Enter on this line, in the Level III Column, the result of adding Schedule M, Column 11, Level II; Schedule MA, Column 1, OFC, Direct, and Column 2, OFC, Percentage.

Verify that the result of adding the Level III expenses from Lines A1 to A54 equals the Level III Expenses on Line B, Column 3.

### Column 4 - Payor Differential

#### Lines A1 to A54

Enter on these lines, in the payor Differential Column, the results of multiplying the Payor Differential from schedule PDA, Column 3, Line P by the Level III Costs from Schedule MA, column 3, Lines A1 to A54 for the base year or multiplying the payor differential from Schedule PDA, Column 3, Line P by the Level III Costs from Schedule MA, Column 3, Lines A1 to A54 for the budget year, e.g.,  $129.7 \times 1189 =$ 15.4

Round each result to 1 decimal place.

# Line B

Enter on this line, in the Payor Differential Column, the result of adding the Payor Differential from Lines A1 to A54.

### Column 5 - Level IV

#### Lines A1 to A54

Enter on these lines, in the Level IV Column, the results of adding Column 3, Level III; and Column 4, Payor Differential.

#### Line B

Enter on this line, in the Level IV column, the result of adding Column 3, Level III; and Column 4, Payor Differential.

Verify that the result of adding the Level IV revenue from Lines A1 to A54 equals the Level IV revenue on Line B, Column 5.

### Column 6 - Cross Subsidy

#### Lines A1 to A54

Enter on these lines, in the Cross Subsidy Column, the amount of cross subsidy currently in rates when submitting a rate realignment or the amount of cross subsidy requested when submitting a permanent rate application.

#### Line B

Enter on this line, in the Cross Subsidy Column, the result of adding the cross subsidy from Line A1 to A54.

### Column 7 - Miscellaneous Adjustments

#### Lines A1 to A54

Enter on this line, in the Miscellaneous Adjustment Column, any miscellaneous adjustment to rates such as the retrospective adjustments for price and volume and unusual costs utilizing the IAS up to the date the requested rates are to be effective.

Note: This column should not be completed for realignment of rates.

### Line B

Enter on this line, in the Miscellaneous Adjustment Column, the result of adding the miscellaneous adjustments from Lines A1 to A54.

Column 8 - HSCRC Adjustments

Lines A1 to A54

Line B

This column is reserved for HSCRC use for rate realignment and adjustments to individual rates via rate applications.

Column 9 - Adjusted Level IV

Lines A1 to A54

Enter on these Lines, in the Adjusted Level IV Column, the results of adding Column 5, Level III; Column 6, Cross Subsidy; and Column 7, Miscellaneous Adjustments when submitting permanent rate applications.

Note: This column should not be completed when submitting for rate realignment.

Line B

Enter on this line, in the Adjusted Level IV Column, the result of adding the adjusted Level IV revenue from Lines A1 to A54.

### Column 10 - Average Rates

#### Lines A1 to A54

Enter on these lines, in the Average Rates Column, the result of dividing Column 9, Adjusted Level IV, by Schedule M, Column 1, Units of Measure, e.g.,  $99.6 \div 3.589 = 27.7515$ .

Round each result to 4 decimal places.

Note: This column should not be completed for realignment of rates.

Round each result to 4 decimal places.

Note: This column should not be completed for realignment of rates.

FOR FUTURE USE

#### SCHEDULE MB - PHYSICIANS PART B SERVICES (NON-MEDICARE) .88

#### Overview .881

Schedule MB is provided to enable each hospital to develop rates for Physicians Part B Services Revenue Center, Schedules P2A - P2H. Schedule MB is divided into 4 sections:

#### Schedule MB

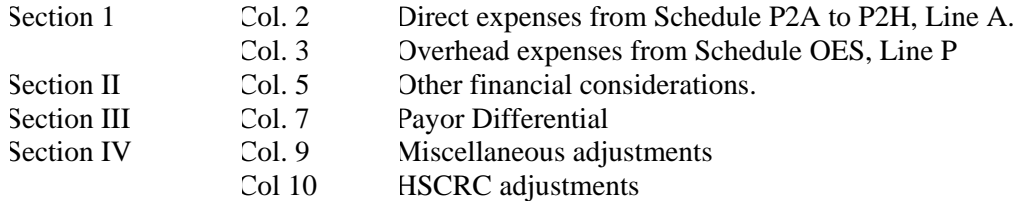

Schedule MB must be completed for all hospitals with non-Medicare Part B Physicians costs in rates.

Submit Schedule MB for the budget year when submitting a permanent rate application in accordance with COMAR 10.37.10.03 or COMAR 10.37.10.04.

Detailed Instructions .882

Heading Section

Institution Name Line

Enter on this line the complete name of the reporting hospital.

#### Institution Number Line

Enter on this line the number assigned to the reporting hospital located in Appendix B. The assigned number corresponds to the last 4 digits of the reporting hospital's Medicare Provider Number, e.g., 0099.

Base Year Line

Enter on this line the year for which the base year data is reported, e.g., 06–80.

#### Budget Year Line

Enter on this line the year for which the budgeted data is reported, e.g., 06–81.

#### Schedule MB

Column 1 - Units of Measure

#### Lines A1 to A54

Enter on these lines, in the Units of Measure Column, the units of service for the budget year.

Round each entry to 3 decimal places, e.g., 42,345 units is entered as 42.345.

Column 2 - Direct Expenses

#### Lines A1 to A54

Enter on these lines, in the Direct Expenses Column, the base year expenses adjusted from Schedules P2A to P2G, Line D, and schedule P2H, Columns 1 thru 6, for the base year or the budget year expenses from Schedules P2A to P2G, Line I, Columns 1 thru 7 and Schedule P2H Columns 1 thru 6, for the budget year.

#### Line B - Totals

Enter on this line, in the Direct Expenses Column the result of adding the direct expenses from Lines A1 to A54.

### Column 3 - Overhead Expenses

#### Lines A1 to A54

Enter on these lines, in the Overhead Expenses Column, the overhead expenses transferred from Schedule OES, Line P, Column 2.

#### Line B - Totals

Enter on this line, in the Overhead Expenses Column, the result of adding the overhead expenses from Lines A1 to A54.

#### Column 4 - Section I

Lines A1 to A54

Enter on these lines, in the Section I Column, the results of adding Column 2, Direct Expenses; Column 3 and Overhead Expenses.

Enter on this line, in the Section I Column, the result of adding Column 2, Direct Expenses and Column 3, Overhead Expenses.

Verify that the result of adding the Sub-total expenses from Lines A1 to A54 equals the sub-total expenses on Line B, Column 4.

Column 5 - OFC

#### Lines A1 to A54

Enter on these lines, in the OFC Column, the OFC allocated from Schedule G, Line R, for the base year or from Schedule G, Column 5, Line R, for the budget year.

Submit details for any direct offset.

Line B

Enter on this line, in the OFC, Columns, the result of adding the OFC from Lines A1 to A54.

Column 6 - Section II

Lines A1 to A54

Enter on these lines, in the Section II Column, the results of adding Column 4, Section I and Column 5, OFC.

Line B

Enter on this line, in the Section II Column, the result of adding Column 4, Section I and Column 5, OFC.

Verify that the result of adding the Section II expenses from Lines A1 to A54 equals the expenses on Line B, Column 6.

Column 7 - Payor Differential

Lines A1 to A54

Enter on these lines, in the Payor Differential Column, the results of multiplying the Payor Differential from Schedule PDA, Column 1, Line P by the Section II Costs, Column 6, Lines A1 to A54 for the base year or multiplying the payor differential from Schedule PDA, Column 2, Line P by the Section II Costs, Column 6, Lines A1 to A54 for the budget year, e.g.,  $129.7 \times .1189 = 15.4$ .

Round each result to 1 decimal place.

### Line B

Enter on this line, in the Payor Differential Column, the result of adding the Payor Differential form Lines A1 to A54.

#### Column 8 - Total

#### Lines A1 to A54

Enter on these lines, in the Total Column, the results of adding Column 6, Section II; and Column 7, Payor Differential.

#### Line B

Enter on this line, in the Total Column, the result of adding Column 6, Section II; and Column 7, Payor Differential.

Verify that the result of adding the Total revenue from Lines A1 to A54 equals the total revenue on Line B, Column 8.

Column 9 - Adjustments

Lines A1 to A54

Enter on this line, in the Adjustment Column, any adjustment to Physicians Part B Services rates.

Line B

Enter on this line, in the Adjustment Column, the result of adding the adjustments from Lines A1 to A54.

Column 10 - Adjusted Total

#### Lines A1 to A54

Enter on these lines, in the Adjusted Total Column, the results of adding Column 8, Total and Column 9, Adjustments when submitting permanent rate applications.

#### Line B

Enter on this line, in the Adjusted Total Column, the result of adding the adjusted total revenue from Lines A1 to A54.

Column 11 - Average Rates

Lines A1 to A54

Enter on these lines, in the Average Rates Column, the result of dividing Column 10, Adjusted Total, by Column 1, Units of Measure, e.g., 99.6 divided by  $3.589 = 27.7515$ .

Round each result to 4 decimal places.

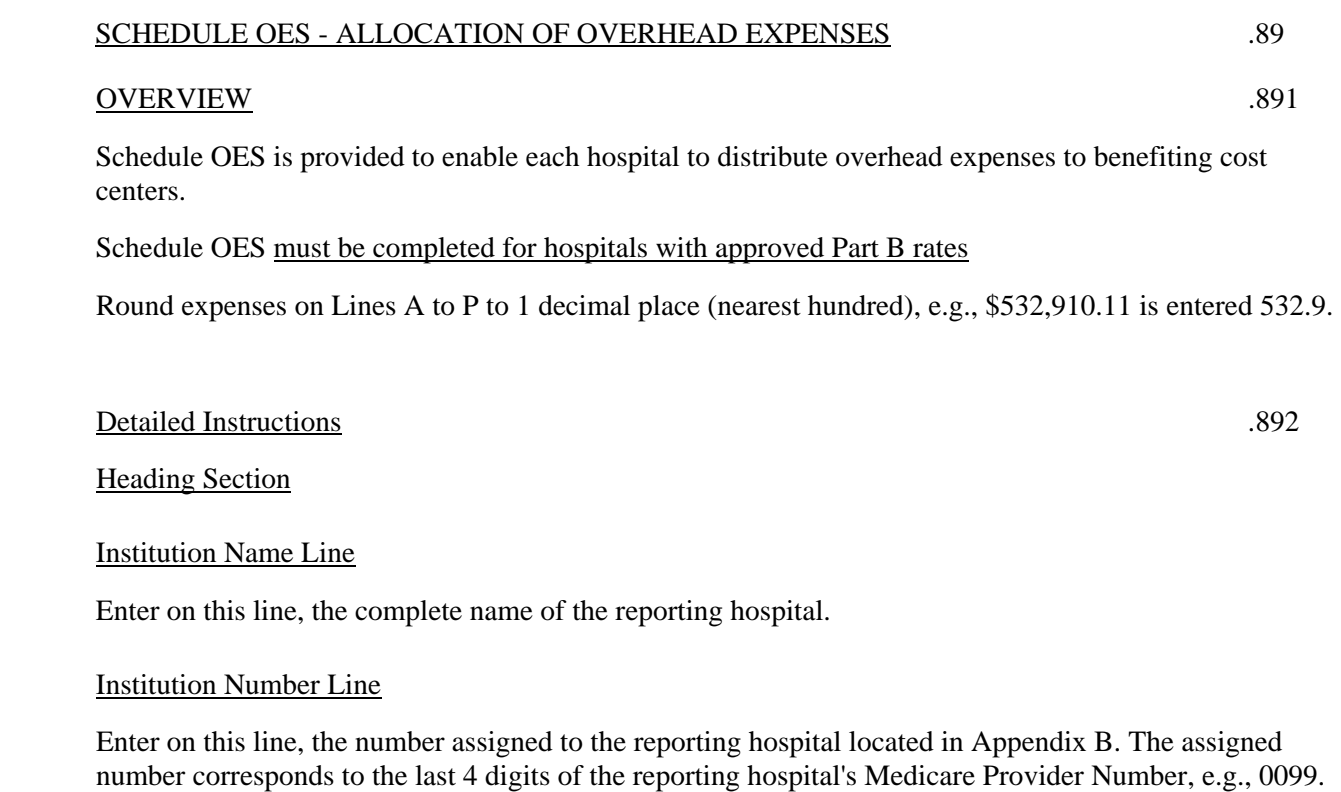

Base Year Line

Enter on this line, the year for which the base year data is reported, e.g., 06–84.

Base Year Data Section

Line A to O

Column 1

Enter on Lines A to O, in the Total Column, from the General Ledger, the total overhead expenses of the reporting hospitals incurred in the base year.

#### Distribution Section

#### Column 2 - Physicians Part B Services

Enter on lines A to O, in the Physicians Part B Services Column, the overhead expenses associated with non-Medicare Physicians Part B Services to be distributed to Physicians Part B Services, Revenue Center Rate summary, Schedule MB.

### Column 3 - Data Processing

Enter on Line O, in the Data Processing Column, the data processing expenses not benefiting non-Medicare Physicians Part B Services. These expenses are to be distributed to a location of Data Processing, Schedule DP1, Line A.

#### Column 4

Enter on Lines A to N, in the General Service Center column, the general services expenses not benefiting non-Medicare Physicians Part B Services. These expenses are to be distributed to General Services Centers, Schedule C – Line C1 to C14.

#### Line P

Enter on this line in the Total Columns, Column 1; Physicians Part B Services, Column 2; Data Processing, Column 3; and General Services Centers, Column 4; the result of adding Lines A thru O.

Verify that the addition of the expenses in columns 2, 3 and 4 equal the expenses in Column 1. Total Expenses and that the sum of Column 1. Total Expenses equals the total overhead expenses on the hospital's general ledger excluding those associated with providing Physicians Part B Services to Medicare patients.

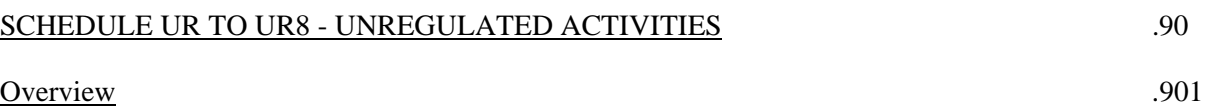

UR Schedules are provided to enable each hospital to report expenses, revenue and FTEs for unregulated patient care activities:

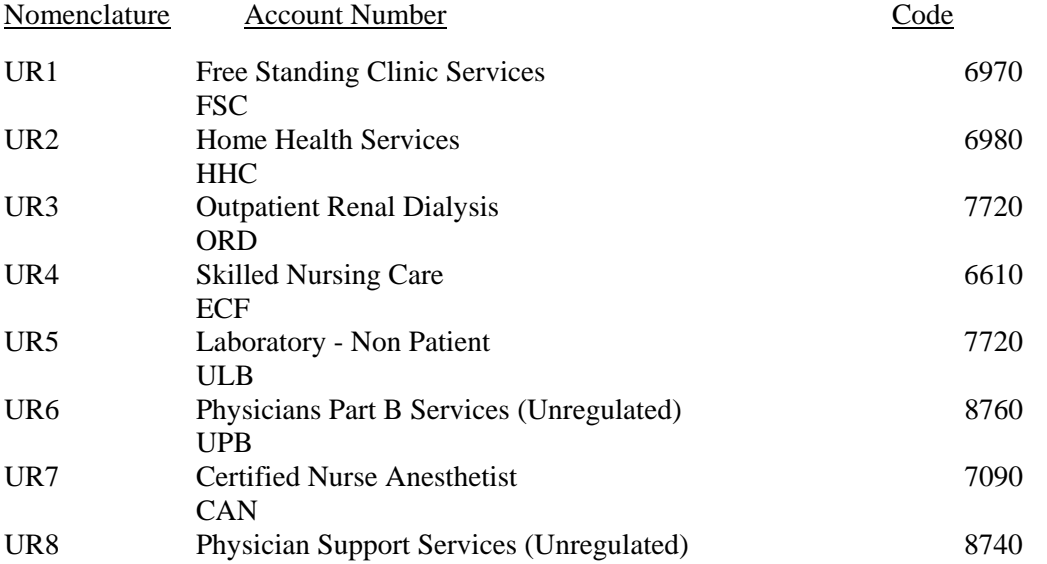

Unregulated activities are defined as all activities that are wholly owned by the hospital, including subsidiary corporations regardless of where the activity is physically located, by statute, not regulated by the Commission.

Report the applicable data for the operations of all unregulated activities that are wholly owned by the hospital, including subsidiary corporations regardless of where the activity is physically located. Do not report operations of distinct and separate divisions of the hospital's parent corporation not owned by the hospital.

Each unregulated activity schedule must be completed by the reporting hospital in accordance with the functional descriptions contained in Section 200.075, Daily Hospital Service Expenses and Section 200.076, Ambulatory Services Expenses.

If a hospital does not have the functions of a specific unregulated activity, the schedule must be submitted with the words "NOT APPLICABLE" printed on the top of the schedule. If additional UR schedules are needed report activities of other unregulated activities for which specific schedules have not been assigned, schedules designed UR with the next appropriate number should be submitted.

The column entitled Source indicates computations to be made or the source of the data requested.

Round the revenue/expenses on Lines B, C, D, E, F, G, H, I, J, K, L, M, N, and O to 1 decimal place (nearest hundred) e.g., \$66,428.93 is entered as 66.4.

Round the expense/revenue per unit calculations in Column 4 to 5 decimal places, e.g., 99.6 divided by  $9500 = .01048.$ 

Round the FTE data on Lines P and Q to 1 decimal place, e.g.,  $22,612$  hours divided by  $2080 = 10.9$ .

Refer to Section 200.037, Natural Classification of Expense, for descriptions of the expense categories and Section 300, Account Distribution Index, for the distribution of various expenses by natural classification of expenses to functional cost centers.

The following is a listing of the unregulated service functions standard units of measure to be utilized for volume data:

#### Nomenclature Standard Unit of Measure

UR1 Free Standing Clinic Services Number of Visits UR2 Home Health Services and Services Number of Visits UR3 Outpatient Renal Dialysis Number of Treatments UR4 Skilled Nursing Care<br>
UR5 Laboratory - Non Patient<br>
CAP, WMY, 1982 Edition UR5 Laboratory - Non Patient UR6 Physicians Part B Services Number of FTE's UR7 Certified Nurse Anesthetist Number of CNA Minutes UR8 Physician Support Services – Part B Services Number of FTEs

The Volume Data Section, Base Year Section, Base Year Profit (Loss) Section and Line P of the FTE Data Section are required to be completed for the annual reporting requirements.

Detailed Instructions .902

Heading Section

Institution Name Line

Enter on this line the complete name of the reporting hospital.

### Institution Number Line

Enter on this line the number assigned to the reporting hospital located in Appendix B. The assigned number corresponds to the last 4 digits of the reporting hospitals Medicare Provider Number, e.g., 0099.

### Base Year Line

Enter on this line the year for which the base year data is reported, e.g., 06-86.

#### Budget Year Line

Enter on this line the year for which the budgeted data is reported, e.g., 06-86.

### Volume Data Section

Line A - Volume Data

#### UR Schedules - Column 1

Enter on this line, on each applicable unregulated service schedule, in the Base Year Units column, the number of units of the reporting hospital for the base year.

#### UR Schedules - Column 2

Enter on this line, on each applicable unregulated service schedule, in the Budget Year Units Column, the number of units projected for the budget year.

Base Year Data Section

Line B - Base Year Expenses

#### UR Schedules - Column 1

Enter on this line, one each applicable unregulated service schedule, in the Wages, Salaries and Fringe Benefits Column; the expenses of the reporting hospital incurred in the base year for the following major natural classification of expense categories:

- .10 Salaries and Wages
- .20 Employee Benefits

Expenses which are normally reported as components of unregulated services functions for the above categories are:

- .01 Management and Supervision
- .02 Technician and Specialist
- .03 Registered Nurses
- .04 Licensed Vocational (Practical) Nurses
- .05 Aides, Orderlies and Attendants
- .06 Physicians
- .07 Intern, Resident and Fellow
- .08 Non-Physician Medical Practitioners
- .11 Environment, Hotel, and Food Service Employees
- .12 Clerical and Other Administrative Employees
- .21 FICA
- .22 SUI and FUI (UIC)
- .23 Group Health Insurance
- .24 Group Life Insurance
- .25 Pension and Retirement
- 26 Workmen's Compensation Insurance<br>27 Union Health and Welfare
- Union Health and Welfare
- .28 Other Payroll Related Employee Benefits
- .29 Employee Benefits (Non-Payroll Related)

Include only those non-payroll related employee benefits which are not allocated from Schedule OADP.

Schedule UR8 Physician Support Services – Part B

For Physician Support Services – Part B enter the salaries, compensation and fringe benefits expenses incurred for the direct patient care portion of the hospital's non-physician medical practitioners.

Non-Physician Medical Practitioners are:

Physician Assistants Clinical Nurse Specialist Nurse Practitioners Clinical Psychologists Other non-physician medical practitioners that can bill professionally

Please note the expenses in this column must be identical to the Medicare B expenses reported on W/S A-8-2 of the Medicare cost report. In addition hospitals must maintain time studies to support the expense reported on Schedule UR8. If no time studies are developed then the entire Physician Support Services expense per rate center should be reported on the hospital Schedule UR8.

### UR Schedules - Column 2

Enter on this line, on each applicable unregulated service schedule, in the Other Expenses Column, the expenses of the reporting hospital incurred in the base year for the following major natural classification of expense categories:

- .40 Medical and Surgical Supplies
- .50 Non-Medical and Non-Surgical Supplies
- .60 Utilities
- .70 Purchased Services
- .80 Other Direct Expenses

Expenses which are normally reported as components of unregulated service functions for the above categories are:

- .49 Other Medical Care Materials and Supplies
- .51 Food Meats, Fish and Poultry
- .52 Food Other
- .53 Tableware and Kitchen Utensils
- .55 Cleaning Supplies
- .56 Office and Administrative Supplies
- .57 Employee Wearing Apparel
- .66 Purchased Steam
- .71 Medical
- .72 Maintenance
- .74 Laundry and Linen
- .81 Insurance
- .82 Interest
- .84 Dues, Books and Subscriptions
- .85 Outside Training Sessions
- .86 Travel Other
- .87 Postage
- .88 Printing and Duplicating

### UR Schedules - Column 3

Enter on this line, on each unregulated service schedule, in the Total Expenses, Revenue Column, the result of adding the base year expenses from Columns 1 and 2.

Transfer the total expenses from Column 3 of Schedule UR1 to UR6 to Schedule RC, Line J.

### Line C - Allocation from Cafeteria, Parking, Etc.

#### Columns 1, 3

Enter on this line, on each applicable unregulated service schedule in the Wage, Salaries and Fringe Benefits Column and the Total Expenses, Revenue Column, the allocation of cafeteria, parking, etc. from Schedule OADP, Column 2.

### Lines D1 to D6 - Allocations from General Service Centers & Unassigned Expense Centers

#### Cost Center Column

Enter on these lines, on each applicable unregulated service schedule, in the Cost Center Column, the nomenclature of the general service center or unassigned expense center from which costs are being allocated, e.g., Housekeeping.

#### Code Column

Enter on these lines, on each applicable unregulated service schedule, in the Code Column, the code for the general service center or unassigned cost center expense located in Appendix C, e.g., HKP.

#### Source Column

Enter on these lines, on each applicable unregulated service schedule, in the Source Column, the general service center schedule or unassigned expense center, e.g., C6.

#### Column 1

Enter on these lines, on each applicable unregulated service schedule, in the Wages, Salaries and Fringe Benefits Column, the wages, salaries and fringe benefits expenses from each applicable general service center schedule, Schedules C1 to C4, Line B, Column 1.

#### Column 2

Enter on these lines, on each applicable unregulated service schedule, in the Other Expenses Column, the other expenses from each applicable general service center schedule, Schedules C – Line C1 to C14, Column 2 or unassigned expense schedule, Schedule UA, Line B, Columns 1, 2, 4, 5, 6, 7, 8.

#### Column 3

Enter on these lines, on each applicable unregulated service schedule, in the Total Expenses, Revenue Column, the total expenses from each applicable general service center schedule, Schedules C – Line C1 to C14, or unassigned expense schedule, Schedule UA, Line B, Column 9.

### Line E - Capital Facilities Allowance

#### Column 2

Enter on this line, on each applicable unregulated service schedule, in the Other Expense Column. Capital Facilities Allowance from Schedule H3 Column 8.

#### Column 3

Enter on this line, on each unregulated service schedule, in the Total Expenses Revenue Column, the Capital Facilities allowance from Column 2.

### Line F - Base Year Adjusted Expenses

#### Columns 1, 2, 3

Enter on this line, on each unregulated service schedule in each expense column and the Total Expenses/Revenue Column, the result of adding Line B, Base Year Expenses, Line C Allocation from Cafeteria, Parking, Etc. Lines D1 to D6. Allocations from General Service Centers and Line E, Capital Facilities Allowance.

Verify that the addition of the base year adjusted expenses in Columns 1 and 2 equal the total expenses in Column 3 for each unregulated service.

### Column 4

Enter on this line, on each unregulated service in the Expense, Revenue Per Unit Column, the result of dividing Line F, Column 3, by Line A, Column 1, e.g.,  $140.0$  divided by  $10,000 = .01400$ .

Base Year Profit (Loss) Section

Line G - Base Year Revenue

#### Column 3

Enter on this line, on each applicable unregulated service schedule, in the Total Expense, Revenue Column, the revenue of the reporting hospital generated in the Base Year.

#### Line H - Profit (Loss)

### Column 3

Enter on this line, on each applicable unregulated service schedule, in the Total Expense, Revenue Column, the result of subtracting Line F, Base Year Adjusted Expenses, from Line G, Base Year Revenue.

Enter a loss in brackets, e.g.,  $100.9 - 210.9 = (110.0)$ .

Budget Year Data Section

Line I - Inflation

Columns 1, 2

Enter on this line, on each applicable unregulated service schedule, in each expense column, the projected inflation for the budget year, utilizing Commission supplied inflation factors, price leveled for the appropriate time period, e.g.,  $(101.9)(.07)(1.5) = 10.7$ .

#### Column 3

Enter on this line, on each unregulated service schedule, in the Total Expenses, Revenue Column, the result of adding the inflation from Columns 1 and 2.

#### Line J - Miscellaneous Adjustments

#### Columns 1, 2

Enter on this line, on each applicable unregulated service schedule, in each expense column, the projected miscellaneous adjustments for the budget year.

Miscellaneous adjustments are defined as planned increases in costs not accounted for on Line K, e.g., projected salary increases above the Commission supplied inflation factor.

#### Column 3

Enter on this line, on each unregulated service schedule, in the Total Expenses, Revenue Column, the result of adding the miscellaneous adjustments from Columns 1 and 2.

#### Line K - Budget Year Expenses

#### Columns 1, 2, 3

Enter on this line, on each unregulated service schedule, in each expense column and the Total Expenses, Revenue Column, the result of adding Line F, Base Year Adjusted Expenses, Line I, Inflation and Line J, Miscellaneous Adjustments.

Verify that the addition of the budget year expenses in Columns 1 and 2 equal the total expenses in Column 3 for each unregulated service schedule.

Transfer the total expenses from Column 3 of Schedule UR1 to UR6 to Schedule RC, Line J, Column 2, Budget Year.

#### Column 4

Enter on this line, on each unregulated service schedule, in the Expenses, Revenue Per Unit Column, the result of dividing Line K, Column 3, by Line A, Column 2, e.g.,  $160.0$  divided by  $10,000 = .01600$ .

#### Budget Year Profit (Loss) Section

Line L - Base Year Revenue

#### Column 3

Enter on this line, on each applicable unregulated service schedule, in the Total Expenses, Revenue Column, the revenue of the reporting hospital generated in the base year.

### Line M - Adjustments

#### Column 3

Enter on this line, on each applicable unregulated service schedule, in the Total Expenses, Revenue Column, adjustments to the base year revenue.

#### Line N - Budget Year Revenue

#### Column 3

Enter on this line, on each applicable unregulated service schedule, in the Total Expense, Revenue Column, the result of adding Line L, Base Year Revenue, and Line M, Adjustments.

### Line O - Profit (Loss)

#### Column 3

Enter on this line, on each applicable unregulated service schedule, in the Total Expenses, Revenue Column, the result of subtracting Line K, Budget Year Expenses, from Line N, Budget Year Revenue.

Enter a loss in brackets, e.g.,  $180.7 - 190.9 = (10.2)$ .

#### FTE Data Section

### Line P - Adj. Base Year Hours Worked Divided by 2080

Enter on this line, on each applicable unregulated service schedule, in the Wage, Salaries and fringe Benefits Column, the result of dividing the adjusted base year hours worked by 2080, e.g., 10,912 divided by  $2080 = 5.2$ .

Worked hours are to be counted in accordance with Section 200.0371, Salaries and Wages. Include hours worked for allocations from general service centers and donated services.

Transfer the FTEs on Line D of each auxiliary enterprise center schedule, to Schedule OAK, on the appropriate Lines, Column 1, Number of FTEs.

### Line O - Budget Year Hours Worked Divided by 2080

#### Column 1

Enter on this line, on each unregulated service schedule, in the Wage, Salaries and fringe Benefits Column, the result of dividing the budget year hours worked by  $2080$ , e.g.,  $20,500$  divided by  $2080 = 9.9$ .

### SCHEDULE URS - UNREGULATED SERVICES SUMMARY .903

#### **Overview**

Schedule URS is provided to enable each hospital to report the name and location of each unregulated service provided by the hospital.

### Detailed Instructions

Heading Section

Institution Name Line

Enter on this line the complete name of the reporting hospital.

#### Institution Number Line

Enter on this line the number assigned to the reporting hospital located in Appendix B. The assigned number corresponds to the last 4 digits of the reporting hospital's Medicare Provider Number, e.g., 0099.

#### Base Year Line

Enter on this line the year for which the base year data is reported e.g., 06–01.

#### Budget Year Line

Enter on this line the year for which the budgeted data is reported e.g., 06–02.

#### Entity Name and Address column

On each line in the Entity Name and Address column enter the Legal Name and Address and the Trade Name and physical address. Attach additional sheets as necessary.

#### Nature of Service column

On each line in the Nature of Service column enter the sub-specialty, e.g., Home Infusion, DME. etc. Attach additional sheets as necessary

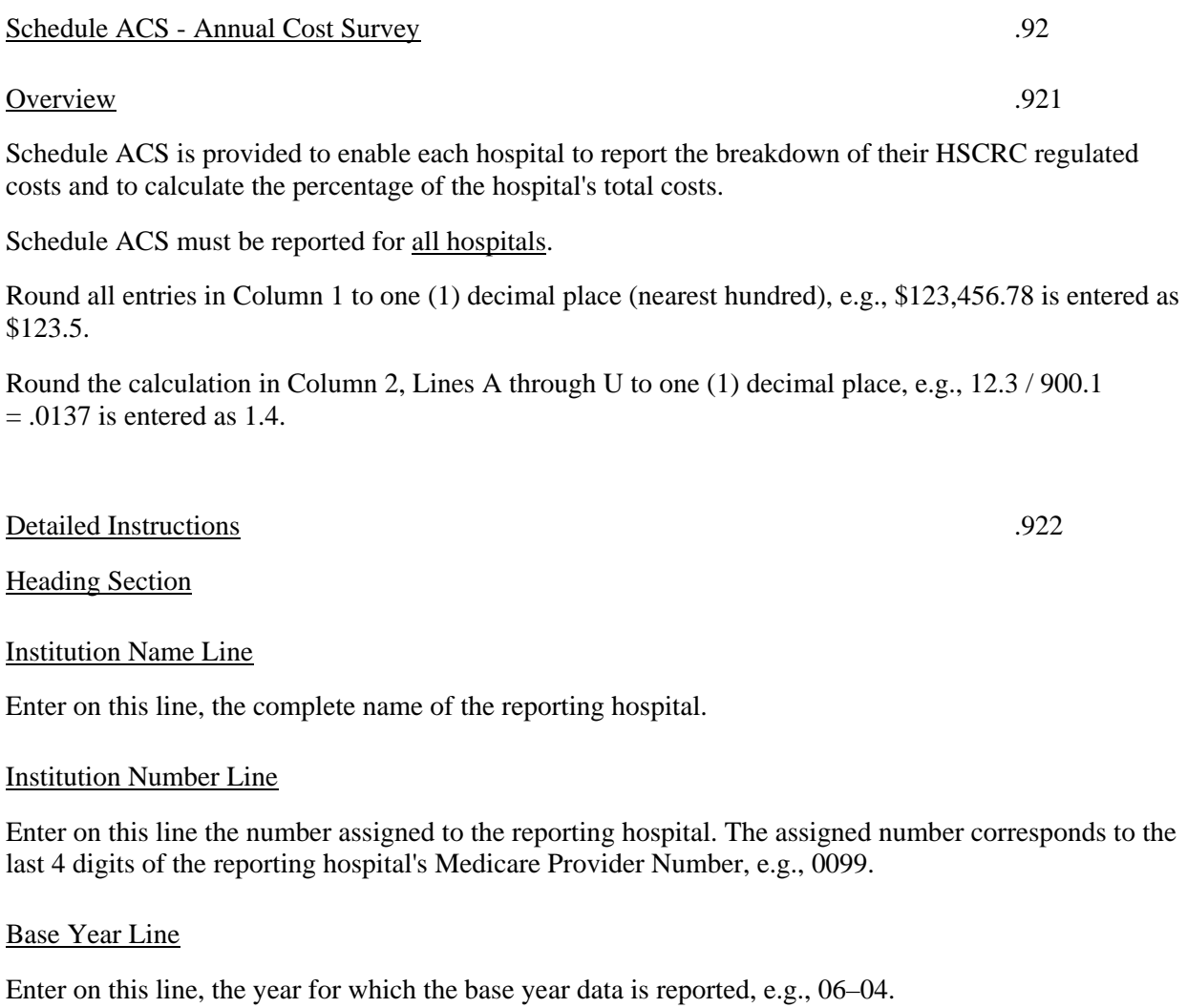

Base Year Data Section

Column 1 - Costs

Line A - Wages and Salaries

Line B - Fringe Benefits

# Line C - Depreciation and Amortization

Enter on this line the depreciation expense of hospital owned property and property capitalized under FASB 13 used in regulated hospital services.

### Line C1 - Operating Leases

Enter on this line the leased equipment not eligible for capitalization under FASB 13. Report temporary rentals of equipment on line T Other. Report maintenance contracts on line J Contracted Services.

### Line D - Interest Expense

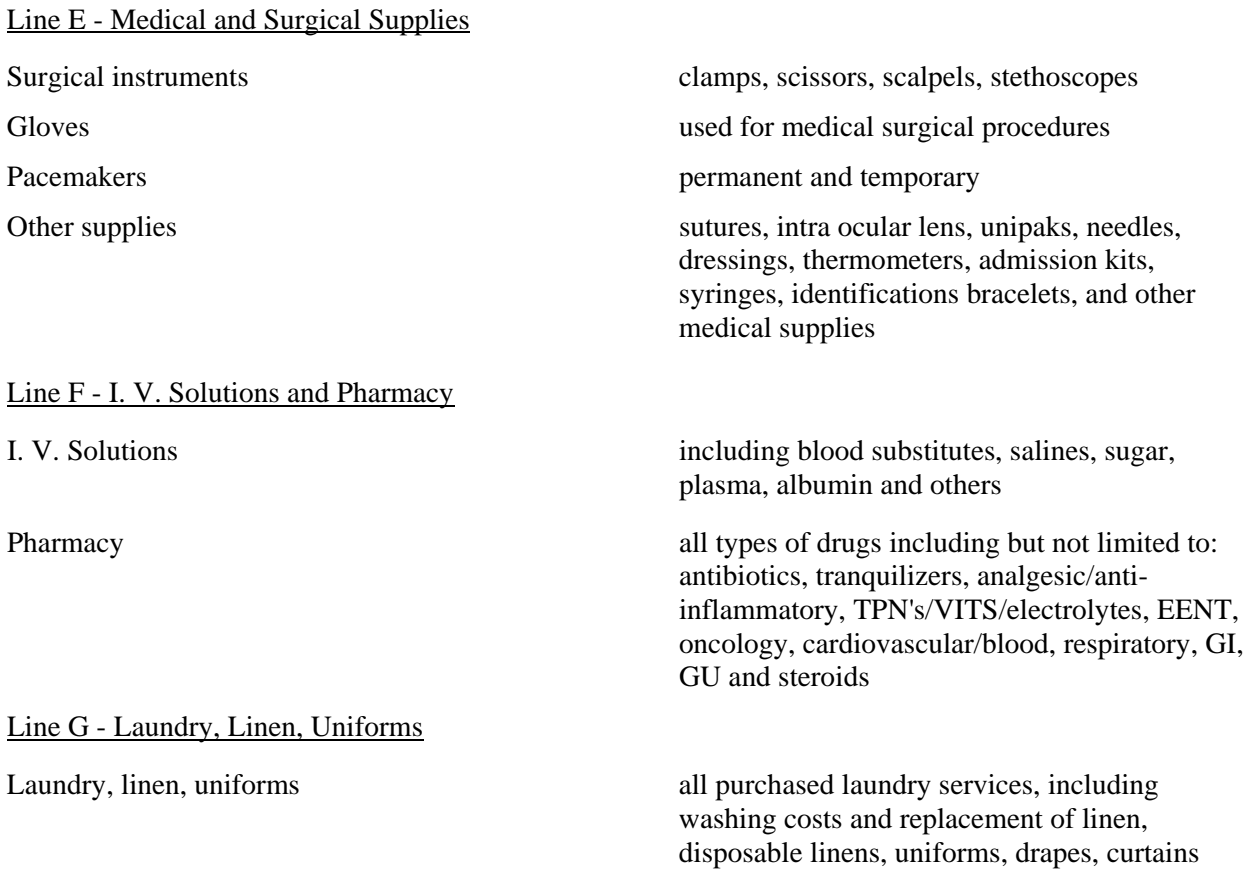

# Line H - Films and Solutions<br>Films and solutions

includes materials sensitive to light, radioactive radiation for recording emissions, X-ray film, dental packs, Polaroid film, solutions for automatic developing, hyposulfites, drying agents and replenishes

Line I - Blood, Plasmanate, Albumen

Blood, plasmanate, albumen micro hogan, enhancement solutions, antilectin,

Contracted Services

Line K - Professional Fees

Line L - Agency Nurses

Line M - Malpractice Insurance

Malpractice insurance

Line N - All Other Insurance

Line O - Telephone

anti=IGC, blood and blood derivatives, media

Contracted services purchased lab services, trash collection, purchased security, outside collection agency expense equipment maintenance contracts

Professional fees example and the Consultant fees, legal fees, accounting fees

Agency nurses includes all costs of agency nurses

Insurance insurance loss of income, property and liability coverage, crime and employee dishonesty, excess indemnity, director and officers liability, auto

Telephone telephone equipment cost, message unit cost, and service charges for local and long distance calls

# Line P - Utilities and Water

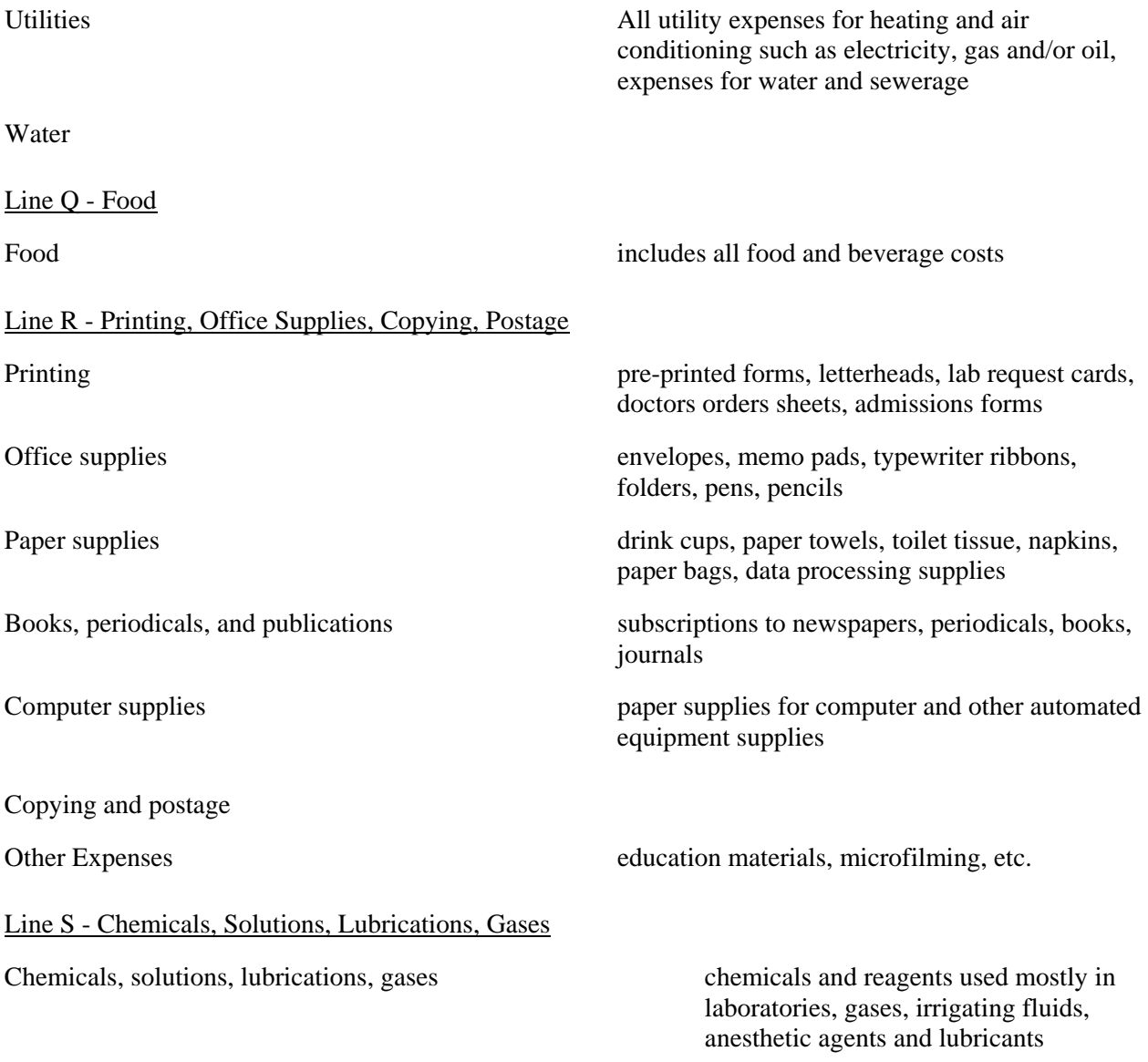

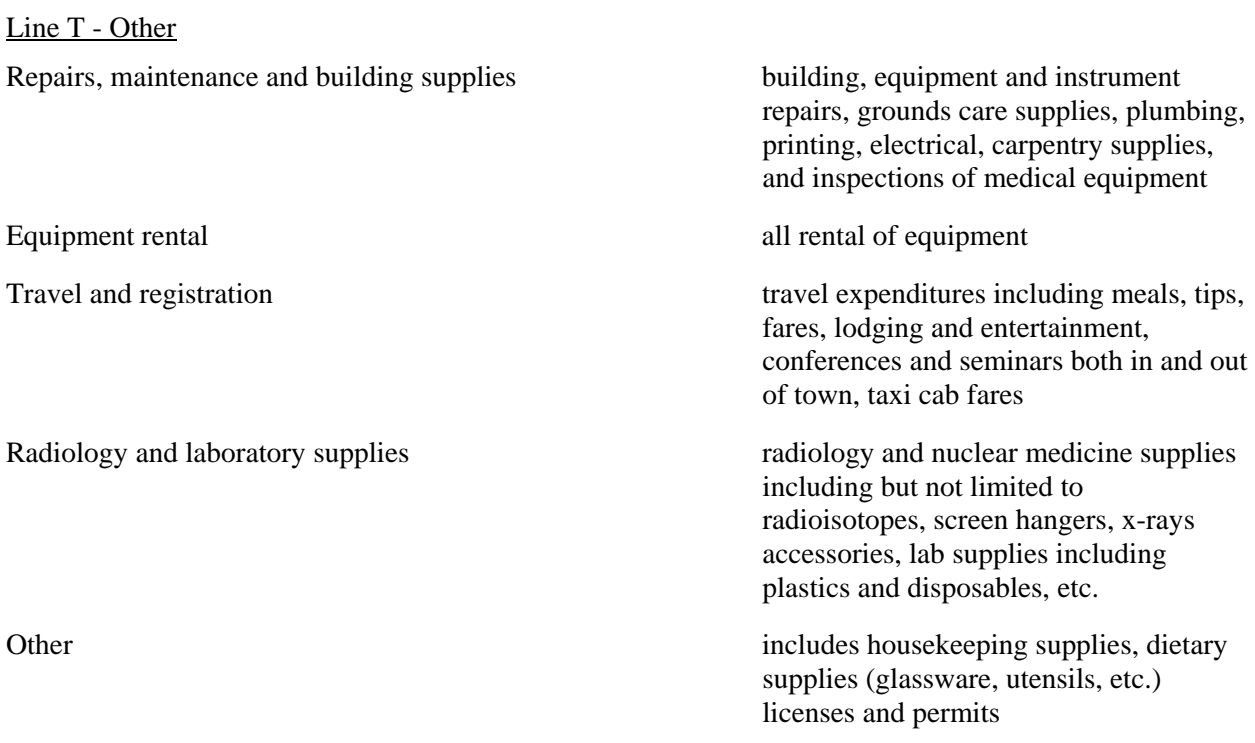

### Line U - Total

Enter on this line in the cost column, the result of adding Lines A through T. Total costs should equal the sum of the above and should equal HSCRC regulated expenses for the fiscal year.

# Column 2 - Percent

### Lines A to T

Enter on lines A to T, in the Percent Column, the result of dividing each line by the total costs (line U col. 1)

### Line U - Total

Enter on this line in the percent column, the result of adding Lines A through T. This total should always be 100%.
and related entities, for the current fiscal year.

# **08/01/2013 SECTION 500 REPORTING INSTRUCTIONS 320**

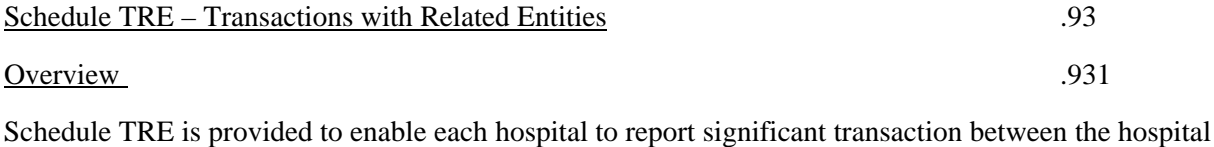

A. A related entity is an entity which can exercise control or significant influence over the management or operating policies of another entity, to the extent that one of the entities is , or may be prevented from fully pursuing its own separate interests.

- B. Examples of related entity transactions include transactions between (1) parent and its subsidiaries (2) subsidiaries of a common parent (3) an entity and trusts for the benefit or employees, that are managed by or under the trusteeship of the entities' management (4) an entity and its principal owners, management, or members of their immediate families; (5) affiliates ( An entity that, directly or indirectly through one or more intermediaries, controls, is controlled by, or is under common control of another entity). ; and (6) an entity and joint venture whose participants include the entity or a related entity
- C. Significant transactions, for the purpose of this schedule, are those in which the value of the assets or services transferred are greater than \$10,000. Report only the value of the asset or service provided to or from the Hospital.
- Example: If the hospital has provided \$10,000 of laboratory services to a related entity only "Value" of Asset or Service Provided by the Hospital" column should be completed and coded "A" even thought he hospital has or will be paid by the related entity for these services.

 A transaction of \$10,000 that is recorded on TRE Schedule in both "Value of Asset or Service Provided To the Hospital" columns would be interpreted as both entities \$10,000 of laboratory services to each other.

Detailed Instructions .932

Heading Section

Institution Name Line

Enter on this line the complete name of the reporting hospital.

#### Institution Number Line

Enter on this line the number assigned to the reporting hospital located in appendix B. The assigned number corresponds to the last 4 digits of the reporting hospital's Medicare Provider Number, e.g., 0099

# Statement Section

Assign a number to each transaction between the hospital and related entity. The numbers assigned should be based upon the date of the transaction, beginning with the first transaction of the hospital's fiscal year. (Transactions which occur on a regular basis during the period may be summarized.) Report only one transaction per line.

Assign to each transaction the appropriate transaction category code:

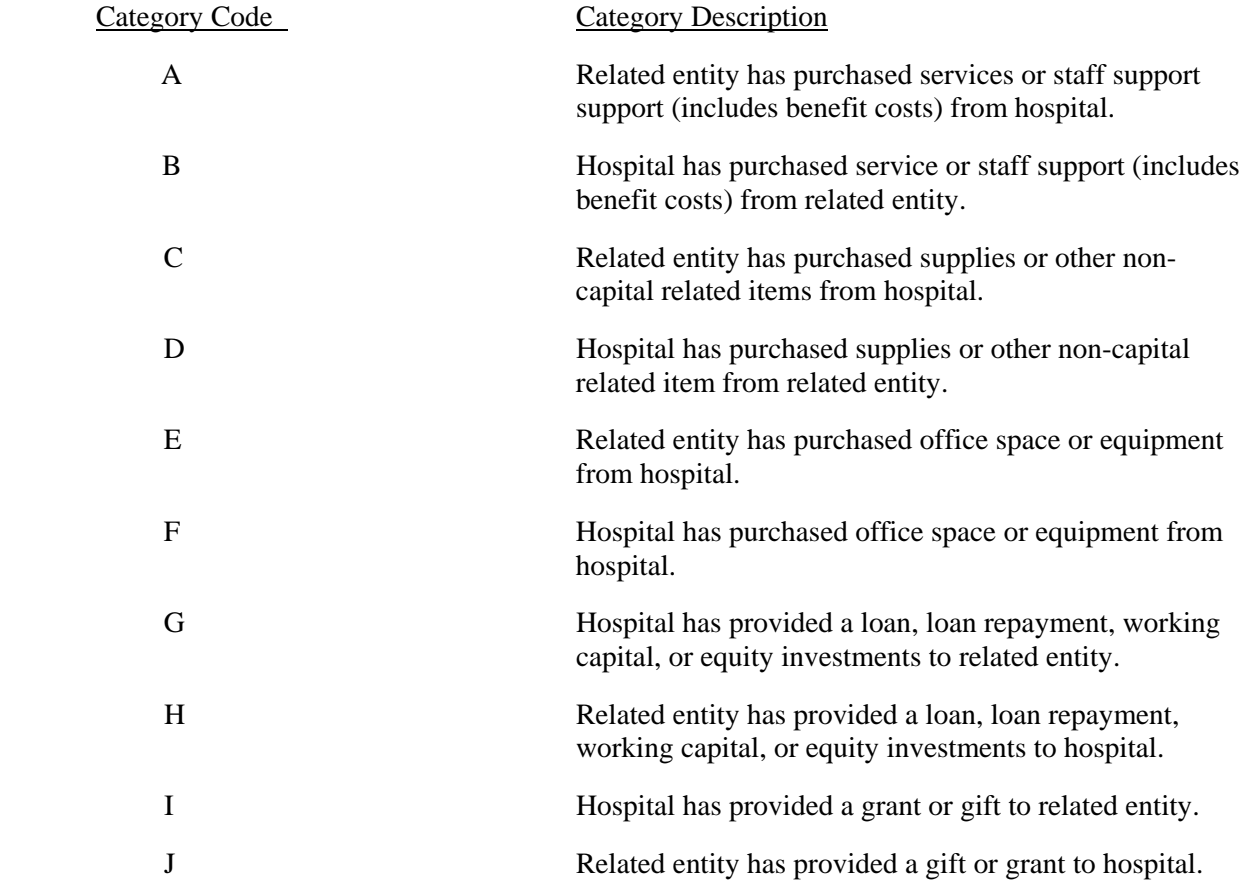

# Column 1

Enter in this column the number assigned to each transaction between the hospital and related entity.

# Column 2

Enter in this column, for each transaction between the hospital and related entity, the name of the related entity.

# Columns 3

Enter I this column the value of the asset or service provoked to the hospital from the related entity.

## Column 4

Enter in this column the value of the asset or service provided by the hospital to the related entity.

### Column 5

Enter in this column, for each transaction between the hospital and the related entity, the transaction category.

### Column 6

Enter in this column a brief description of each transaction. If necessary, submit details of the transaction of a separate schedule.

The total of Column 3, value of assets or services provided to hospital, and 4, value of assets or services provided by hospital, must agree with the hospital's audited financial statements. Schedule TRE must be completed for all hospitals.

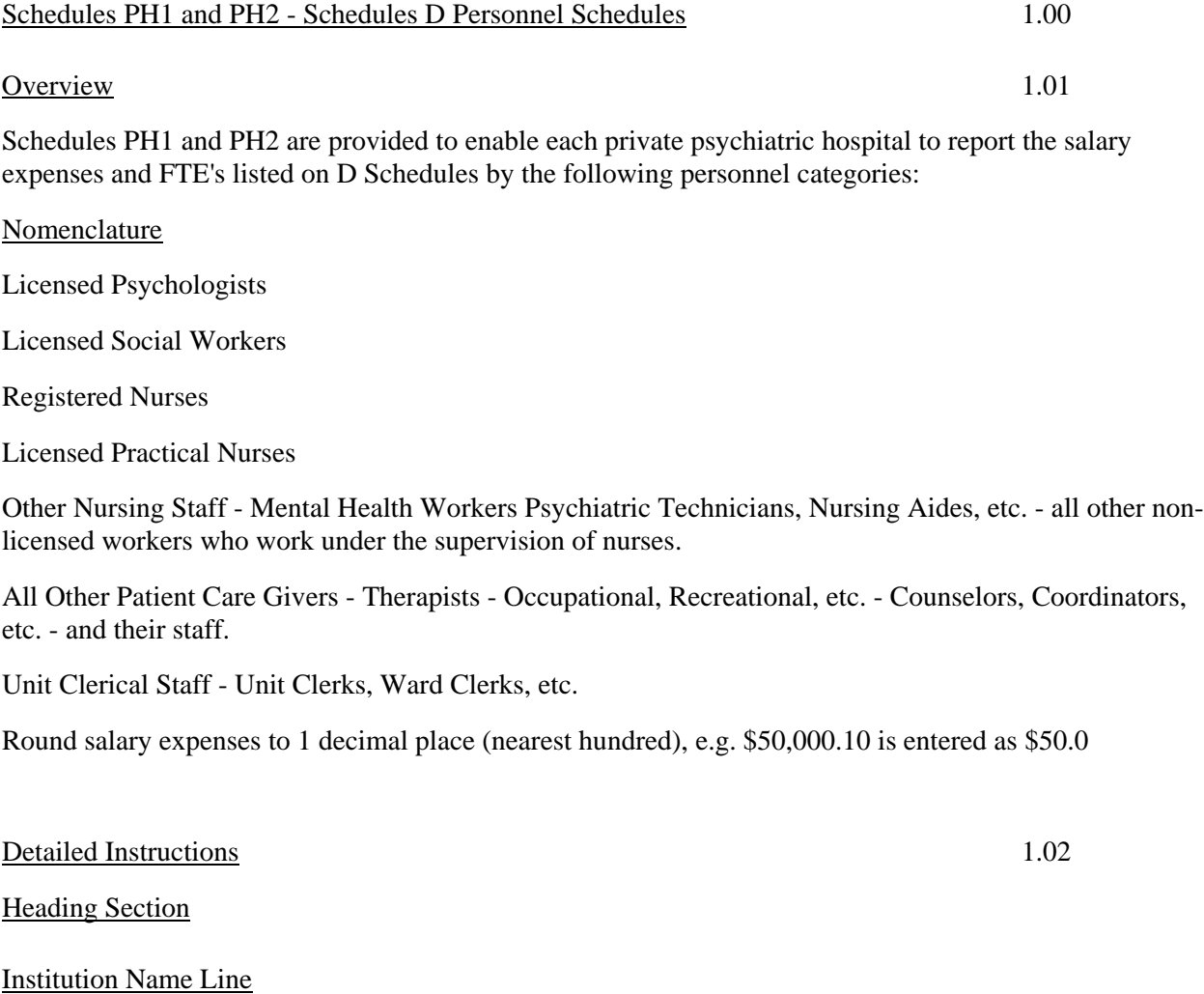

Enter on this line, the complete name of the reporting hospital.

Institution Number Line

Enter on this line, the number assigned to the reporting hospitals located in Appendix B. The assigned number corresponds to the last 4 digits of the reporting hospital's Medicare Provider Number, e.g., 0099.

#### Column 1

Enter on the appropriate line, A1 to X1, the base year adjusted salary expense from the applicable Schedule D, Line F, Column 1 for Licensed Psychologists.

### Column 2

Enter on the appropriate line, A1 to X1, the base year adjusted salary expense from the applicable Schedule D, Line F, Column 1 for Licensed Social Workers.

# Column 3

Enter on the appropriate line, A1 to X1, the base year adjusted salary expense from the applicable Schedule D, Line F, Column 1 for Registered Nurses.

#### Column 4

Enter on the appropriate line, A1 to X1, the base year adjusted salary expense from the applicable Schedule D, Line F, Column 1 for Licensed Practical Nurses.

#### Column 5

Enter on the appropriate line, A1 to X1, the base year adjusted salary expense from the applicable Schedule D, Line F, Column 1 for Other Nursing Staff.

### Column 6

Enter on the appropriate line, A1 to X1, the base year adjusted salary expense from the applicable Schedule D, Line F, Column 1 for All Other Patient Care Givers.

# Column 7

Enter on the appropriate line, A1 to X1, the base year adjusted salary expense form the applicable Schedule D, Line F, Column 1 for Unit Clerical Staff.

#### Column 8

Enter on this line the total salary expenses, the result of adding the salary expenses in column 1 thru 7. This total should equal the total salaries on Line B, Column 1 of the applicable Schedule D.

### Column 1

Enter on the appropriate line, A2 to X2, the base year FTE's from the applicable Schedule D, Line P, Column 1 for Licensed Psychologists.

#### Column 2

Enter on the appropriate line, A1 to X2, the base year FTE's from the applicable Schedule D, Line P, Column 1 for Licensed Social Workers.

# Column 3

Enter on the appropriate Line, A2 to X2, the base year FTE's from the applicable Schedule D, Line P, Column 1 for Registered Nurses.

# Column 4

Enter on the appropriate line, A2 to X2, the base year FTE's from the applicable Schedule D, Line P, Column 1 for Licensed Practical Nurses.

### Column 5

Enter on the appropriate line, A2 to X2, the base year FTE's from the applicable Schedule D, Line P, Column 1 for Other Nursing Staff.

#### Column 6

Enter on the appropriate line, A2 to X2, the base year FTE's from the applicable Schedule D, Line P, Column 1 for All Other Patient Care Givers.

## Column 7

Enter on the appropriate line, A2 to X2, the base year FTE's from the applicable Schedule D, Line P, Column 1 for Unit Clerical staff.

# Column 8

Enter on this line the Total FTE's, the result of adding the FTE's in columns 1 thru 6. This total should equal the total FTE's on Line Q, Column 1, of the applicable Schedule D.

Line AA

Column 1 thru Column 8

Enter on this line the result of adding the salary expenses from lines A1 thru X1.

Line BB

Column 1 thru Column 8

Enter on this line the result of adding the FTE's from lines A2 thru X2.

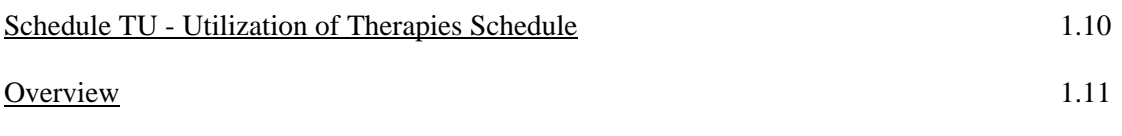

Schedule TU is provided to enable each private psychiatric hospital to report the number of hours of therapy that have been provided to patients in each patient care center.

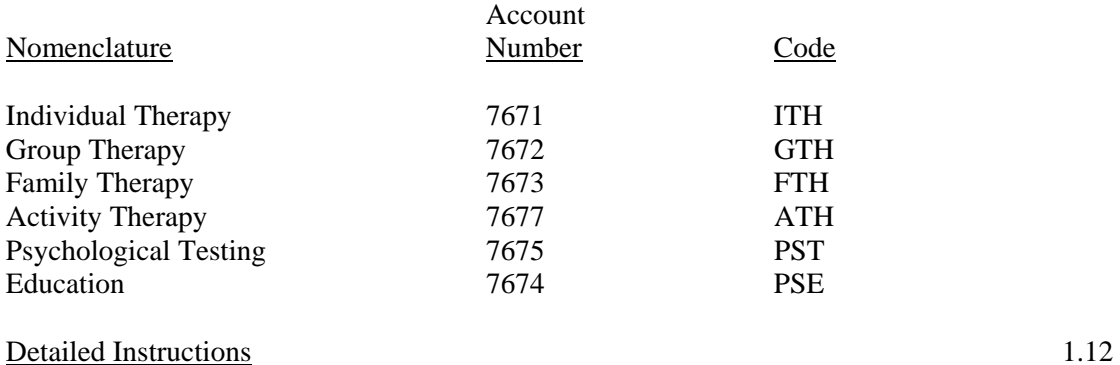

Heading Section

### Institution Name Line

Enter on this line, the complete name of the reporting hospital.

### Institution Number Line

Enter on this line, the number assigned to the reporting hospitals located in Appendix B. The assigned number corresponds to the last 4 digits of the reporting hospital's Medicare Provider Number, e.g., 0099.

### Base Year Line

Enter on this line, the year for which the base year is reported, e.g. 06–90.

# Base Year Data Section

# Line A

Columns 1 thru 6

Enter on line A in the appropriate column, the number of hours of individual therapy provided to patients in each patient care center.

Line B

Columns 1 thru 6

Enter on line A, in the appropriate column, the number of hours of group therapy provided to patients in each patient care center.

Line C

#### Columns 1 thru 6

Enter on line A, in the appropriate column, the number of hours of family therapy provided to patients in each patient care center.

Line D

### Columns 1 thru 6

Enter on line A, in the appropriate column, the number of hours of activity therapy provided to patients in each patient care center.

Line E

#### Columns 1 thru 6

Enter on line A, in the appropriate column, the number of hours of psychological testing provided to patients in each patient care center.

Line F

### Columns 1 thru 6

Enter on line A, in the appropriate column, the number of hours of education provided to patients in each patient care center.

# Lines G thru J

# Columns 1 thru 6

Enter on line A, in the appropriate column, other therapies provided to patients in each patient care center.

Line K

Enter on this line in each column, 1 thru 7, the result of adding the hours on lines A thru J.

# Column 7

Schedule TU - Utilization of Therapies Schedule

# Lines A thru J

Enter on each line A thru J the result of adding the hours in column 1 thru 6. The total in this column should agree with the total hours on line A, column 1, of the schedule D of the therapy designated.

FOR FUTURE USE

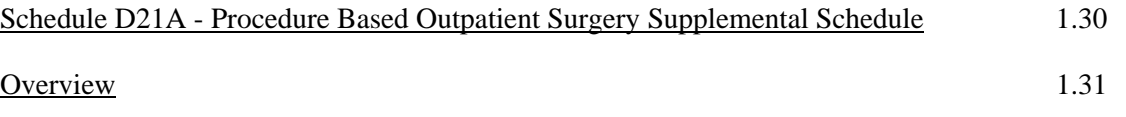

 Schedule D21A is provided to enable hospitals to identify and report the FTE's, costs and volumes of the individual ancillary services that make the up the Outpatient Surgery - Procedure Based Center. Schedule D21. The information collected on this schedule when combined with the information on the appropriate D Schedules; Operating Room D24, Anesthesiology D25, Same Day Surgery D22, Medical/Surgical Supplies D26, and Cost of Drugs Sold D27, equal the total number of FTE's as well as the total number of units of service and the cost to produce them for each of the individual ancillary centers. Consolidation of FTE's costs and units of service is necessary so that the ancillary service information may be utilized in analyses, comparisons and rate review methodologies.

 The entries on Line F; F.T.E.'s Column 1. Salaries and Fringe Benefits Column 3, Physician Supervision Expenses Column 4, Other Expenses Column 5, and Total Expenses Column 6 shall agree with the applicable totals on Schedules D21. Outpatient Surgery - Procedure Based.

 Round the FTE data in Column 1, Line A through L to 1 decimal place, e.g., 22,612 hours divided by  $2080 = 10.9$ .

 Round the expenses on Lines A through K in Columns 2 through 5 to one decimal place (nearest hundred), e.g., 66,428.93 is entered as 66.4.

Detailed Instructions 1.32

**Heading Section** 

Institution Name Line

Enter on this line the complete name of the reporting hospital.

### Institution Number Line

 Enter on this line the number assigned to the reporting hospital. The assigned number corresponds to the last 4 digits of the reporting hospitals Medicare Provider Number, e.g., 0099.

# Base Year Line

Enter on this line the year for which the data is reported.

# Column 1 - FTE's

#### Lines A through K

 Enter on the appropriate lines the FTE's engaged in providing procedure based outpatient surgery services. FTE's are the result of dividing the hours worked by 2080, e.g., 10,912 divided by  $2080 = 5.2$ .

### Column 2 - Volumes

#### Lines A through K

 Enter on the appropriate lines the volumes experienced in the base year to provide procedure based outpatient surgery services.

# Column 3 - Salaries and Fringe Benefits

 Enter on the appropriate lines the Salaries and Fringe Benefits Expenses incurred in the base year to provide procedure based outpatient surgery services.

#### Column 4 - Physician Supervision Expenses

 Enter on the appropriate lines the physician supervision expenses incurred in the base year to provide procedure based outpatient surgery services.

# Column 5 - Other Expenses

 Enter on the appropriate lines the direct expenses other than salaries and fringe benefits incurred in the base year to provide procedure based outpatient surgery services.

### Column 6 - Total Expenses

 Enter on the appropriate lines the sum of Columns 2, salaries and fringe benefits Column 3, Physician Supervision Expenses and Column 4, other expenses.

# Columns 1,3,4,5, and 6

Line L - Totals

Enter on this line in the appropriate column the sum of the entries on Lines A through K.

 The entry on Line L. Column 5. Total Expenses shall agree with the entry on Column 4, Line F Total Expenses on Schedule D21. Outpatient Surgery - Procedure Based.

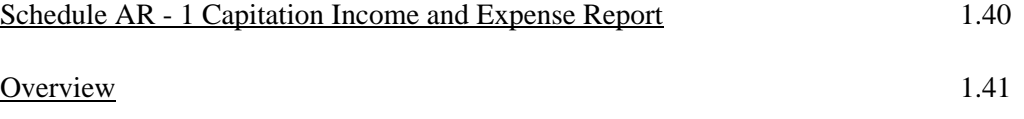

 Schedule AR-1 is provided to facilitate the reporting of income and expense information associated with managed care capitation arrangements on a calendar quarter and on an annual basis.

 All income and expenses for all members covered under the managed care capitation arrangement shall be reported. All income and expenses amounts shall be provided on a paid basis.

 Categories of expenses as reported on lines 10 through 81 are meant to be complete and mutually exclusive. That is, all expenses for services and supplies under the capitation arrangement must be reported in this schedule, and each expense must be reported only once.

 Expenses which fall across two or more categories should be allocated using a reasonable approximation which does not systematically understate or overstate any of the categories.

 Round all dollar amounts to 1 decimal place (nearest hundred), e.g. 66,428.93 is entered as 66.4.

Detailed Instructions 1.42

Heading Section

Hospital Name and Number Line

Enter on this line the complete name of the hospital responsible to ensure that this information be filed. Also enter on this line following the hospital's name the number assigned to the responsible hospital in Appendix B. The assigned number corresponds to the last 4 digits of the responsible hospital's Medicare Provider Number, e.g., 0099.

Period Ending Line

Enter on this line the period for which data is reported, e.g., 07-96 - 09/96.

# Contact Person

Enter on this line the name of the person responsible for filling in this schedule.

### Telephone Number

 Enter on this line the telephone number of the person responsible for filling in this schedule.

#### Reporting Entity Name Line

Enter on this line the complete name of the entity reporting the information.

# Paver/Contract Line

 Enter on this line the complete name of the payer that has entered into the capitation arrangement with the reporting entity. In addition, enter on this line the contract number or other designation given the capitation arrangement for which this data is report.

### Proceeding Number

 Enter on this line the proceeding number of the Alternative Method of Rate Determination Application approved.

### Line A - Member Months

 Enter on this line the sum of the total number of paid members enrolled in each individual month of the period being reported. Members include all subscribers and all of their covered dependents. For members who enter or leave in the middle of a month, any reasonable approximation which does not systematically understate or overstate the time enrolled is acceptable.

# Column 1 - Income Section

# Line 1 - Capitation Income

 Enter on this line the total revenue for all members under the capitation arrangement. The amount of revenue reported should correspond to the paid member months reported on Line A.

# Line 2 - Reinsurance Recoveries

Enter on this line all income from reinsurance recovery payments received.

### Line 3 - Other Income

 Enter on this line all other income not reported on lines 1 and 2 above. Please provide a detailed description of the source and amounts of all income reported on this line.

#### Line 4 - Total Income

Enter on this line the sun of lines 1, 2 and 3 above.

# Column 1 - Expense Section

#### Lines 10 to 14 - Total Inpatient Facility Expenses

 Enter on these lines, in the total column, the expenses for inpatient facility expenses excluding mental health and substance abuse expenses.

#### Line 10 - Medical/Surgical - Acute, Pediatric - Acute and Definitive Observation

 Enter on this line, in the total column, inpatient facility expenses for acute medical, surgical, pediatric, and definitive observation centers. Expenses for maternity centers or newborn nurseries should NOT be included here, but should be reported in Line 12.

#### Line 11 - Tertiary Care Expenses

 Enter on this line the inpatient facility expenses for intensive care units, cardiac care units, trauma care units, burn centers, neo-natal intensive care units etc.

# Line 12 - Maternity and Newborn Expenses

 Enter on this line the inpatient facility expenses for obstetric units, birthing centers and newborn nurseries.

# Line 13 - Rehabilitation Expenses

Enter on this line the inpatient facility expenses for physical rehabilitation units and facilities.

#### Line 14 - Extended Care Expenses

 Enter on this line the inpatient extended care facility expenses, including expenses for care provided in skilled nursing facilities, intermediate care facilities, long term care facilities, hospices, and chronic hospital centers.

## Lines 20 to 24 - Outpatient Facility Expenses

 Enter on these lines, in the Total Column, the expenses for outpatient facility services excluding mental health and substance abuse expenses.

#### Line 20 - Ambulatory Services Expenses

 Enter on this line the facility expenses for hospital based same day surgery centers and freestanding ambulatory surgery centers.

#### Line 21 - Emergency Department Expenses

 Enter on this line the facility expenses for emergency departments, freestanding emergency services centers, outpatient trauma centers.

#### Line 22 - Imaging Expenses

 Enter on this line the outpatient hospital-based and free-standing facility expenses for diagnostic imaging services (radiology, ultrasound, nuclear medicine, etc.).

#### Line 23 - Primary Care Expenses

Enter on this line the facility expenses for outpatient primary care services such as urgent care.

#### Line 24 - Other Expenses

 Enter on this line the other outpatient facility expenses not included in the list above (except for psychiatric or substance abuse services which should be reported in lines 51 and 61). This includes specialty centers or facilities such as outpatient curative centers (chemotherapy, transfusions, etc.) and outpatient therapeutic centers (physical therapy, cardiac rehabilitation, etc.).

### Lines 30 to 34 - Professional Services Expenses

 Enter on these lines, in the Total Column, the expenses for Professional Services excluding mental health and substance abuse expenses.

## Line 30 - Primary Care Expenses

 Enter on this line the professional provider expenses for routine evaluation, management, and preventive care (except for maternity and newborn care which should be included in Line 33).

Primary care services include CPT codes:

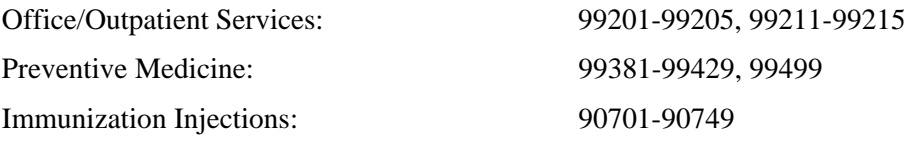

# Line 31 - Imaging Expenses

 Enter on this line the professional provider expenses for diagnostic imaging services, including radiology, ultrasound, diagnostic nuclear medicine.

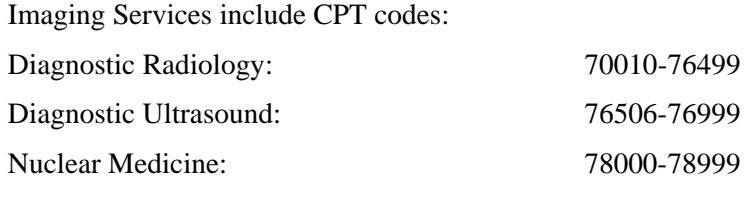

Line 32 - Pathology (Surgical) Expenses

 Enter on this line the professional provider expenses for surgical pathology. Surgical pathology services include CPT codes: 88300-88399

# Line 33 - Maternity and Newborn Expenses

 Enter on this line the professional provider expenses for maternity care and delivery, including all ante partum, delivery, and postpartum care for mother and newborn as well as fertility services and termination of pregnancy. Expenses for medical or surgical complications of pregnancy should also be included in this section.

Maternity services include CPT codes:

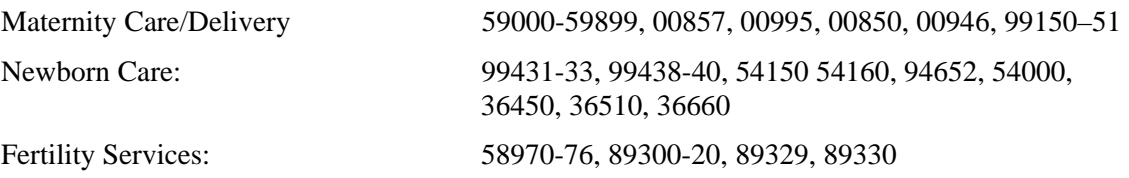

# Line 34 - Other Specialists Expenses

 Enter on this line the expenses for all other medical and surgical professional provider services, as well as consultations, and anesthesia services.

Other specialist services include CPT codes:

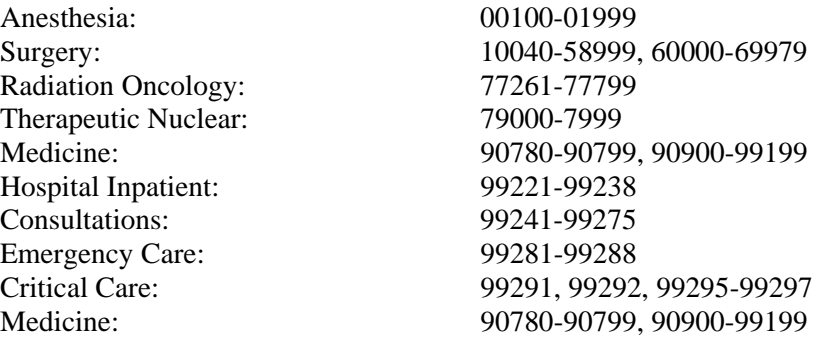

# Lines 40 to 44 - Non-Facility Expenses

Enter on these lines, in the Total Column, the expenses for Non-Facility Expenses.

# Line 40 - Pharmacy Expenses

 Enter on this line the expenses for pharmacy services and pharmaceuticals that are not included in the inpatient or outpatient facility charges reported above.

### Line 41 - Laboratory Expenses

 Enter on this line the expenses for pathology and laboratory services that are provided by the pathologist or by technologists. This line should include only those expenses that are not include in the facility or professional expenses reported above. Expenses for surgical pathology services should be included in Line 34. Laboratory and Pathology services include CPT codes: 80002-88299, 89050-89399.

#### Line 42 - Durable Medical Equipment and Prosthetics

 Enter on this line all expenses for the sale, rental, fitting, or testing of durable medical equipment or prosthetics that are **not** included in facility or professional expenses reported above.

#### Line 43 - Home Health Care

 Enter on this line all expenses for services and supplies for home health care services. Home Health Care Services include CPT codes: 99341-99353.

### Line 44 - Other Expenses

 Enter on this line all expenses for non-facility supplies and services that are not already reported in Lines 40 to 43, including ambulance fees.

#### Lines 50 to 53 - Mental Health Expenses

 Enter on these lines, in the Total Column, the expenses for Mental Health Services. Include all expenses for services and supplies provided in a psychiatric hospital or unit, or by a mental health provider other than treatment for substance abuse.

Psychiatric CPT codes, 90801-90899, are not separated by inpatient and outpatient services.

#### Lines 50 - Inpatient Facility Expenses

 Enter on this line the facility expenses for all mental health inpatient services and supplies, including expenses for psychiatric units and facilities.

#### Line 51 - Outpatient Facility Expenses

 Enter on this line the facility expenses for all mental health outpatient services and supplies, including centers and facilities for psychiatric day/night care, partial hospitalization, and outpatient psychiatric therapy.

# Line 52 - Inpatient Professional Expenses

 Enter on this line the professional expenses for all providers that perform inpatient mental health services, including psychiatrists, psychologists, psychiatric nurses, social workers, rehabilitation counselors, and other providers giving care in an inpatient mental health care setting.

#### Line 53 - Outpatient Professional Expenses

 Enter on this line the professional expenses for all providers that perform outpatient or partial hospitalization mental health services, including psychiatrists, psychologists, psychiatric nurses, social workers, rehabilitation counselors, and other providers giving care in an outpatient mental health care setting.

### Lines 60 to 63 - Substance Abuse Expenses

Enter on these lines, in the Total Column, the expenses for Substance Abuse.

# Line 60 - Inpatient Facility Services

 Enter on this line the facility expenses for all substance abuse inpatient services and supplies, including expenses for substance abuse units and facilities.

#### Line 61 - Outpatient Facility Services

 Enter on this line the facility expenses for all substance abuse outpatient services and supplies, including centers and facilities for substance abuse day/night care, partial hospitalization, and outpatient treatment.

### Line 62 - Inpatient Professional Services

 Enter on this line the professional expenses for all providers that perform inpatient substance abuse services, including psychiatrists, psychologists, psychiatric nurses, social workers, rehabilitation counselors, and other providers giving care in an inpatient substance abuse care setting.

#### Line 63 - Outpatient Professional Services

 Enter on this line the professional expenses for all providers that perform outpatient or partial hospitalization substance abuse services, including psychiatrists, psychologists, psychiatric nurses, social workers, rehabilitation counselors, and other providers giving care in an outpatient substance abuse care setting.

#### Column 2 - Capitated Expenses/Related Entity

#### Lines 10 through 63

 Enter on each applicable line all the expenses paid under a capitated arrangement to a related entity, as defined in COMAR 10.37.12(B)(4). Include salaries, expenses, and related benefits of employees who provide direct medical services to patients. Do not include the cost of utilization review, case management, health education, medical director or related services.

# Column 3 - Capitated Expenses/Unrelated Entity

### Lines 10 through 63

 Enter on each applicable line all the expenses paid under a capitated arrangement to an unrelated entity.

### Column 4 - Fee for Service Expenses/In - Network

#### Lines 10 through 63

 Enter on each applicable line all the expenses paid on a fee for service basis to providers who are members of the reporting entity's provider network.

## Column 5 - Fee for Service/Out of Network

# Lines 10 through 63

 Enter on each applicable line all the expenses paid on a fee for services basis to providers located in the network area, but which are not members of the reporting entity's provider network.

### Column 6 - Fee for Service/Out of Area

#### Lines 10 through 63

 Enter on each applicable line all the expenses paid on a fee for service basis to providers located outside the reporting entity's network area.

### Columns 1 through 6 - Expenses

#### Line 70 - Total Medical Costs

 Enter on this line, in each column, the result of adding the expenses from lines 10 to 63. The sum of the entries in Columns 2 to 6, Line 70, should equal the entry in Column 1, Line 70.

 Enter on this line from Schedule AR3 the total "Global Fee" paid. (This line shall be utilized only when the reporting entity has a managed care capitation arrangement and a "Global Fixed Price" arrangement the results of which are both reported to the HSCRC. Other global fees should be allocated to a category on lines 10 to 63 using a reasonable approximation which does not understate or overstate the entry for any of the categories. The amounts should be placed in column 2 or column 3 as appropriate.)

# Line 72 - Total Claim Costs

 Enter on this line the sum of lines 70 and 71. This line represents the total direct costs associated with claims.

# Lines 80 and 81 - Other Expenses

#### Line 80 - Administration Expenses

 Enter on this line all other expenses including, but not limited to, expenses for utilization review, case management, member services, health education, financial management, claim processing, contract management and marketing.

# Line 81 - Reinsurance Expenses

 Enter on this line all expenses for reinsurance, including specific and aggregate stop-loss coverage premiums and capitation hold-backs.

# Line 82 - Total Expenses

Enter on this line the sum of lines 72, 80 and 81.

# Line 89 - Net Income (Loss)

Enter on this line the difference between line 4, Total Income, and Line 82 Total Expenses.

#### Schedule AR-2 - Capitation Utilization Report 1.50

#### Overview 1.51

 Schedule AR-2 is provided to facilitate the reporting of utilization information associated with capitation arrangements on a calendar quarter and on an annual basis. Round the entries in columns 2 and 3 to 2 decimal places, e.g., 10,241 / 7,564 = 1.35.

 The entries in lines 10 to 63 should be reported in a manner consistent with the expenses reported in Schedule AR-1.

## Detailed Instructions 1.52

Heading Section

# Hospital Name and Number Line

 Enter on this line the complete name of the hospital responsible to ensure that this information be filed. In addition, enter on this line the number assigned to the responsible hospital. The assigned number corresponds to the last 4 digits of the responsible hospital's Medicare Provider Number, e.g., 0099.

### Reporting Entity Name Line

Enter on this line the complete name of the entity reporting the information.

#### Payer/Contract Line

 Enter on this line the complete name of the payer that has entered into the capitation arrangement with the reporting entity. In addition, enter on this line the contract number or other designation given the capitation arrangement for which this data is report.

#### Proceeding Number

Enter on this line the proceeding number of the Alternative Method of Rate Determination Application approved.

# Period Ending Line

Enter on this line the period for which this information is reported, e.g., 07/96 - 9/96.

# Contact Person

Enter on this line the name of the person responsible for filling in this schedule.

#### Telephone Number

Enter on this line the telephone number of the person responsible for filling in this schedule.

#### Column 1 - Number of Units of Service

Describe any units reported that differ from those prescribed in these instructions.

# Lines 10 to 14 - Inpatient Facility Units of Service

Enter on each applicable line the appropriate number of inpatient days.

# Lines 20 to 23 - Outpatient Facility Units of Service

Enter on each applicable line the appropriate number of outpatient units of service.

#### Lines 30 to 34 - Professional Services Units of Service

Enter on the applicable line the appropriate number of professional units of service.

# Lines 40 to 44 Non-Facility Units of Service

Enter on each applicable line the appropriate number of non-facility units of service.

#### Lines 50 to 53 Mental Health Units of Service

Enter on each applicable line the appropriate number of mental health units of service.

### Lines 60 to 63 Substance Abuse Units of Service

Enter on each applicable line the appropriate number of substance abuse units of service.

#### Lines 90 to 93 Inpatient Admissions

Enter on the applicable line the appropriate number of admissions.

 (Enter the number of admissions which correspond to the patient days reported on the appropriate prior lines of the schedule. That is, admissions on Line 90 correspond to patient days on Line 50; admissions on Line 91 correspond to patient days on Line 60; admissions on Line 92 correspond to patient days on Lines 10 to 13 and admissions on Line 93 correspond to patient days on Line 14.)

# Column 2 - Average Unit cost

#### Lines 10 to 63

 Enter on each applicable line the result of dividing the total cost, as reported in Column 1 of Schedule AR-1, by the total number of units of service on the appropriate line in Column 1 of this schedule, Schedule AR-2.

# Column 3 - Number of Units Per Member Per Month

#### Lines 10 to 63

 Enter on each applicable line the result of dividing the total units of service as reported in Column 1 of this schedule, Schedule AR-2, by the number of Member Months as reported on Line A of Schedule AR-1.

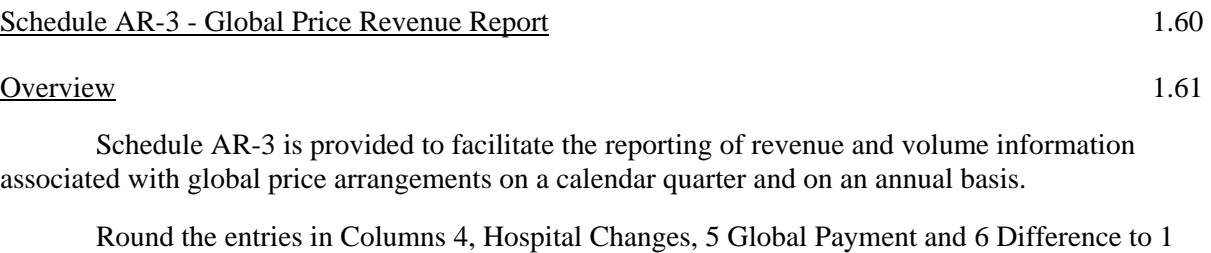

# Detailed Instructions 1.62

### Heading Section

#### Hospital Name and Number Line

decimal place (nearest hundred) e.g., 66,428.93 is entered as 66.4.

 Enter on this line the complete name of the hospital responsible to ensure that this information be filed. In addition, enter on this line the number assigned to the responsible hospital. The assigned number corresponds to the last 4 digits of the responsible hospital's Medicare Provider Number, e.g., 0099.

# Reporting Entity Name Line

Enter on this line the complete name of the entity reporting the information.

# Payer/Contract Line

 Enter on this line the complete name of the payer that has entered into the capitation arrangement with the reporting entity. In addition, enter on this line the contract number or other designation given the capitation arrangement for which this data is reported.

#### Proceeding Number

 Enter on this line the proceeding number of the Alternative Method of Rate Determination Application approved.

### Period Ending Line

 Enter on this line the date on which the calendar quarter for which this information was reported ended, e.g., 07/96 - 0/96.

## Contact Person

Enter on this line the name of the person responsible for filling in this schedule.

#### Telephone Number

Enter on this line the telephone number of the person responsible for filling this schedule.

### Columns 1 - DRG/Procedure

### Lines 1 through 22

 Enter into this column on separate lines the appropriate DRG or procedure, as delineated in the global price contract or arrangement.

# Column 2 - Number of Cases

# Lines 1 through 22

Enter on each applicable line the appropriate number of cases for the period.

# Column 3 - Number of Days

#### Lines 1 through 22

 Enter on the applicable line the total number of inpatient days associated with the cases recorded in column 2.

### Column 4 - Hospital Charges

#### Lines 1 through 22

 Enter on the applicable line the total HSCRC regulated charges, both inpatient and outpatient, associated with the cases as reported in column 1.

### Column 5 - Global Payment

### Lines 1 through 22

 Enter on the applicable line the total global payments for medical services provided under the global price contract or arrangement for the cases in column 1. Medical services may include, but not be limited to, inpatient and outpatient hospital services as well as physicians' professional services.

#### Column 6 - Difference

### Lines 1 through 22

 Enter on the applicable line the result of subtracting the Hospital Charges in Column 4 from the Global Payments in Column 5.

### Columns 2, 3, 4, 5 and 6

#### Lines 23 - Totals

 Enter on this line in the appropriate column the sum of lines 1 through 22. This line represents the total number of cases, the total number of patient days, the total hospital charges, the total global payments and the total difference between the global payments and the hospital charges

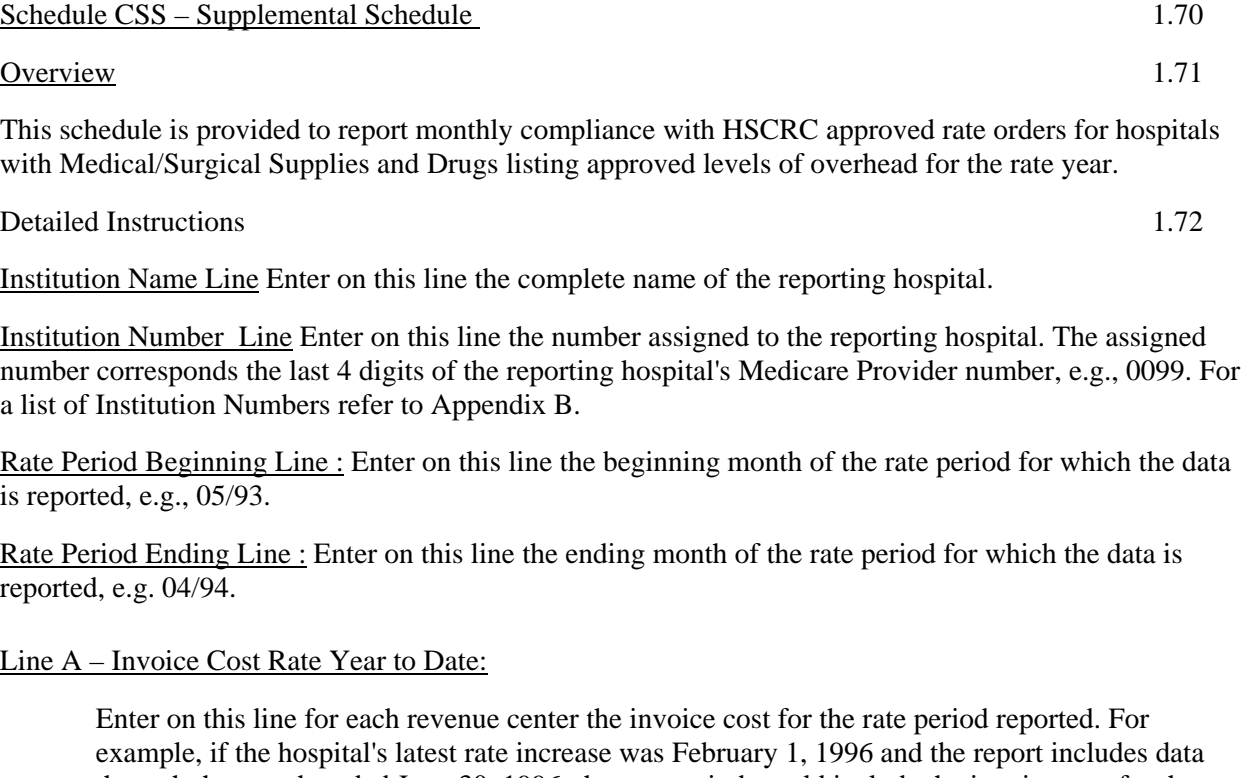

through the month ended June 30, 1996, the rate period would include the invoice cost for the period from February 1, 1996 through June 30, 1996.

Round entries to the nearest dollar, e.g., \$9,999.99 is reported as \$10,000.

# Line B – Mark Up

 Enter on this line for each revenue center the approved mark-up for the rate period as it appears on the applicable rate order.

# Line C – Invoice Cost with Mark-up

 Enter on this line for each revenue center the result of multiplying the invoice cost, line A, by the approved mark-up, line B.

Round entries to the nearest dollar, e.g., \$9,999.99 is reported as \$10,000.

#### LINE D - GROSS REVENUE RATE YEAR TO DATE:

Enter on this line for each revenue center the gross patient revenue for the rate period reported.

Round entries to the nearest dollar, e.g., \$9,999.99 is reported as \$10,000.

#### LINE E - OVERHEAD COLLECTED:

 Enter on this line for each revenue center the result of subtracting Invoice Cost with Mark-up, line C, from Gross Patient Revenue, line D.

#### LINE F - APPROVED OVERHEAD:

 Enter on this line for each revenue center the approved overhead for the rate period as it appears on the applicable rate order.

# LINE G - MONTHS OF RATE YEAR:

 Enter on this line for each revenue center the number of months in the rate period reported. For example, if the rate period reported includes data from February 1, 1996 through June 30, 1996, the number of months in the rate year are five (5).

### LINE H - APPROVED OVERHEAD FOR PERIOD:

 Enter on this line for each revenue center the result of multiplying Approved Overhead, line F, by Months in Rate Year, line G, divided by 12.

Round entries to the nearest dollar, e.g., \$9,999.99 is reported as \$10,000.

#### LINE I - OVERHEAD VARIANCE:

 Enter on this line for each revenue center the result of subtracting Approved Overhead, line H, from Overhead Collected, line E.

# SCHEDULE DOC - DAY/BEDS OVER CAPACITY 1.80

#### Overview 1.81

Schedule DOC is provided to enable each hospital to report the dates and number of beds that exceeded the hospital's licensed capacity on each of those days for the reporting period. Where a hospital has exceeded its total licensed capacity, the number of patients/beds in excess, by major service type, is also reported.

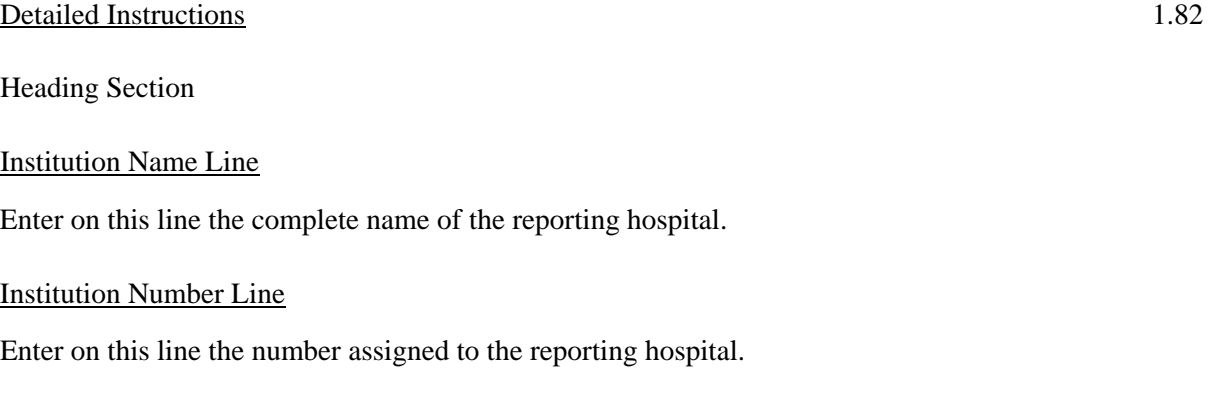

# Month Ending Line

Enter on this line the month for which the data is reported. Data for the month of January 2001 would be entered as 01312001.

### Column 1 - Dates

Lines 1 to 31

Enter the date(s) in which the hospital was over its total licensed capacity. January 1, 2001 would be entered as 01012001.

# Column 2 - Total Beds

Lines 1 to 31

Enter the number of beds by which the hospital was over its licensed capacity.

Columns 3 - 6

Lines 1 to 31

Enter the number of beds for each service type the hospital exceeded its licensed capacity. MSG includes medical, surgical, gynecology, intensive care, definitive observation, burn, trauma, and oncology. Do not report nursery, neonatal, chronic, or rehabilitation services on this form.

Column 1 - Total

Line 32

Enter on this line in this column the total number of days the hospital was over its licensed capacity.

Columns 2 - 6 Total

Line 32

Enter on this line, in each applicable major service column, the result of adding lines 1 through 31.

# SCHEDULE MTC - INCREMENTAL MIEMMS REQUIREMENTS FOR TRAUMA HOSPITALS 1.90

#### Overview 1.91

Schedule MTC is provided to enable hospitals with designated trauma centers (Johns Hopkins Hospital, Johns Hopkins Bayview Medical Center, Memorial Hospital of Cumberland, Peninsula Regional Medical Center, Prince George's Hospital Center, Sinai Hospital, Suburban Hospital, and Washington County Hospital) to report the incremental trauma costs incurred to meet the Maryland Institute for Emergency Medical Services Systems (MIEMMS) regulatory requirements. Such incremental costs are the costs associated with operating a hospital with a designated trauma center that are over and above the costs normally associated with hospitals that do not have a designated trauma center. These incremental costs consist of the costs associated with: a Trauma Director, a Trauma Department, Trauma Protocol, Specialized Trauma Staff, Education and Training, and Special Equipment included in the costs of the Emergency Department, as reported on Schedule D 18. The reporting schedules for these incremental trauma costs consist of a summary schedule and six supplementary schedules.

### Detailed Instructions 1.92

Heading Section

#### Institution Name Line

Enter on this line the complete name of the reporting hospital.

### Institution Number Line

Enter on this line, the number assigned to the reporting hospital located in Appendix B. The assigned number corresponds to the last 4 digits of the reporting hospital's Medicare Provider Number, e.g., 0099.

#### Base Year Line

Enter on this line, the year for which the base year data is reported, e.g., 06-04.

### **I**nstructions for Supplementary MTC Schedules Supplementary Schedule A - Trauma Director

The purpose of this schedule is to provide detailed cost information associated with the Trauma Director incurred in the base year.
#### Line A - Column 1

Report the salary costs incurred by the Hospital for the Trauma Director in the base year.

Lines B through F - Column 1

Report the other, i.e., miscellaneous costs incurred by the Hospital associated with the Trauma Director.

Line G - Column 1

Report the sum of lines A through F.

Supplementary Schedule B - Trauma Department

The purpose of this schedule is to provide detailed cost information for the Trauma Coordinator and associated costs incurred in the base year.

Line A - Column 1

Report the salary and fringe benefits for the Trauma Coordinator in the base year.

Line B - Column 1

Report the salary and fringe benefits for the Trauma Assistant in the base year.

Line C - Column 1

Report the salary and fringe benefits for the Trauma Registrar(s) in the base year.

Line D - Column 1

Report the costs for technical and professional fees for the Trauma Committee incurred in the base year.

Line E - Column 1

Report the costs for dues and licenses incurred in the base year.

Line F - Column 1

Report the costs for travel, registration for courses and seminars incurred in the base year.

#### Line G - Column 1

Report the costs incurred by the Hospital for other, i.e., miscellaneous items utilized by the Trauma Department in the base year.

Line H - Column 1

Report the sum of lines A through G.

#### Supplementary Schedule C - Trauma Protocol

The purpose of this schedule is to provide detailed information associated with the incremental cost of staff who respond to trauma patients as opposed to normal Emergency Department patients.

### Lines A through I - Column 1

Report by job category the costs incurred by the Hospital for the time of staff, who responds to trauma cases, spent on trauma cases in the base year.

Line J - Column 1

Report the sum of lines A through I.

### Supplementary Schedule D - Specialized Trauma Staff

The purpose of this schedule is to provide the costs incurred by the Hospital in the base year for additional non-physician staffing in various departments associated with trauma.

#### Lines A - E - Column 1

Report the salary and fringe benefits incurred by the Hospital in the base year for additional nonphysician staff in various departments.

Line F - Column 1

Report the sum of lines A through E.

#### Supplemental Schedule E - Education and Training Costs

The purpose of this schedule is to report costs incurred by the Hospital in the base year of the incremental costs of orientation, education, and training specifically required for trauma personnel incurred by the Hospital in the base year.

.

### Lines A through E - Column 1

Report the costs incurred by the Hospital in the base year associated with the orientation, education, and training specifically required for trauma personnel.

#### Line F - Column 1

Report the sum of lines A through E.

## **Supplementary Schedule F - Specialized Equipment**

The purpose of this schedule is to enable hospitals to report the annual depreciation of equipment and cost of technology needed to support the trauma center incurred by the Hospital in the base year.

Lines A through F - Column 1

Report the annual depreciation of equipment and cost of technology incurred by the Hospital in the base year.

Line G - Column 1

Report the sum of lines A through F.

#### **Summary Schedule - Total Incremental MIEMMS Requirements Costs**

### Lines A through F - Column 1

Report the total incremental MIEMMS costs incurred by the Hospital in the base year as reported on supplementary schedules A through F.

Line G - Column 1

Report the sum of lines A through F.

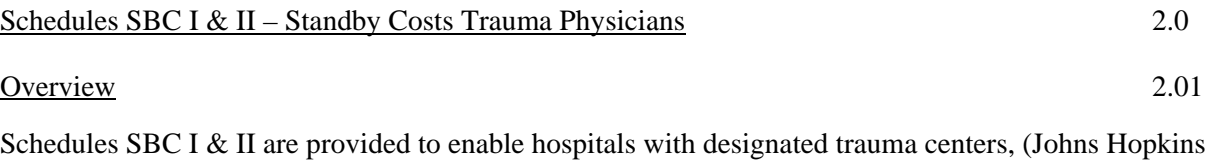

Hospital, Johns Hopkins Bayview Medical Center, Memorial Hospital of Cumberland, Peninsula Regional Medical Center, Prince George's Hospital Center, Sinai Hospital, Suburban Hospital, and Washington County Hospital) to report the standby costs of trauma physicians, i.e., Trauma Surgeons, Orthopedic Surgeons, Neurosurgeons, and Anesthesiologists, included in the costs of the Emergency Department, Schedule D – Line D18. Trauma physicians' standby costs are defined as the cost generated as a result of the necessity to have the physical presence of a trauma physician, under a formal arrangement, to render services to trauma patients. These physicians must be on the hospital premises in reasonable proximity of the Emergency Department or trauma center and may not be "on-call."

Use Schedule SBC I for physician standby costs reimbursed under Hourly or Salary Based Arrangements. Use Schedule SBC II for physician standby costs reimbursed under Contract Based/Minimum Guarantee Arrangements. Do not disclose the name of physicians or physician groups providing standby services. Assign each physician or physician group a number or a letter.

### Detailed Instructions for Schedule SBC I and SBC II 2.02

Heading Section

Institution Name Line

Enter on this line the complete name of the reporting hospital.

#### Institution Number Line

Enter on this line the number assigned to the reporting hospital located in Appendix B. The assigned number corresponds to the last 4 digits of the reporting hospital's Medicare Provider Number, e.g., 0099.

#### Base Year Line

Enter on this line, the year for which the base year data is reported, e.g., 06–04.

#### **Instructions for Schedule SBC I - Hourly or Salary Based Arrangements**

### Sections A, B, and C - Lines 1 and 2

Column 1 - Total Trauma Hours

Report the total number of hours each physician or physician group provided under a formal arrangement with the trauma center for availability, supervision and administrative services directly related to trauma in the base year. This amount shall be the sum of the "availability hours" column #2 and the "supervision and administration hours" column #3.

### Column 2 - Availability Hours

Report the total number of hours each physician or physician group provided under a formal agreement with the trauma center for availability services in the base year. Availability services require the physical presence of the trauma physician in the hospital to render trauma services to patients when and as needed. The physician must be on the hospital premises within reasonable proximity to the trauma center. "Oncall" hours and hours for which the physician or the hospital otherwise received reimbursement should not be reported in this column. **Do not include hours that the physician spends treating patients, i.e., providing billable Part B professional services to individual patients.**

## Column 3 - Supervision and Administrative Hours

Report the total number of hours each physician or physician group provided supervision and administrative services to the trauma center under a formal arrangement in the base year. "On-call" hours and hours for which the physician or the hospital otherwise received reimbursement should not be reported in this column.

### Column 4 - Payments for Availability

Report the total actual payments made to each physician or physician group under a formal arrangement to provide availability services to the trauma center in the base year. Payments for "on-call" services should not be reported in this column. Payments reported in this column shall be reduced by any reimbursement amounts the physician or hospital otherwise received for the provision of availability services to the trauma center.

### Column 5 - Payments for Supervision and Administration

Report the total actual payments made to each physician or physician group under a formal arrangement for supervision and administration services to the trauma center in the base year. Payments for "on-call" services should not be reported in this column. Payments reported in this column shall be reduced by any reimbursement amounts the physician or hospital

otherwise received for the provision of supervision and administration services to the trauma center.

#### Column 6 - Percent Inpatient

Report the percent of all trauma cases at the trauma center reported on the State Trauma Registry which results in an inpatient stay.

### Column 7 - Percent Outpatient

Report the percent of all trauma cases at the trauma center reported on the State Trauma Registry which does not result in an inpatient stay.

#### Column 8 - Professional Organization Membership

Report the total membership fees paid by the hospital on behalf of each physician or physician group for membership in trauma-related professional organizations in the base year.

#### Column 9 - Continuing Medical Education Costs

Report the total amount paid on behalf of each physician or physician group for required trauma-related continuing medical education in the base year.

### Column 10 - Malpractice Insurance

Report the total premiums paid by the hospital on behalf of each physician or physician group for the provision of trauma services in the base year.

#### Column 11 - Total Trauma Standby Costs

Report the total of column #4, Payments for Availability, column #5 Payments for Supervision and Administration, column #8, Professional Organization Membership, column #9, Continuing Medical Education Costs, and column 10, Malpractice Insurance.

### **II. Instructions for SBC II - Contract Based/Minimum Guarantee Arrangements**

Sections A, B, and C - Lines 1 and 2

#### Column 1 - Total Trauma Hours

Report the total number of hours each physician or physician group provided under a formal arrangement with the trauma center for availability, supervision and administrative services

directly related to trauma in the base year. This amount shall be the sum of the "availability hours" column #2 and the "supervision and administration hours" column #3.

## Column 2 - Availability Hours

Report the total number of hours each physician or physician group provided under a formal agreement with the trauma center for availability services in the base year. Availability services require the physical presence of the trauma physician in the hospital to render trauma services to patients when and as needed. The physician must be on the hospital premises within reasonable proximity to the trauma center. "Oncall" hours and hours for which the physician or the hospital otherwise received reimbursement should not be reported in this column. *Do not exclude* hours that the physician spends treating patients, i.e., **providing billable Part B professional services to individual patients.**

### Column 3 - Supervision and Administrative Hours

Report the total number of hours each physician or physician group provided supervision and administrative services to the trauma center under a formal arrangement in the base year. "On-call" hours and hours for which the physician or the hospital otherwise received reimbursement should not be reported in this column.

### Column 4 - Minimum Guarantee Amount

Report the total amount of charges billed (or payments received) for physicians professional services to individual patients guaranteed to the physician under the arrangement with the hospital in the base year.

### Column 5 - Payments for Supervision and Administration

Report the total actual payments made to each physician or physician group under a formal arrangement for supervision and administration services to the trauma center in the base year. Payments for "on-call" services should not be reported in this column. Payments reported in this column shall be reduced by any reimbursement amounts the physician or hospital otherwise received for the provision of supervision and administration services to the trauma center.

### Column 6 - Percent Inpatient

Report the percent of all trauma cases at the trauma center reported on the State Trauma Registry which resulted in an inpatient stay in the base year.

#### Column 7 - Percent Outpatient

Report the percent of all trauma cases at the trauma center reported on the State Trauma Registry which did not result in an inpatient stay in the base year.

### Column 8 - Professional Organization Membership

Report the total membership fees paid by the hospital on behalf of each physician or physician group for membership in trauma-related professional organizations in the base year.

### Column 9 - Continuing Medical Education Costs

Report the total amount paid on behalf of each physician or physician group for required trauma-related continuing medical education in the base year.

#### Column 10 - Malpractice Insurance

Report the total premiums paid by the hospital on behalf of each physician or physician group for the provision of trauma services in the base year.

### Column 11 - Total Trauma Standby Costs Incurred by Hospital

Report the total of column #4, Minimum Guaranteed Amount, column #5 Payments for Supervision and Administration, column #8, Professional Organization Membership, column #9, Continuing Medical Education Costs, and column #10 Malpractice Insurance.

### Column 12 - Physicians' professional Services Billed (or Payments Received)

Report the total amount of charges billed (or payments received) for physician professional services to individual patients as specified in the arrangement with the hospital.

### Schedule AHA-R AHA/HSCRC Reconciliation 2.1

#### Overview 2.11

Schedule AHA-R is provided to enable hospitals to provide a reconciliation of the financial data associated with hospital activities that are reported to the American Hospital Association (AHA) for its Annual Survey and subsequently published in its publication Hospital Statistics. Reconciliation is necessary because the definition and the scope of hospital activities reported to the American Hospital Association for its Annual Survey differs from that reported to the HSCRC in its Annual Report. The AHA-R schedule reconciles the two sets of data.

Column 3 of the AHA-R Schedule, Total AHA Facility Survey, should agree with the consolidated financial statements of the facility or, if applicable, with the facility's component of its parent corporation's audited financial statements. Therefore, the AHA-R Schedule begins with the reporting of the Total column of the RE Schedule (regulated and unregulated data) and provides a column to accommodate the financial data for reconciling items, as well as a column for eliminating entries. In order to develop data for the hospital unit of the facility, as required in the AHA Survey, the data associated with Nursing Home Units (which includes all sub-acute hospital inpatient services hospital based or not), are removed from the Total Facility data.

### Detailed Instructions 2.12

Hospital Name Line

Enter on this line, the complete name of the reporting hospital.

#### Hospital Number Line

Enter on this line, the number assigned to the reporting hospital located in Appendix B. The assigned number corresponds to the last 4 digits of the reporting hospital's Medicare Provider Number, e.g., 0099.

### Reporting Period

Enter on this line, the year for which the base year is reported, e.g., 06-04.

#### Column 1 - RE Schedule

Enter on each line in this column the amount from RE Schedule Column 3, Total, for each referenced line in the source column.

### Column(s) 2 - Eliminating Entries & Reconciling Items

Enter on each appropriate line the amounts applicable to Eliminating Entries and Reconciling Items. Provide a detailed description of all Reconciling Items.

#### Column 3 - Total Facility AHA Survey

Enter in this column on each line the sum of column 1, RE Schedule, and column(s) 2 Eliminating entries and Reconciling Items.

### Column 4 - AHA Nursing Home Unit Facility

Enter in this column on these lines the revenues, expenses and admissions of AHA defined Nursing Home Units.

#### Column 5 - AHA Hospital Unit

Enter on these lines in this column the result of subtracting column 4, AHA Nursing Home Unit Facility from column 3, Total Facility AHA Survey

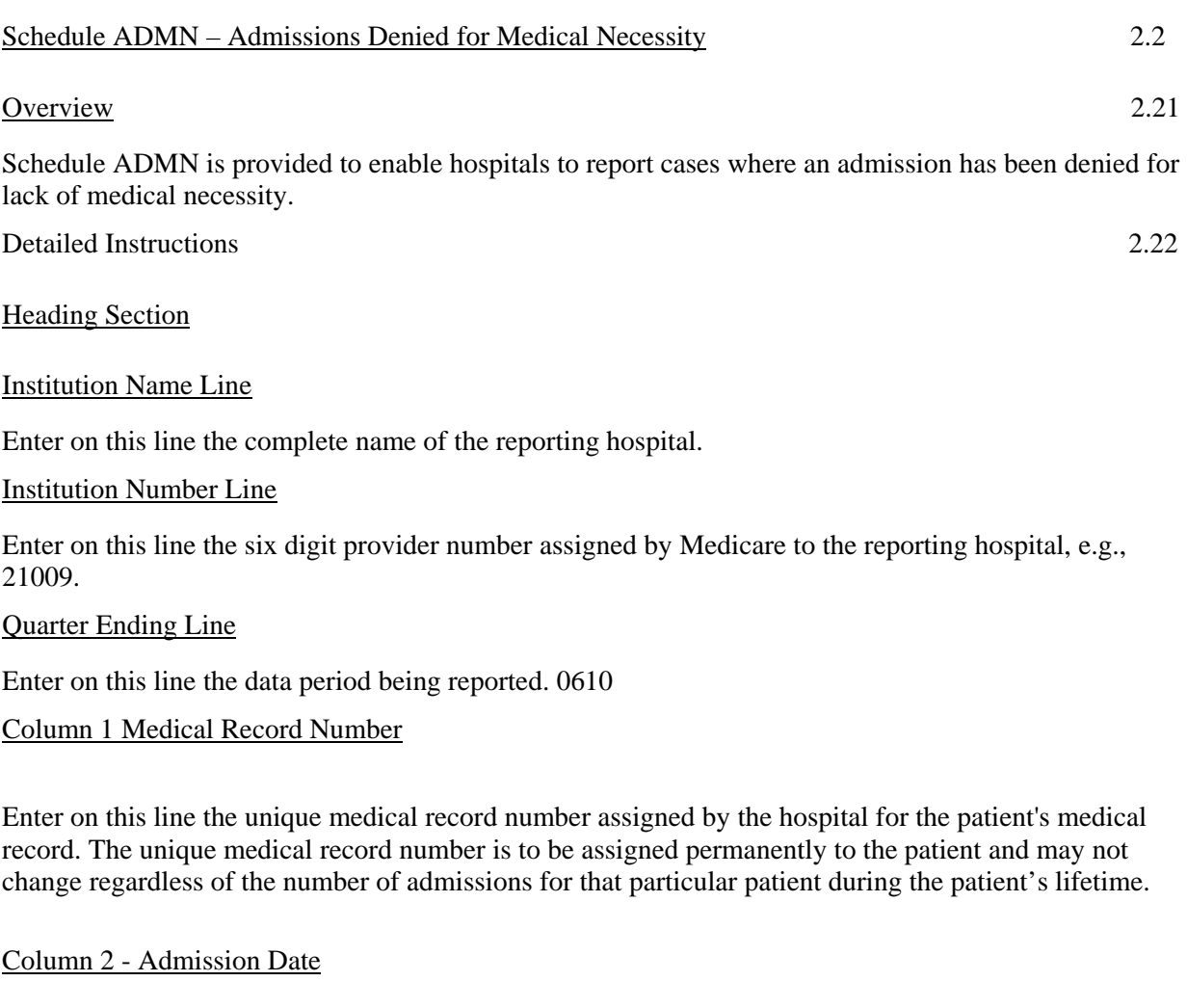

Enter on this line the month, day, and year of the patient's admission to the hospital. For example, April 4, 1992, is entered as 04041992 (mm/dd/yyyy).

# Column 3 - Total Charges Billed

.

The full charges for all services provided to the patient shall be reported. These charges do not include Part B physician charges or charges not regulated by the Health Services Cost Review Commission (for example, telephone service, television charges, or private duty nursing charges).

Save file name as admdeny00##\_qeyy.xls where 00xx is the hospital number; qe is quarter ending month; and yy is the calendar year. Submit electronic file to **DeniedAdmissions@hscrc.state.md.us** 

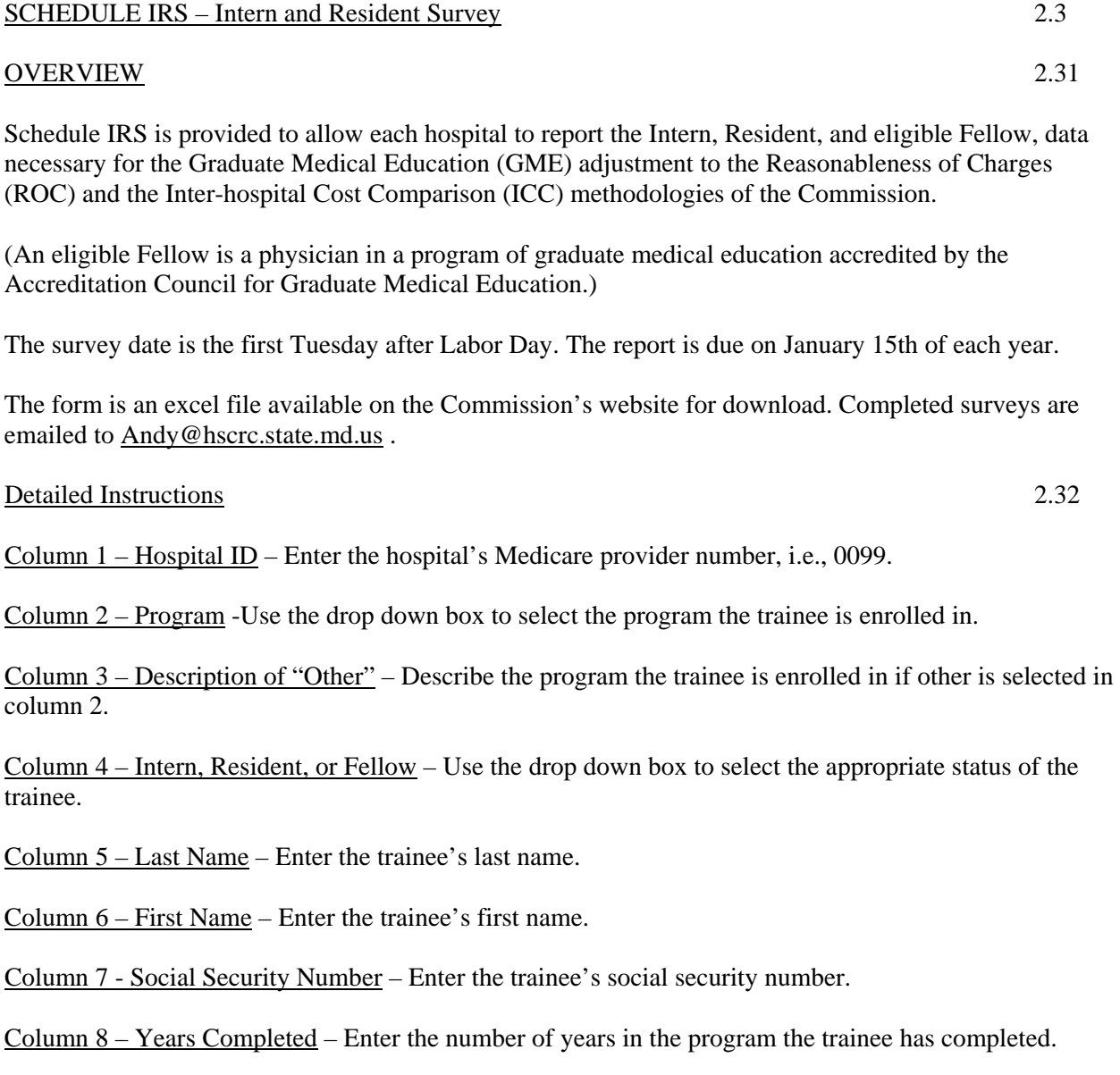

Column  $9$  – Previous Program – Use the drop down box to select the previous program the trainee was enrolled in.

Column 11 - Years Completed in Previous Program– Enter the number of years in the program the trainee completed in the previous program.

Column 12 – Form of Payment – Use the drop down box select the form of payment for the trainee.

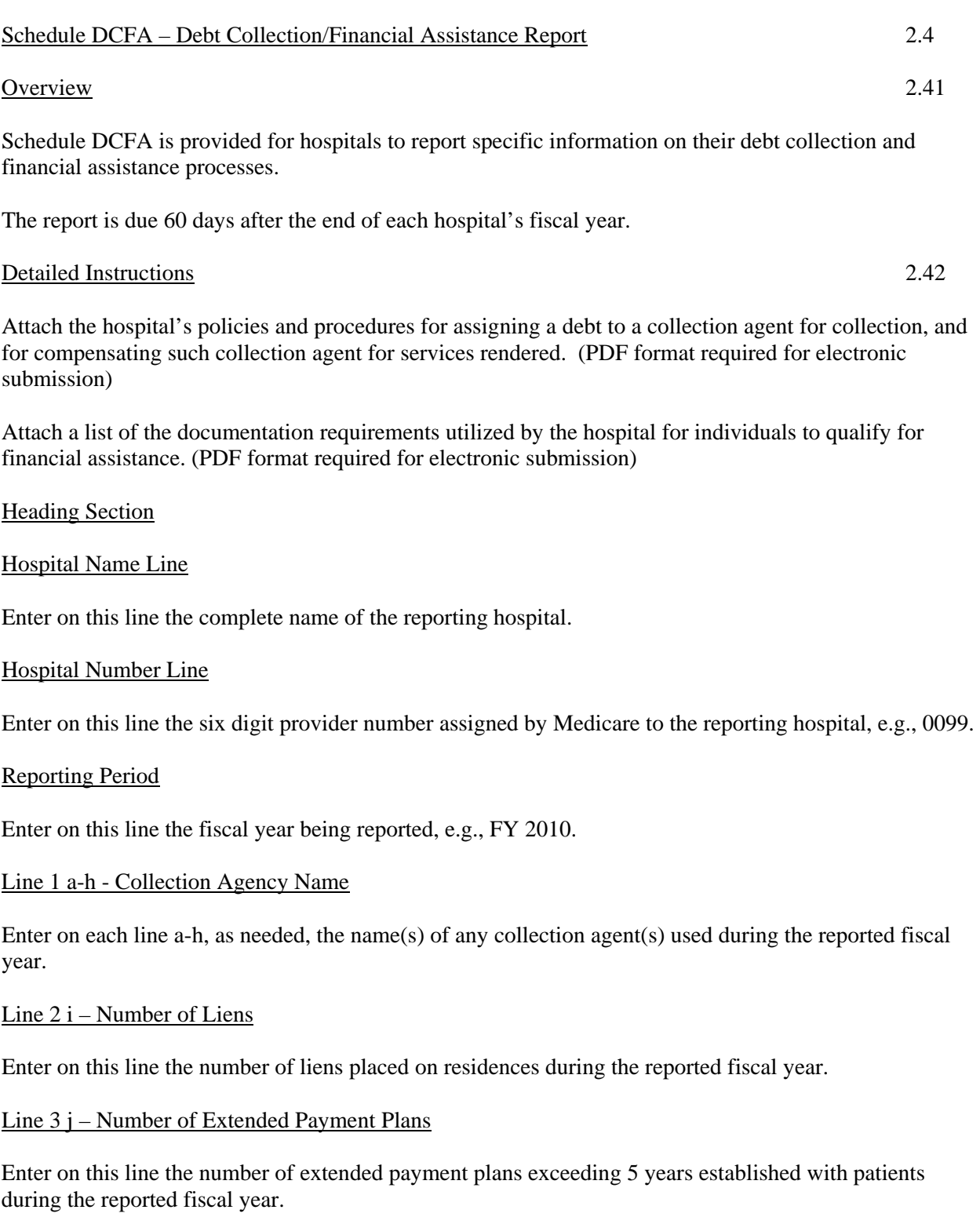

### Line 4 k – Number of Applications for Financial Assistance Received

Enter on this line the number of applications for financial assistance received from patients during the reported fiscal year.

# Line 5 i – Number of Applications for Financial Assistance Approved

Enter on this line the number of applications for financial assistance approved during the reported fiscal year.

Save file name as DCFA####\_FYxx.xls where #### is the hospital number and xx is the calendar year.

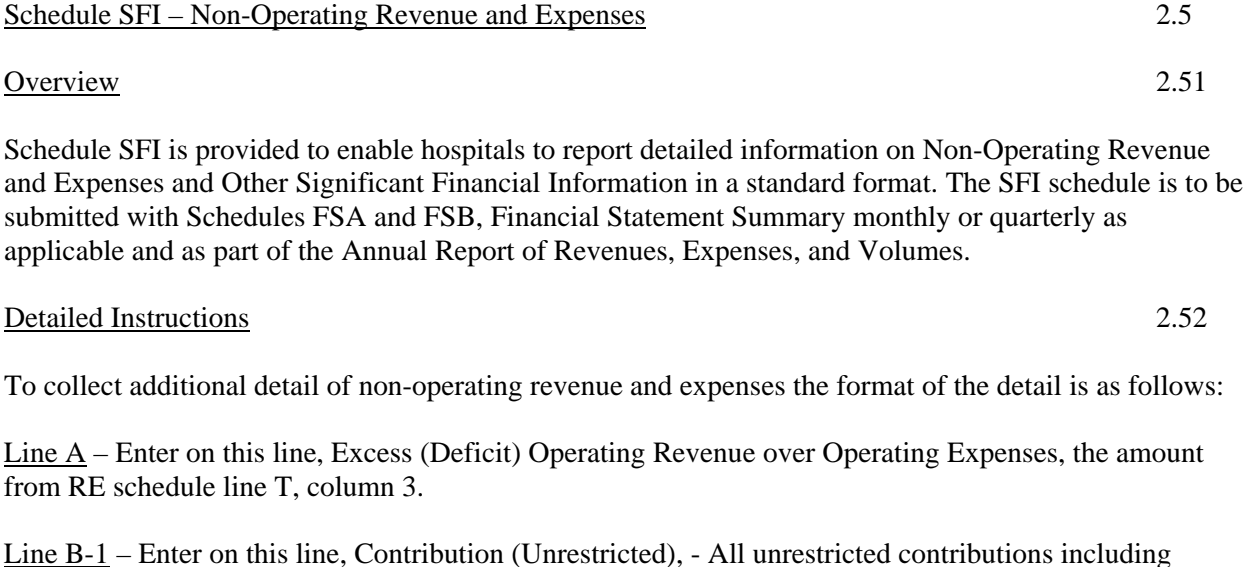

Line B-2 – Enter on this line, Interested and Investment Income, - dividends and interest, excluding investment income on temporarily and permanently restricted investments.

contributions previously restricted where the restriction was met.

Line B-3 – Enter on this line, Investment Gains/Losses Realized, - realized gains or losses on sale of investments, excluding realized gains or losses on temporarily and permanently restricted investments.

Line B4 – Enter on this line, Investment Gains/Losses Unrealized, - unrealized gains on securities held in trading portfolio, excluding unrealized gains or losses on temporarily and permanently restricted investments.

Line B-5 – Enter on this line, Swap Agreements Gains/Losses Realized, - all settlement payments received or made in relation to non-qualifying swap agreements (non-qualifying for hedging for accounting treatment purposes) as well as change in fair market value of non-qualifying swap agreements.

Line  $B-6$  – Other (Specify)

Line B-7 – Enter on this line the result of adding lines T, Excess (Deficit) Operating Revenue over Operating expenses, U1, Contributions (Unrestricted), U2, Interest and Investment Income, U3, Investment Gains/Losses Realized, U4, Investment Gains/Losses Unrealized, U5, Swap Agreements Gains/Losses Realized and V, Other.

Line C – Enter on this line, Swap Agreements Gains/ (Losses) Unrealized, – all adjustments related to the fair market value of a qualifying swap agreement (qualifying for hedging for accounting treatment purposes).

Line  $D$  – Enter on this line, Collateral Received / (Posted) – Swap Agreements.

Line E – Enter on this line, Retirement of Debt – Gains/(Losses), – all gains or losses related to the retirement, refinancing, or early extinguishment of debt including write-offs of deferred financing costs and prepayment of interest costs on funds placed in escrow.

Line F - Enter on this line, Pension Adjustments – Defined Benefit Plans, – the change in the funded status of pension and other post retirement plans.

Line G – Enter on this line, Other (Specify), Examples could include: contributions of capital, changes in fair value of investments for available for sale portfolio, etc.

Line H Total – Enter on this line the result of adding lines C, Swap Agreements Gains/(Losses) Unrealized, line D Collateral Received/(Posted), line E Retirement of Debt – Gains/(Losses), line F Pension Adjustments – Defined Benefit Plans, and line G Other (Specify)